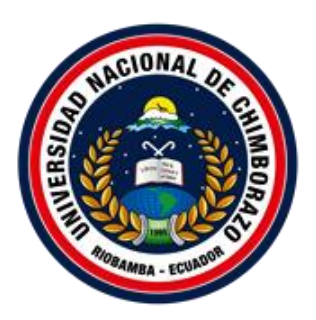

# **UNIVERSIDAD NACIONAL DE CHIMBORAZO**

# **FACULTAD DE INGENIERÍA**

# **CARRERA DE INGENIERÍA EN SISTEMAS Y COMPUTACIÓN**

**"Trabajo de grado previo a la obtención del Título de Ingeniero en Sistemas y Computación"**

# **TRABAJO DE GRADUACIÓN**

## **ANÁLISIS DE LAS PLATAFORMAS OPEN SOURCE DE INFRAESTRUCTURA COMO SERVICIO: OPENSTACK Y CLOUDSTACK, APLICADO A LA IMPLEMENTACIÓN DE UNA NUBE PRIVADA DE LA UNIVERSIDAD NACIONAL DE CHIMBORAZO**

**Autores**:

Valeria Estefania Illapa Robles Jhony Javier Marcatoma Morocho

**Director:** Ing. Paúl Xavier Paguay Soxo

**Riobamba – Ecuador**

**Año 2017**

Los miembros del Tribunal de Graduación del proyecto de investigación de título: Análisis de las Plataformas Open Source de Infraestructura como Servicio: Openstack y CloudStack, aplicado a la implementación de una nube privada de la Universidad Nacional de Chimborazo.

Presentado por: Valeria Estefania Illapa Robles, Jhony Javier Marcatoma Morocho y dirigida por: Ing. Paúl Xavier Paguay Soxo.

Una vez escuchada la defensa oral y revisado el informe final del proyecto de investigación con fines de graduación escrito en la cual se ha constatado el cumplimiento de las observaciones realizadas, remite la presente para uso y custodia en la biblioteca de la Facultad de Ingeniería de la UNACH.

Para constancia de lo expuesto firman:

Ing. Pamela Alexandra Buñay Guisñan ----------------------------

**Presidente del Tribunal del Firma** 

Ing. Diego Bernardo Palacios Campana

**Miembro del Tribunal establecer en la construction del Tribunal establecer en la construction del Firma** 

Ing. Geonatan Octavio Peñafiel Barros

**Miembro del Tribunal interventional del Tribunal del Tribunal del Tribunal del Tribunal del Tribunal del Tribunal del Tribunal del Tribunal del Tribunal del Tribunal del Tribunal del Tribunal del Tribunal del Tribunal del** 

#### <span id="page-2-0"></span>**Autoría de la Investigación**

"La responsabilidad del contenido de este Proyecto de Graduación corresponde exclusivamente a: Jhony Javier Marcatoma Morocho y Valeria Estefania Illapa Robles con la dirección del Ing. Paúl Xavier Paguay Soxo y el patrimonio intelectual de la misma a la Universidad Nacional de Chimborazo."

> Paúl Xavier Paguay Soxo 060272477-5

**Tutor del Proyecto de Investigación**

 Jhony Javier Marcatoma Morocho 060476265-8 **Autor del Proyecto de Investigación**

> Valeria Estefania Illapa Robles 060475658-5

## **Autora del Proyecto de Investigación**

#### **Agradecimiento**

<span id="page-3-0"></span>A Dios por bendecirme siempre y poder culminar esta etapa de la vida con éxito y cumplir este sueño anhelado. A mis Padres por su apoyo incondicional. A la Universidad Nacional de Chimborazo por acogerme todos estos años de vida académica y de sus aulas llevar un recuerdo inolvidable, a los docentes por haberme impartido su conocimiento. Al tutor de tesis por su apoyo incondicional.

#### **JHONY JAVIER MARCATOMA MOROCHO**

#### **Dedicatoria**

<span id="page-4-0"></span>A mi madre Carmen Morocho que ha sido el pilar fundamental en mi vida, gracias madrecita por su apoyo incondicional, por su paciencia, por su esfuerzo, por sus consejos que me han hecho tomar un rumbo correcto. Madre le quiero mucho.

A mi tía Alicia Morocho y a mis abuelitas Dorinda Morocho y Guillermina Arévalo que ya no están con nosotros pero que siempre la llevare en mi corazón, gracias por sus sabias palabras y por haber creído en mí.

A mi hermano Douglas Marcatoma que me ayudo en mis estudios, me cuido y me brindo sus consejos que siempre lo llevo presente. Gracias Hermano.

Y, por último, pero no menos importante a mi novia Natalia Tiuquinga que me ha acompañado siempre en mis estudios y me ha apoyado en lo que se presentaba.

 **JHONY JAVIER MARCATOMA MOROCHO**

#### **Agradecimiento**

<span id="page-5-0"></span>En primer lugar, me gustaría agradecer a Dios por bendecirme y haberme guiado hasta donde he llegado.

A la UNIVERSIDAD NACIONAL DE CHIMBORAZO, por ser mí segundo hogar y haberme brindado la oportunidad de estudiar y ser una profesional.

A mis padres Segundo Cristóbal Illapa Veloz y Mercedes Concepción Robles Veloz quienes me dieron la vida, educación, apoyo y consejos, y que a lo largo de toda mi vida han apoyado y motivado mi formación académica, creyeron en mí en todo momento y no dudaron de mis habilidades; a mi hermana Paulina quien ha estado pendiente de mí en todo momento para que pueda alcanzar mis metas planteadas.

Un infinito agradecimiento a mi tutor de tesis el Ing. Paúl Paguay por su esfuerzo y dedicación, quien con sus conocimientos, su experiencia y paciencia ha logrado en mí que pueda terminar mis estudios con éxito.

**VALERIA ESTEFANIA ILLAPA ROBLES**

#### **Dedicatoria**

<span id="page-6-0"></span>La concepción de este proyecto de investigación está dedicada a mis padres Segundo Illapa y Mercedes Robles, pilares fundamentales en mi vida. Sin ellos, jamás hubiese podido conseguir lo que hasta ahora, su tenacidad y lucha insaciable han hecho de mí un gran ejemplo a seguir y destacar, tengo para ellos mi infinito amor y agradecimiento.

A mi hermana Paulina, mi cuñado John, mi sobrina Daniela y a mi enamorado Carlos por permanecer a mi lado y brindarme palabras de aliento.

Y en especial esta meta alcanzada le dedico a mi pequeño Nicolás quien ha sido mi mayor inspiración representando gran esfuerzo y constancia en momentos de cansancio. Además de ser la personita más importante que Dios me pudo enviar.

**VALERIA ESTEFANIA ILLAPA ROBLES**

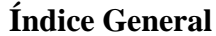

<span id="page-7-0"></span>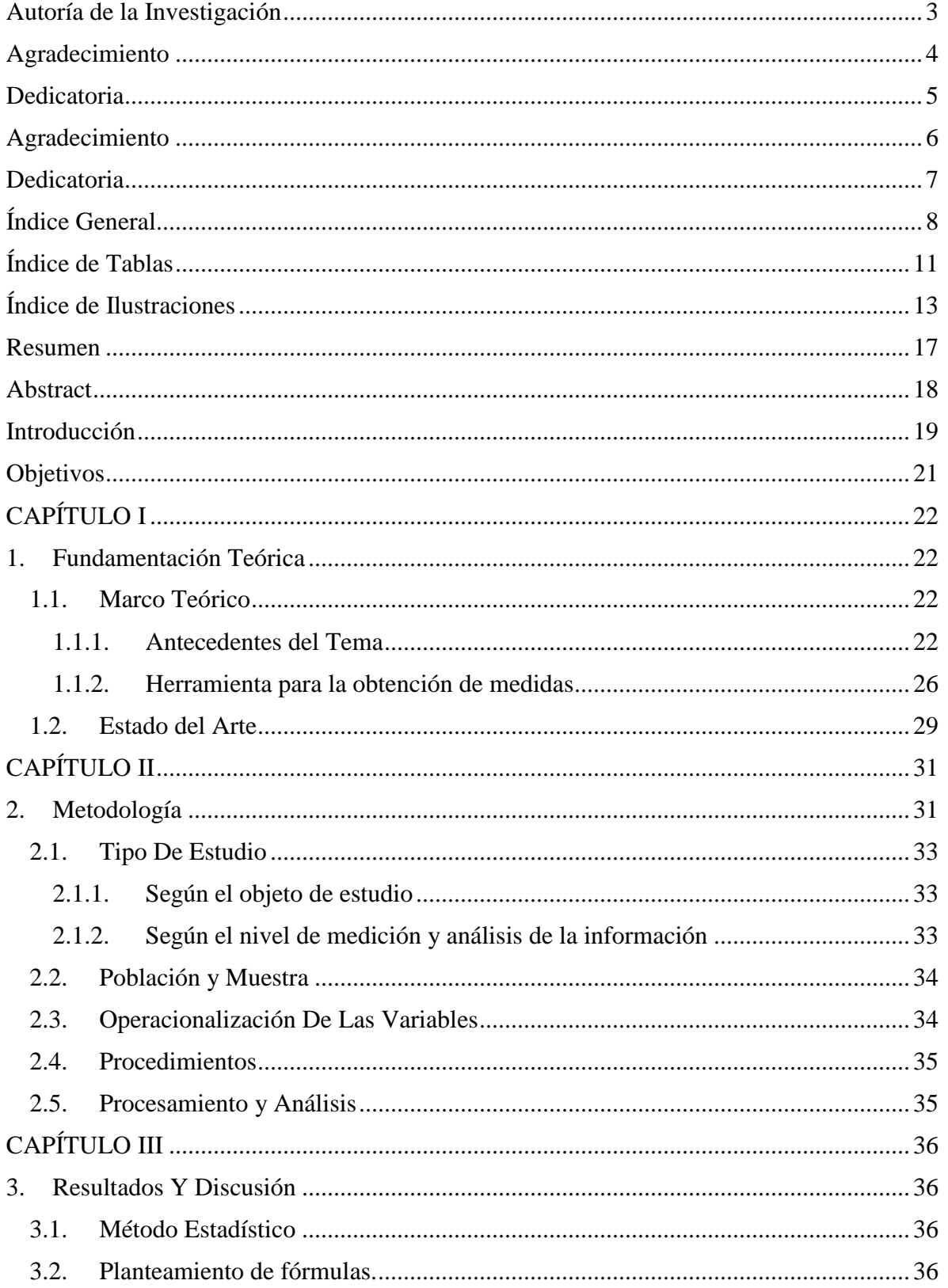

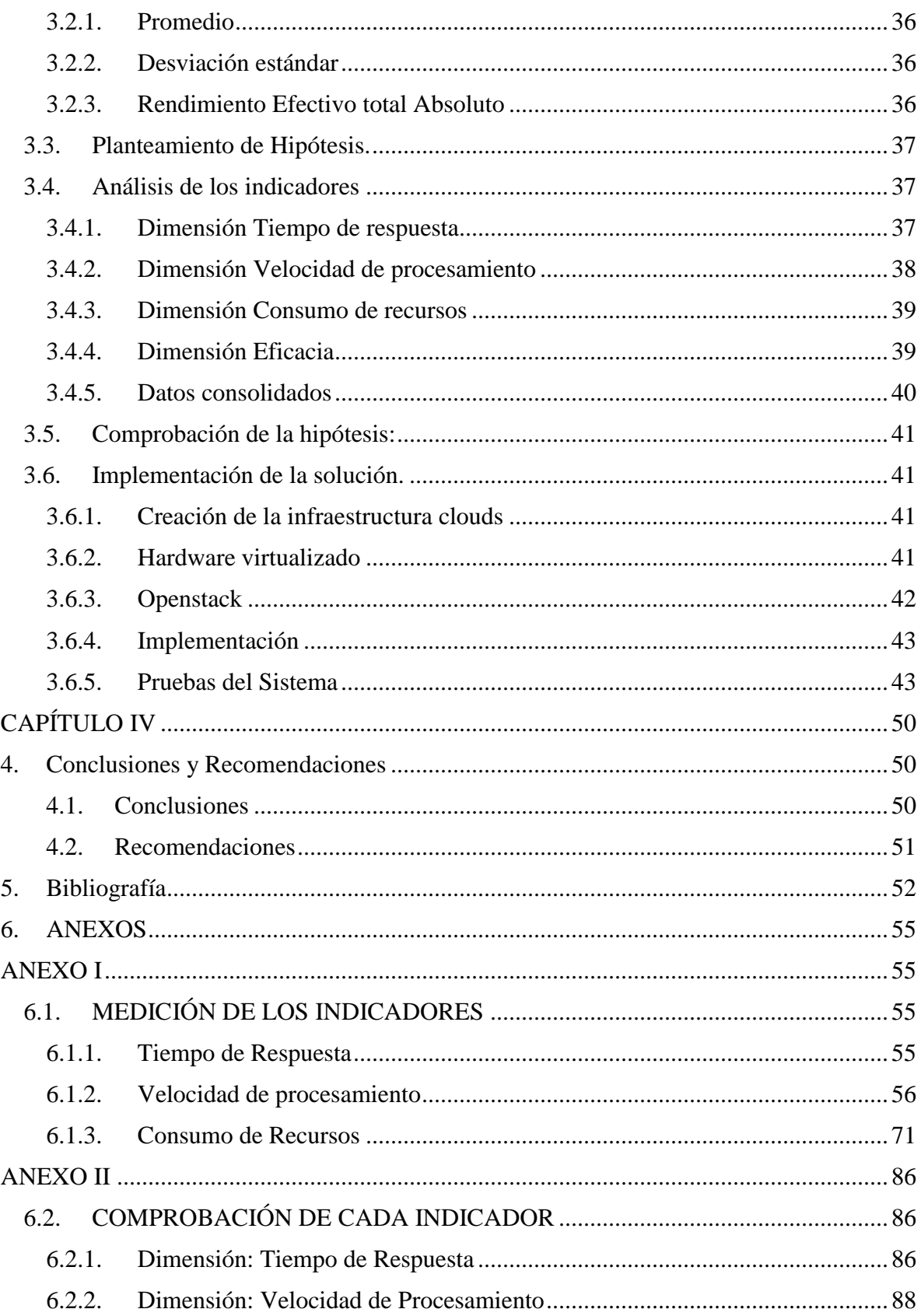

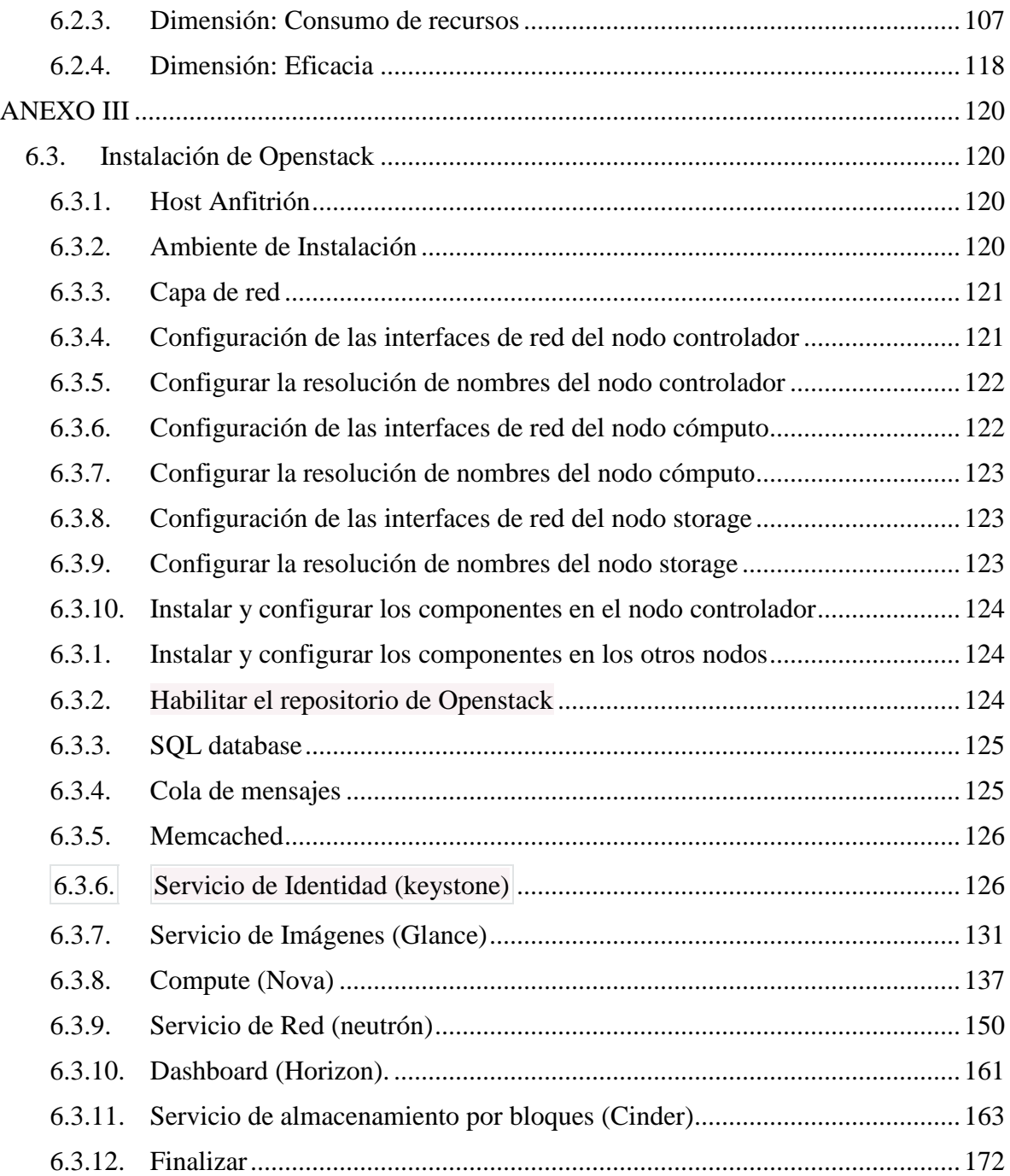

## <span id="page-10-0"></span>**Índice de Tablas**

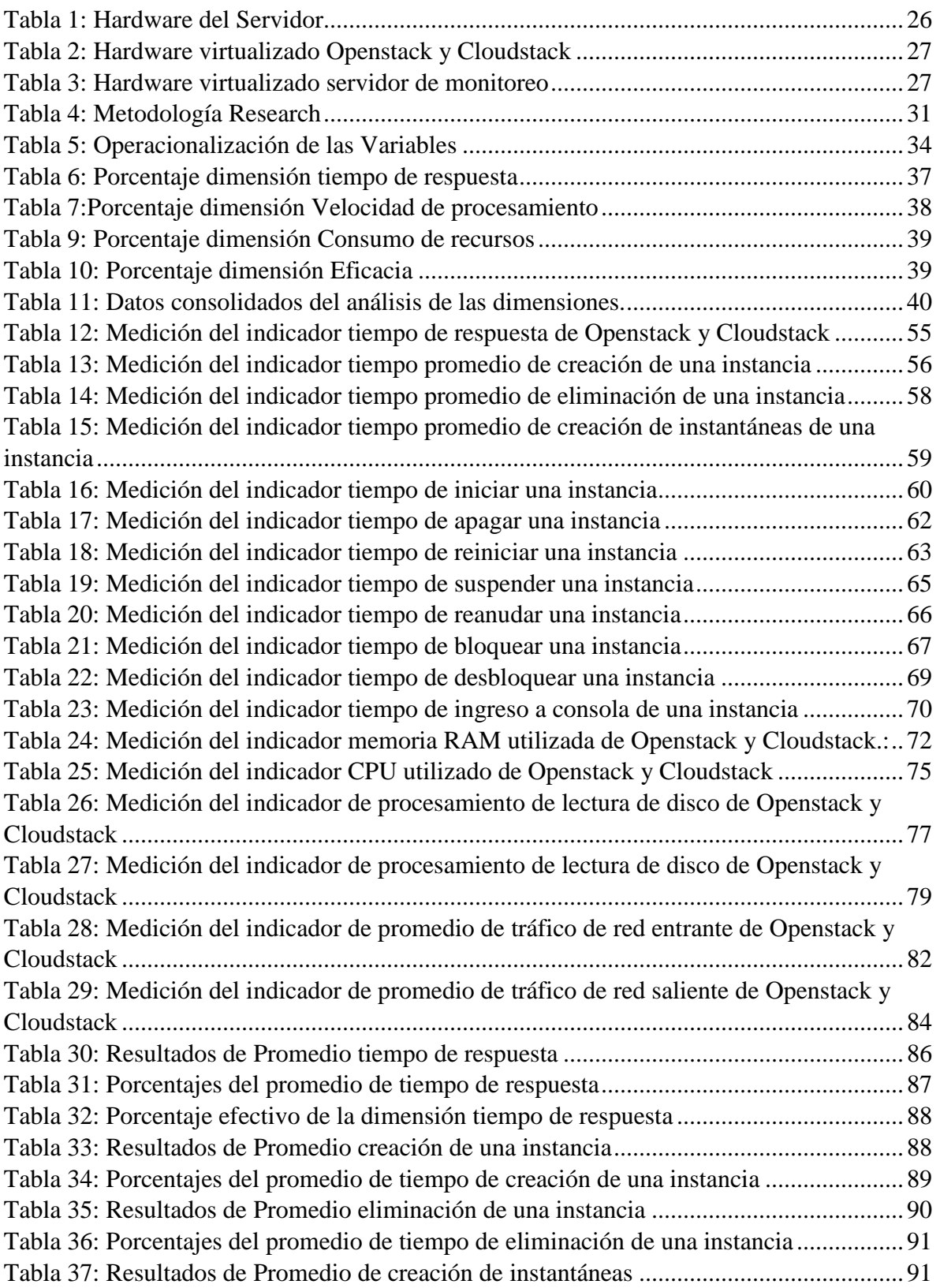

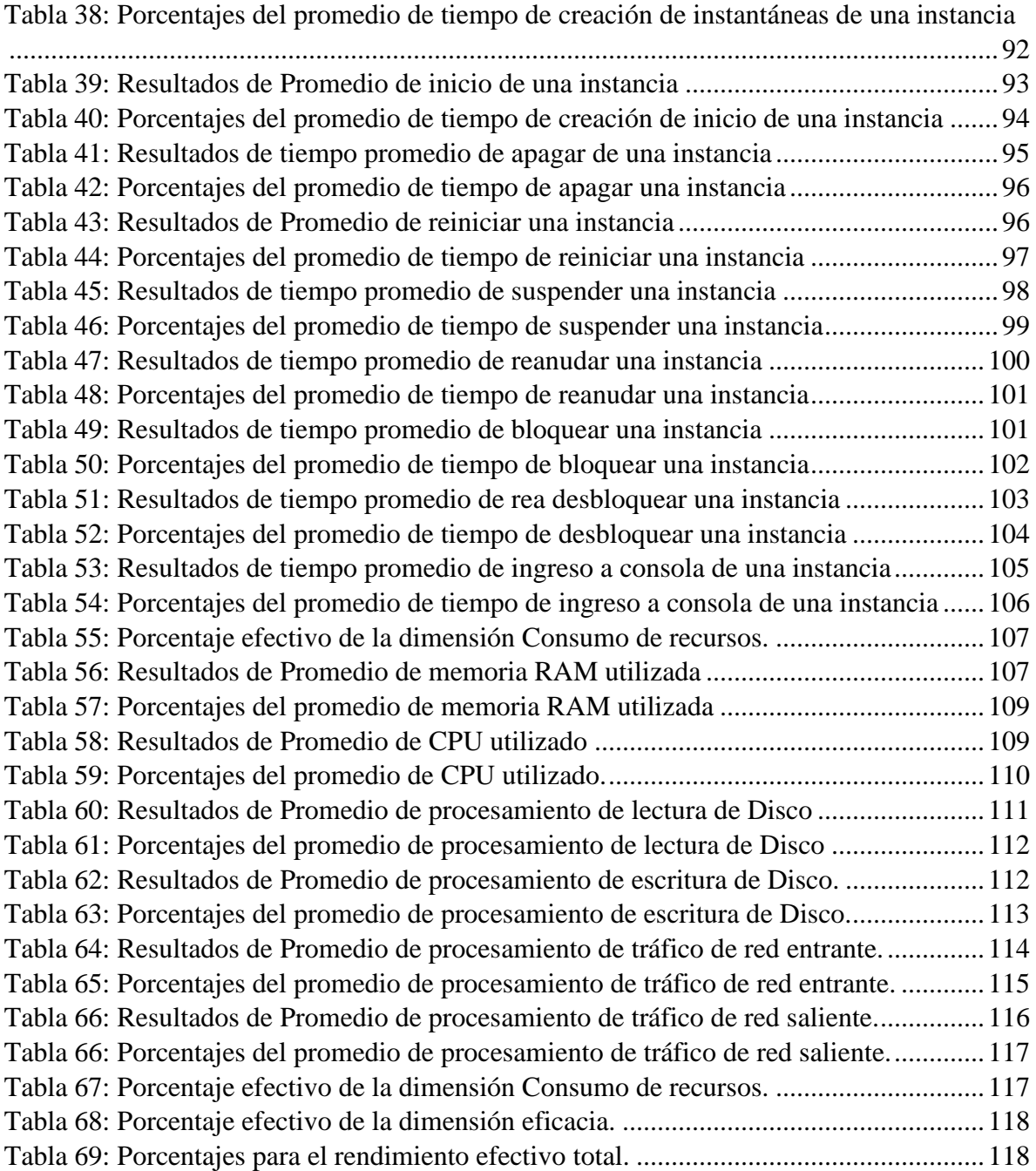

## **Índice de Ilustraciones**

<span id="page-12-0"></span>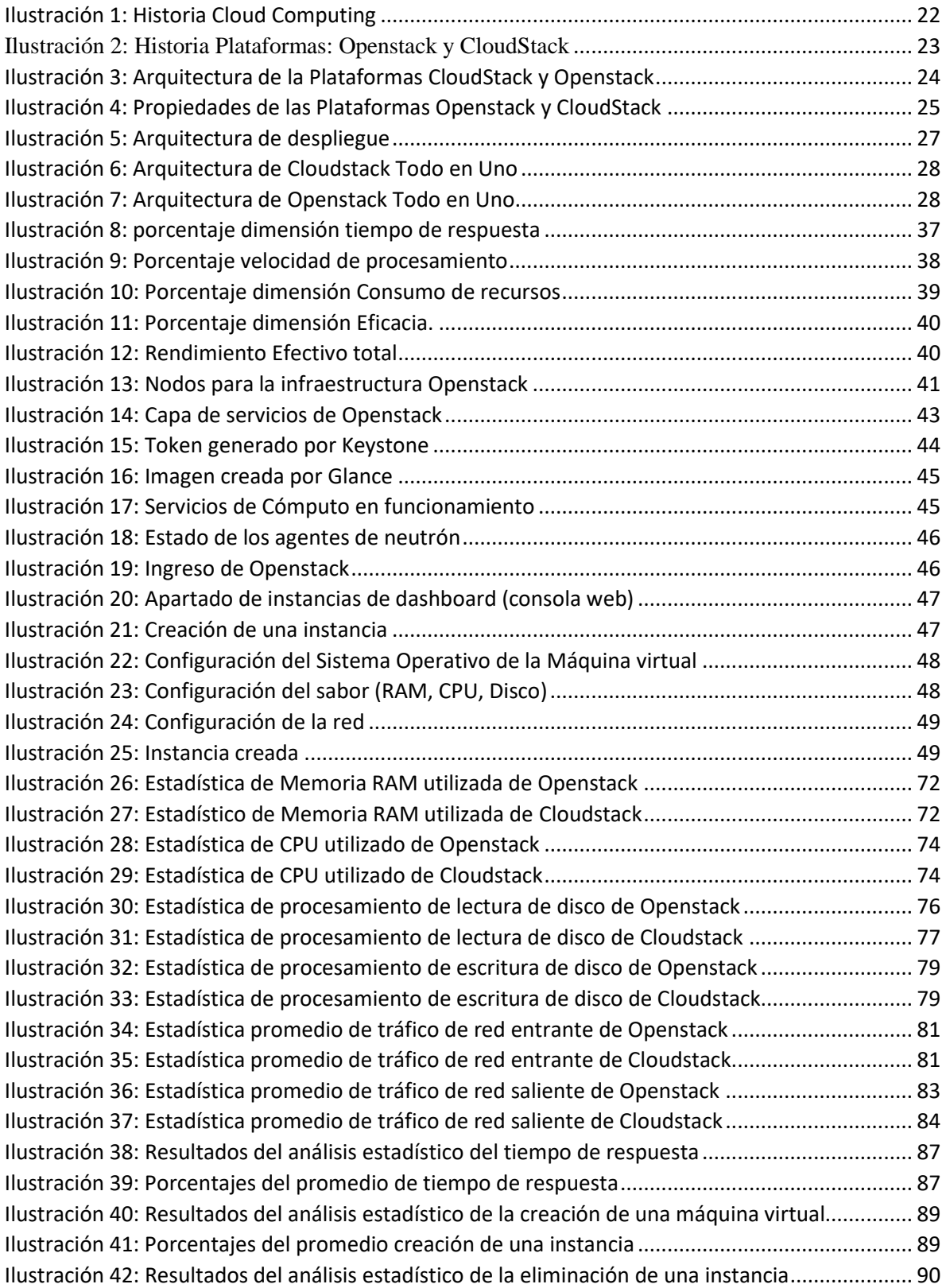

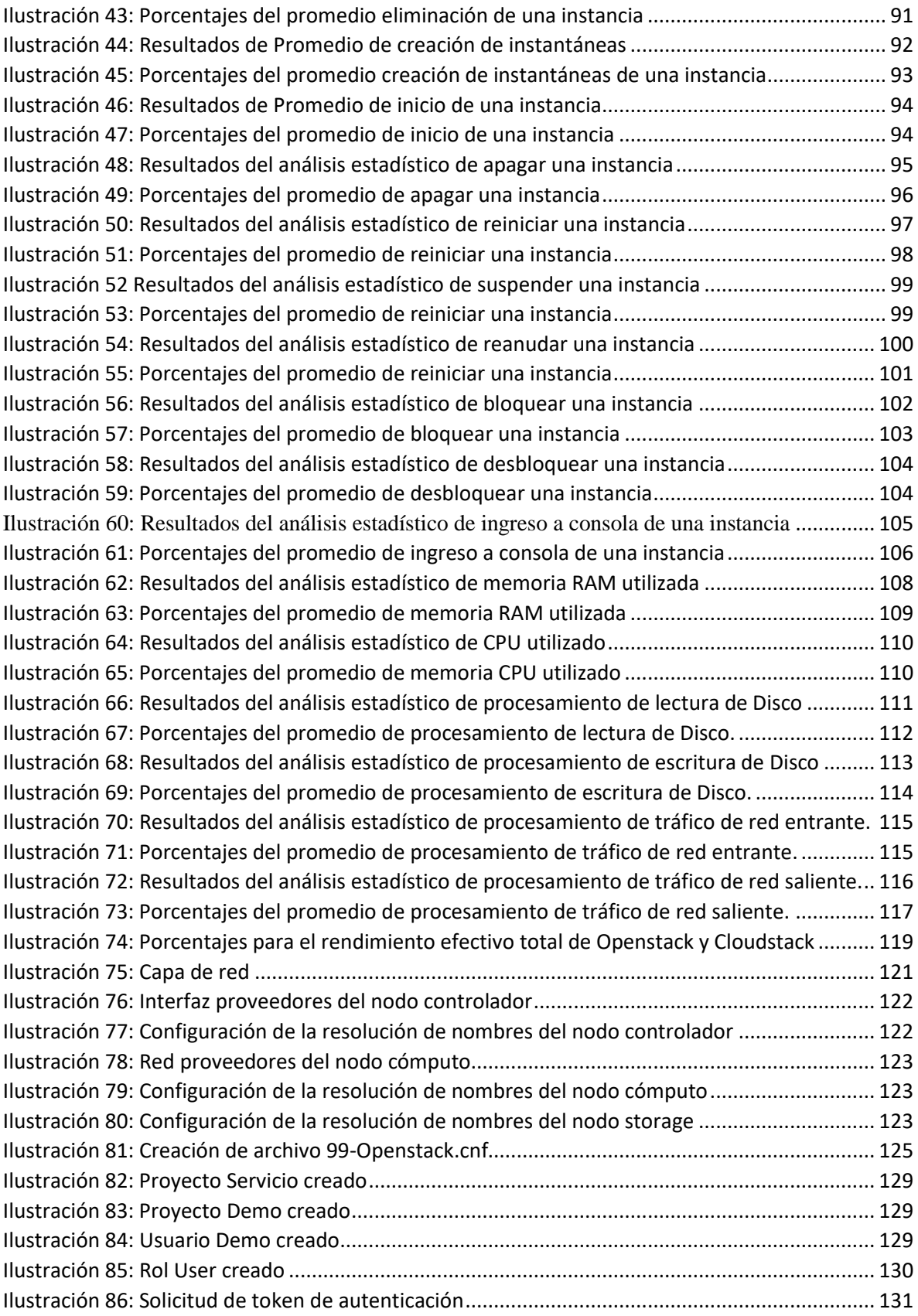

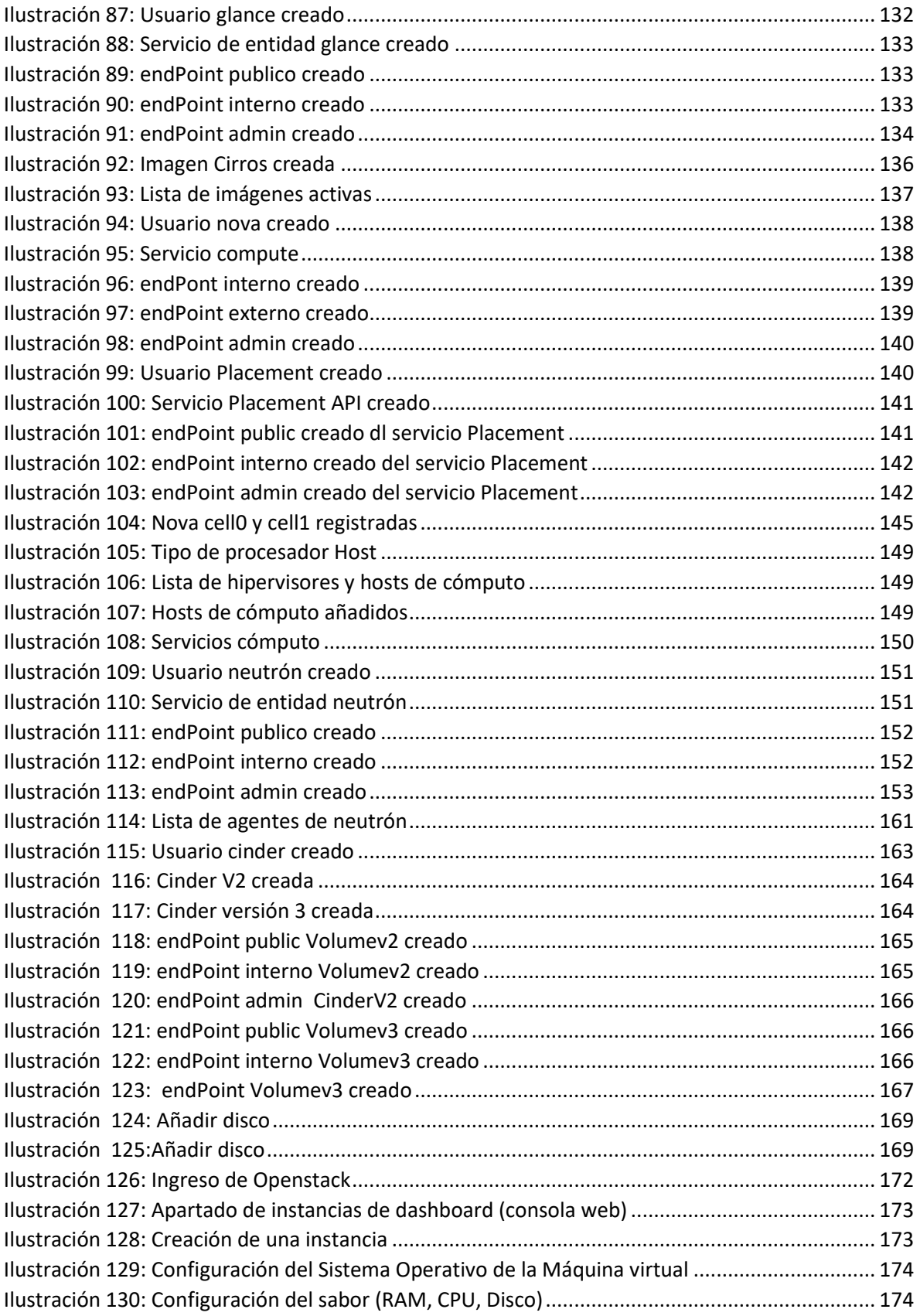

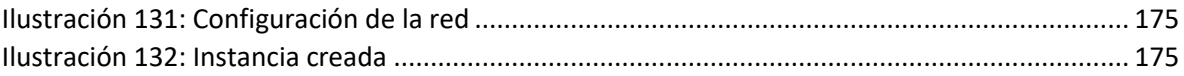

#### **Resumen**

<span id="page-16-0"></span>El propósito del presente proyecto de investigación fue realizar el análisis del estudio comparativo entre las plataformas IaaS Open Source: Openstack y CloudStack con respecto al rendimiento en un entorno virtualizado, para el desarrollo de una nube privada en la Universidad Nacional de Chimborazo.

Se realizó el análisis de cada indicador obtenidos del Modelo de FURPS (1987) (Pereira, Ayaach, Quintero, Granadillo, & Bustamante), con una muestra de 35 pruebas, con un nivel de significación de 0.05% obteniendo los siguientes resultados: el promedio porcentaje del tiempo de respuesta de Openstack y Cloudstack es del 100%, el promedio porcentaje de la velocidad de procesamiento para Openstack es del 100% y para CloudStack es del 92.34%, el promedio porcentaje del consumo de recursos para Openstack es del 100% mientras que para CloudStack es del 98.905%, el promedio de porcentaje de la eficacia de Openstack y CloudStack es del 100%, al final consolidando los resultados de cada indicador se llegó a la conclusión que la plataforma Openstack ofrece un mejor rendimiento con 100% frente a CloudStack. con un 97.53%, existiendo una diferencia de 2.47%.

Para la implementación de la solución se utilizaron los pasos propuestos por (Moreno Mateos, 2016); se instalaron tres nodos: el nodo controlador, el nodo cómputo y un nodo de almacenamiento desplegados sobre Proxmox VE, el producto final es la nube privada de Infraestructura como servicio Openstack desplegada en la infraestructura tecnológica de la Universidad Nacional de Chimborazo.

Palabras Clave: Openstack, CloudStack, IaaS, rendimiento, Nube Privada, Cloud Computing.

#### **Abstract**

<span id="page-17-0"></span>The purpose of this research project was to perform the analysis of the comparative study between IaaS Open Source: Openstack and CloudStack platforms regarding performance in a virtualized environment, for the development of a private cloud at the National University of Chimborazo.

We performed the analysis of each indicator obtained from the FURPS (1987) model (Pereira, Ayaach, Quintero, Granadillo, & Bustamante), with a sample of 35 tests, with a significance level of 0.05%, obtaining the following results: Percentage of the response time of Openstack and Cloudstack is 100%, the average percentage of processing speed for Openstack is 100% and for CloudStack is 92.34%, the average percentage of resource consumption for Openstack is 100% while Which for CloudStack is 98.905%, the average percentage of the efficiency of Openstack and CloudStack is 100%, in the end consolidating the results of each indicator, it was concluded that the Openstack platform offers a better performance with 100% compared to CloudStack. With 97.53%, with a difference of 2.47%.

For the implementation of the solution the steps proposed by (Moreno Mateos, 2016) were used; Three nodes were installed: the controller node, the computing node and a storage node deployed on Proxmox VE. The final product is the private cloud of Infrastructure as Openstack service deployed in the technological infrastructure of the National University of Chimborazo.

**Keywords**: Openstack, CloudStack, IaaS, performance, Private Cloud, Cloud Computing.

Reviewed by: Marcela González R. **English Professor** 

#### **Introducción**

<span id="page-18-0"></span>En la Universidad Nacional de Chimborazo existe el Centro de Tecnologías Educativas (CTE), en el cual se encuentra una infraestructura tecnológica donde están alojadas, aplicaciones informáticas. Actualmente no se dispone de una plataforma Open Source de Infraestructura como Servicio (IaaS) que brinde un servicio Cloud para satisfacer las necesidades de docentes y estudiantes que desean obtener acceso a esta plataforma con la finalidad de realizar sus tareas.

Existen Plataformas Open Source IaaS que permiten la virtualización de soluciones informáticas como: Openstack y Cloudstack. Openstack es una plataforma para Cloud que ofrece la capacidad de controlar grandes grupos de cómputo, almacenamiento y recursos de Red en un centro de datos (OpenStack.org, s.f.), por otro lado, CloudStack es una plataforma de código abierto diseñada para desplegar y gestionar grandes redes de máquinas virtuales (CloudStack.apache.org, 2016)

En el paradigma de la computación en la nube, el proveedor de IaaS (Departamento técnico del CTE) puede proporcionar recursos básicos (es decir, CPU, memoria RAM, almacenamiento, redes) como instancias virtuales a los usuarios (estudiantes, docentes) (Zangara, Terrana, & Corso, 2015) , eliminando la necesidad de que los usuarios posean y operen estos recursos, lo que puede conducir a un mejor desempeño en sus actividades (Salam , Ali, & Dharmendra, 2015).

Es importante implementar una plataforma IaaS que ofrezca un alto rendimiento para que los estudiantes y docentes de la UNACH puedan realizar soluciones informáticas que les permitan ponerse al día en el creciente auge de la tecnología (Petcu, y otros, 2014). Según (Mullerikkal & Sastri, A Comparative Study of OpenStack and CloudStack, 2015) las plataformas IaaS Openstack y CloudStack tienen similar arquitectura, pero la primera proporciona un mejor rendimiento del sistema.

Por el constante auge de la computación en la nube se observa que existen varios estudios de plataformas Open Source como: análisis comparativos (A. Barkat and A. D. d. Santos and T. T. N. Ho, 2014), disponibilidad en cloud (K. O. Darwish and I. E. Madahh and H. K. Mohamed and H. E. Hennawy, 2015)*,* que se relacionan con el aporte al rendimiento de las plataformas.

Por ello se realiza un análisis comparativo entre dos plataformas Open Source: Openstack y CloudStack para la implementación de una nube privada e identificar cuál de las dos es la más óptima, tomando en cuenta las características, funcionalidades y arquitectura de las mismas, para luego elegir la mejor en cuanto al rendimiento ofrecido en la implementación de la nube privada.

Esta investigación tiene como finalidad implantar una nube privada en el servidor de la UNACH para que docentes y estudiantes que hagan uso de este servicio puedan administrar la plataforma acorde a sus necesidades.

En el primer capítulo, se describe temas introductorios que van a ser utilizados a lo largo de la investigación como computación en la nube, características, arquitectura y funcionalidades de las plataformas Openstack y CloudStack; además se hablará de trabajos realizados anteriormente.

En el segundo capítulo, se menciona la metodología seleccionada y los procedimientos a seguir para el desarrollo de la investigación.

En el tercer capítulo, se muestran los resultados obtenidos de las plataformas Open Source: Openstack y CloudStack.

En el cuarto capítulo, se finaliza estableciendo conclusiones y recomendaciones en base a la experiencia del trabajo realizado.

#### **Objetivos**

#### <span id="page-20-0"></span>**Objetivo General**

• Analizar las Plataformas Open Source de Infraestructura como Servicio: Openstack y CloudStack, determinando el rendimiento que ofrecen en la implementación de una Nube Privada de la Universidad Nacional de Chimborazo.

#### **Objetivos Específicos**

- $\checkmark$  Analizar las características y funcionalidades de las plataformas Open Source: Openstack y CloudStack.
- ✓ Establecer los parámetros, indicadores, escenarios y herramientas para el análisis de las plataformas Open Source.
- ✓ Analizar el rendimiento que ofertan las dos plataformas Open Source: Openstack y CloudStack.
- ✓ Implantar la plataforma seleccionada en la investigación para el desarrollo de la Plataforma Cloud Computing Privada en la Universidad Nacional de Chimborazo.

## **CAPÍTULO I**

#### <span id="page-21-1"></span><span id="page-21-0"></span>**1. Fundamentación Teórica**

#### <span id="page-21-3"></span><span id="page-21-2"></span>**1.1. Marco Teórico**

#### **1.1.1. Antecedentes del Tema**

#### **1.1.1.1. Historia de Cloud Computing**

Desde los primeros tiempos se ha manifestado la noción de Internet como una nube, por lo que se plantea un análisis comparativo del surgimiento y evolución del Cloud Computing a partir del año 1950 hasta la actualidad, tomando en cuenta aspectos importantes que se destacaron en cada época, como se muestra en el Ilustración 1.

<span id="page-21-4"></span>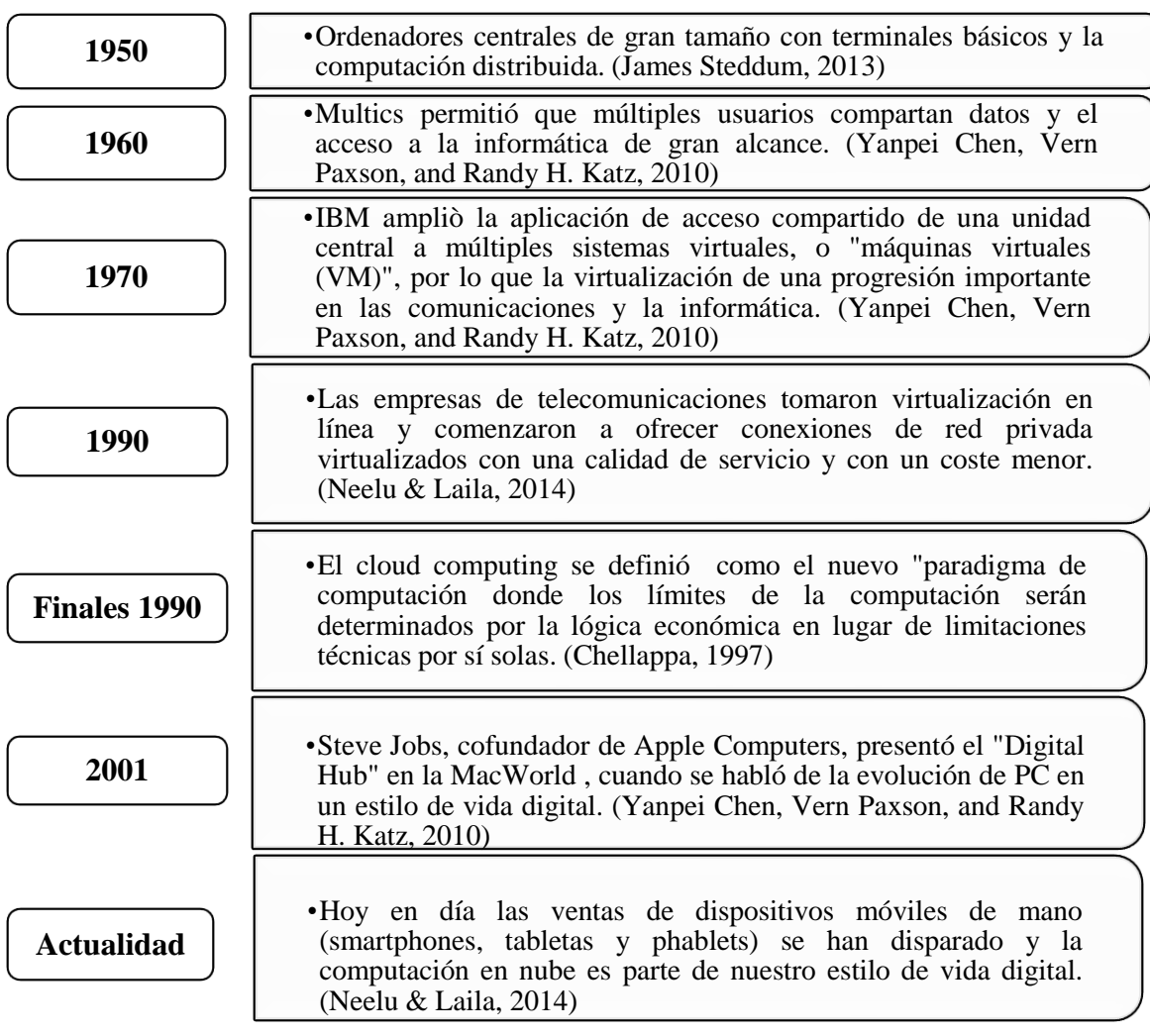

#### Ilustración 1: Historia Cloud Computing

**Autores:** Jhony Marcatoma - Valeria Illapa

**Fuente:** (Yanpei Chen, Vern Paxson, and Randy H. Katz, 2010) (James Steddum, 2013) (Chellappa, 1997). (Neelu & Laila, 2014)

### **1.1.1.2. Historia de las Plataformas Openstack y CloudStack**

Se plantea un análisis comparativo del surgimiento y evolución de las plataformas Open Source: Openstack y CloudStack a partir del año 2010 al año 2016, tomando como referencia a la empresa que lanzó dicho producto, como se muestra en el Ilustración 2.

Ilustración 2: Historia Plataformas: Openstack y CloudStack

<span id="page-22-0"></span>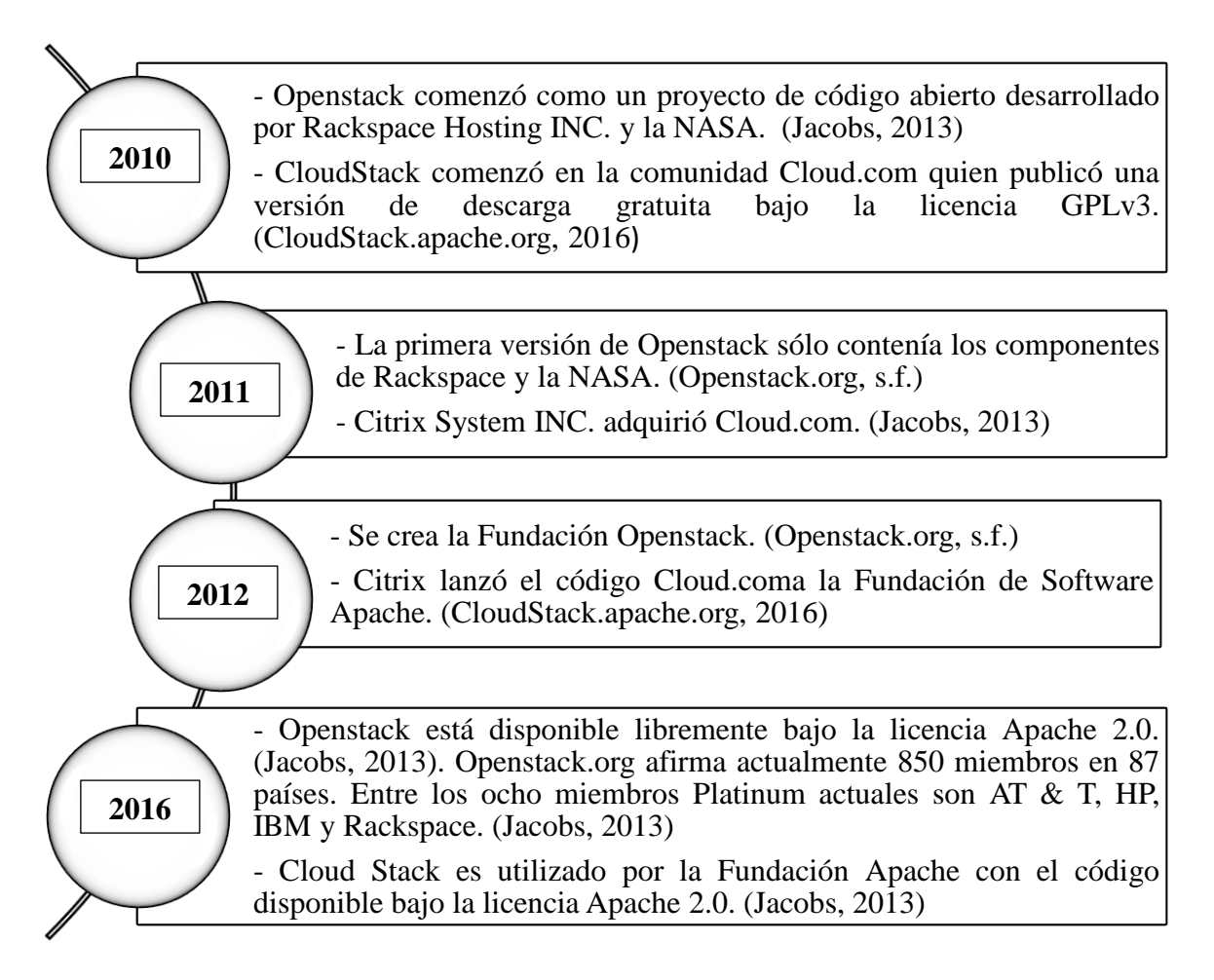

**Autores:** Jhony Marcatoma - Valeria Illapa **Fuente:** (Jacobs, 2013) (OpenStack.org, s.f.) (CloudStack.apache.org, 2016)

#### **1.1.1.3. Definiciones de las Plataformas Openstack y CloudStack**

**CloudStack:** CloudStack es una plataforma de software de código abierto, escrito en Java, diseñado para el desarrollo y la gestión de la Infraestructura de nube como un servicio (IaaS). (Sabharwal & Shankar, 2013)

**Openstack:** Openstack es un software en la nube que ofrece la capacidad de controlar grandes logros de cómputo, almacenamiento y recursos de red. (Sharma, 2015)

### **1.1.1.4. Arquitectura de las Plataformas Openstack y CloudStack**

Se describe los componentes que conforman la arquitectura de las plataformas Open Source: Openstack y CloudStack donde se puede observar que Openstack brinda la posibilidad de dividirse en 3 nodos al momento de su implementación, como se muestra en el Ilustración 3.

Ilustración 3: Arquitectura de la Plataformas CloudStack y Openstack

<span id="page-23-0"></span>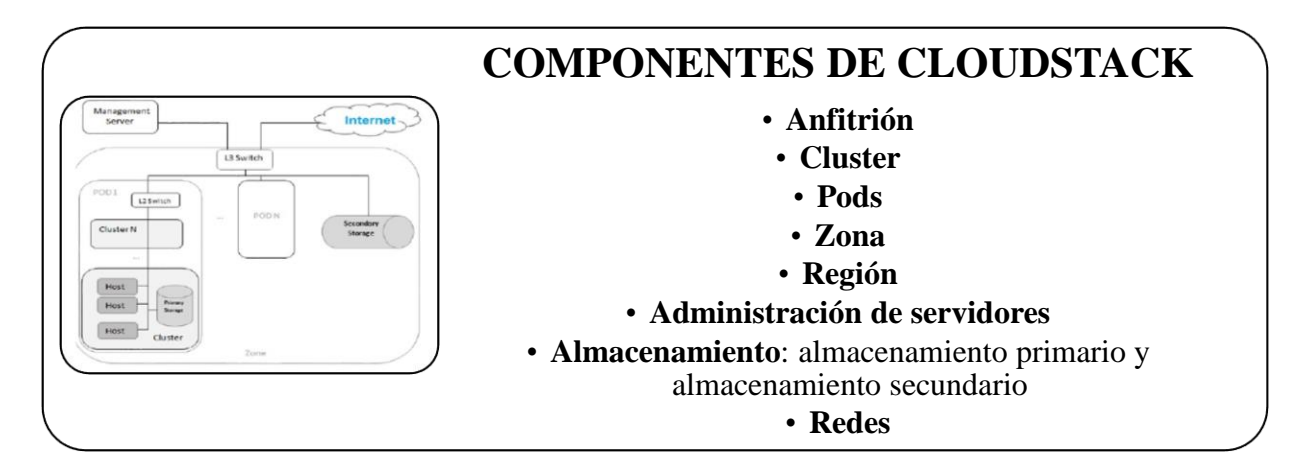

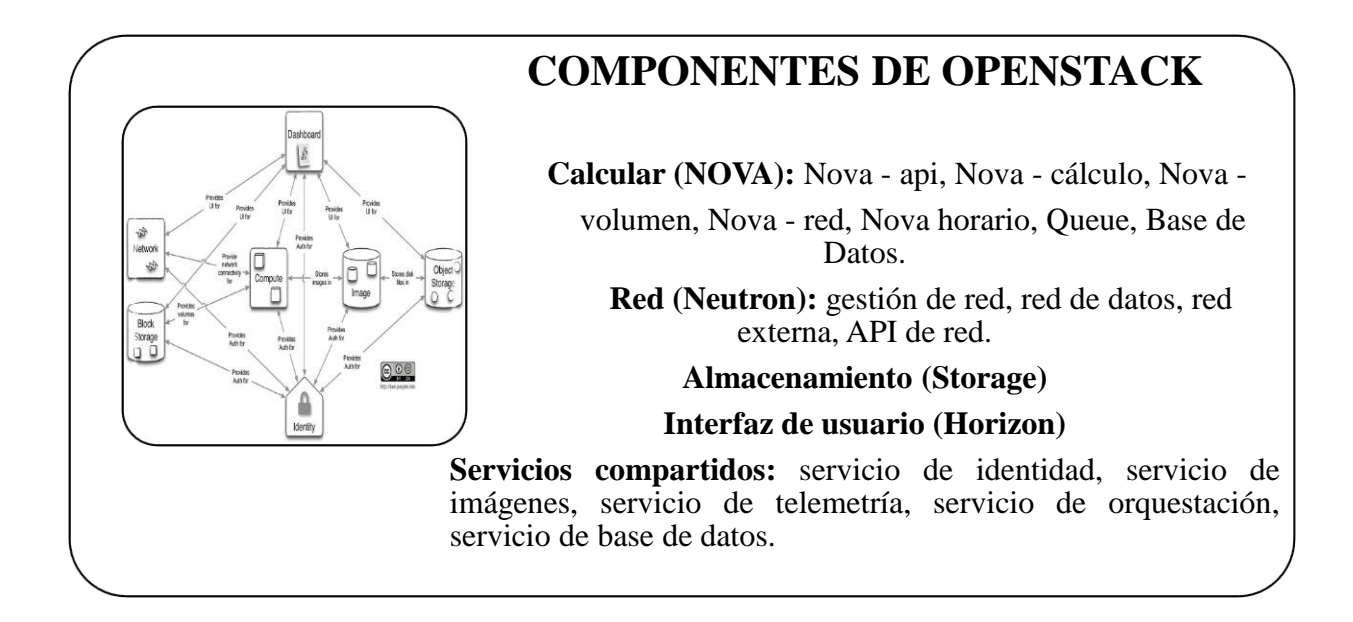

**Autores:** Jhony Marcatoma - Valeria Illapa **Fuente:** (CloudStack.apache.org, 2016) (OpenStack.org, s.f.) (European Commission, 2010)

### **1.1.1.5. Propiedades de las Plataformas Openstack y CloudStack**

Se plantea un análisis comparativo de las propiedades que ofrecen las plataformas Open Source: Openstack y CloudStack al momento de ser implementadas, como se muestra en el Ilustración 4.

Ilustración 4: Propiedades de las Plataformas Openstack y CloudStack

<span id="page-24-0"></span>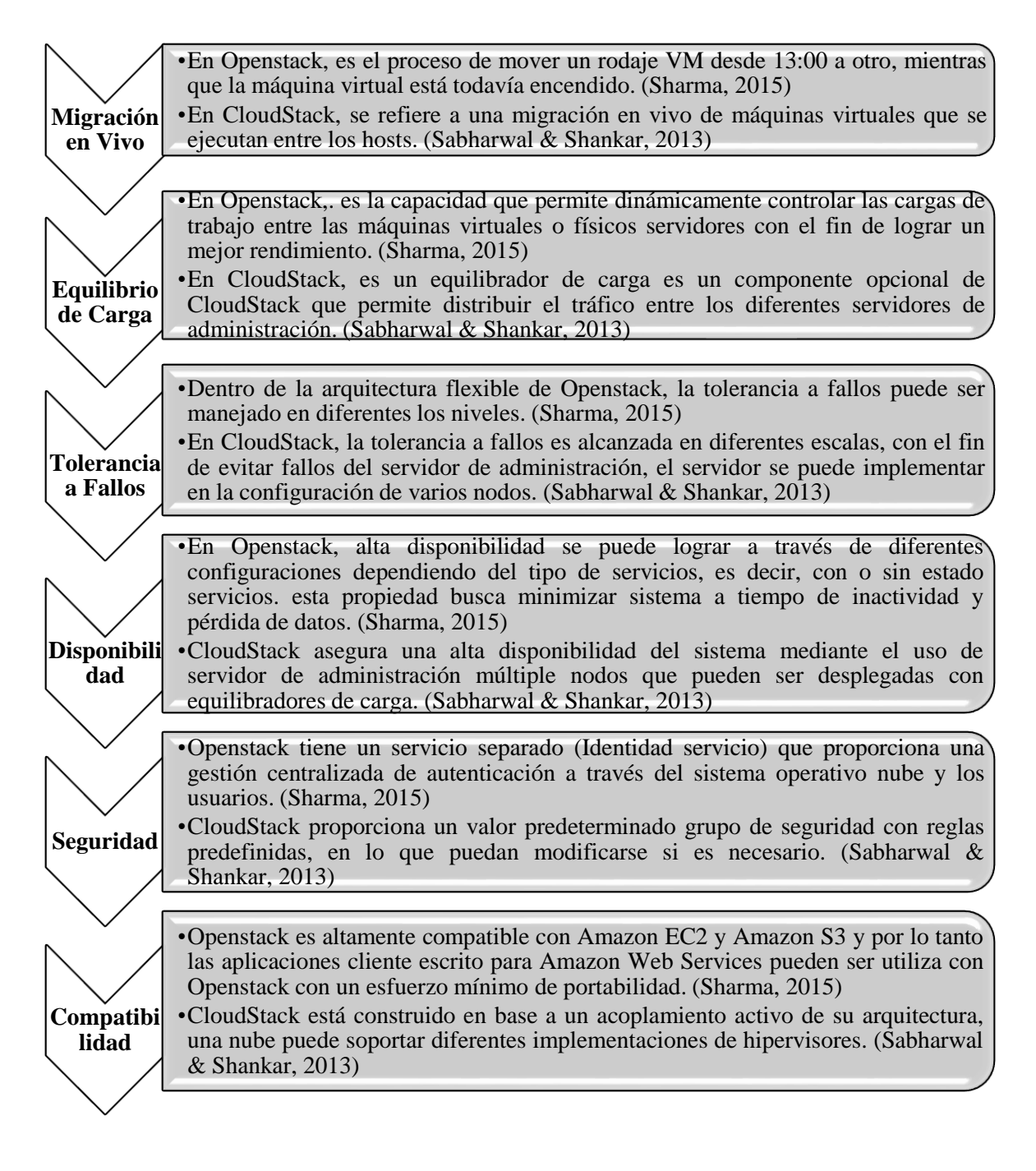

**Autores:** Jhony Marcatoma – Valeria Illapa **Fuente:** (Sabharwal & Shankar, 2013) (Sharma, 2015)

#### <span id="page-25-0"></span>**1.1.2. Herramienta para la obtención de medidas**

#### **1.1.2.1. Proxmox VE**

Proxmox VE es una plataforma completa de código abierto para la virtualización empresarial. Con la interfaz web integrada, puede administrar fácilmente máquinas virtuales y contenedores, almacenamiento y conexión definidos por software, agrupación de alta disponibilidad y múltiples herramientas listas para usarse en una sola solución. (Proxmox Server Solutions GmbH, 2004-2017), además permite obtener datos sobre la el rendimiento, porcentaje de RAM utilizada, CPU, velocidad de procesamiento, tráfico de red de las instancias, que permitió la obtención de indicadores para la investigación **(**ver Anexo 1**)**

#### **1.1.2.2. Sistema SIAE 2.0**

El sistema SIAE permite la resolución de cálculos de hipótesis mediante la aplicación de la Prueba Z, con la cual se comprueba los indicadores como se muestra en el Anexo 2.

#### **1.1.2.3. Escenario propuesto**

Para la realización de la solución se propone el siguiente escenario aplicado en la instalación de las plataformas Openstack y CloudStack.

#### **1.1.2.3.1. Hardware del Servidor**

En la [Tabla 1](#page-25-1) se muestra el hardware proporcionado por la Universidad Nacional de Chimborazo en la que se instaló el hipervisor Proxmox VE y se configuró las plataformas Openstack y Cloudstack.

<span id="page-25-1"></span>

| Plataforma de virtualización | Proxmox VE $4.2-2$               |
|------------------------------|----------------------------------|
| <b>RAM</b>                   | 7863 GB                          |
| CPU                          | $12 \times Intel(R) Xeon(E) CPU$ |
|                              | E5-2620 2GHz (1 Socket)          |
| <b>Disco Duro</b>            | 300 GB                           |

Tabla 1: Hardware del Servidor

**Autores:** Jhony Marcatoma - Valeria Illapa

#### **1.1.2.3.2. Arquitectura de despliegue**

La instalación de los servidores tanto para Openstack como para Cloudstack se realizó sobre el hipervisor Proxmox VE con las características que se mencionan en la [Tabla 1,](#page-25-1) además de un servidor de monitoreo para verificar el correcto funcionamiento de las mismas, la cuya arquitectura propuesta se muestra en el [Ilustración](#page-26-2) 5.

<span id="page-26-2"></span>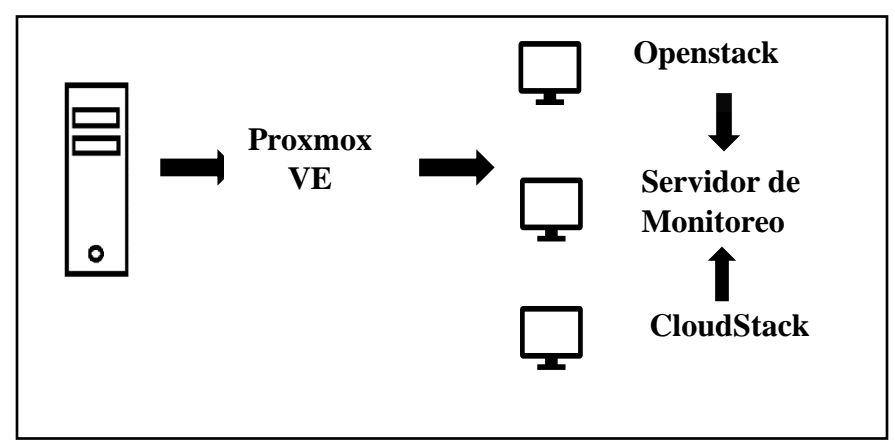

Ilustración 5: Arquitectura de despliegue

**Autores:** Jhony Marcatoma - Valeria Illapa

#### **1.1.2.3.3. Hardware virtualizado de Openstack y Cloudstack**

<span id="page-26-0"></span>Se proporcionó hardware virtualizado a las plataformas Openstack y Cloudstack igual cantidad y con el Sistema Operativo Ubuntu 15.04 como se muestra en l[a Tabla](#page-26-0)  [2](#page-26-0) 

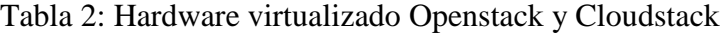

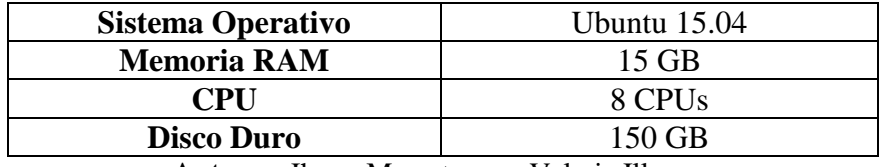

**Autores:** Jhony Marcatoma – Valeria Illapa

#### **1.1.2.3.4. Hardware virtualizado para el servidor monitoreo**

<span id="page-26-1"></span>Para el monitoreo de las herramientas Openstack y Cloudstack se instaló y configuró un servidor de monitoreo cuyas características se muestran en la [Tabla 3](#page-26-1)

Tabla 3: Hardware virtualizado servidor de monitoreo

| <b>Herramienta</b> | Nagios <sub>3</sub> , Cacti |  |
|--------------------|-----------------------------|--|
| Sistema Operativo  | Ubuntu 15.04                |  |
| <b>RAM</b>         | $2 \,$ GB                   |  |
| CPU                | 4 CPUs                      |  |
| <b>Disco Duro</b>  | 15 GB                       |  |

**Autores:** Jhony Marcatoma – Valeria Illapa

Para el análisis de los indicadores y de la comprobación la hipótesis se implementó la arquitectura Todo en Uno tanto en la instalación de Openstack como Cloudstack.

#### **1.1.2.3.5. Arquitectura de Cloudstack todo en uno**

En el [Ilustración](#page-27-0) 6 se muestra la arquitectura de Cloudstack Todo en Uno y sus componentes.

Ilustración 6: Arquitectura de Cloudstack Todo en Uno

<span id="page-27-0"></span>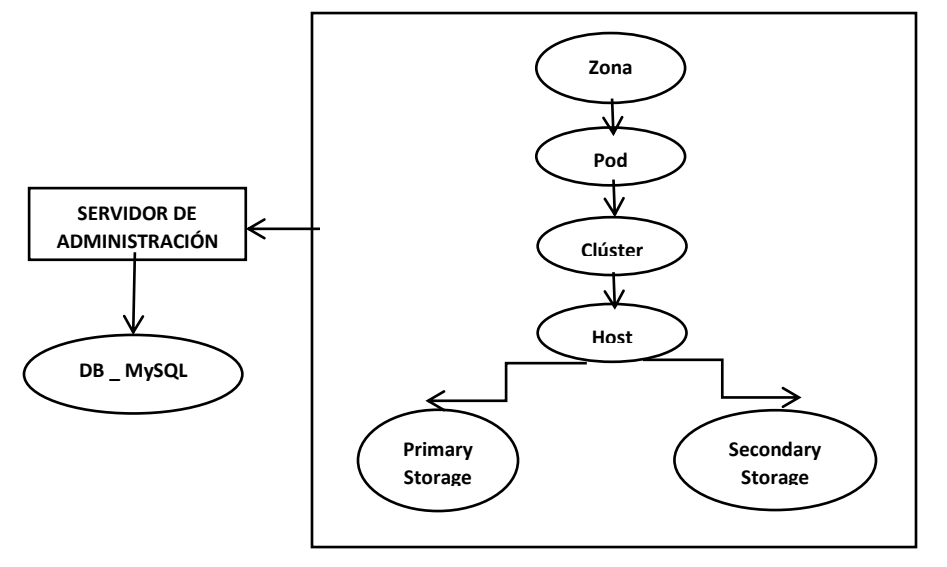

**Autores:** Jhony Marcatoma – Valeria Illapa

#### **1.1.2.3.6. Arquitectura - Openstack todo en uno**

<span id="page-27-1"></span>En el [Ilustración](#page-27-1) 7 se muestra la arquitectura de Openstack Todo en Uno y sus componentes

Ilustración 7: Arquitectura de Openstack Todo en Uno

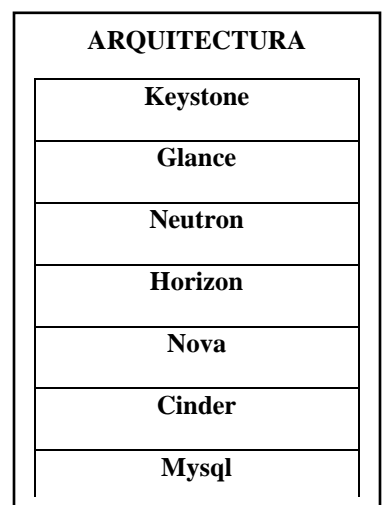

**Autores:** Jhony Marcatoma – Valeria Illapa

#### <span id="page-28-0"></span>**1.2. Estado del Arte**

El estado del arte siguiente tiene como objetivo revisar algunos ejemplos relevantes de la bibliografía disponible, teniendo en cuenta la parte investigativa y analítica de la comparación entre las Plataformas Open Source: Openstack y CloudStack en base al rendimiento que cada una de ellas brinda en la implementación de una nube privada, esta información es tomada de artículos de los cuatro años recientes con respecto a la investigación.

Realiza una comparación del rendimiento de las plataformas Openstack y CloudStack tomando en cuenta: efecto del procesador / RAM en los tiempos de implementación y eliminación, efecto del tamaño del disco duro en los tiempos de implementación y eliminación, efecto de despliegue y eliminación del tamaño del disco duro en la utilización de la CPU del host en un escenario en producción, concluyendo que Openstack puede realizar varias tareas en menor tiempo. (Aaron Paradowski, Lu Liu, Bo Yuan, 2014)

Realiza un estudio para el despliegue eficiente de múltiples máquinas virtuales con clientes que se encuentran en la nube, seleccionando plataformas Open Source como: CloudMonkey y CloudStack Python con el objetivo principal de mejorar el rendimiento de las mismas al ofrecer servicios en la nube. (Li, y otros, 2015)

Describe un modelo de aprovisionamiento de hardware a través de la Infraestructura como Servicio (IaaS), utilizando servidores físicos (host) que están instalados en varios lugares de la nube asignando hardware respectivo de acuerdo con las necesidades del cliente. (Peniak, 2014)

Realiza un estudio comparativo entre Openstack y CloudStack donde se discute complejidades arquitectónicas y de implementación, evaluación del rendimiento, estabilidad. Especialmente hace una comparación de las características de gestión de la nube como: tiempo de despliegue de nodos virtuales, tiempo de eliminación, utilización del CPU, en conclusión, muestra información sobre el rendimiento que cada plataforma ofrece. (Mullerikkal & Sastri, A Comparative Study of OpenStack and CloudStack, 2015)

Realiza un estudio de desarrollo del servidor de gestión de recursos permitiendo la producción de servicios en la nube basados en Openstack, midiendo el rendimiento de los múltiples usos de las API para demostrar que esta implementación reduce el tiempo de espera por parte de los usuarios. (Yamato, Nishizawa, Muroi, & Tanaka, 2015)

Presenta mecanismos diseñados para el despliegue automatizado de las principales plataformas IaaS de código abierto: Nimbus, OpenNebula, CloudStack y Openstack permitiendo a los usuarios comparar cada arquitectura y el rendimiento ofrecido por cada una de ellas para hacer uso de acuerdo con sus necesidades. (Badia, Carpen, Lébre, & Nussbaum, 2013)

Hace una comparación de las plataformas Open Source: CloudStack y Openstack proporcionando sus propias interfaces de programación (API) para gestionar los recursos de la nube que cada una de ellas ofrecen. Además, muestra los detalles de implementación de la API integrada y la evaluación del rendimiento. Concluyendo que la sobrecarga impuesta en la interfaz es insignificantemente pequeña y puede ser utilizada con éxito para el acceso multi-cloud. (Kim, Kim, Chun, & Chung, 2017)

Hace un análisis de las plataformas Open Source: Openstack, CloudStack y OpenNebula, seleccionando CloudStack para comprobar las funcionalidades y el rendimiento que esta plataforma ofrece a través de escenarios de prueba. (Hahm, Lim, Li, Cho, & Shin, 2014)

A través de la revisión de varias fuentes bibliográficas, se observa que existen estudios que realizan comparaciones entre las plataformas Openstack y CloudStack, en base al rendimiento, gestión de la nube. Para nuestro enfoque mediante el apoyo de estos estudios realizados; nos servirán para el análisis comparativo en base al rendimiento ofertado por las dos Plataformas Open Source en la implementación de una nube privada.

## **CAPÍTULO II**

### <span id="page-30-1"></span><span id="page-30-0"></span>**2. Metodología**

La investigación, de acuerdo con (Sabino, 2000), se define como "un esfuerzo que se emprende para resolver un problema, claro está, un problema de conocimiento", por su lado (Cervo & Bervian, 1989) la definen como "una actividad encaminada a la solución de problemas. Su Objetivo consiste en hallar respuesta a preguntas mediante el empleo de procesos científicos".

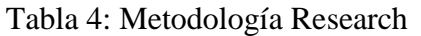

<span id="page-30-2"></span>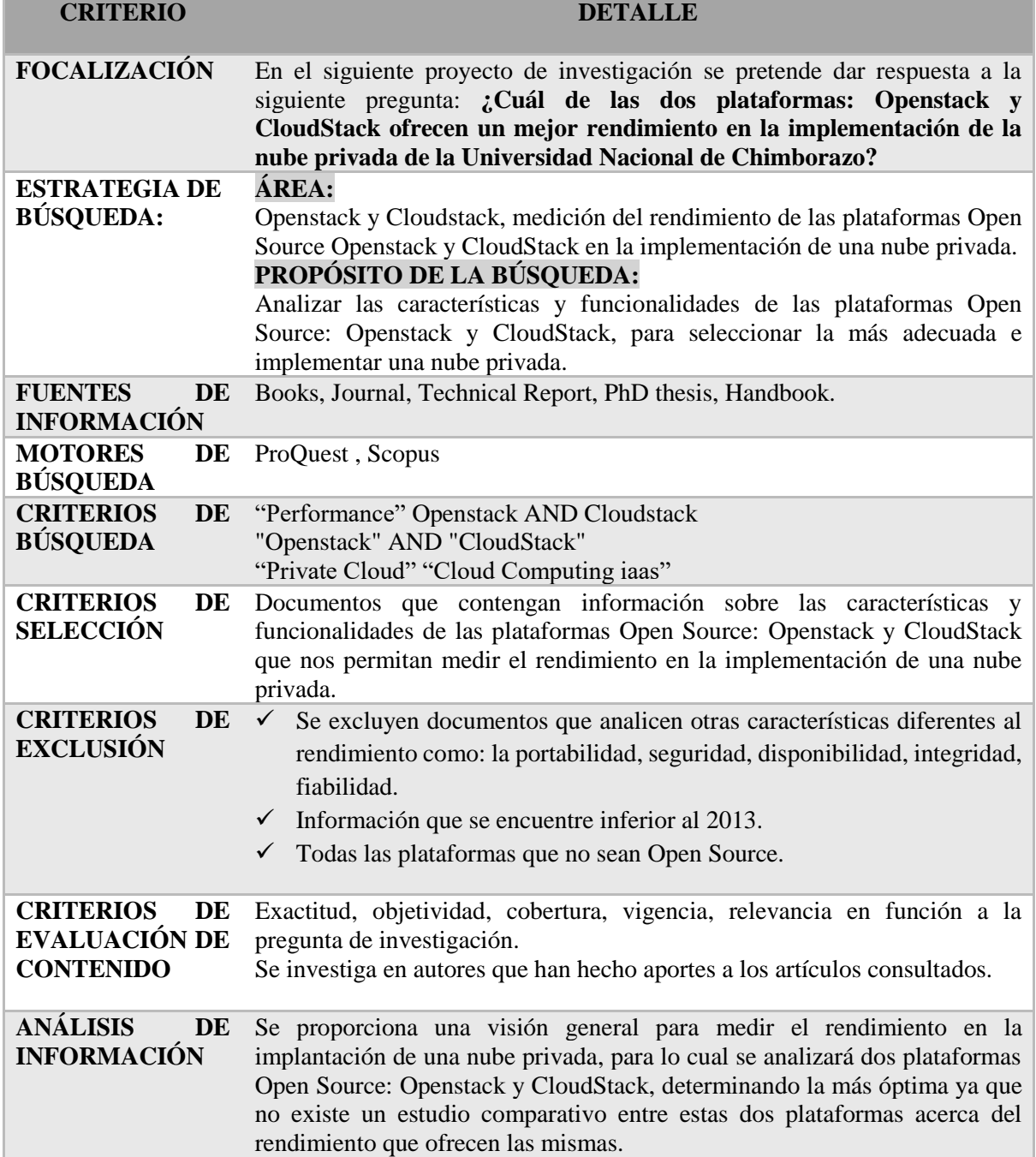

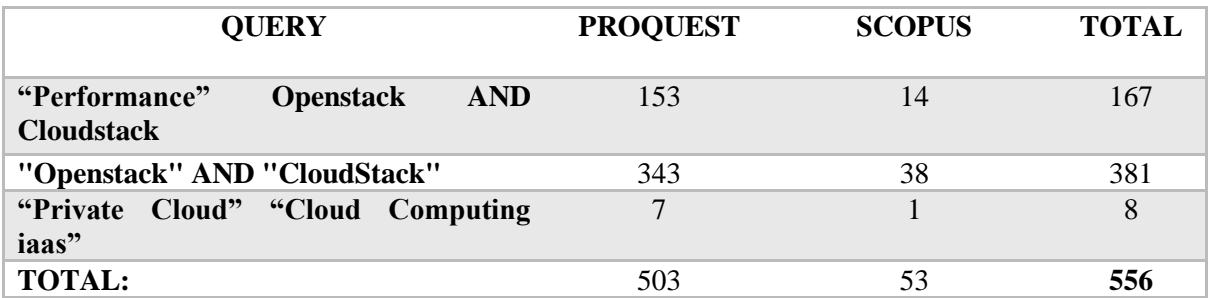

#### **APLICANDO CRITERIOS DE EXCLUSIÓN PROQUEST**

11

3

#### **"Performance" Openstack AND Cloudstack**

((("Performance" Openstack AND Cloudstack) NOT (pub.exact("Computers, Networks & Communications" OR "Marketwired" OR "Wireless News" OR "Computer Business Week" OR "Express Computer" OR "Mainframe Computing" OR "Manufacturing Close - Up" OR "Computer News Middle East" OR "Computing. Archives for Informatics and Numerical Computation" OR "News of Science" OR "Chemicals & Chemistry" OR "CRN" OR "Digital Library Perspectives" OR "Global Telecoms Business" OR "GUI Program News" OR "InTech" OR "International Journal of Information Security" OR "Journal of Information Systems & Operations Management" OR "Multimedia Tools and Applications" OR "Scientific Bulletin Mircea cel Batran Naval Academy" OR "Journal of Engineering" OR "Worldwide Databases" OR "Communications Today" OR "Informationweek - Online" OR "InformationWeek" OR "Computer Weekly News" OR "Information Technology Newsweekly" OR "Journal of Technology" OR "Network Computing - Online" OR "Network World") NOT subt.exact("customer services" OR "automation" OR "funding" OR "guidelines" OR "software industry" OR "technological planning" OR "technology adoption" OR "virtual reality") AND yr(2013-2016))) AND (pub.exact(("M2 Presswire" OR "Network World (Online)" OR "Journal of Cloud Computing" OR "Computerworld") NOT ("Journal of Engineering" OR "Computers, Networks & Communications" OR "Computer Business Week" OR "Computer Weekly News" OR "Express Computer" OR "Manufacturing Close - Up" OR "Wireless News" OR "GUI Program News" OR "InTech")) NOT subt.exact("customer services" OR "automation" OR "funding" OR "guidelines" OR "software industry" OR "technological planning" OR "technology adoption" OR "virtual reality") AND yr(2013-2017))) AND yr(2013-2016) 18 **"Openstack" AND "CloudStack"**

("Openstack" AND "CloudStack") NOT (ccl.exact("Security management") NOT stype.exact("Trade Journals" OR "Wire Feeds") AND yr(2013-2017))

#### **"Private Cloud" "Cloud Computing iaas"**

("Private Cloud" "Cloud Computing iaas") AND (pd(20130101-20171231) AND yr(2014-2016))

| APLICANDO CRITERIOS DE EXCLUSIÓN                                                                                                    | <b>SCOPUS</b> |
|----------------------------------------------------------------------------------------------------|---------------|
| "Performance" Openstack AND Cloudstack                                                                                                    |               |
| TITLE-ABS-KEY('Performance' Openstack and cloudstack) AND (<br>$($ PUBYEAR, $2012)$ $)$ AND $($<br><b>EXCLUDE</b><br>EXCLUDE<br>$\overline{ }$<br>EXACTKEYWORD,"Forensic Analysis" ) ) AND (EXCLUDE (<br>EXACTKEYWORD,"Robotics Applications"))                                                                                                    | 11            |
| "Openstack" AND "CloudStack"                                                                                                    |               |
| TITLE-ABS-KEY('Openstack' 'cloudstack') AND ( EXCLUDE (<br>SUBJAREA, "DECI ") OR EXCLUDE ( SUBJAREA, "ARTS " ) OR<br>EXCLUDE ( SUBJAREA, "PHYS " ) ) AND ( EXCLUDE (<br>PUBYEAR, 2012) ) AND (EXCLUDE (EXACTKEYWORD, "Eucalyptus<br>") OR EXCLUDE (EXACTKEYWORD, "Web Services ") OR EXCLUDE<br>(EXACTKEYWORD,"OpenNebula ") OR EXCLUDE<br>EXACTKEYWORD,"Amazon Web Services " ) OR EXCLUDE (<br>EXACTKEYWORD,"Mobile Devices " ) OR EXCLUDE<br>$^{\prime\prime}$<br>$\overline{\phantom{a}}$<br>EXACTKEYWORD,"AbiCloud<br><b>OR</b><br><b>EXCLUDE</b><br>EXACTKEYWORD,"Android "<br><b>OR</b><br><b>EXCLUDE</b><br>$\overline{)}$<br>EXACTKEYWORD,"Android operating System " ) OR EXCLUDE (<br>EXACTKEYWORD,"Application Programming Interfaces API ") OR<br>EXCLUDE (EXACTKEYWORD,"Application Programs ") OR<br>EXCLUDE (EXACTKEYWORD,"Cloud Computing Securities ") OR<br>EXCLUDE (EXACTKEYWORD,"Cloud Computing Security ") OR<br>EXCLUDE (EXACTKEYWORD,"Fault Tolerance FT Mechanism") OR<br>EXCLUDE (EXACTKEYWORD, "Fault Tolerant Computer Systems") OR<br>EXCLUDE (EXACTKEYWORD,"forensic analysis")) | 16            |
| "Private Cloud" "Cloud Computing iaas"                                                                                                    | $\mathbf{1}$  |
| <b>LIBROS</b>                                                                                                    |               |
| Packt.Apache.CloudStack.Cloud.Computing.May.2013.ISBN.17<br>82160108                                                                                                    | $\mathbf{1}$  |
| <b>Learning High Availability Openstack</b>                                                                                                    | $\mathbf{1}$  |
| <b>TOTAL:</b>                                                                                                    | 62            |

**Autores:** Jhony Marcatoma – Valeria Illapa

#### <span id="page-32-1"></span><span id="page-32-0"></span>**2.1. Tipo De Estudio**

#### **2.1.1. Según el objeto de estudio**

**Investigación aplicativa:** tiene por objetivo la generación de conocimiento con aplicación directa y a mediano plazo en la sociedad o en el sector productivo. Este tipo de estudios presenta un gran valor agregado por la utilización del conocimiento que proviene de la investigación básica. (Lozada, 2014)

#### <span id="page-32-2"></span>**2.1.2. Según el nivel de medición y análisis de la información**

**Investigación descriptiva:** consiste en la caracterización de un hecho, fenómeno, individuo o grupo, con el fin de establecer su estructura o comportamiento. Los resultados de este tipo de investigación se ubican con un nivel intermedio en cuanto a la profundidad de los conocimientos se refiere. (Gomez, 2014)

## <span id="page-33-0"></span>**2.2. Población y Muestra**

Para el análisis de los indicadores la muestra utilizada es de 35 pruebas, aplicando el Teorema del Limite Central [Campana de Gauss] en la cual establece que para un número de pruebas n mayor de treinta tendrá un comportamiento de distribución normal. (Rovira Escofet, s.f.)

### <span id="page-33-2"></span><span id="page-33-1"></span>**2.3. Operacionalización De Las Variables**

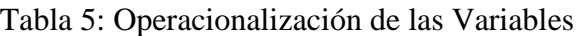

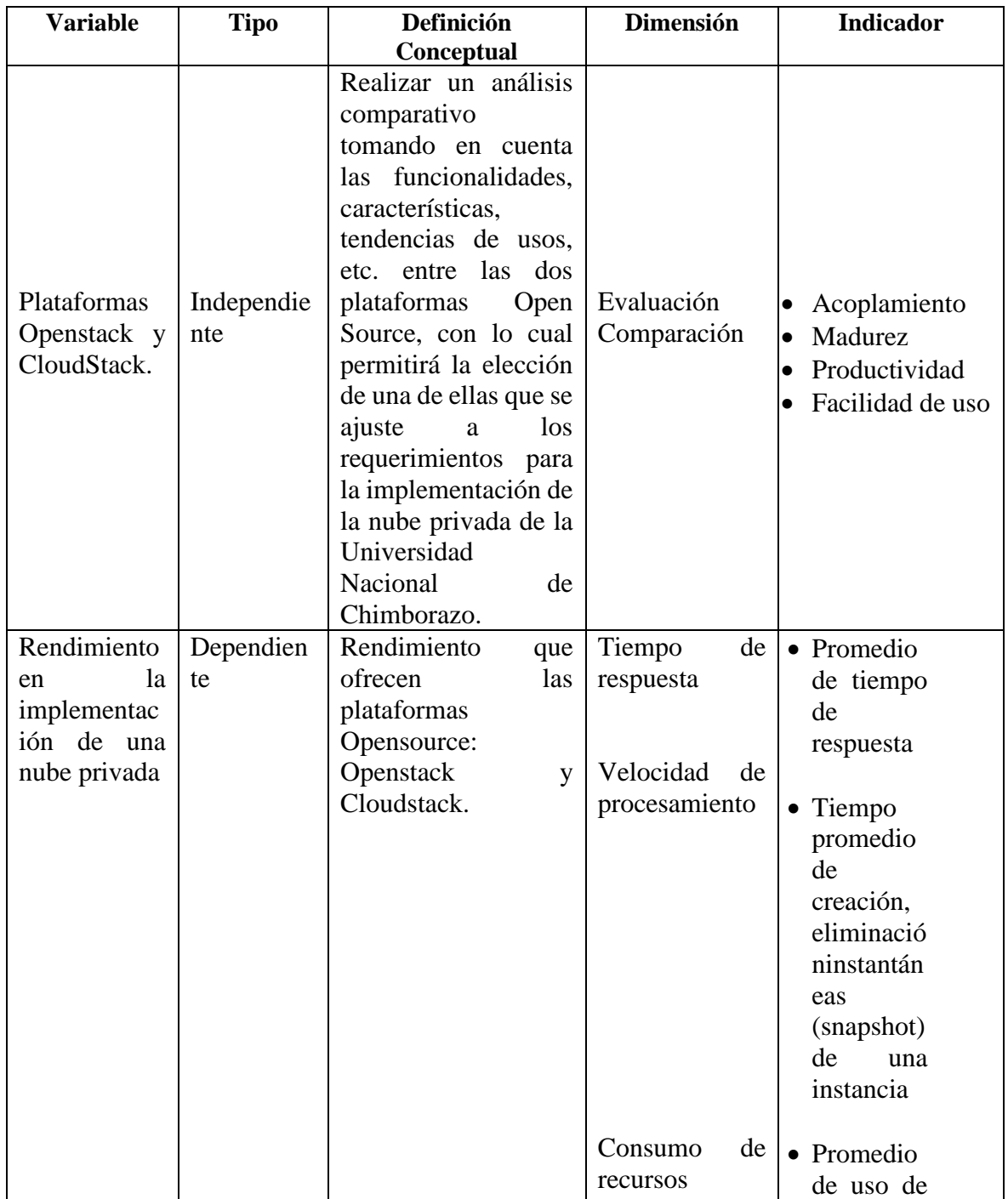

|  |          | Memoria<br><b>RAM</b><br>• Promedio |
|--|----------|-------------------------------------|
|  |          | de tráfico                          |
|  |          | de Red<br>entrante/s<br>aliente     |
|  |          | • Promedio                          |
|  |          | de                                  |
|  |          | procesami<br>ento de                |
|  |          | lectura y                           |
|  |          | escritura<br>de Disco               |
|  |          |                                     |
|  | Eficacia | • Número                            |
|  |          | de Tareas                           |
|  |          | cumplidas                           |
|  |          | satisfactor                         |
|  |          | iamente                             |

**Autores:** Jhony Marcatoma – Valeria Illapa

Los indicadores propuestos permitieron medir el rendimiento de las plataformas Openstack y CloudStack, estos fueron establecidos de acuerdo con el Modelo de FURPS (1987). (Pereira, Ayaach, Quintero, Granadillo, & Bustamante).

#### <span id="page-34-0"></span>**2.4. Procedimientos**

Al trabajar directamente con equipos los procedimientos que se adoptan es la investigación documental de las plataformas Open Source propuestas, que permitan implementar y verificar su código, a través de su documentación que se encuentra alojadas en las páginas web de las comunidades de software libre, utilizando el método científico el cual contiene los siguientes pasos:

- Planteamiento del problema que es objeto principal de nuestro estudio.
- El apoyo del proceso previo a la formulación de la hipótesis.
- Levantamiento de la información necesaria.
- Análisis e interpretación de Resultados.
- Proceso de la Comprobación de la Hipótesis.
- Difusión de resultados.

#### <span id="page-34-1"></span>**2.5. Procesamiento y Análisis**

La información relacionada a la investigación es analizada y presentada en Ilustraciones estadísticas con el análisis matemático Prueba Z con una muestra de 35 pruebas y un nivel de significación de 0.05%, para la comprobación o negación de la hipótesis, la cual es emitida en las conclusiones y recomendaciones de la investigación.

## **CAPÍTULO III**

#### <span id="page-35-1"></span><span id="page-35-0"></span>**3. Resultados Y Discusión**

#### <span id="page-35-2"></span>**3.1. Método Estadístico**

La prueba de hipótesis estadística es una regla que en base a una hipótesis alternativa Ha y nulo Ho ayuda a comprobar si ésta se acepta o no.

Para la verificación de la hipótesis se hizo uso del análisis matemático Prueba Z mismo con un nivel se significación del 0.05% y una muestra igual a 35 pruebas, que será detallado en tablas e Ilustraciones estadísticas.

#### <span id="page-35-3"></span>**3.2. Planteamiento de fórmulas.**

#### <span id="page-35-4"></span>**3.2.1. Promedio**

Fórmula 1: Promedio

$$
\bar{x} = \frac{1}{2} \sum_{i=1}^{n} a = \frac{a1 + a2 + a3 + \dots a n}{n}
$$

#### <span id="page-35-5"></span>**3.2.2. Desviación estándar**

Fórmula 2 Desviación estándar

$$
\sigma = \sqrt{\frac{\sum_{i=1}^{n} (x_i - x)^2}{n}}
$$

#### <span id="page-35-6"></span>**3.2.3. Rendimiento Efectivo total Absoluto**

Mediante los indicadores obtenidos del Modelo de FURPS (1987) que son tiempo de respuesta, consumo de recursos, velocidad de procesamiento, y eficacia se toma en cuenta el porcentaje obtenido del análisis Prueba Z, y se realiza la siguiente fórmula:

Fórmula 3: Rendimiento efectivo Total

$$
REF=TR+VP+CR+E
$$

Donde:

RET= Rendimiento efectivo total

TR= Tiempo de respuesta

VP = Velocidad de procesamiento

CR = Consumo de recursos

 $E =$  Eficacia.

Para el cálculo de cada indicador tiempo de respuesta, velocidad de procesamiento, consumo de recursos y eficacia se realizará mediante el promedio de cada uno de los subindicadores correspondientes.
## **3.3. Planteamiento de Hipótesis.**

A continuación, se plantea la hipótesis alternativa y la hipótesis nula:

**Ho=** La plataforma Openstack NO ofrece un mejor rendimiento frente a CloudStack en la implementación de la nube privada de la Universidad Nacional de Chimborazo.

**Ha=** La plataforma Openstack ofrece un mejor rendimiento frente a CloudStack en la implementación de la nube privada de la Universidad Nacional de Chimborazo.

## **3.4. Análisis de los indicadores**

A continuación, se muestran los resultados obtenidos del procesamiento de las dimensiones e indicadores (Ver anexo 2) que se mencionan en el apartado 2.3 de operacionalización de variables.

## **3.4.1. Dimensión Tiempo de respuesta**

Una vez procesados los datos de las pruebas realizadas (Ver Anexo 2) en la [Tabla 6](#page-36-0) se observan los resultados obtenidos del indicador y luego de aplicar la [Fórmula 1,](#page-35-0) en el

[Ilustración](#page-36-1) 8 se muestra el porcentaje obtenido del análisis de la dimensión tiempo de respuesta*.*

<span id="page-36-0"></span>

| <b>Dimensión</b>    | <b>Indicador</b>                   | <b>Openstack</b> | <b>Cloudstack</b> |
|---------------------|------------------------------------|------------------|-------------------|
| Tiempo de respuesta | Promedio de tiempo de<br>respuesta | 100%             | 100%              |
|                     | Promedio porcentaje<br>relativo    | 100%             | 100%              |

Tabla 6: Porcentaje dimensión tiempo de respuesta

**Autores:** Jhony Marcatoma – Valeria Illapa

<span id="page-36-1"></span>Ilustración 8: porcentaje dimensión tiempo de respuesta

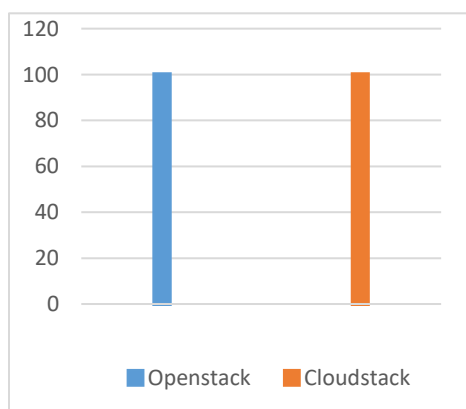

**Autores:** Jhony Marcatoma – Valeria Illapa

## **3.4.2. Dimensión Velocidad de procesamiento**

Una vez procesados los datos obtenidos de las pruebas realizadas (Ver Anexo 2), en la tabla [Tabla 7](#page-37-0) se observan los resultados obtenidos de cada indicador y luego de aplicar la [Fórmula 1,](#page-35-0) en e[l Ilustración 9](#page-37-1) se detalla el porcentaje obtenido del análisis de la dimensión velocidad de procesamiento.

<span id="page-37-0"></span>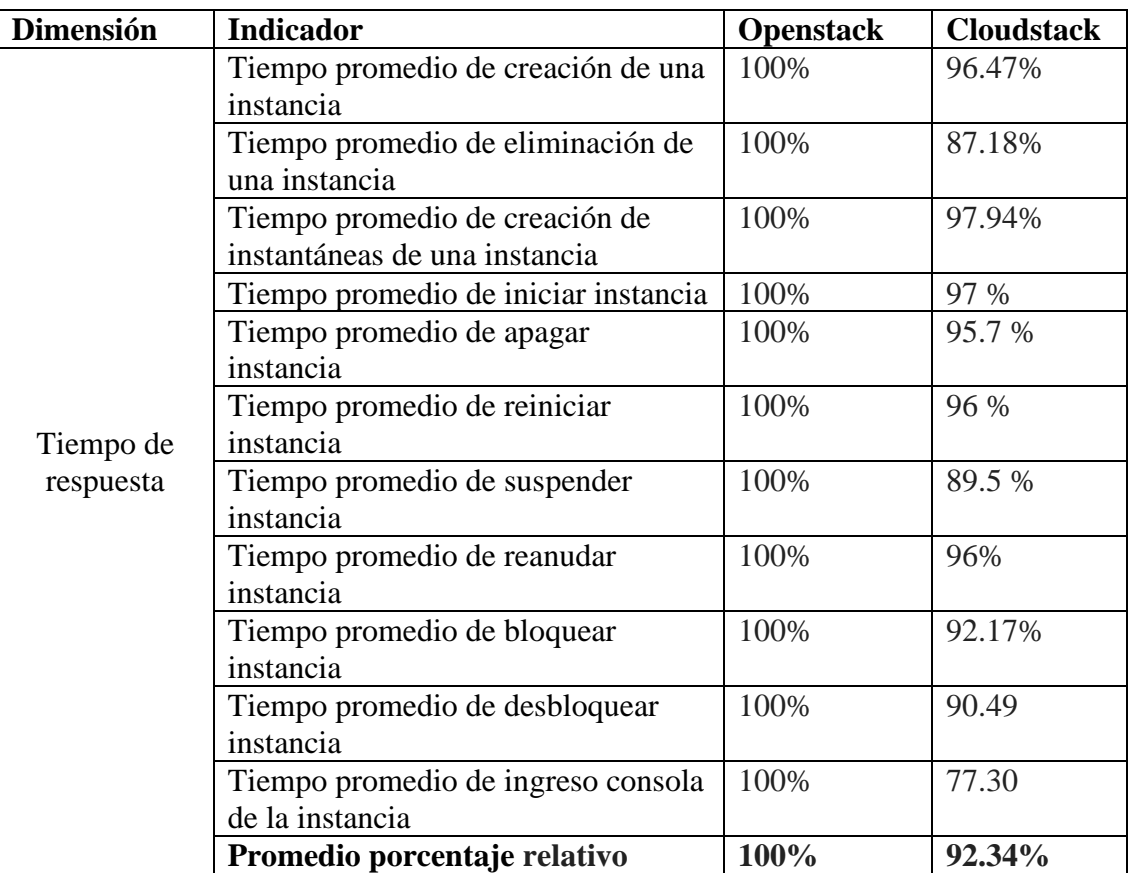

Tabla 7:Porcentaje dimensión Velocidad de procesamiento

**Autores:** Jhony Marcatoma – Valeria Illapa

<span id="page-37-1"></span>Ilustración 9: Porcentaje velocidad de procesamiento

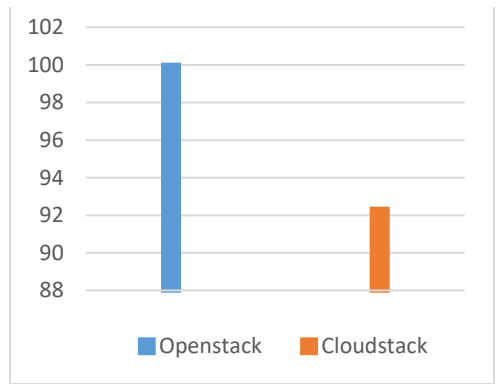

**Autores:** Jhony Marcatoma – Valeria Illapa

## **3.4.3. Dimensión Consumo de recursos**

Una vez procesados los datos obtenidos de las pruebas realizadas (Ver Anexo 2), en la [Tabla 8](#page-38-0) se observan los resultados obtenidos de cada indicador y luego de aplicar la [Fórmula 1,](#page-35-0) en el y [Ilustración 10](#page-38-1) se detalla el porcentaje obtenido del análisis de la dimensión consumo de recursos.

<span id="page-38-0"></span>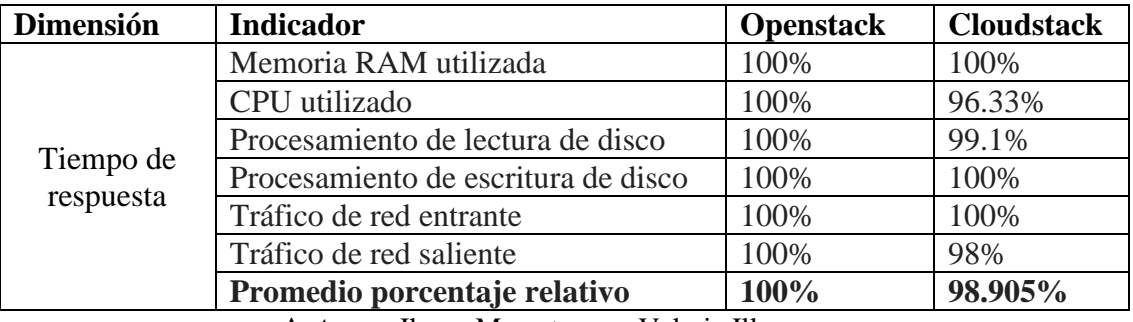

Tabla 8: Porcentaje dimensión Consumo de recursos

**Autores:** Jhony Marcatoma – Valeria Illapa

<span id="page-38-1"></span>Ilustración 10: Porcentaje dimensión Consumo de

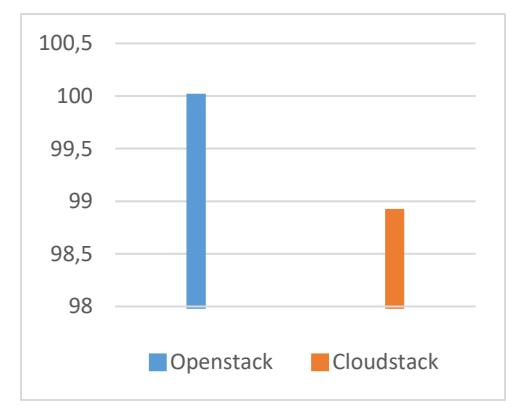

#### **Autores:** Jhony Marcatoma – Valeria Illapa

## **3.4.4. Dimensión Eficacia**

Una vez procesados los datos obtenidos de las pruebas realizadas (Ver Anexo 2), en la [Tabla 9](#page-38-2) se observan los resultados obtenidos del indicador y luego de aplicar la [Fórmula](#page-35-0)  [1,](#page-35-0) en el [Ilustración 11](#page-39-0) se detalla el porcentaje obtenido del análisis de la dimensión consumo de recursos.

<span id="page-38-2"></span>

| <b>Dimensión</b> | <b>Indicador</b>                                                | <b>Openstack</b> | <b>Cloudstack</b> |
|------------------|-----------------------------------------------------------------|------------------|-------------------|
|                  | realizadas   100%<br>Número<br>de<br>tareas                     |                  | 100%              |
| Eficacia         | satisfactoriamente.                                             |                  |                   |
|                  | Promedio porcentaje relativo                                    | 100%             | 100%              |
|                  | $\Lambda$ --tones. Henry $\Lambda$ creaters $\Lambda$ $\Lambda$ |                  |                   |

Tabla 9: Porcentaje dimensión Eficacia

**Autores:** Jhony Marcatoma – Valeria Illapa

<span id="page-39-0"></span>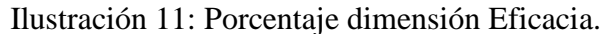

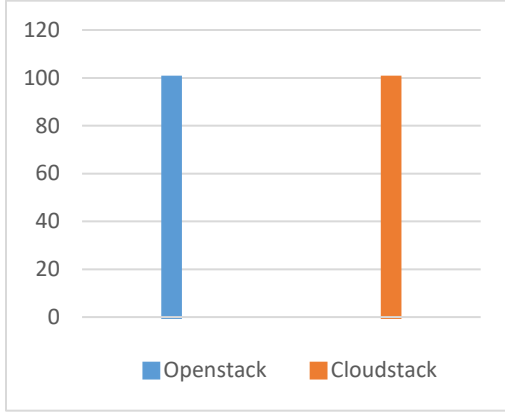

**Autores:** Jhony Marcatoma – Valeria Illapa

## **3.4.5. Datos consolidados**

Una vez obtenidos los resultados del análisis las dimensiones e indicadores (Ver Anexo 2), luego de aplicar la [Fórmula 1](#page-35-0) y [Fórmula 3](#page-35-1) en la [Tabla 10](#page-39-1) se detalla el porcentaje relativo y absoluto como se observa en [Ilustración 12,](#page-39-2) así como el cálculo del rendimiento efectivo.

<span id="page-39-1"></span>

| <b>Dimensión</b>                            | Porcentaje<br><b>Relativo</b><br><b>Openstack</b> | Porcentaje<br><b>Absoluto</b><br><b>Openstack</b> | Porcentaje<br><b>Relativo</b><br><b>Cloudstack</b> | Porcentaje<br><b>Absoluto</b><br><b>Cloudstack</b> |
|---------------------------------------------|---------------------------------------------------|---------------------------------------------------|----------------------------------------------------|----------------------------------------------------|
| Tiempo de respuesta                         | 100%                                              | 25%                                               | 100%                                               | 25%                                                |
| Velocidad de<br>procesamiento               | 100%                                              | 25%                                               | 92.34%                                             | 23.085%                                            |
| Consumo de recursos                         | 100%                                              | 25%                                               | 98.905                                             | 24.726                                             |
| Eficacia                                    | 100%                                              | 25%                                               | 100%                                               | 25%                                                |
| <b>Rendimiento Efectivo</b><br><b>Total</b> |                                                   | 100%                                              |                                                    | 97.81%                                             |

Tabla 10: Datos consolidados del análisis de las dimensiones.

**Autores:** Jhony Marcatoma – Valeria Illapa

<span id="page-39-2"></span>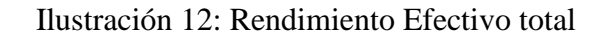

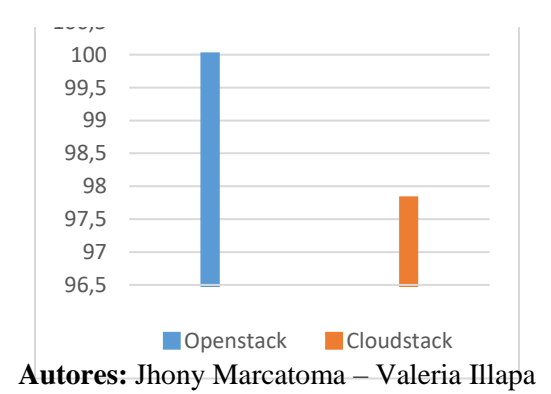

## **3.5. Comprobación de la hipótesis:**

Aplicando el método de estadística descriptiva se concluye que Openstack ofrece un mejor rendimiento con 100% frente a Cloudstack con un 97.81%, existiendo una diferencia de 2,19%, por lo cual se acepta la hipótesis alternativa y se rechaza la hipótesis nula.

## **3.6. Implementación de la solución.**

Una vez observado que la plataforma IaaS Open Source Openstack proporciona un mejor rendimiento se resuelve implementar la solución con esta plataforma.

Debido a los recursos limitados y para el análisis de los indicadores tanto de Openstack y Cloudstack se optó por la instalación de cada plataforma en una máquina virtual respectivamente, pero ya para la puesta en marcha de la solución se implementó la plataforma Openstack por nodos separados para tener un mejor rendimiento.

## 3.6.1. **Creación de la infraestructura clouds**

Debido a la capacidad que se necesita para el despliegue de la plataforma se decidió montarlo en un entorno virtual ya que para un mejor rendimiento lo óptimo es instalarlo sobre servidores físicos.

Gracias a las facilidades brindadas por el Departamento Técnico del Centro de Tecnologías Educativas de la Universidad Nacional de Chimborazo, se dispuso de un servidor virtual en el cual se instaló la plataforma Proxmox VE que permitió la virtualización de servidores, es decir se toma el concepto de virtualización anidada (virtualización sobre virtualización).

Para tener una estructura limpia y ordenada se implementa la solución openstack en tres nodos según su funcionalidad como muestra el [Ilustración](#page-40-0) 13

## Ilustración 13: Nodos para la infraestructura Openstack

<span id="page-40-0"></span>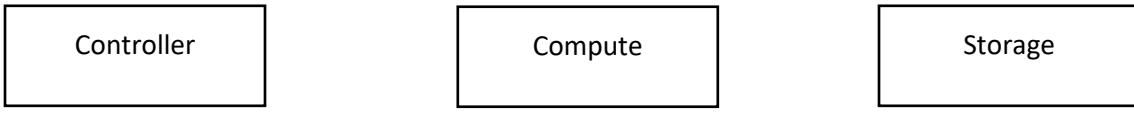

**Autores:** Jhony Marcatoma – Valeria Illapa

## **3.6.2. Hardware virtualizado**

Los recursos asignados a cada una de las máquinas virtuales son los siguientes Controller:

- Memoria RAM 16 GB.
- Disco duro de 50GB

Compute:

- Memoria RAM 16GB
- Disco duro de 50GB

Storage:

- Memoria RAM de 16GB
- Disco duro de 100GB

# **3.6.3. Openstack**

Openstack es un software en la nube de código abierto que ofrece la capacidad de controlar grandes logros de cómputo, almacenamiento y recursos de red. Es una solución de Infraestructura como Servicio (IaaS) que ofrece como servicio Máquinas virtuales que son gestionadas por el usuario final

Para el desarrollo del proyecto se implementó la versión estable de Openstack para Ubuntu. Ocata, con la revisión de la documentación oficial se observó que se instaló, configuró y automatizo los elementos siguientes:

• **Horizon**: Openstack Dashboard (horizon) proporciona una interfaz basada en web para los administradores de nube y los inquilinos de la nube. A través de esta interfaz, los administradores y los inquilinos pueden proporcionar, administrar y supervisar los recursos de la nube

**Identity**: Openstack Identity (glance) es un servicio compartido que proporciona servicios de autenticación y autorización a través de toda la infraestructura de la nube. El servicio Identity tiene compatibilidad con múltiples formas de autenticación.

- **Image Service**: El servicio Openstack Image (glance) proporciona servicios de gestión de imágenes de disco. El servicio Image proporciona servicios de descubrimiento, registro y entrega de imágenes al servicio Compute, según sea necesario.
- **Networking**: El servicio Openstack Networking (neutrón, anteriormente denominado quantum) proporciona varios servicios de red a los usuarios de la nube (inquilinos), como administración de direcciones IP, DNS, DHCP, equilibrio de carga y grupos de seguridad (reglas de acceso a redes, como las políticas de cortafuegos).
- **Compute:** El servicio Openstack Compute (nova) proporciona servicios para soportar la gestión de instancias de máquinas virtuales a escala, instancias que alojan aplicaciones de múltiples niveles.
- **Bock Storage** El servicio de almacenamiento de bloques Openstack (cinder) proporciona almacenamiento de bloques persistente para instancias de cálculo. El servicio de almacenamiento de bloques es responsable de administrar el ciclo de vida de los dispositivos de bloque, desde la creación y la conexión de volúmenes a instancias, hasta su liberación. (OpenStack.org, s.f.)

Para un mejor entendimiento de lo antes mencionado se muestra en el [Ilustración](#page-42-0) 14

<span id="page-42-0"></span>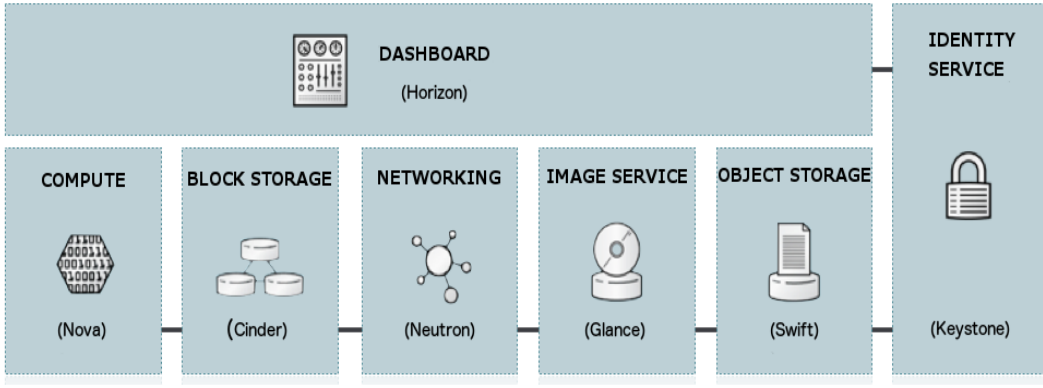

## Ilustración 14: Capa de servicios de Openstack

Fuente : (OpenStack.org, s.f.)

# **3.6.4. Implementación**

Para la instalación de la plataforma Openstack se siguen los pasos detallados en la página principal de Openstack (OpenStack.org, s.f.), que instaló lo siguiente:

- 1. Base de datos
- 2. Servicio de Identidad (Identity)
- 3. Servicio de Imágenes (Glance)
- 4. Servicio de Cómputo (Nova)
- 5. Servicio de Red (Neutrón)
- 6. Interfaz gráfica (Horizon)
- 7. Almacenamiento (Cinder)

La guía de instalación (ver Anexo 3) muestra los pasos necesarios para la instalación y la configuración de los servicios antes mencionados.

# **3.6.5. Pruebas del Sistema**

Para evidenciar el estado real del desarrollo del proyecto se realizó pruebas tanto a los meta servicios que forman Openstack así como al conjunto global mediante horizon, con lo que se puede asegurar que el sistema funcione.

# **3.6.5.1. Keystone**

Se realizaron pruebas al componente keystone para realizar una petición de token al servicio con la siguiente instrucción:

Openstack --os-auth-url http://controller:35357/v3 --os-project-domain-name default --osuser-domain-name default --os-project-name admin --os-username admin token issue

#### Ilustración 15: Token generado por Keystone

<span id="page-43-0"></span>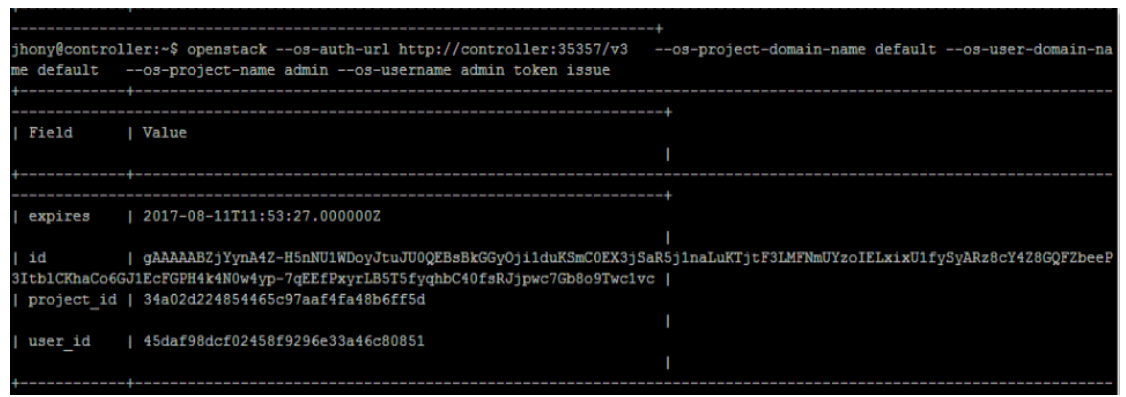

**Autores:** Jhony Marcatoma – Valeria Illapa

Esta petición pedirá que se ingrese la contraseña del usuario en nuestro caso fue admin, y si es correcta la clave, devolverá un token con fecha de expiración, como muestra en el [Ilustración](#page-43-0) 15.

## **3.6.5.2. Glance**

La petición que se llevó a cabo es crear una nueva imagen para ello primero es descargar una imagen del siguiente link

```
http://download.cirros-cloud-.net/0.3.4/cirros-0.3.4-x86_64-disk.img0
```
Una vez descargada se ejecutó la operación siguiente para crear la imagen:

```
 Openstack image create "cirros" \
--file cirros-0.3.5-x86_64-disk.img \
 --disk-format qcow2 --container-format bare \
 --public
```
Se produce una salida con los datos que indican que la imagen ha sido creada como se observa en el Ilustración 16

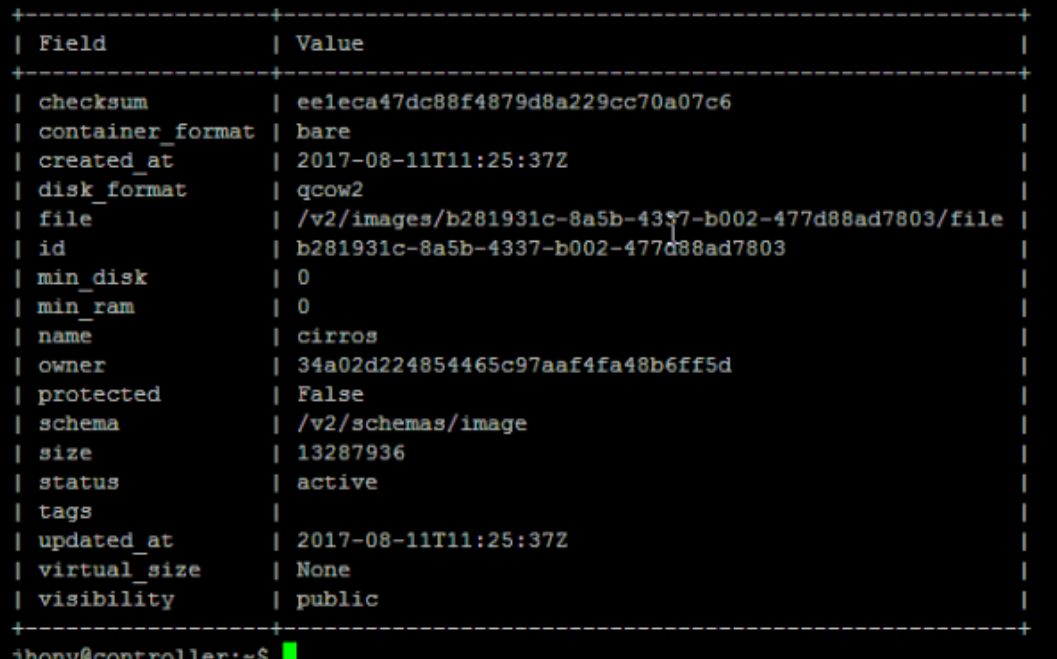

## Ilustración 16: Imagen creada por Glance

**Autores:** Jhony Marcatoma – Valeria Illapa

## **3.6.5.3. Compute**

Se realizó la prueba del estado de los servicios de nova compute como se muestra en el Ilustración 17.

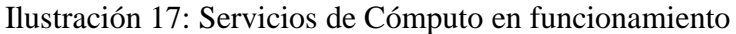

| jhony@controller:~\$ openstack compute service list                                                                          |                                                                                                    |      |                                                                  |                                  |                                                                                                    |  |  |  |
|----------------------------------------------------------------------------------------------------|----------------------------------------------------------------------------------------------------|------|------------------------------------------------------------------|----------------------------------|----------------------------------------------------------------------------------------------------|--|--|--|
| <b>Binary</b><br>Td.                                                                                                    | Host                                                                                                    | Zone | Status                                                           |                                  | State   Updated At                                                                                                    |  |  |  |
| nova-dert<br>з<br>nova-conductor<br>4<br>nova-console<br>5.<br>nova-consoleauth<br>6.<br>nova-scheduler<br>8<br>nova-compute | controller   internal  <br>controller   internal  <br>controller   internal  <br>controller   internal  <br>controller   internal  <br>controller | nova | enabled  <br>enabled<br>enabled<br>enabled<br>enabled<br>enabled | up<br>up<br>up<br>up<br>up<br>up | 2017-08-11T13:04:32.000000<br>2017-08-11T13:04:40.000000<br>2017-08-11T13:04:33.000000<br>2017-08-11T13:04:32.000000<br>2017-08-11T13:04:40.000000<br>2017-08-11T13:04:37.000000 |  |  |  |

**Autores:** Jhony Marcatoma – Valeria Illapa

Si el estado es (enabled) significa que el servicio está corriendo y funciona

## **3.6.5.4. Neutrón**

El último servicio independiente que se probó es neutrón. Para ello se comprueba el estado de sus agentes, como muestra el [Ilustración](#page-45-0) 18

Ilustración 18: Estado de los agentes de neutrón

<span id="page-45-0"></span>

| ihony@controller:~\$ neutron agent-list                                                          |            |                   |                                                    |                      |      |       |
|--------------------------------------------------------------------------------------------------|------------|-------------------|----------------------------------------------------|----------------------|------|-------|
|                                                                                                  |            |                   |                                                    |                      |      |       |
| ------------------                                                                               |            |                   |                                                    |                      |      |       |
| l id                                                                                             | agent type | host              | availability zone   alive   admin state up   binar |                      |      |       |
|                                                                                                  |            |                   |                                                    |                      |      |       |
| ----------------                                                                                 |            | ----------------- |                                                    | -------+--------+--- |      |       |
| 58061610-eb0e-433b-b65a-6da45fbe2db3   Metadata agent<br>on-metadata-agent                       |            | controller        |                                                    | $: -)$               | True | neutr |
| $1880cd6c4-a62e-4ad2-afc0-9005cf50ea09$   L3 agent<br>$on-13$ -agent                             |            | controller   nova |                                                    | $\rightarrow$        | True | neutr |
| a4cc9e52-47b3-4257-a769-18afbe15e8d2   Open vSwitch agent   controller  <br>on-openvswitch-agent |            |                   |                                                    | $: -)$               | True | neutr |
| dbef0c55-486a-42df-acb7-da25ff1b0d12   DHCP agent<br>on-dhcp-agent                               |            | controller   nova |                                                    | $\rightarrow$        | True | neutr |
|                                                                                                  |            |                   |                                                    |                      |      |       |

**Autores:** Jhony Marcatoma – Valeria Illapa

Se verifica que todos están (alive) por lo que funciona correctamente.

## **3.6.5.5. Dashboard**

Para comprobar que el funcionamiento de la interfaz gráfica se adecua a todos los servicios se muestra la creación de una instancia como se muestra en los Ilustraciones (19,20,21,22,23,24 y 25).

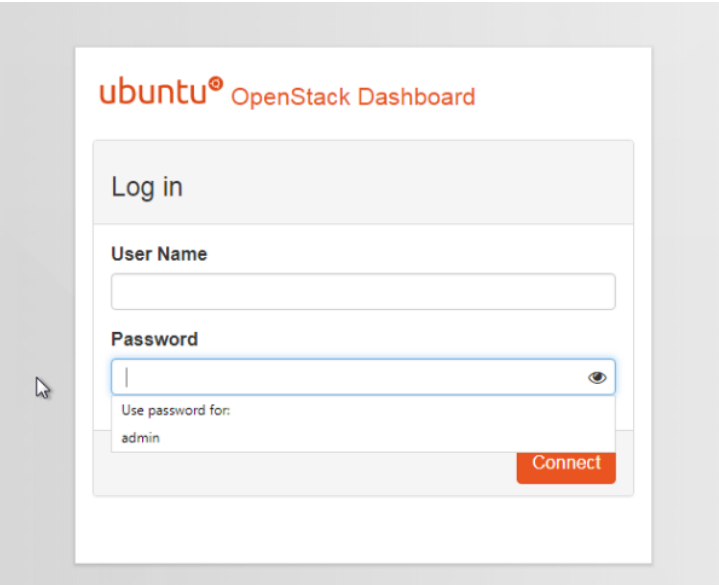

Ilustración 19: Ingreso de Openstack

**Autores:** Jhony Marcatoma – Valeria Illapa

| ubuntu®                                |        | $\blacksquare$ admin $\blacktriangleright$ |                            |                        |             |               |                             |             |                       |                              | & admin             |
|----------------------------------------|--------|--------------------------------------------|----------------------------|------------------------|-------------|---------------|-----------------------------|-------------|-----------------------|------------------------------|---------------------|
| Project<br>$\mathcal{A}_\mathcal{A}$   |        |                                            |                            |                        |             |               |                             |             |                       |                              |                     |
| Compute<br>$\mathcal{A}_\mathbf{A}$    |        | Instances                                  |                            |                        |             |               |                             |             |                       |                              |                     |
| Overview                               |        |                                            | Instance Name = $\sqrt{ }$ |                        |             | Filter        | <b>A Launch Instance</b>    |             |                       | <b>The Delete Instances</b>  | More Actions -      |
| Instances                              | $\Box$ | Instance<br><b>Name</b>                    | Image<br><b>Name</b>       | <b>IP Address Size</b> | Key<br>Pair | <b>Status</b> | <b>Availability</b><br>Zone | <b>Task</b> | Power<br><b>State</b> | <b>Time since</b><br>created | <b>Actions</b>      |
| Volumes<br>Images                      | □      | centos                                     | cirros                     | 10.10.10.62 m1.tiny -  |             | Active nova   |                             |             | None Running          | 1 week,<br>2 days            | Create Snapshot *   |
| <b>Access &amp; Security</b><br>$\sim$ | $\Box$ | router                                     | cirros                     | 10.10.10.61 m1.tiny -  |             | Active        | nova                        |             | None Running          | 1 week.<br>4 days            | Create Snapshot   + |
| <b>Network</b>                         |        | Displaying 2 items                         |                            |                        |             |               |                             |             |                       |                              |                     |
| Admin<br>$\mathbf{v}$<br>$\mathbf{v}$  |        |                                            |                            |                        |             |               |                             |             |                       |                              |                     |
| Identity                               |        |                                            |                            |                        |             |               |                             |             |                       |                              |                     |

Ilustración 20: Apartado de instancias de dashboard (consola web)

**Autores:** Jhony Marcatoma – Valeria Illapa

# Ilustración 21: Creación de una instancia

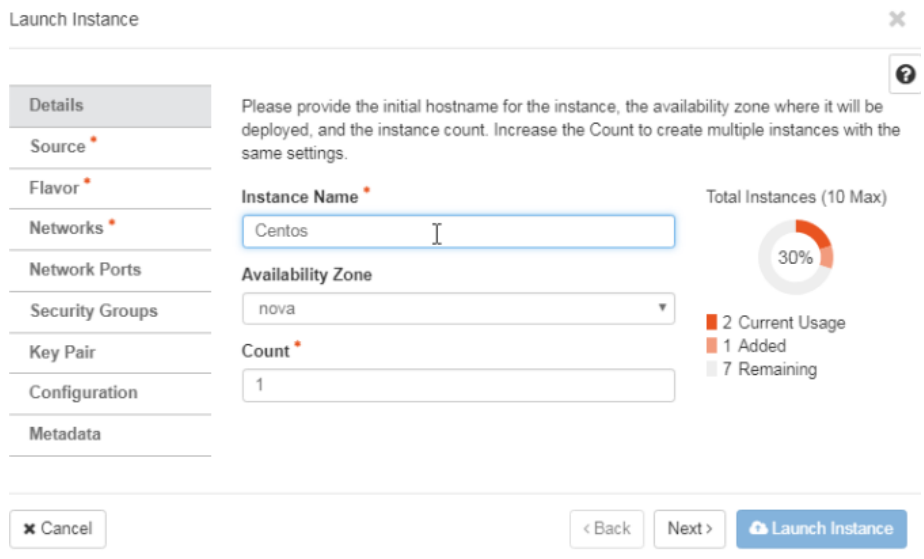

**Autores:** Jhony Marcatoma – Valeria Illapa

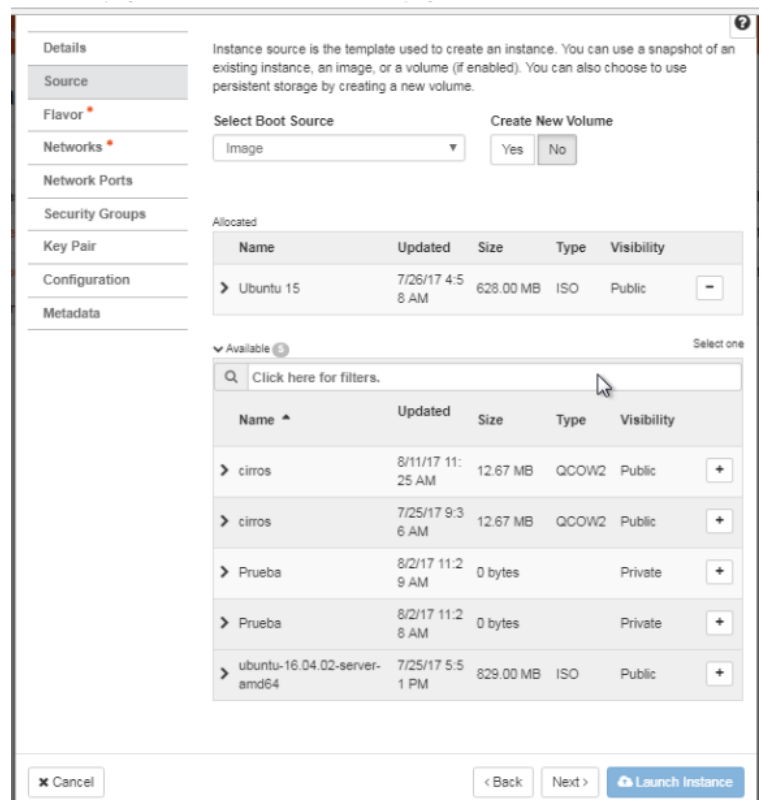

Ilustración 22: Configuración del Sistema Operativo de la Máquina virtual

**Autores:** Jhony Marcatoma – Valeria Illapa

Ilustración 23: Configuración del sabor (RAM, CPU, Disco)

| Launch Instance                        |                                          |                                         |                  |               |                |                                                                                         |               | $\times$   |
|----------------------------------------|------------------------------------------|-----------------------------------------|------------------|---------------|----------------|-----------------------------------------------------------------------------------------|---------------|------------|
| Details<br>Source                      | Allocated                                |                                         |                  |               |                | Flavors manage the sizing for the compute, memory and storage capacity of the instance. |               | ❼          |
| Flavor                                 | Name                                     | <b>VCPUS</b>                            | <b>RAM</b>       | Total<br>Disk | Root<br>Disk   | Ephemeral<br>Disk                                                                       | Public        |            |
| Networks <sup>*</sup><br>Network Ports | $\blacktriangleright$ ubuntu             | $\overline{2}$                          | $2$ GB           | 10 GB         | 10 GB          | 0 <sub>GB</sub>                                                                         | Yes           |            |
| <b>Security Groups</b>                 | $\blacktriangleright$ Available $(\Box)$ |                                         |                  |               |                |                                                                                         |               | Select one |
| <b>Key Pair</b><br>Configuration       | $\alpha$<br>Name                         | Click here for filters.<br><b>VCPUS</b> | RAM <sup>A</sup> | Total         | Root           | Ephemeral                                                                               | <b>Public</b> | $\sum$     |
| Metadata                               | $\sum$ m1.tiny                           | 1                                       | 512 M            | Disk<br>1 GB  | Disk<br>$1$ GB | Disk<br>$0$ GB                                                                          | Yes           | $\ddot{}$  |
|                                        | m1.smal<br>$\mathbf{\hat{z}}$            |                                         | B<br>2 GB        | 20 GB         | 20 GB          | 0 <sub>GB</sub>                                                                         | Yes           | $\ddot{}$  |
|                                        | m1.medi                                  |                                         |                  |               |                |                                                                                         |               |            |
|                                        | $\mathbf{r}$<br>um<br>m1.larg            | $\overline{2}$                          | 4 GB             | 40 GB         | 40 GB          | $0$ GB                                                                                  | Yes           | ۰          |
|                                        | $\mathbf{\hat{z}}$<br>e                  | $\overline{4}$                          | 8 GB             | 80 GB         | 80 GB          | $0$ GB                                                                                  | Yes           | $\ddot{}$  |
|                                        | m1.xlarg<br>$\mathbf{\hat{}}$<br>e       | 8                                       | 16 GB            | 160 GB        | 160 GB         | 0 <sub>GB</sub>                                                                         | Yes           | +          |

**Autores:** Jhony Marcatoma – Valeria Illapa

#### Launch Instance  $\rm \times$  $\odot$ Details Networks provide the communication channels for instances in the cloud. Select networks from those listed below.  $\blacktriangleright$  Allocated Source Network Subnets Associated Shared Admin State Status Flavor  $\Leftrightarrow$  1  $\ge$  red1 red1  $No$  $Up$ Active  $\overline{\phantom{a}}$ Networks  $\sum$ Network Ports Select at least one network  $\blacktriangleright$  Available  $\langle \cdot \rangle$ **Security Groups** Q Click here for filters. Key Pair Network <sup>\*</sup> **Subnets Associated** Shared Admin State **Status** Configuration  $\rho$  Proyecto  $\rm No$ Up Active tesis  $\ddot{}$ Metadata < Back  $Next$ **A** Launch Instance  $\times$  Cancel **Autores:** Jhony Marcatoma – Valeria Illapa

## Ilustración 24: Configuración de la red

Ilustración 25: Instancia creada

| C<br>$\leftarrow$ $\rightarrow$ | $\Theta$<br>☆<br>192.168.150.167/horizon/project/instances/<br>€<br>o |                         |                                            |                              |                       |  |             |               |                             |             |                          |                              |                                     |
|---------------------------------|-----------------------------------------------------------------------|-------------------------|--------------------------------------------|------------------------------|-----------------------|--|-------------|---------------|-----------------------------|-------------|--------------------------|------------------------------|-------------------------------------|
| ubuntu®                         |                                                                       |                         | $\blacksquare$ admin $\blacktriangleright$ |                              |                       |  |             |               |                             |             |                          |                              | & admin                             |
| Project                         | $\sim$                                                                |                         | Instances                                  |                              |                       |  |             |               |                             |             |                          |                              |                                     |
| Compute                         | $\hat{\phantom{a}}$                                                   |                         |                                            |                              |                       |  |             |               |                             |             |                          |                              |                                     |
|                                 | Overview                                                              |                         |                                            | Instance Name = $\mathbf{v}$ |                       |  |             |               | Filter                      |             | <b>A</b> Launch Instance | <b>TO</b> Delete Instances   | More Actions -                      |
|                                 | Instances<br>Volumes                                                  | $\Box$                  | Instance<br>Name                           | Image<br>Name                | IP Address Size       |  | Key<br>Pair | <b>Status</b> | <b>Availability</b><br>Zone | <b>Task</b> | Power<br><b>State</b>    | <b>Time since</b><br>created | <b>Actions</b>                      |
|                                 | Images                                                                | $\overline{\mathbf{v}}$ | Centos                                     | Ubuntu 15                    | 10.10.10.66 ubuntu -  |  |             | Active        | nova                        |             | None Running             | 0 minutes                    | <b>Create Snapshot</b><br>$\bullet$ |
|                                 | <b>Access &amp; Security</b>                                          | $\Box$                  | centos                                     | cirros                       | 10.10.10.62 m1.tiny - |  |             | Active        | nova                        |             | None Running             | 1 week, 2 days               | Create Snapshot v                   |
| <b>Network</b>                  | v                                                                     | Ω                       | router                                     | cirros                       | 10.10.10.61 m1.tiny - |  |             | Active        | nova                        |             | None Running             | 1 week, 4 days               | Create Snapshot -                   |
| Admin                           | $\sim$                                                                |                         | Displaying 3 items                         |                              |                       |  |             |               |                             |             |                          |                              |                                     |
| <b>Identity</b>                 | $\sim$                                                                |                         | $\mathbb{Z}$                               |                              |                       |  |             |               |                             |             |                          |                              |                                     |
|                                 |                                                                       |                         |                                            |                              |                       |  |             |               |                             |             |                          |                              |                                     |
|                                 |                                                                       |                         |                                            |                              |                       |  |             |               |                             |             |                          |                              |                                     |

**Autores:** Jhony Marcatoma – Valeria Illapa

## **CAPÍTULO IV**

#### **4. Conclusiones y Recomendaciones**

#### **4.1.Conclusiones**

- Mediante el análisis de los indicadores se pudo observar que Openstack ofrece un mejor rendimiento en un entorno virtualizado con un 100% frente a CloudStack con un 97.535%, existiendo una diferencia de 2,465%, lo que permitió tomar la decisión de poner marcha la solución e implantarlo en el servidor de la Universidad Nacional de Chimborazo
- Una vez realizada las mediciones de cada indicador se obtuvieron los siguientes resultados: el promedio de porcentaje del tiempo de respuesta de Openstack y Cloudstack es del 100%, el promedio de porcentaje de la velocidad de procesamiento para Openstack es del 100% y para Cloudstack es del 92.34%, el promedio de porcentaje del consumo de recursos para Openstack es del 100% y para Cloudstack es del 98.905%, el promedio de porcentaje de la eficacia de Openstack y Cloudstack es del 100%, llegando a la conclusión de que en todos los indicadores de rendimiento, la plataforma Openstack obtuvo un mejor o igual resultado que CloudStack.
- El utilizar la virtualización anidada permitió simular escenarios reales para las pruebas tanto para Openstack y Cloudstack ejecutándose las mismas sin inconvenientes.
- En la implementación de la plataforma Openstack utilizando la arquitectura por Nodos Separados se obtuvo un mejor resultado en cuanto al rendimiento frente a la arquitectura Todo en Uno.

## **4.2.Recomendaciones**

- Se recomienda implementar la propuesta planteada en la Universidad Nacional de Chimborazo ya que a nivel de producción en servidores físicos proporcionará un alto rendimiento, seguridad a los datos y un entono intuitivo y fácil de utilizar por los docentes, estudiantes y personal administrativos que necesiten de soluciones informáticas.
- Utilizar estas plataformas, que al ser de código abierto se puede hacer uso gratuito de las mismas para entornos de producción, una dificultad es el soporte técnico, pero mediante las comunidades se puede obtener asesoramiento en los problemas que se presenten.
- Utilizar Proxmox VE a cualquier otro hypervisor Open Source, ya que este permite la virtualización anidada con lo que no se tendrá dificultades con la tecnología de aceleración KVM.
- Es recomendable separar los componentes de Openstack en los nodos que se requiera para la obtención de mejores resultados.
- Para futuros trabajos se recomienda investigar los módulos como: monitoreo (telemetría), orquestación, disponibilidad de nodos, disponibilidad instancias.

#### **5. Bibliografía**

- A. Barkat and A. D. d. Santos and T. T. N. Ho. (2014). Open Stack and Cloud Stack: Open Source Solutions for Building Public and Private Clouds. *Symbolic and Numeric Algorithms for Scientific Computing (SYNASC), 2014 16th International Symposium on*, 429-436.
- Aaron Paradowski, Lu Liu, Bo Yuan. (2014). Benchmarking the Performance of OpenStack and CloudStack. *Object/Component/Service-Oriented Real-Time Distributed Computing (ISORC), 2014 IEEE 17th International Symposium on, vol. 00*, 405-412.
- Badia, S., Carpen, A., Lébre, A., & Nussbaum, L. (2013). Enabling Large-Scale Testing of IaaS Cloud Platforms on the Grid'5000 Testbed. *TTC 2013 Proceedings of the 2013 International Workshop on Testing the Cloud*, 7-12.
- Cervo, & Bervian. (1989). *Marco Metodologico*. Obtenido de Marco Metodologico: http://www.geocities.ws/hamletmatamata48/SEMINARIO/marcometodologico.html
- Chellappa, R. K. (1997). *Intermediaries in Cloud-Computing: A New Computing Paradigm.* Dallas, TX,: INFORMS Annual Meeting.
- CloudStack.apache.org. (2016). *Apache CloudStack™*. (T. A. Foundation, Editor) Recuperado el 25 de Octubre de 2016, de Open Source Cloud Computing™: https://cloudstack.apache.org/
- European Commission. (2010). *The Future of Cloud Computing.* Recuperado el 23 de Octubre de 2016, de The Future of Cloud Computing: http://cordis.europa.eu/fp7/ict/ssai/docs/cloudreport-final.pdf
- Gomez, J. (2014). Investigación Descriptiva. *Magazine*, 10. Recuperado el 7 de Noviembre de 2016
- Hahm, J., Lim, S. B., Li, G., Cho, H., & Shin, S. C. (2014). Function and Performance Test of Open Source CloudStack Platform for HPC Service. *Journal of Next Generation Information Technology (JNIT)*, 11.
- Jacobs, D. B. (1 de Marzo de 2013). *OpenStack vs. CloudStack: What's the best approach?* Recuperado el 24 de Octubre de 2016, de OpenStack vs. CloudStack: What's the best approach?: http://searchnetworking.techtarget.com/tip/OpenStack-vs-CloudStack-Whatsthe-best-approach
- James Steddum. ( July de 2013). "A Brief History of Cloud Computing," Cloud, Technology. (S. T. The InnerLayer, Ed.) *Cloud, Technology*.
- K. O. Darwish and I. E. Madahh and H. K. Mohamed and H. E. Hennawy. (2015). Towards Reliable Mobile Cloud Computing. *P2P, Parallel, Grid, Cloud and Internet Computing (3PGCIC), 2015 10th International Conference on*, 127-133.
- Kim, H., Kim, H., Chun, K., & Chung, Y. (2017). Experience in Practical Implementation of Abstraction Interface for Integrated Cloud Resource Management on Multi-Clouds. *KSII Transactions on Internet and Information Systems*, 21.
- Li, G., Cho, H., Shin, S. C., Yeom, J., Hahm, J., & Lim, S. B. (2015). Performance Comparison of Two Open-source CloudStack Client Libraries for High-performance computing. *International Information Institute*, 13.
- Lozada, J. (2014 de Diciembre de 2014). Investigación Aplicada. *CienciaAmérica*, 6. Recuperado el 7 de Noviembre de 2016, de http://www.uti.edu.ec/documents/investigacion/volumen3/06Lozada-2014.pdf
- Moreno Mateos, A. (Junio de 2016). Obtenido de http://oa.upm.es/44701/1/TFG\_ALEJANDRO\_MORENO\_MATEOS.pdf
- Mullerikkal, J. P., & Sastri, Y. (Sep de 2015). A Comparative Study of OpenStack and CloudStack. *Advances in Computing and Communications (ICACC), 2015 Fifth International Conference on*, 81-84.
- Mullerikkal, J. P., & Sastri, Y. (2015). A Comparative Study of OpenStack and CloudStack. *Advances in Computing and Communications (ICACC), 2015 Fifth International Conference on*, 81-84.
- Neelu, S., & Laila, K. (2014). Cloud Computing Security, Data, And Performance Issues. *Wireless and Optical Communication Conference (WOCC), 2014 23rd*.
- OpenStack.org. (s.f.). *OpenStack*, 2.0. Recuperado el 24 de Octubre de 2016, de OpenStack: https://www.openstack.org/
- Peniak, P. (2014). Model of Infraestruture provisioning in IaaS Cloud. *International Journal of Engineering*, 7.
- Pereira, B., Ayaach, F., Quintero, H., Granadillo, I., & Bustamante, J. (s.f.). *Métricas de Calidad de Software.*
- Petcu, D., Gonzalez Velez, H., Bogdan , N., Garcıa-Gomez, J. M., Fuster–Garcia, E., & Sheridan, C. (2014). Next Generation HPC Clouds: A View for Large-Scale Scientific and Data-Intensive Applications. *Euro-Par 2014 Workshops, Part II, LNCS 8806*, 26-37.
- Proxmox Server Solutions GmbH. (2004-2017). *Proxmox*. Obtenido de Proxmox: https://www.proxmox.com/en/
- Rovira Escofet, C. (s.f.). *Teorema del limite Central*. Obtenido de https://www.zweigmedia.com/MundoReal/finitetopic1/confint.html
- Sabharwal, N., & Shankar, R. (2013). *Apache CloudStack Cloud Computing.* (B. Mumbai, Ed.) Pack Publishing Ltd.
- Sabino. (2000). *Marco Metodologico*. Obtenido de Marco Metodologico: http://www.geocities.ws/hamletmatamata48/SEMINARIO/marcometodologico.html
- Salam , I., Ali, M., & Dharmendra, C. (2015). Open Source Cloud Management Platforms: A review. *Cyber Security and Cloud Computing (CSCloud), 2015 IEEE 2nd International Conference on*, 470-475.
- Sharma, R. (2015). *Learning OpenStack High Availability.* (L. Place, Ed.) Packt Publishing Ltd.
- The Cacti Group, Inc. (2004-2017). *Cacti*. Obtenido de Cacti: https://www.cacti.net/index.php
- Yamato, Y., Nishizawa, Y., Muroi, M., & Tanaka, K. (2015). Development of resource management server for production IaaS services based on OpenStack. *Journal of Information Processing*, 9.
- Yanpei Chen, Vern Paxson, and Randy H. Katz. ( January de 2010). *What's New About Cloud Computing Security?".* University of California at Berkeley, Electrical Engineering and Computer Sciences , University of California at Berkeley Technical Report No. UCB/EECS-2010-5,.
- Zangara, G., Terrana, D., & Corso, P. P. (2015). A Cloud Federation architecture. *P2P, Parallel, Grid, Cloud and Internet Computing (3PGCIC), 2015 10th International Conference on*, 498-503.

## **6. ANEXOS**

#### **ANEXO I**

# **6.1. MEDICIÓN DE LOS INDICADORES**

#### **6.1.1. Tiempo de Respuesta**

#### **6.1.1.1. Promedio tiempo de respuesta**

Para medir el promedio del tiempo de respuesta tanto del servidor en el que está alojado Openstack como del servidor de Cloudstack, se realizó peticiones de eco (Ping) a cada una de las plataformas, desde el servidor de monitoreo como se observa en la [Tabla 11,](#page-54-0) de la cual se obtiene el promedio, la moda, la desviación típica y la varianza.

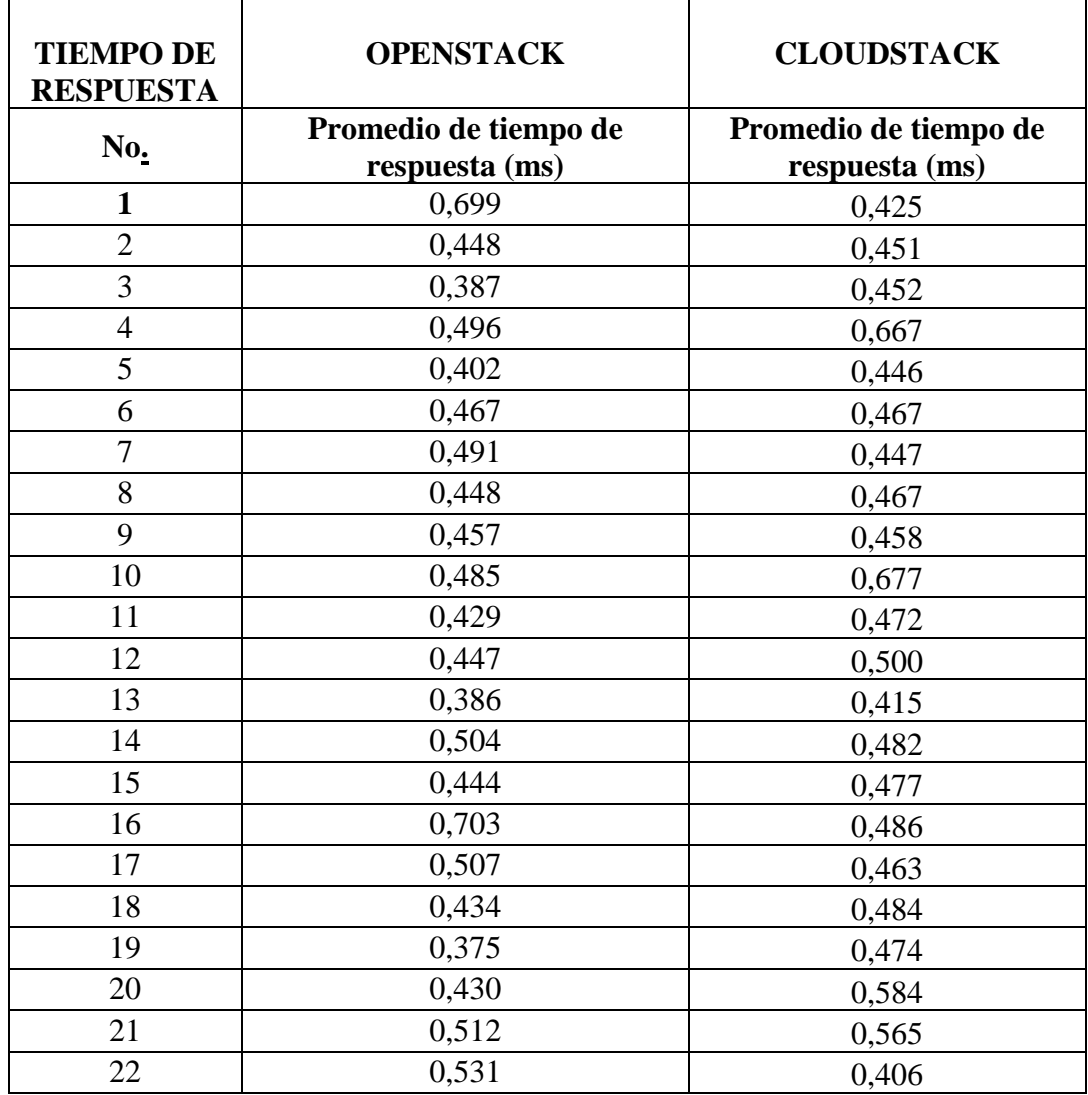

<span id="page-54-0"></span>Tabla 11: Medición del indicador tiempo de respuesta de Openstack y Cloudstack

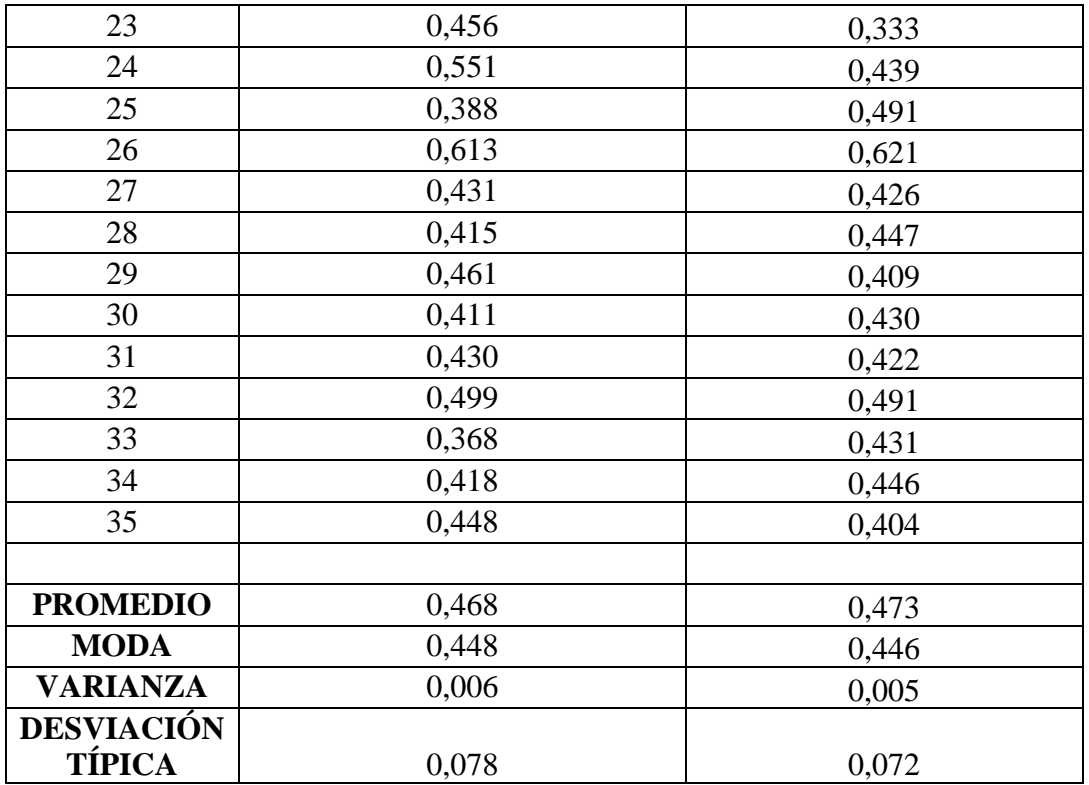

**Autores:** Jhony Marcatoma – Valeria Illapa

## **6.1.2. Velocidad de procesamiento**

## **6.1.2.1. Tiempo promedio de creación de una instancia**

Para medir el promedio de creación de una instancia tanto de Openstack como de Cloudstack, se realizó seguimientos con cronómetro a dicha actividad como se observa en la [Tabla 12,](#page-55-0) de la cual se obtiene el promedio, la moda, la desviación típica y la varianza.

Tabla 12: Medición del indicador tiempo promedio de creación de una instancia

<span id="page-55-0"></span>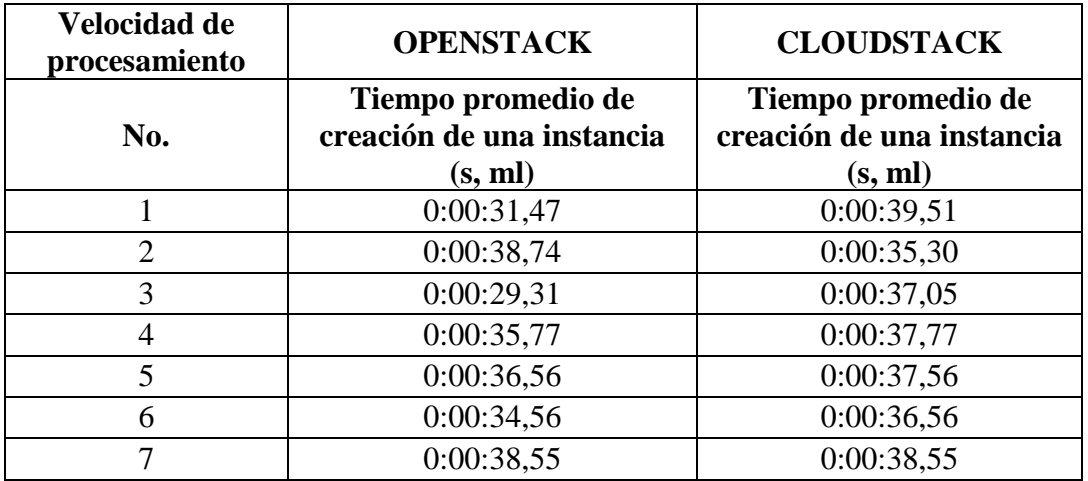

| 8                 | 0:00:36,65 | 0:00:37,65 |
|-------------------|------------|------------|
| 9                 | 0:00:33,48 | 0:00:34,48 |
| 10                | 0:00:37,57 | 0:00:37,57 |
| 11                | 0:00:34,20 | 0:00:36,20 |
| 12                | 0:00:33,78 | 0:00:34,78 |
| 13                | 0:00:38,29 | 0:00:37,29 |
| 14                | 0:00:32,25 | 0:00:33,25 |
| 15                | 0:00:38,65 | 0:00:35,65 |
| 16                | 0:00:32,95 | 0:00:35,95 |
| 17                | 0:00:31,30 | 0:00:39,30 |
| 18                | 0:00:34,49 | 0:00:35,49 |
| 19                | 0:00:35,59 | 0:00:35,59 |
| 20                | 0:00:38,44 | 0:00:39,44 |
| 21                | 0:00:32,99 | 0:00:36,99 |
| 22                | 0:00:37,23 | 0:00:39,23 |
| 23                | 0:00:35,45 | 0:00:35,45 |
| 24                | 0:00:36,45 | 0:00:37,45 |
| 25                | 0:00:37,41 | 0:00:37,41 |
| 26                | 0:00:32,72 | 0:00:34,78 |
| 27                | 0:00:38,37 | 0:00:38,37 |
| 28                | 0:00:32,49 | 0:00:34,49 |
| 29                | 0:00:37,33 | 0:00:37,33 |
| 30                | 0:00:37,78 | 0:00:37,78 |
| 31                | 0:00:36,76 | 0:00:37,76 |
| 32                | 0:00:32,88 | 0:00:35,88 |
| 33                | 0:00:37,66 | 0:00:37,66 |
| 34                | 0:00:35,00 | 0:00:35,05 |
| 35                | 0:00:35,00 | 0:00:31,30 |
|                   |            |            |
| <b>PROMEDIO</b>   | 0:00:35,37 | 0:00:36,62 |
| <b>MEDIA</b>      | 0:00:35,37 | 0:00:36,62 |
| <b>MODA</b>       | 0:00:35,00 | 0:00:34,78 |
| <b>VARIANZA</b>   | 0:00:00,00 | 0:00:00,00 |
| <b>DESVIACIÓN</b> | 0:00:02,50 | 0:00:01,82 |
| <b>TÍPICA</b>     |            |            |

**Autores:** Jhony Marcatoma – Valeria Illapa

## **6.1.2.2. Tiempo promedio de eliminación de una instancia**

Para medir el promedio de eliminación de una instancia tanto de Openstack como de Cloudstack, se realizó seguimientos con cronómetro a dicha actividad como se observa en la [Tabla 13,](#page-57-0) de la cual se obtiene el promedio, la moda, la desviación típica y la varianza.:

| Velocidad de<br>procesamiento | <b>OPENSTACK</b>                         | <b>CLOUDSTACK</b>                        |
|-------------------------------|------------------------------------------|------------------------------------------|
| No.                           | Tiempo promedio de<br>eliminación de una | Tiempo promedio de<br>eliminación de una |
| $\mathbf{1}$                  | instancia (s, ml)<br>0:00:09,09          | instancia (s, ml)<br>0:00:10,19          |
| $\overline{2}$                | 0:00:07,58                               | 0:00:09,45                               |
| 3                             | 0:00:08,03                               | 0:00:09,48                               |
| $\overline{4}$                | 0:00:07,67                               | 0:00:10,67                               |
| 5                             | 0:00:08,78                               | 0:00:09,78                               |
| 6                             | 0:00:08,69                               | 0:00:09,69                               |
| 7                             | 0:00:08,70                               | 0:00:09,70                               |
| 8                             | 0:00:08,34                               | 0:00:09,34                               |
| 9                             | 0:00:08,45                               | 0:00:09,45                               |
| 10                            | 0:00:07,59                               | 0:00:09,59                               |
| 11                            | 0:00:07,80                               | 0:00:09,80                               |
| 12                            | 0:00:09,10                               | 0:00:10,10                               |
| 13                            | 0:00:09,15                               | 0:00:09,15                               |
| 14                            | 0:00:09,05                               | 0:00:09,05                               |
| 15                            | 0:00:08,16                               | 0:00:09,16                               |
| 16                            | 0:00:08,34                               | 0:00:09,34                               |
| 17                            | 0:00:08,22                               | 0:00:09,22                               |
| 18                            | 0:00:08,67                               | 0:00:09,67                               |
| 19                            | 0:00:08,88                               | 0:00:09,88                               |
| 20                            | 0:00:07,89                               | 0:00:09,89                               |
| 21                            | 0:00:07,56                               | 0:00:09,56                               |
| 22                            | 0:00:08,48                               | 0:00:09,48                               |
| 23                            | 0:00:09,12                               | 0:00:09,12                               |
| 24                            | 0:00:09,03                               | 0:00:09,03                               |
| 25                            | 0:00:08,15                               | 0:00:09,15                               |
| 26                            | 0:00:07,77                               | 0:00:08,77                               |
| 27                            | 0:00:07,82                               | 0:00:08,82                               |
| 28                            | 0:00:07,55                               | 0:00:08,55                               |
| 29                            | 0:00:07,66                               | 0:00:08,66                               |
| 30                            | 0:00:09,02                               | 0:00:09,02                               |
| 31                            | 0:00:07,80                               | 0:00:08,80                               |
| 32                            | 0:00:09,01                               | 0:00:09,01                               |
| 33                            | 0:00:08,30                               | 0:00:10,30                               |
| 34                            | 0:00:08,55                               | 0:00:09,55                               |
| 35                            | 0:00:08,32                               | 0:00:09,35                               |

<span id="page-57-0"></span>Tabla 13: Medición del indicador tiempo promedio de eliminación de una instancia

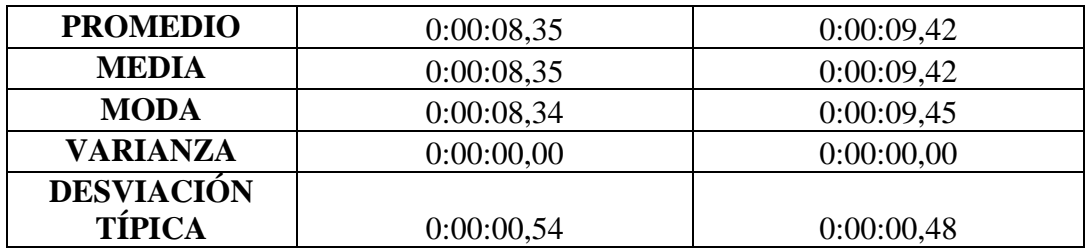

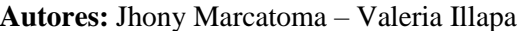

## **6.1.2.3. Tiempo promedio de creación de instantáneas (snapshot) de una instancia**

Para medir el promedio de creación de instantáneas de una instancia tanto de Openstack como de Cloudstack, se realizó seguimientos con cronómetro a dicha actividad como se observa en la Tabla 14, de la cual se obtiene el promedio, la moda, la desviación típica y la varianza.

Tabla 14: Medición del indicador tiempo promedio de creación de instantáneas de una instancia

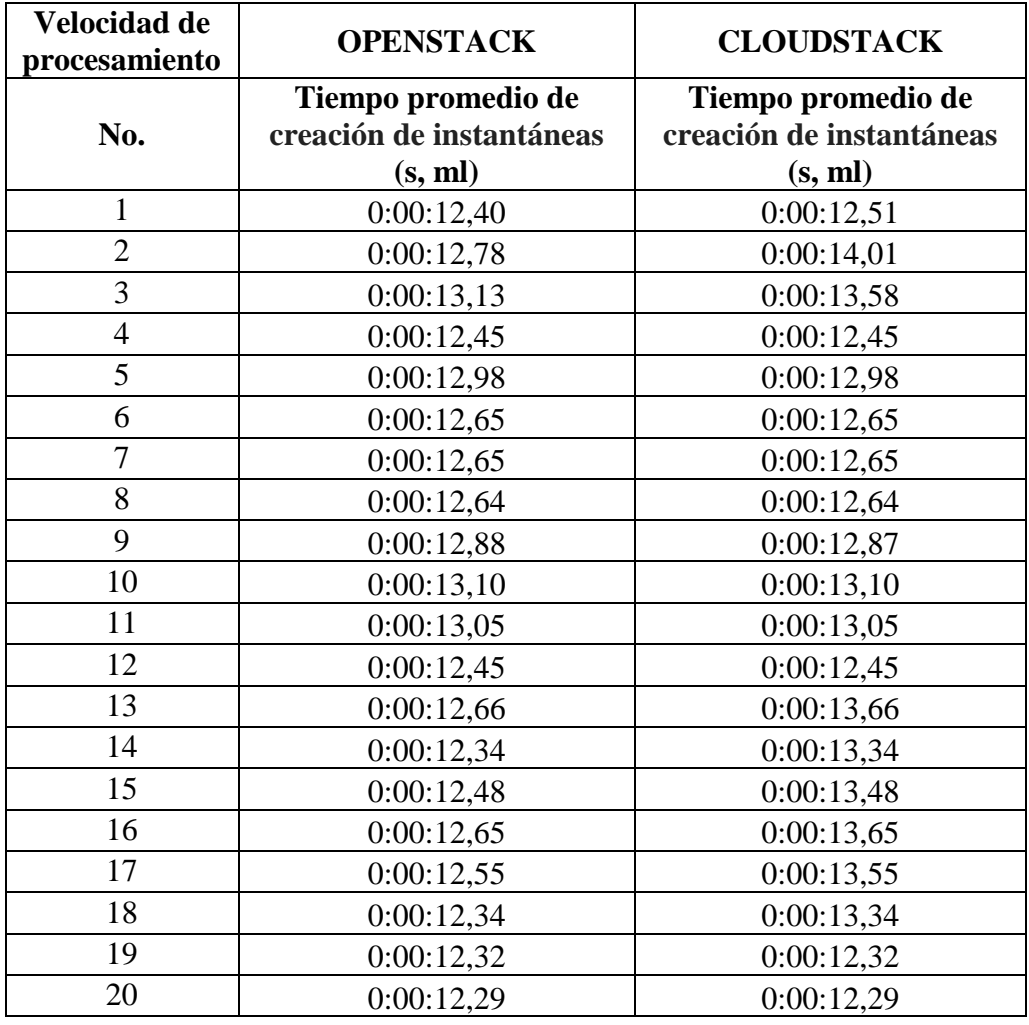

| 21                | 0:00:12,46 | 0:00:12,46 |
|-------------------|------------|------------|
| 22                | 0:00:12,39 | 0:00:12,39 |
| 23                | 0:00:12,55 | 0:00:12,55 |
| 24                | 0:00:13,10 | 0:00:13,10 |
| 25                | 0:00:13,15 | 0:00:13,15 |
| 26                | 0:00:12,73 | 0:00:12,73 |
| 27                | 0:00:12,20 | 0:00:12,20 |
| 28                | 0:00:12,39 | 0:00:13,39 |
| 29                | 0:00:12,44 | 0:00:12,44 |
| 30                | 0:00:12,88 | 0:00:12,88 |
| 31                | 0:00:12,38 | 0:00:12,38 |
| 32                | 0:00:12,30 | 0:00:12,30 |
| 33                | 0:00:12,55 | 0:00:12,55 |
| 34                | 0:00:12,67 | 0:00:12,67 |
| 35                | 0:00:13,04 | 0:00:13,55 |
| <b>PROMEDIO</b>   | 0:00:12,63 | 0:00:12,89 |
| <b>MEDIA</b>      | 0:00:12,63 | 0:00:12,89 |
| <b>MODA</b>       | 0:00:12,65 | 0:00:12,45 |
| <b>VARIANZA</b>   | 0:00:00,00 | 0:00:00,00 |
| <b>DESVIACIÓN</b> |            |            |
| TÍPICA            | 0:00:00,28 | 0:00:00,50 |

**Autores:** Jhony Marcatoma – Valeria Illapa

## **6.1.2.4. Tiempo promedio de iniciar una instancia**

Para medir el promedio de iniciar una instancia tanto de Openstack como de Cloudstack, se realizó seguimientos con cronómetro a dicha actividad como se observa en la [Tabla](#page-59-0)  [15,](#page-59-0) de la cual se obtiene el promedio, la moda, la desviación típica y la varianza.

Tabla 15: Medición del indicador tiempo de iniciar una instancia

<span id="page-59-0"></span>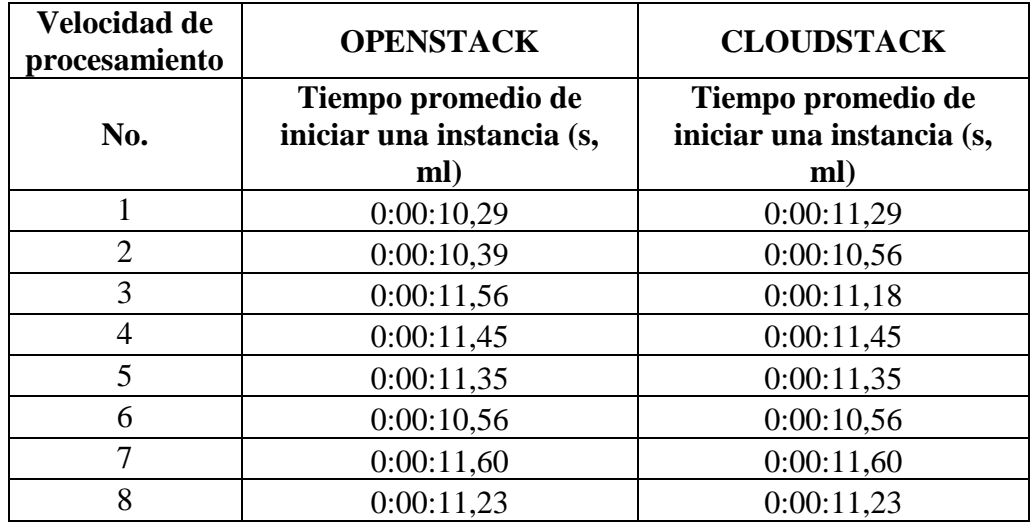

| 9                 | 0:00:11,44 | 0:00:11,44 |  |  |
|-------------------|------------|------------|--|--|
| 10                | 0:00:11,20 | 0:00:11,20 |  |  |
| 11                | 0:00:10,78 | 0:00:11,78 |  |  |
| 12                | 0:00:10,65 | 0:00:10,65 |  |  |
| 13                | 0:00:10,45 | 0:00:11,45 |  |  |
| 14                | 0:00:10,99 | 0:00:10,99 |  |  |
| 15                | 0:00:10,56 | 0:00:11,56 |  |  |
| 16                | 0:00:10,12 | 0:00:11,12 |  |  |
| 17                | 0:00:11,58 | 0:00:11,58 |  |  |
| 18                | 0:00:11,45 | 0:00:11,45 |  |  |
| 19                | 0:00:11,67 | 0:00:11,67 |  |  |
| 20                | 0:00:10,56 | 0:00:10,56 |  |  |
| 21                | 0:00:10,99 | 0:00:11,99 |  |  |
| 22                | 0:00:10,86 | 0:00:11,86 |  |  |
| 23                | 0:00:10,45 | 0:00:10,45 |  |  |
| 24                | 0:00:10,66 | 0:00:11,66 |  |  |
| 25                | 0:00:10,77 | 0:00:11,77 |  |  |
| 26                | 0:00:10,49 | 0:00:11,49 |  |  |
| 27                | 0:00:10,78 | 0:00:11,78 |  |  |
| 28                | 0:00:11,14 | 0:00:11,14 |  |  |
| 29                | 0:00:11,20 | 0:00:11,20 |  |  |
| 30                | 0:00:11,34 | 0:00:11,34 |  |  |
| 31                | 0:00:11,22 | 0:00:11,22 |  |  |
| 32                | 0:00:11,09 | 0:00:11,09 |  |  |
| 33                | 0:00:11,01 | 0:00:11,01 |  |  |
| 34                | 0:00:10,78 | 0:00:10,78 |  |  |
| 35                | 0:00:11,06 | 0:00:11,58 |  |  |
|                   |            |            |  |  |
|                   |            |            |  |  |
| <b>PROMEDIO</b>   | 0:00:10,96 | 0:00:11,29 |  |  |
| <b>MEDIA</b>      | 0:00:10,96 | 0:00:11,29 |  |  |
| <b>MODA</b>       | 0:00:10,56 | 0:00:10,56 |  |  |
| <b>VARIANZA</b>   | 0:00:00,00 | 0:00:00,00 |  |  |
| <b>DESVIACIÓN</b> |            |            |  |  |
| TÍPICA            | 0:00:00,42 | 0:00:00,40 |  |  |

**Autores:** Jhony Marcatoma – Valeria Illapa

## **6.1.2.5. Tiempo promedio de apagar una instancia**

Para medir el promedio de apagar una instancia tanto de Openstack como de Cloudstack, se realizó seguimientos con cronómetro a dicha actividad como se observa en la [Tabla](#page-61-0)  [16,](#page-61-0) de la cual se obtiene el promedio, la moda, la desviación típica y la varianza.

<span id="page-61-0"></span>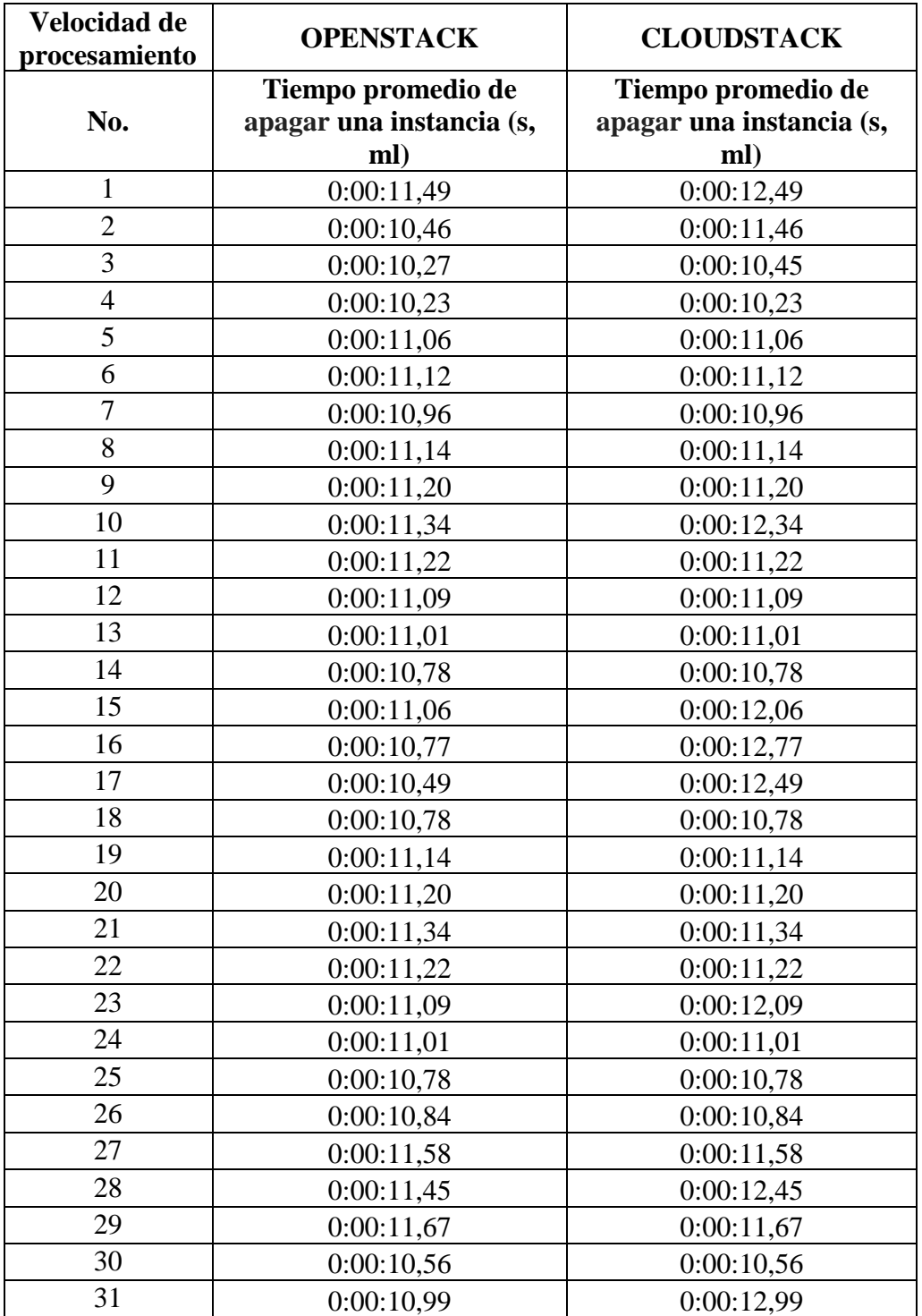

Tabla 16: Medición del indicador tiempo de apagar una instancia

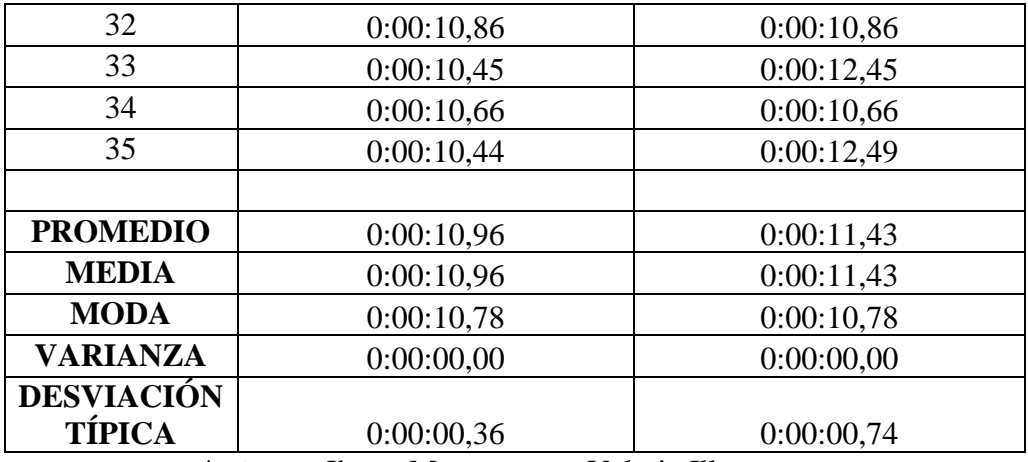

**Autores:** Jhony Marcatoma – Valeria Illapa

## **6.1.2.6. Tiempo promedio de reiniciar una instancia**

Para medir el promedio de reiniciar una instancia tanto de Openstack como de Cloudstack, se realizó seguimientos con cronómetro a dicha actividad como se observa en la [Tabla 17,](#page-62-0) de la cual se obtiene el promedio, la moda, la desviación típica y la varianza.

<span id="page-62-0"></span>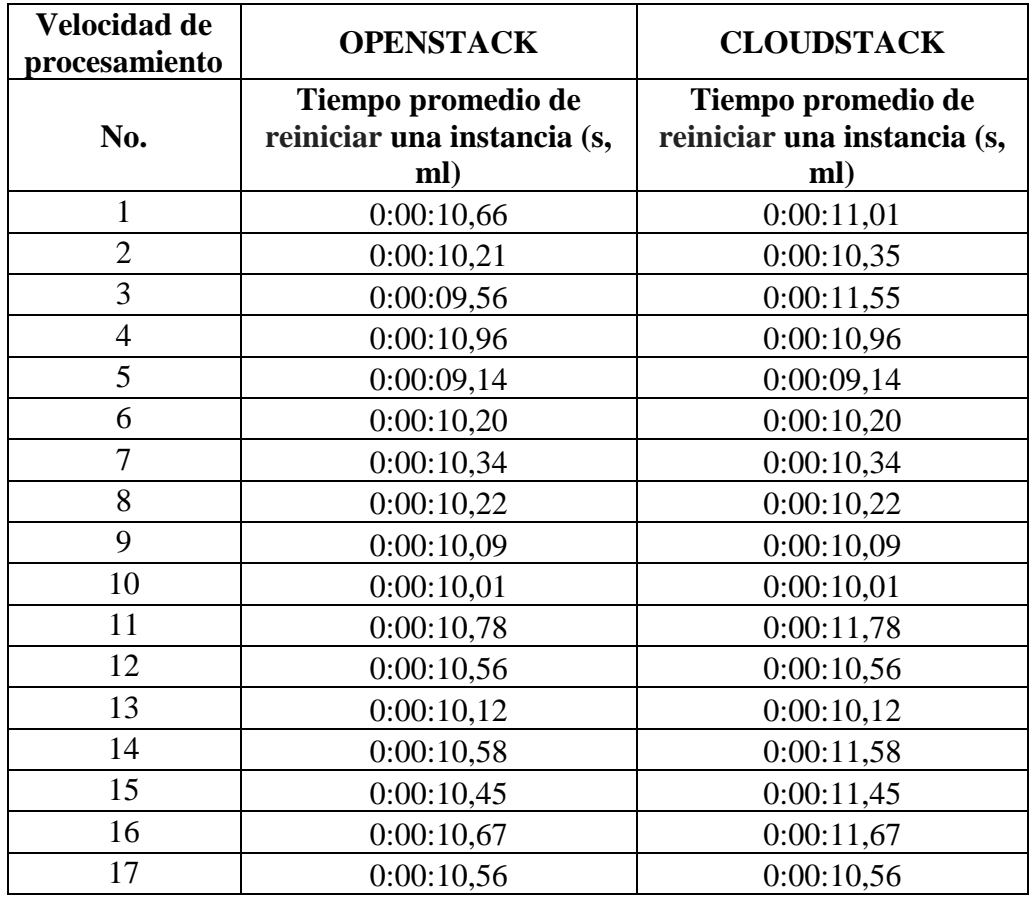

Tabla 17: Medición del indicador tiempo de reiniciar una instancia

| 18                | 0:00:10,99 | 0:00:10,99 |
|-------------------|------------|------------|
| 19                | 0:00:10,86 | 0:00:10,86 |
| 20                | 0:00:09,58 | 0:00:10,58 |
| 21                | 0:00:09,45 | 0:00:10,45 |
| 22                | 0:00:09,67 | 0:00:10,67 |
| 23                | 0:00:10,56 | 0:00:10,56 |
| 24                | 0:00:10,99 | 0:00:10,99 |
| 25                | 0:00:10,86 | 0:00:10,86 |
| 26                | 0:00:10,45 | 0:00:10,45 |
| 27                | 0:00:10,66 | 0:00:10,66 |
| 28                | 0:00:10,44 | 0:00:10,44 |
| 29                | 0:00:10,29 | 0:00:10,29 |
| 30                | 0:00:10,39 | 0:00:10,39 |
| 31                | 0:00:09,56 | 0:00:10,56 |
| 32                | 0:00:09,45 | 0:00:10,45 |
| 33                | 0:00:09,35 | 0:00:11,35 |
| 34                | 0:00:10,56 | 0:00:10,56 |
| 35                | 0:00:09,60 | 0:00:10,56 |
|                   |            |            |
|                   |            |            |
| <b>PROMEDIO</b>   | 0:00:10,25 | 0:00:10,66 |
| <b>MEDIA</b>      | 0:00:10,25 | 0:00:10,66 |
| <b>MODA</b>       | 0:00:10,56 | 0:00:10,56 |
| <b>VARIANZA</b>   | 0:00:00,00 | 0:00:00,00 |
| <b>DESVIACIÓN</b> |            |            |
| <b>TÍPICA</b>     | 0:00:00,52 | 0:00:00,54 |

**Autores:** Jhony Marcatoma – Valeria Illapa

## **6.1.2.7. Tiempo promedio de suspender una instancia**

Para medir el promedio de suspender una instancia tanto de Openstack como de Cloudstack, se realizó seguimientos con cronómetro a dicha actividad como se observa en la [Tabla 18,](#page-64-0) de la cual se obtiene el promedio, la moda, la desviación típica y la varianza.

| Velocidad de<br>procesamiento | <b>OPENSTACK</b>                              | <b>CLOUDSTACK</b>                             |
|-------------------------------|-----------------------------------------------|-----------------------------------------------|
| No.                           | Tiempo promedio de<br>suspender una instancia | Tiempo promedio de<br>suspender una instancia |
|                               | (s, ml)                                       | (s, ml)                                       |
| $\mathbf{1}$                  | 0:00:07,86                                    | 0:00:09,55                                    |
| $\overline{2}$                | 0:00:06,18                                    | 0:00:08,47                                    |
| 3                             | 0:00:08,54                                    | 0:00:09,03                                    |
| $\overline{4}$                | 0:00:08,78                                    | 0:00:08,78                                    |
| 5                             | 0:00:08,69                                    | 0:00:08,69                                    |
| 6                             | 0:00:08,70                                    | 0:00:08,70                                    |
| 7                             | 0:00:08,34                                    | 0:00:08,34                                    |
| 8                             | 0:00:08,45                                    | 0:00:08,45                                    |
| 9                             | 0:00:07,59                                    | 0:00:09,59                                    |
| 10                            | 0:00:07,80                                    | 0:00:09,80                                    |
| 11                            | 0:00:09,10                                    | 0:00:09,10                                    |
| 12                            | 0:00:09,15                                    | 0:00:09,15                                    |
| 13                            | 0:00:09,05                                    | 0:00:10,05                                    |
| 14                            | 0:00:08,16                                    | 0:00:10,16                                    |
| 15                            | 0:00:08,34                                    | 0:00:08,34                                    |
| 16                            | 0:00:09,02                                    | 0:00:09,02                                    |
| 17                            | 0:00:07,80                                    | 0:00:09,80                                    |
| 18                            | 0:00:09,01                                    | 0:00:09,01                                    |
| 19                            | 0:00:08,30                                    | 0:00:08,30                                    |
| 20                            | 0:00:08,88                                    | 0:00:08,88                                    |
| 21                            | 0:00:07,89                                    | 0:00:10,89                                    |
| 22                            | 0:00:07,56                                    | 0:00:10,56                                    |
| 23                            | 0:00:08,22                                    | 0:00:08,22                                    |
| 24                            | 0:00:08,67                                    | 0:00:10,67                                    |
| 25                            | 0:00:08,88                                    | 0:00:08,88                                    |
| 26                            | 0:00:07,89                                    | 0:00:07,89                                    |
| 27                            | 0:00:07,56                                    | 0:00:07,56                                    |
| 28                            | 0:00:08,48                                    | 0:00:08,48                                    |
| 29                            | 0:00:09,12                                    | 0:00:09,12                                    |
| 30                            | 0:00:09,03                                    | 0:00:09,03                                    |
| 31                            | 0:00:08,15                                    | 0:00:08,15                                    |
| 32                            | 0:00:07,77                                    | 0:00:09,77                                    |
| 33                            | 0:00:07,82                                    | 0:00:09,82                                    |
| 34                            | 0:00:07,55                                    | 0:00:10,55                                    |
| 35                            | 0:00:07,66                                    | 0:00:09,80                                    |

<span id="page-64-0"></span>Tabla 18: Medición del indicador tiempo de suspender una instancia

| <b>PROMEDIO</b>   | 0:00:08,29 | 0:00:09,16 |
|-------------------|------------|------------|
| <b>MEDIA</b>      | 0:00:08,29 | 0:00:09,16 |
| <b>MODA</b>       | 0:00:08,34 | 0:00:09,80 |
| <b>VARIANZA</b>   | 0:00:00,00 | 0:00:00,00 |
| <b>DESVIACIÓN</b> |            |            |
| <b>TÍPICA</b>     | 0:00:00,65 | 0:00:00,84 |

**Autores:** Jhony Marcatoma – Valeria Illapa

## **6.1.2.8. Tiempo promedio de reanudar una instancia**

Para medir el promedio de reanudar una instancia tanto de Openstack como de Cloudstack, se realizó seguimientos con cronómetro a dicha actividad como se observa en la Tabla 19, de la cual se obtiene el promedio, la moda, la desviación típica y la varianza.

Tabla 19: Medición del indicador tiempo de reanudar una instancia

| Velocidad de<br>procesamiento | <b>OPENSTACK</b>                                        | <b>CLOUDSTACK</b>                                       |
|-------------------------------|---------------------------------------------------------|---------------------------------------------------------|
| No.                           | Tiempo promedio de<br>reanudar una instancia (s,<br>ml) | Tiempo promedio de<br>reanudar una instancia (s,<br>ml) |
| $\mathbf{1}$                  | 0:00:07,86                                              | 0:00:07,09                                              |
| $\overline{2}$                | 0:00:06,18                                              | 0:00:08,10                                              |
| 3                             | 0:00:08,54                                              | 0:00:08,25                                              |
| 4                             | 0:00:08,78                                              | 0:00:08,22                                              |
| 5                             | 0:00:08,69                                              | 0:00:08,67                                              |
| 6                             | 0:00:08,70                                              | 0:00:08,88                                              |
| $\tau$                        | 0:00:08,34                                              | 0:00:08,89                                              |
| 8                             | 0:00:08,45                                              | 0:00:08,56                                              |
| 9                             | 0:00:07,59                                              | 0:00:08,48                                              |
| 10                            | 0:00:07,80                                              | 0:00:09,12                                              |
| 11                            | 0:00:09,10                                              | 0:00:09,03                                              |
| 12                            | 0:00:09,15                                              | 0:00:08,15                                              |
| 13                            | 0:00:09,05                                              | 0:00:08,77                                              |
| 14                            | 0:00:08,16                                              | 0:00:08,82                                              |
| 15                            | 0:00:08,34                                              | 0:00:09,55                                              |
| 16                            | 0:00:09,02                                              | 0:00:09,66                                              |
| 17                            | 0:00:07,80                                              | 0:00:09,02                                              |
| 18                            | 0:00:09,01                                              | 0:00:08,80                                              |
| 19                            | 0:00:08,30                                              | 0:00:09,01                                              |
| 20                            | 0:00:08,88                                              | 0:00:08,30                                              |
| 21                            | 0:00:07,89                                              | 0:00:08,70                                              |

| 22                | 0:00:07,56 | 0:00:08,34 |
|-------------------|------------|------------|
| 23                | 0:00:08,22 | 0:00:08,45 |
| 24                | 0:00:08,67 | 0:00:09,59 |
| 25                | 0:00:08,88 | 0:00:08,80 |
| 26                | 0:00:07,89 | 0:00:09,10 |
| 27                | 0:00:07,56 | 0:00:09,15 |
| 28                | 0:00:08,48 | 0:00:09,05 |
| 29                | 0:00:09,12 | 0:00:08,16 |
| 30                | 0:00:09,03 | 0:00:08,34 |
| 31                | 0:00:08,15 | 0:00:08,89 |
| 32                | 0:00:07,77 | 0:00:08,56 |
| 33                | 0:00:07,82 | 0:00:08,48 |
| 34                | 0:00:07,55 | 0:00:09,12 |
| 35                | 0:00:07,66 | 0:00:09,02 |
|                   |            |            |
|                   |            |            |
| <b>PROMEDIO</b>   | 0:00:08,29 | 0:00:08,72 |
| <b>MEDIA</b>      | 0:00:08,29 | 0:00:08,72 |
| <b>MODA</b>       | 0:00:08,34 | 0:00:08,89 |
| <b>VARIANZA</b>   | 0:00:00,00 | 0:00:00,00 |
| <b>DESVIACIÓN</b> |            |            |
| TÍPICA            | 0:00:00,65 | 0:00:00,50 |

**Autores:** Jhony Marcatoma – Valeria Illapa

## **6.1.2.9. Tiempo promedio de bloquear una instancia**

Para medir el promedio de bloquear una instancia tanto de Openstack como de Cloudstack, se realizó seguimientos con cronómetro a dicha actividad como se observa en la [Tabla 20,](#page-66-0) de la cual se obtiene el promedio, la moda, la desviación típica y la varianza.

Tabla 20: Medición del indicador tiempo de bloquear una instancia

<span id="page-66-0"></span>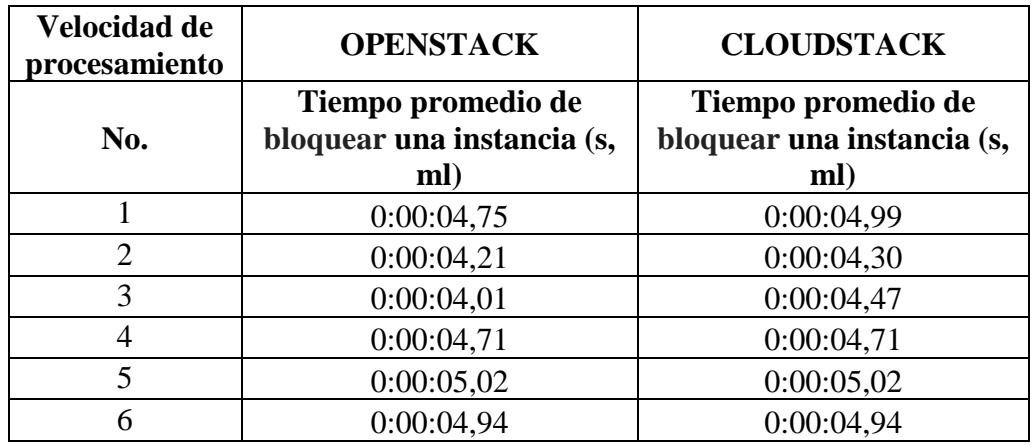

| $\overline{7}$    | 0:00:05,16 | 0:00:05,16 |
|-------------------|------------|------------|
| 8                 | 0:00:04,84 | 0:00:04,84 |
| 9                 | 0:00:04,78 | 0:00:05,78 |
| 10                | 0:00:04,94 | 0:00:05,94 |
| 11                | 0:00:04,65 | 0:00:04,65 |
| 12                | 0:00:04,77 | 0:00:04,77 |
| 13                | 0:00:05,21 | 0:00:05,21 |
| 14                | 0:00:04,32 | 0:00:04,32 |
| 15                | 0:00:04,64 | 0:00:04,64 |
| 16                | 0:00:04,50 | 0:00:05,57 |
| 17                | 0:00:04,86 | 0:00:05,86 |
| 18                | 0:00:04,33 | 0:00:04,33 |
| 19                | 0:00:04,52 | 0:00:05,52 |
| 20                | 0:00:04,58 | 0:00:04,58 |
| 21                | 0:00:04,23 | 0:00:05,52 |
| 22                | 0:00:04,21 | 0:00:04,21 |
| 23                | 0:00:04,23 | 0:00:04,23 |
| 24                | 0:00:04,60 | 0:00:04,60 |
| 25                | 0:00:04,14 | 0:00:04,14 |
| 26                | 0:00:04,23 | 0:00:04,23 |
| 27                | 0:00:04,71 | 0:00:04,71 |
| 28                | 0:00:04,85 | 0:00:04,85 |
| 29                | 0:00:04,92 | 0:00:05,92 |
| 30                | 0:00:04,13 | 0:00:04,13 |
| 31                | 0:00:04,77 | 0:00:05,77 |
| 32                | 0:00:04,69 | 0:00:04,69 |
| 33                | 0:00:04,73 | 0:00:05,73 |
| 34                | 0:00:04,40 | 0:00:05,40 |
| 35                | 0:00:04,35 | 0:00:05,86 |
|                   |            |            |
| <b>PROMEDIO</b>   | 0:00:04,60 | 0:00:04,96 |
| <b>MEDIA</b>      | 0:00:04,60 | 0:00:04,96 |
| <b>MODA</b>       | 0:00:04,23 | 0:00:04,71 |
| <b>VARIANZA</b>   | 0:00:00,00 | 0:00:00,00 |
| <b>DESVIACIÓN</b> |            |            |
| <b>TÍPICA</b>     | 0:00:00,31 | 0:00:00,59 |

**Autores:** Jhony Marcatoma – Valeria Illapa

## **6.1.2.10. Tiempo promedio de desbloquear una instancia**

Para medir el promedio de desbloquear una instancia tanto de Openstack como de Cloudstack, se realizó seguimientos con cronómetro a dicha actividad como se observa en la [Tabla 21,](#page-68-0) de la cual se obtiene el promedio, la moda, la desviación típica y la varianza.

<span id="page-68-0"></span>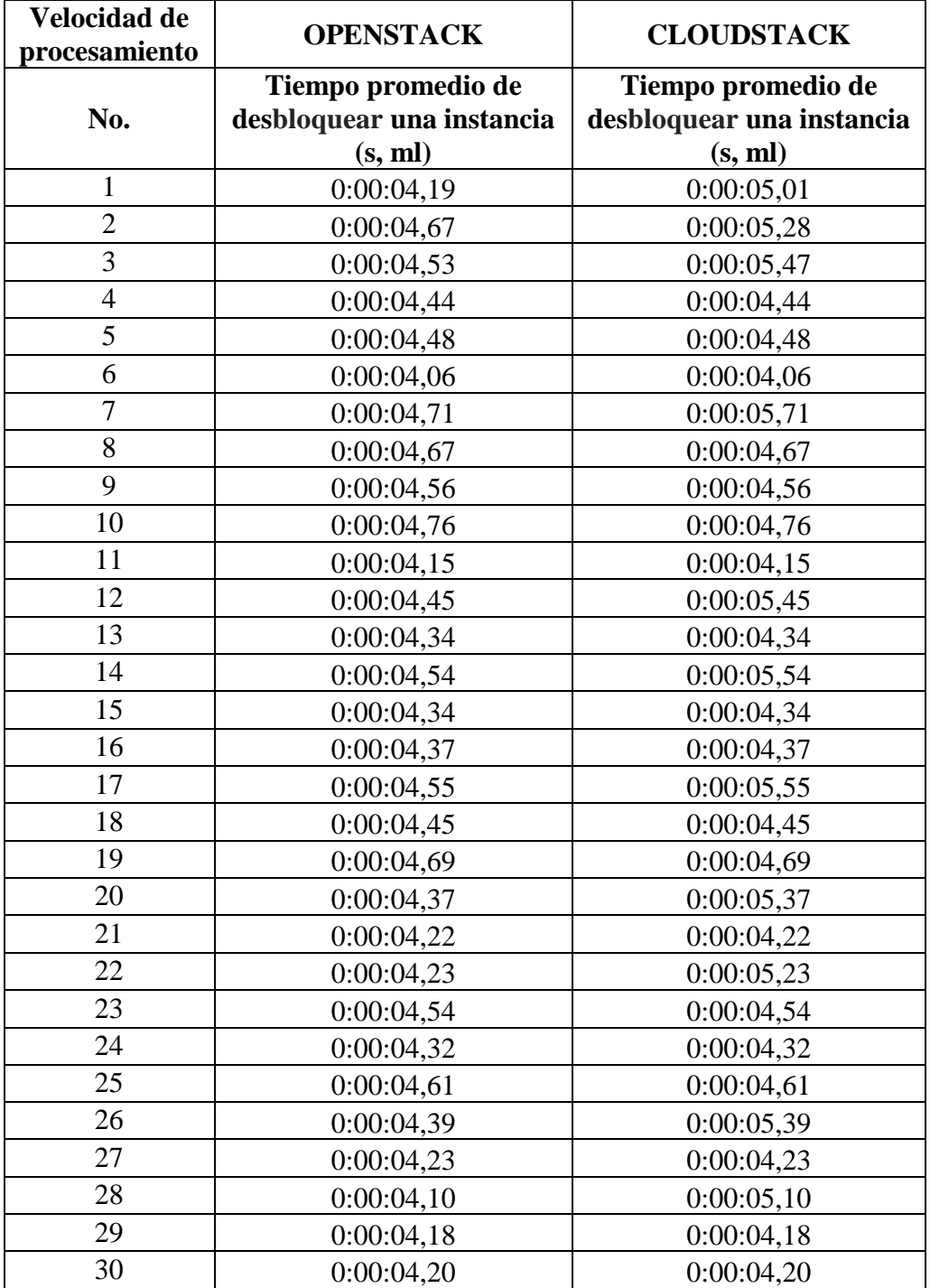

Tabla 21: Medición del indicador tiempo de desbloquear una instancia

| 31                        | 0:00:04,48                                               | 0:00:05,48 |
|---------------------------|----------------------------------------------------------|------------|
| 32                        | 0:00:04,55                                               | 0:00:04,55 |
| 33                        | 0:00:04,66                                               | 0:00:05,66 |
| 34                        | 0:00:04,44                                               | 0:00:05,44 |
| 35                        | 0:00:04,08                                               | 0:00:05,55 |
|                           |                                                          |            |
| <b>PROMEDIO</b>           | 0:00:04,42                                               | 0:00:04,84 |
| <b>MEDIA</b>              | 0:00:04,42                                               | 0:00:04,84 |
| <b>MODA</b>               | 0:00:04,67                                               | 0:00:04,34 |
| <b>VARIANZA</b>           | 0:00:00,00                                               | 0:00:00,00 |
| <b>DESVIACIÓN</b>         |                                                          |            |
| <b>TÍPICA</b><br>$\cdots$ | 0:00:00,20<br><b>TTT</b><br><b>TIME</b><br>$\sim$ $\sim$ | 0:00:00,59 |

**Autores:** Jhony Marcatoma – Valeria Illapa

## **6.1.2.11. Tiempo promedio de ingreso a consola de una instancia**

Para medir el promedio de ingreso a consola de una instancia tanto de Openstack como de Cloudstack, se realizó seguimientos con cronómetro a dicha actividad como se observa en la [Tabla 22,](#page-69-0) de la cual se obtiene el promedio, la moda, la desviación típica y la varianza.

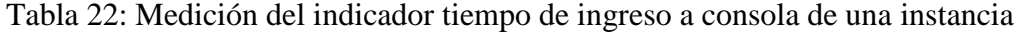

<span id="page-69-0"></span>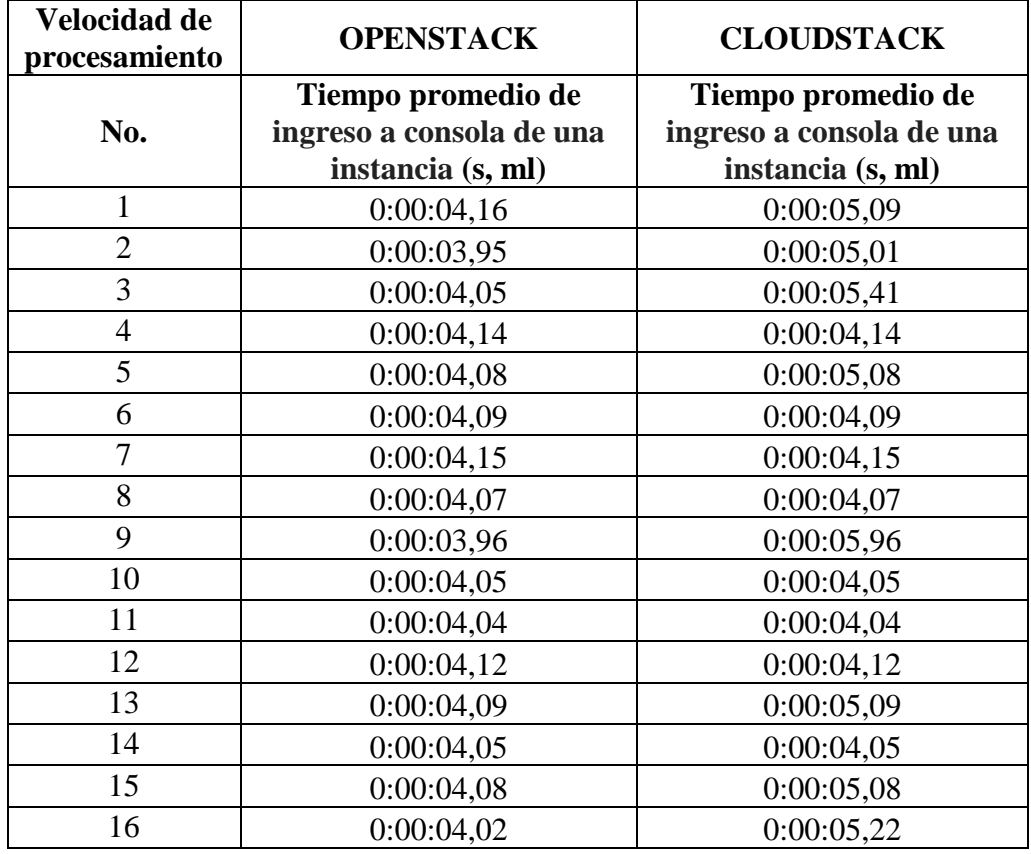

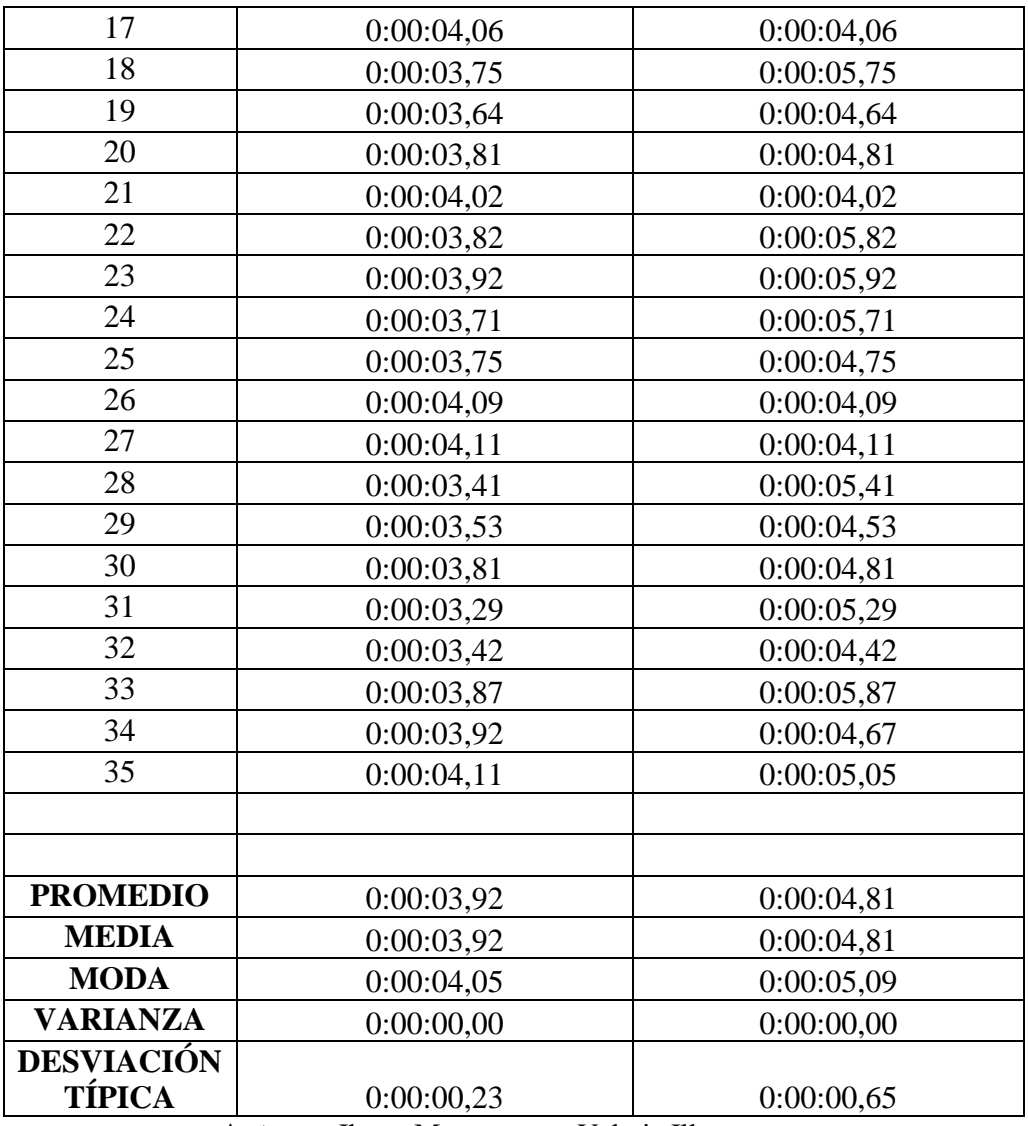

**Autores:** Jhony Marcatoma – Valeria Illapa

## **6.1.3. Consumo de Recursos**

## **6.1.3.1. Promedio de memoria RAM utilizada**

Para medir el promedio de memoria RAM utilizada tanto de Openstack como de Cloudstack, se realizó mediante el Hipervisor Proxmox VE en el apartado de resumen como se observa en e[l Ilustración](#page-71-0) 26 y [Ilustración](#page-71-1) 27 se obtiene los datos que se muestran en la [Tabla 23,](#page-71-2) con los cuales se procedió a calcular el promedio, la moda, la desviación típica y la varianza.

<span id="page-71-0"></span>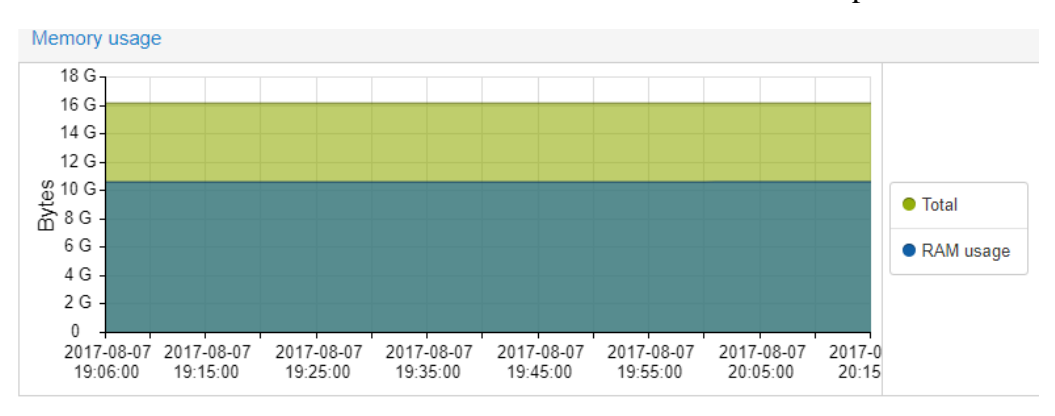

Ilustración 26: Estadística de Memoria RAM utilizada de Openstack

**Autores:** Jhony Marcatoma – Valeria Illapa

Ilustración 27: Estadístico de Memoria RAM utilizada de Cloudstack

<span id="page-71-1"></span>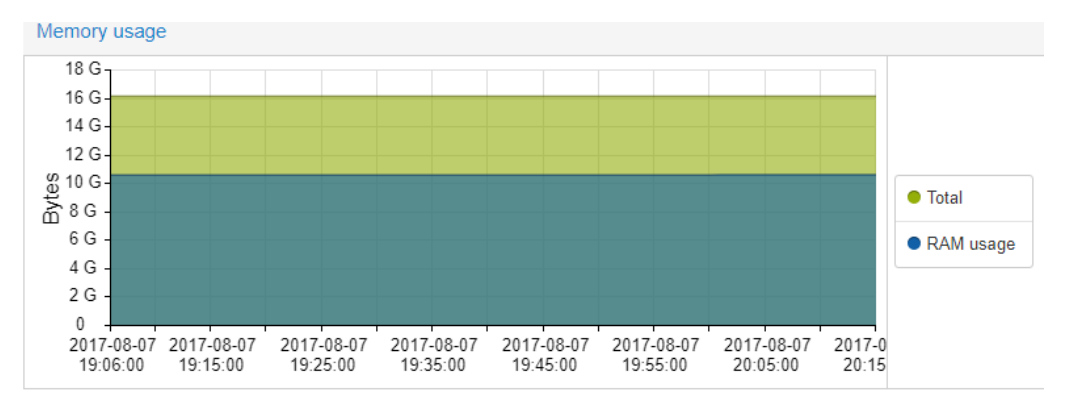

**Autores:** Jhony Marcatoma – Valeria Illapa

<span id="page-71-2"></span>Tabla 23: Medición del indicador memoria RAM utilizada de Openstack y Cloudstack.:

| Velocidad de<br>procesamiento | <b>OPENSTACK</b>                          | <b>CLOUDSTACK</b>                         |
|-------------------------------|-------------------------------------------|-------------------------------------------|
| No.                           | Promedio de memoria<br>RAM utilizada (GB) | Promedio de memoria<br>RAM utilizada (GB) |
|                               | 10,26                                     | 10,41                                     |
| $\overline{2}$                | 10,25                                     | 10,46                                     |
| 3                             | 10,87                                     | 10,66                                     |
| $\overline{4}$                | 10,42                                     | 10,8                                      |
| 5                             | 10,6                                      | 10,7                                      |
| 6                             | 10,65                                     | 10,66                                     |
| 7                             | 10,86                                     | 10,96                                     |
| 8                             | 10,52                                     | 10,65                                     |
| 9                 | 10,47 | 10,74 |
|-------------------|-------|-------|
| 10                | 10,43 | 10,69 |
| 11                | 10,58 | 10,48 |
| 12                | 10,61 | 10,91 |
| 13                | 10,47 | 10,63 |
| 14                | 10,47 | 10,66 |
| 15                | 10,47 | 10,66 |
| 16                | 10,25 | 10,27 |
| 17                | 10,26 | 10,28 |
| 18                | 10,25 | 10,26 |
| 19                | 10,29 | 10,29 |
| 20                | 10,24 | 10,31 |
| 21                | 10,26 | 10,33 |
| 22                | 10,25 | 10,26 |
| 23                | 10,25 | 10,28 |
| 24                | 10,26 | 10,33 |
| 25                | 10,23 | 10,44 |
| 26                | 10,24 | 10,33 |
| 27                | 10,28 | 10,44 |
| 28                | 10,44 | 10,23 |
| 29                | 10,43 | 10,42 |
| 30                | 10,25 | 10,1  |
| 31                | 10,25 | 10,36 |
| 32                | 10,25 | 10,66 |
| 33                | 10,25 | 10,44 |
| 34                | 10,25 | 10,26 |
| 35                | 10,25 | 10,27 |
|                   |       |       |
| <b>PROMEDIO</b>   | 10.26 | 10,44 |
| <b>MEDIA</b>      | 10,26 | 10,44 |
| <b>MODA</b>       | 10,25 | 10,66 |
| <b>VARIANZA</b>   | 0,031 | 0,046 |
| <b>DESVIACIÓN</b> |       |       |
| TÍPICA            | 0,177 | 0,215 |

**Autores:** Jhony Marcatoma – Valeria Illapa

# **6.1.3.2. Promedio de CPU utilizado**

Para medir el promedio de CPU utilizado tanto de Openstack como de Cloudstack, se realizó mediante el Hipervisor Proxmox VE en el apartado de Resumen como se observa en el [Ilustración](#page-73-0) 28 e [Ilustración](#page-73-1) 29, y se obtiene los datos que se muestran en la [Tabla](#page-74-0)  [24,](#page-74-0) con los cuales se procedió a calcular el promedio, la moda, la desviación típica y la varianza.

<span id="page-73-0"></span>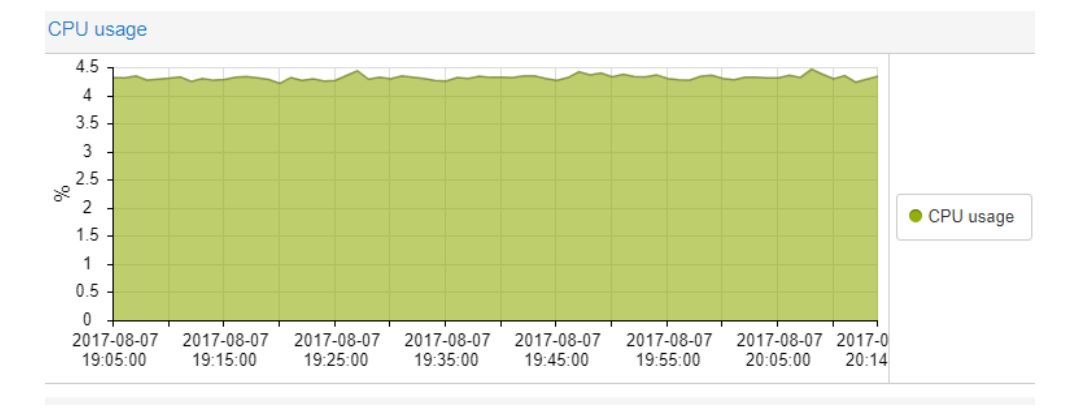

Ilustración 28: Estadística de CPU utilizado de Openstack

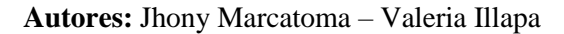

<span id="page-73-1"></span>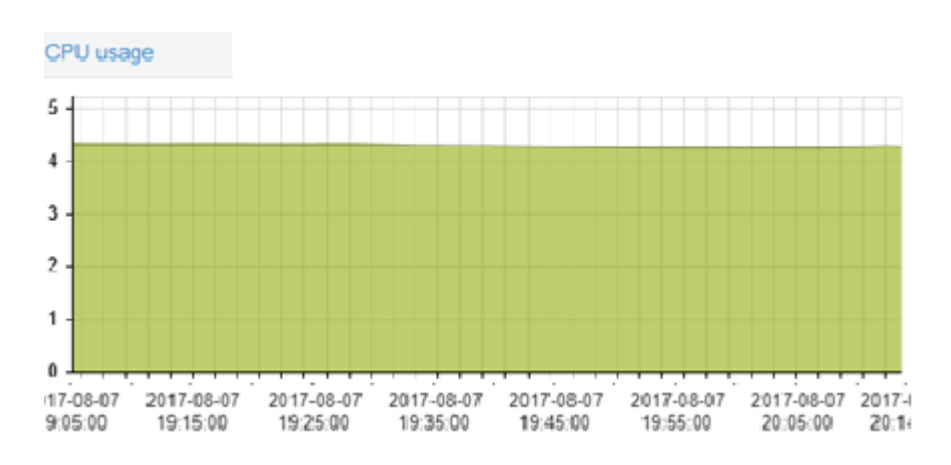

Ilustración 29: Estadística de CPU utilizado de Cloudstack

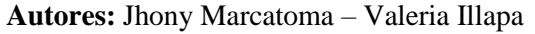

<span id="page-74-0"></span>

| Velocidad de<br>procesamiento | <b>OPENSTACK</b><br><b>CLOUDSTACK</b> |                   |
|-------------------------------|---------------------------------------|-------------------|
|                               | Promedio de CPU                       | Promedio de CPU   |
| No.                           | utilizado (CPU's)                     | utilizado (CPU's) |
| $\mathbf{1}$                  | 4,37                                  | 4,88              |
| $\overline{2}$                | 4,43                                  | 4,63              |
| $\overline{3}$                | 4,38                                  | 4,55              |
| $\overline{4}$                | 4,36                                  | 4,61              |
| 5                             | 4,35                                  | 4,44              |
| 6                             | 4,32                                  | 4,66              |
| $\boldsymbol{7}$              | 4,43                                  | 4,41              |
| 8                             | 4,36                                  | 4,62              |
| 9                             | 4,41                                  | 4,52              |
| 10                            | 4,33                                  | 4,44              |
| 11                            | 4,35                                  | 4,66              |
| 12                            | 4,4                                   | 4,33              |
| 13                            | 9,43                                  | 9,43              |
| 14                            | 4,35                                  | 4,46              |
| 15                            | 4,32                                  | 4,61              |
| 16                            | 4,42                                  | 4,33              |
| 17                            | 4,44                                  | 4,33              |
| 18                            | 4,35                                  | 4,23              |
| 19                            | 4,4                                   | 4,55              |
| 20                            | 4,33                                  | 4,38              |
| 21                            | 4,32                                  | 4,33              |
| 22                            | 4,31                                  | 4,25              |
| 23                            | 4,3                                   | 4,44              |
| 24                            | 4,42                                  | 4,46              |
| 25                            | 4,52                                  | 4,62              |
| 26                            | 4,43                                  | 4,46              |
| 27                            | 4,34                                  | 4,36              |
| 28                            | 4,43                                  | 4,33              |
| 29                            | 4,32                                  | 4,62              |
| 30                            | 4,35                                  | 4,63              |
| 31                            | 4,4                                   | 4,66              |
| 32                            | 4,33                                  | 4,36              |
| 33                            | 4,36                                  | 4,65              |
| 34                            | 4,4                                   | 4,66              |
| 35                            | 4,46                                  | 4,67              |
|                               |                                       |                   |

Tabla 24: Medición del indicador CPU utilizado de Openstack y Cloudstack

| <b>PROMEDIO</b>   | 4.36  | 4,49  |
|-------------------|-------|-------|
| <b>MEDIA</b>      | 4,36  | 4,52  |
| <b>MODA</b>       | 4,35  | 4,33  |
| <b>VARIANZA</b>   | 0,732 | 0,716 |
| <b>DESVIACIÓN</b> |       |       |
| <b>TÍPICA</b>     | 0,856 | 0,846 |

**Autores:** Jhony Marcatoma – Valeria Illapa

#### **6.1.3.3. Promedio de procesamiento de lectura de disco**

Para medir el promedio de procesamiento de lectura de disco tanto de Openstack como de Cloudstack, se realizó mediante el Hipervisor Proxmox VE en el apartado de Resumen como se observa en el [Ilustración](#page-75-0) 30 e [Ilustración](#page-76-0) 31 y se obtiene los datos que se muestran en la [Tabla 25,](#page-76-1) con los cuales se procedió a calcular el promedio, la moda, la desviación típica y la varianza.

Ilustración 30: Estadística de procesamiento de lectura de disco de Openstack

<span id="page-75-0"></span>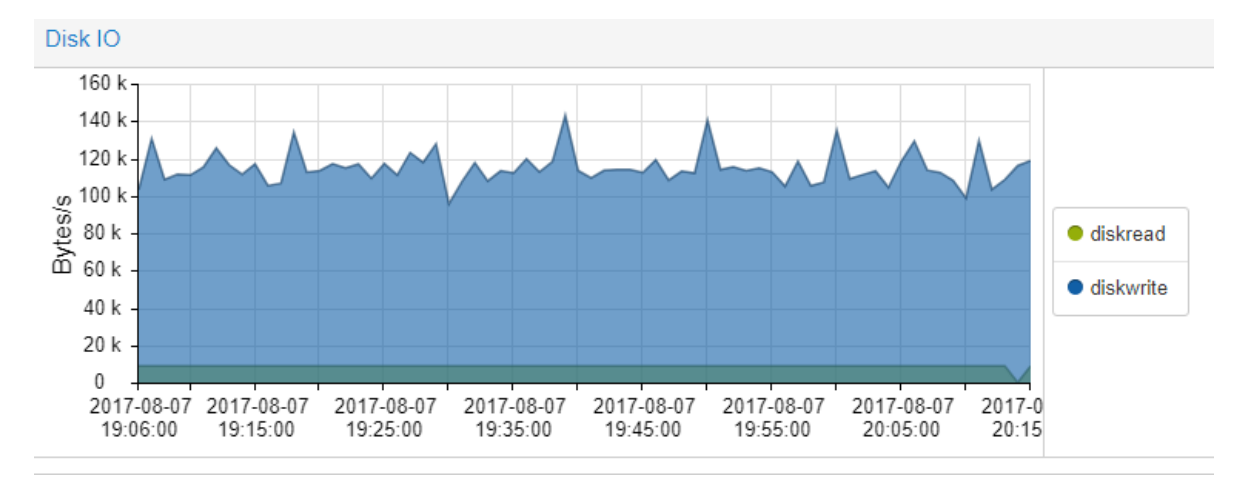

**Autores:** Jhony Marcatoma – Valeria Illapa

<span id="page-76-0"></span>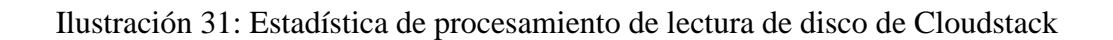

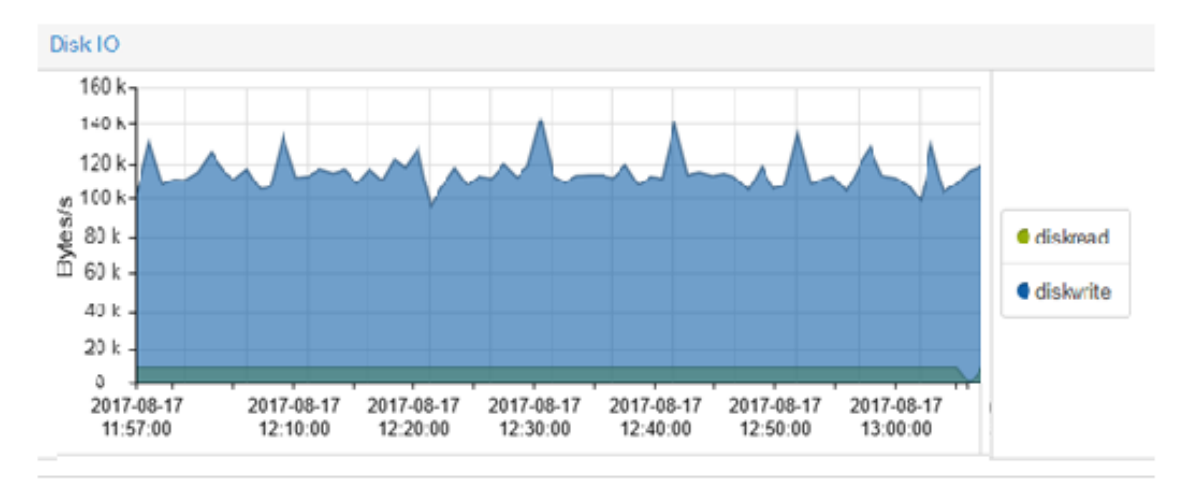

**Autores:** Jhony Marcatoma – Valeria Illapa

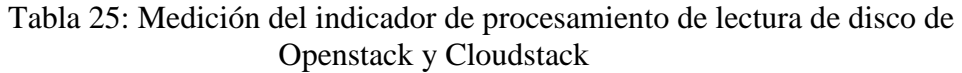

<span id="page-76-1"></span>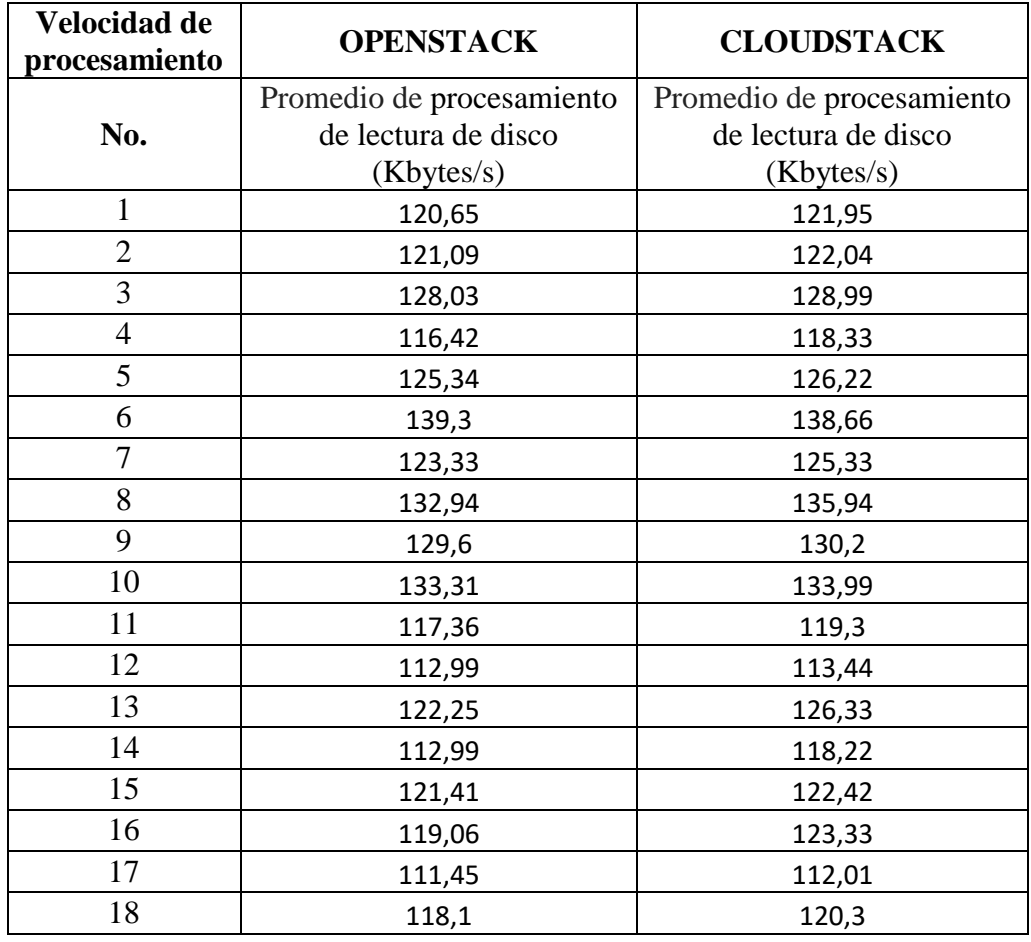

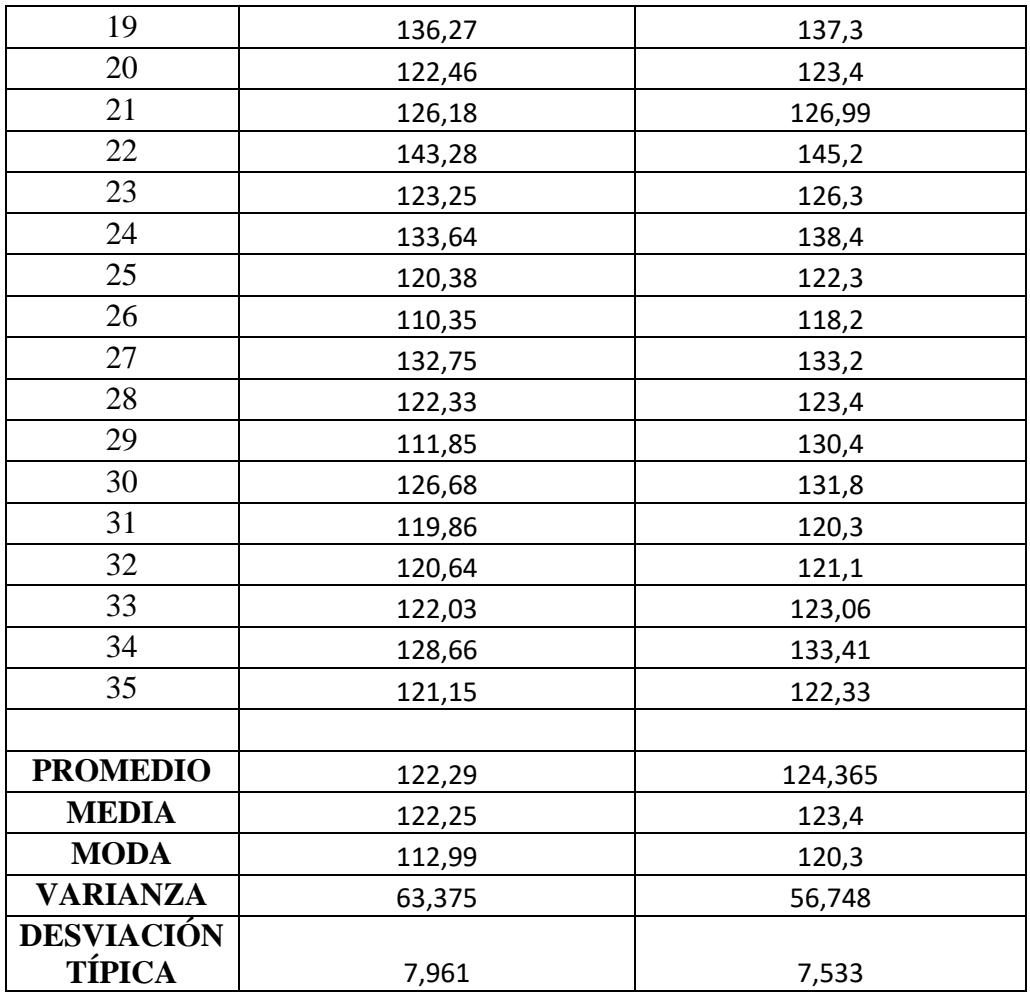

**Autores:** Jhony Marcatoma – Valeria Illapa

# **6.1.3.4. Promedio de procesamiento de escritura de disco**

Para medir el promedio de procesamiento de escritura de disco tanto de Openstack como de Cloudstack, se realizó mediante el Hipervisor Proxmox VE en el apartado de Resumen como se observa en el [Ilustración](#page-78-0) 32 e [Ilustración](#page-78-1) 33, se obtiene los datos que se muestran en la [Tabla 26,](#page-78-2) con los cuales se procedió a calcular el promedio, la moda, la desviación típica y la varianza.

<span id="page-78-0"></span>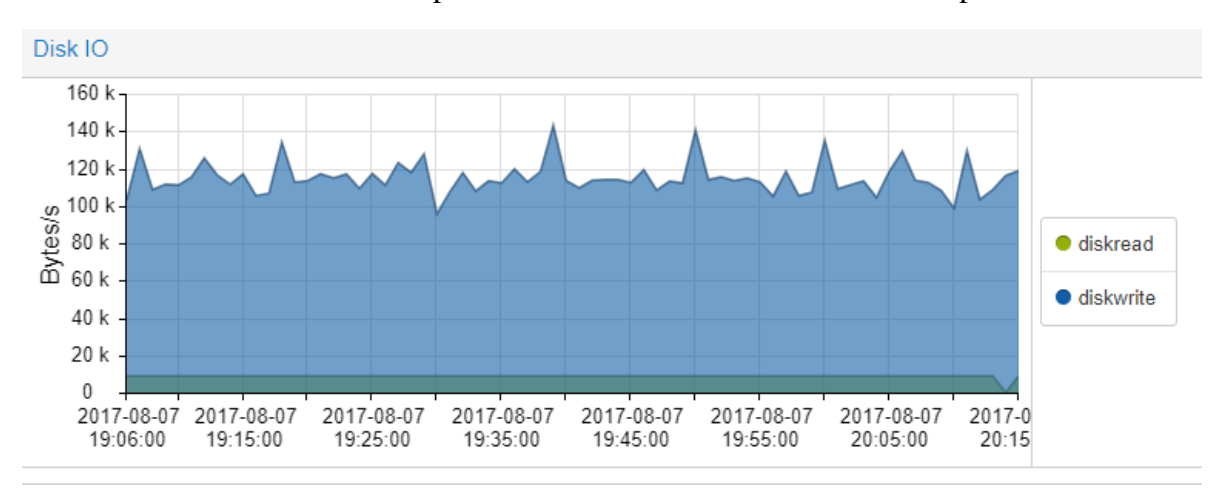

Ilustración 32: Estadística de procesamiento de escritura de disco de Openstack

**Autores:** Jhony Marcatoma – Valeria Illapa

Ilustración 33: Estadística de procesamiento de escritura de disco de Cloudstack

<span id="page-78-1"></span>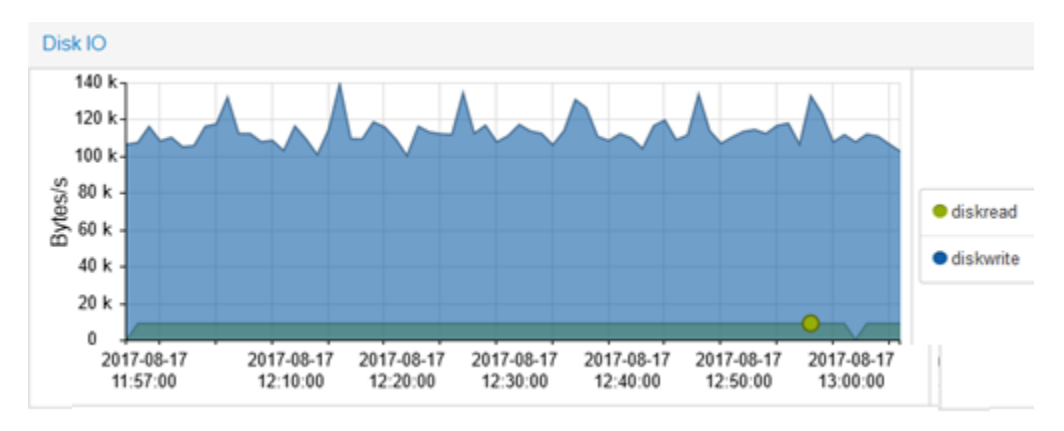

**Autores:** Jhony Marcatoma – Valeria Illapa

Tabla 26: Medición del indicador de procesamiento de lectura de disco de Openstack y Cloudstack

<span id="page-78-2"></span>

| Velocidad de<br>procesamiento | <b>OPENSTACK</b>                                                    | <b>CLOUDSTACK</b>                                                   |
|-------------------------------|---------------------------------------------------------------------|---------------------------------------------------------------------|
| No.                           | Promedio de<br>procesamiento de<br>escritura de disco<br>(Kbytes/s) | Promedio de<br>procesamiento de<br>escritura de disco<br>(Kbytes/s) |
|                               | 8,94                                                                | 8,96                                                                |
| $\overline{2}$                | 8,94                                                                | 9                                                                   |
| 3                             | 8,94                                                                | 9,06                                                                |
|                               | 8,94                                                                | 9,4                                                                 |

| 5                 | 8,94  | 9,2   |
|-------------------|-------|-------|
| 6                 | 8,94  | 9,1   |
| $\overline{7}$    | 8,94  | 9     |
| $8\,$             | 8,94  | 8,94  |
| 9                 | 8,94  | 8,94  |
| 10                | 8,94  | 8,99  |
| 11                | 8,94  | 8,9   |
| 12                | 8,94  | 8,91  |
| 13                | 8,94  | 8,94  |
| 14                | 8,94  | 8,86  |
| 15                | 8,94  | 9     |
| 16                | 8,94  | 8,97  |
| 17                | 8,94  | 8,99  |
| 18                | 8,94  | 8,66  |
| 19                | 8,94  | 8,44  |
| 20                | 8,94  | 9,01  |
| 21                | 8,94  | 8,95  |
| 22                | 8,94  | 8,99  |
| 23                | 8,94  | 9,02  |
| 24                | 8,94  | 9,13  |
| 25                | 8,94  | 9,61  |
| 26                | 8,94  | 9,22  |
| 27                | 8,94  | 8,99  |
| 28                | 8,94  | 8,67  |
| 29                | 8,94  | 8,65  |
| 30                | 8,94  | 8,65  |
| $31\,$            | 8,94  | 9,7   |
| 32                | 8,94  | 9,14  |
| 33                | 8,94  | 9,14  |
| 34                | 8,94  | 9,33  |
| 35                | 8,95  | 8,64  |
|                   |       |       |
|                   |       |       |
| <b>PROMEDIO</b>   | 8,94  | 8,99  |
| <b>MEDIA</b>      | 8,94  | 8,99  |
| <b>MODA</b>       | 8,94  | 8,99  |
| <b>VARIANZA</b>   | 0,000 | 0,066 |
| <b>DESVIACIÓN</b> |       |       |
| TÍPICA            | 0,002 | 0,258 |

**Autores:** Jhony Marcatoma – Valeria Illapa

#### **6.1.3.5. Promedio de Tráfico de red entrante**

Para medir el promedio de tráfico de red entrante tanto de Openstack como de Cloudstack, se realizó mediante el Hipervisor Proxmox VE en el apartado de Resumen como se observa en la [Ilustración](#page-80-0) 34 e [Ilustración](#page-80-1) 35, y se obtiene los datos que se muestran en la [Tabla 27](#page-81-0), con los cuales se procedió a calcular el promedio, la moda, la desviación típica y la varianza.

<span id="page-80-0"></span>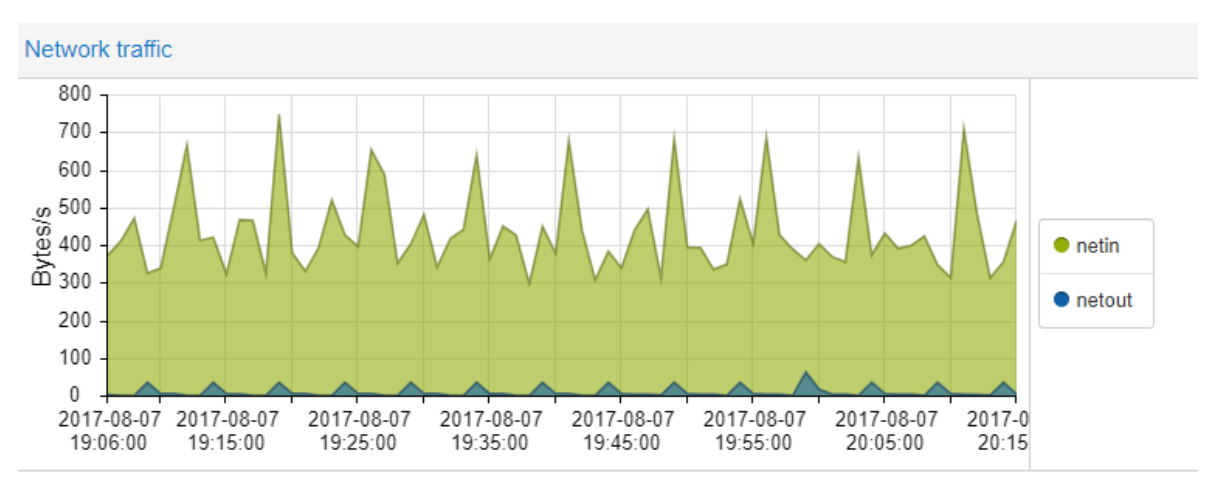

Ilustración 34: Estadística promedio de tráfico de red entrante de Openstack

**Autores:** Jhony Marcatoma – Valeria Illapa

Ilustración 35: Estadística promedio de tráfico de red entrante de Cloudstack

<span id="page-80-1"></span>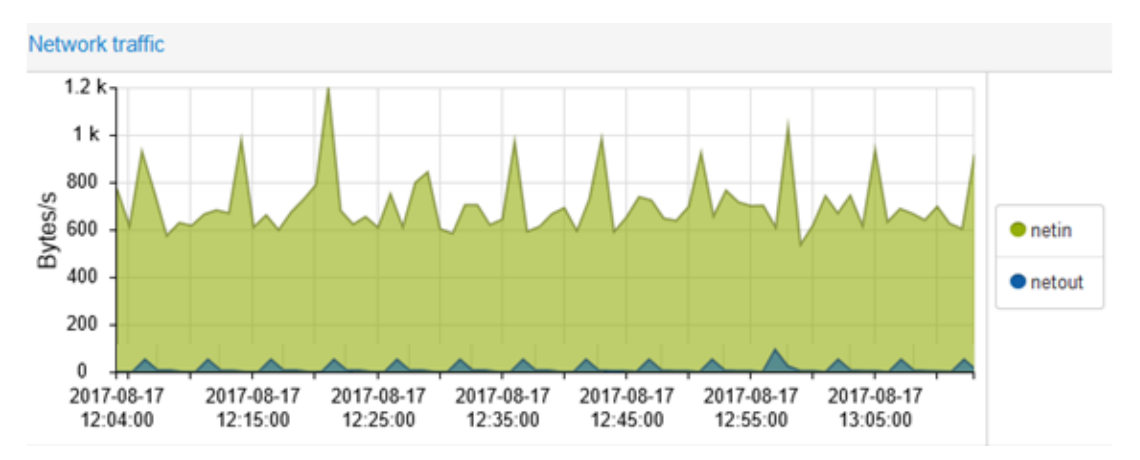

**Autores:** Jhony Marcatoma – Valeria Illapa

| Velocidad de<br>procesamiento | <b>OPENSTACK</b>           | <b>CLOUDSTACK</b>       |
|-------------------------------|----------------------------|-------------------------|
|                               | Promedio de tráfico de red | Promedio de tráfico de  |
| No.                           | entrante (Kbytes/s)        | red entrante (Kbytes/s) |
| $\mathbf{1}$                  | 2,64                       | 2,66                    |
| $\overline{2}$                | 2,75                       | 2,74                    |
| 3                             | 2,6                        | 2,61                    |
| $\overline{4}$                | 2,56                       | 2,57                    |
| 5                             | 2,83                       | 2,99                    |
| 6                             | 2,45                       | 2,48                    |
| $\overline{7}$                | 2,93                       | 2,97                    |
| 8                             | 2,58                       | 2,66                    |
| 9                             | 2,71                       | 2,44                    |
| 10                            | 2,45                       | 2,66                    |
| 11                            | 2,62                       | 2,46                    |
| 12                            | 2,44                       | 2,48                    |
| 13                            | 2,75                       | 2,79                    |
| 14                            | 2,25                       | 2,33                    |
| 15                            | 2,54                       | 2,54                    |
| 16                            | 2,6                        | 2,49                    |
| 17                            | 2,47                       | 2,43                    |
| 18                            | 2,41                       | 2,56                    |
| 19                            | 2,55                       | 2,44                    |
| 20                            | 2,56                       | 2,61                    |
| 21                            | 2,24                       | 2,67                    |
| 22                            | 2,63                       | 2,77                    |
| 23                            | 2,71                       | 2,66                    |
| 24                            | 2,61                       | 2,67                    |
| 25                            | 2,63                       | 2,67                    |
| 26                            | 2,65                       | 2,51                    |
| 27                            | 2,5                        | 2,7                     |
| 28                            | 2,69                       | 2,71                    |
| 29                            | 2,63                       | 2,33                    |
| 30                            | 1,95                       | 2,66                    |
| 31                            | 2,65                       | 2,71                    |
| 32                            | 2,5                        | 2,7                     |
| 33                            | 2,69                       | 2,66                    |
| 34                            | 2,61                       | 2,44                    |
| 35                            | 2,42                       | 2,44                    |

<span id="page-81-0"></span>Tabla 27: Medición del indicador de promedio de tráfico de red entrante de Openstack y Cloudstack

 $\overline{\phantom{a}}$ 

<u> 1980 - Johann Barn, mars ann an t-Aonaich an t-Aonaich an t-Aonaich an t-Aonaich an t-Aonaich ann an t-Aonaich</u>

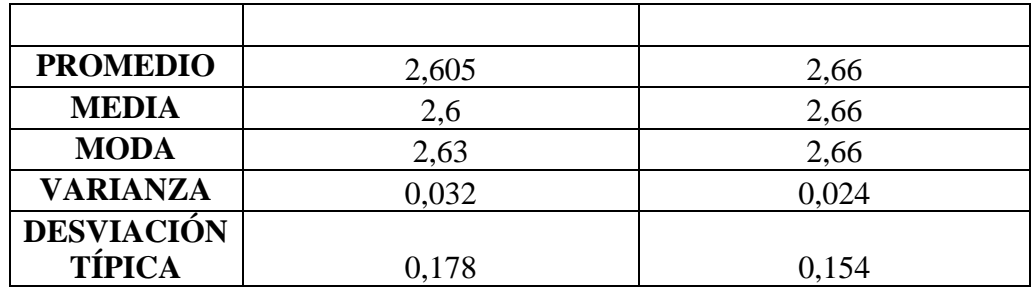

**Autores:** Jhony Marcatoma – Valeria Illapa

#### **6.1.3.6. Promedio de Tráfico de red saliente**

Para medir el promedio de tráfico de red saliente tanto de Openstack como de Cloudstack, se realizó mediante el Hipervisor Proxmox VE en el apartado de Resumen como se observa en el [Ilustración](#page-82-0) 36 e [Ilustración](#page-83-0) 37, y se obtiene los datos que se muestran en la [Tabla 28,](#page-83-1) con los cuales se procedió a calcular el promedio, la moda, la desviación típica y la varianza.

Ilustración 36: Estadística promedio de tráfico de red saliente de Openstack

<span id="page-82-0"></span>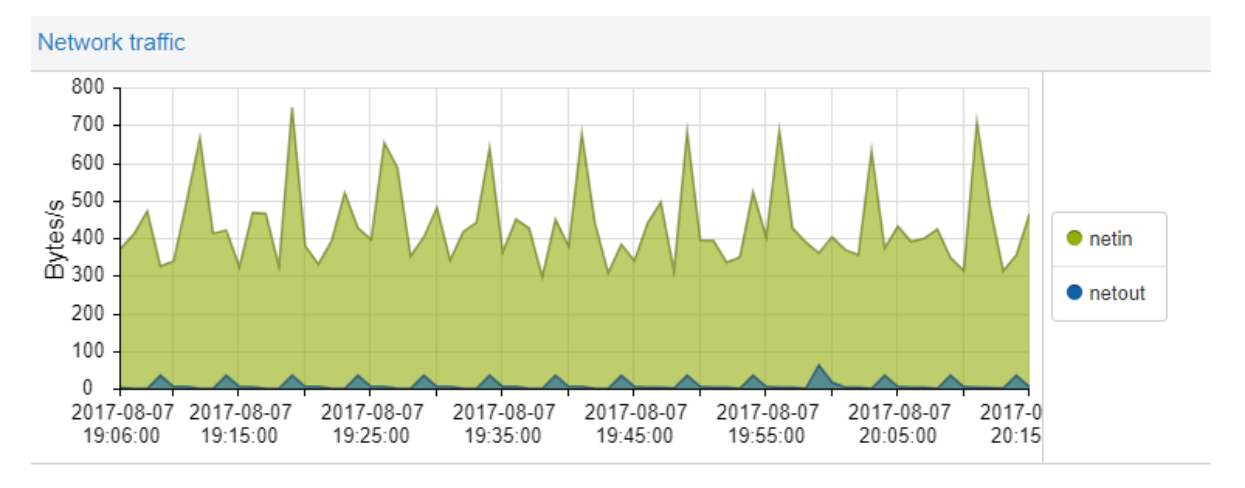

**Autores:** Jhony Marcatoma – Valeria Illapa

<span id="page-83-0"></span>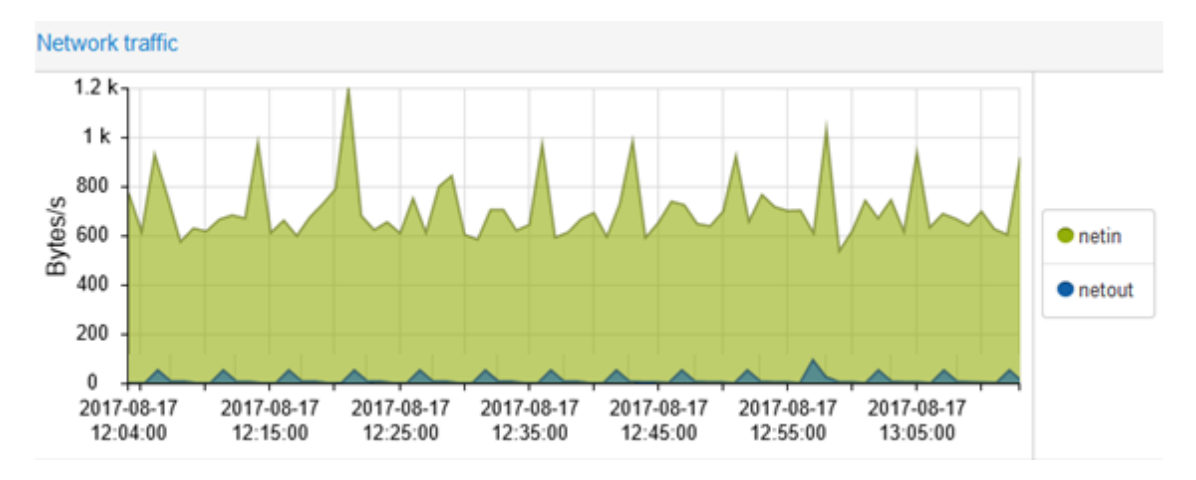

Ilustración 37: Estadística promedio de tráfico de red saliente de Cloudstack

**Autores:** Jhony Marcatoma – Valeria Illapa

| Tabla 28: Medición del indicador de promedio de tráfico de red saliente de |
|----------------------------------------------------------------------------|
| <b>Openstack y Cloudstack</b>                                              |

<span id="page-83-1"></span>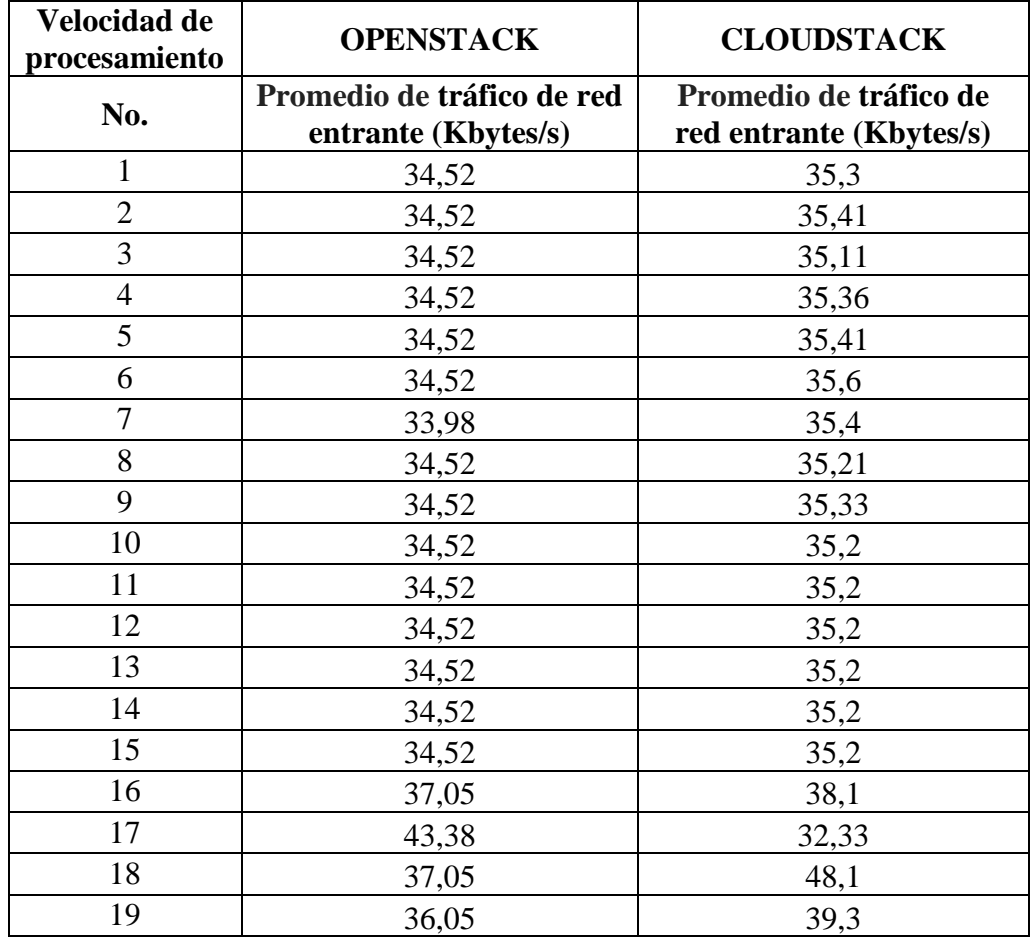

| 20                | 35,4  | 36,4  |
|-------------------|-------|-------|
| 21                | 34,42 | 34,66 |
| 22                | 33,82 | 35,61 |
| 23                | 34,42 | 34,31 |
| 24                | 34,42 | 34,31 |
| 25                | 34,42 | 34,55 |
| 26                | 34,42 | 34,14 |
| 27                | 43,38 | 34,66 |
| 28                | 34,62 | 34,61 |
| 29                | 37,06 | 37,99 |
| 30                | 33,33 | 44,6  |
| 31                | 34,42 | 35,1  |
| 32                | 34,42 | 34,71 |
| 33                | 34,42 | 35,6  |
| 34                | 34,42 | 35,1  |
| 35                | 33,83 | 34,66 |
| <b>PROMEDIO</b>   | 34,52 | 35,2  |
| <b>MEDIA</b>      | 34,52 | 35,2  |
| <b>MODA</b>       | 34,52 | 35,2  |
| <b>VARIANZA</b>   | 4,881 | 8,329 |
| <b>DESVIACIÓN</b> |       |       |
| TÍPICA            | 2,209 | 2,886 |

**Autores:** Jhony Marcatoma – Valeria Illapa

### **ANEXO II**

# **6.2. COMPROBACIÓN DE CADA INDICADOR**

## **6.2.1. Dimensión: Tiempo de Respuesta**

# **6.2.1.1. Indicador: Promedio de tiempo de respuesta**

En la [Tabla 29](#page-85-0) se detallan los resultados del promedio de respuesta, moda y desviación típica, obtenidos del indicador tiempo de respuesta tanto para Openstack como para Cloudstack

<span id="page-85-0"></span>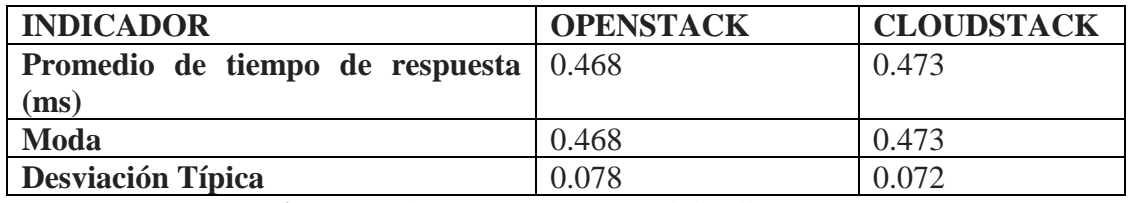

#### Tabla 29: Resultados de Promedio tiempo de respuesta

**Autores:** Jhony Marcatoma – Valeria Illapa

Para verificar si existe una diferencia significativa del presente indicador se estableció la hipótesis alternativa y nula.

H1: El promedio de tiempo de respuesta de Openstack es diferente que el promedio de tiempo de respuesta de Cloudstack

H0: El promedio de tiempo de respuesta de Openstack es el igual al promedio de tiempo de respuesta de CloudStack

Con los datos resultantes en la [Tabla 29](#page-85-0) y utilizando el software SIAE para el análisis de hipótesis, empleando el método estadístico de la Prueba Z, y un nivel de Significancia de 0.05%, se obtuvo como resultado que no existe una diferencia significativa como se observa en el [Ilustración](#page-86-0) 38, por lo cual se acepta la hipótesis nula.

<span id="page-86-0"></span>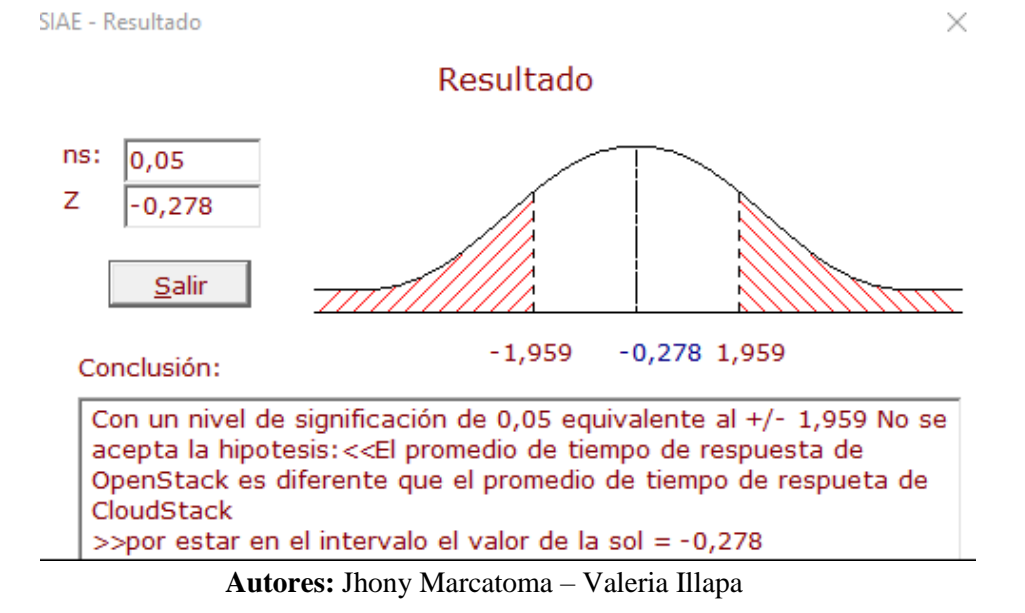

Ilustración 38: Resultados del análisis estadístico del tiempo de respuesta

#### **6.2.1.1.1. Análisis de interpretación**

De acuerdo con el resultado obtenido en el [Ilustración](#page-86-0) 38 en al que se indica que no existe una diferencia significativa, procede a la valoración en porcentaje iguales cuyo resultado se observa en la [Tabla 30](#page-86-1) e [Ilustración 39.](#page-86-2)

Tabla 30: Porcentajes del promedio de tiempo de respuesta

<span id="page-86-1"></span>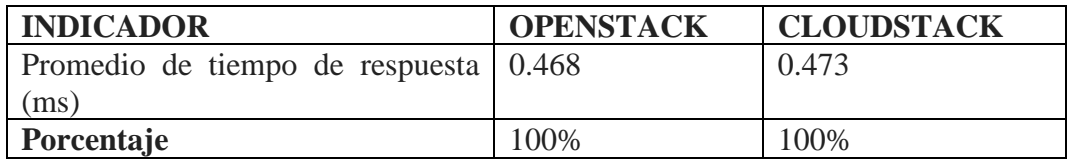

**Autores:** Jhony Marcatoma – Valeria Illapa

<span id="page-86-2"></span>Ilustración 39: Porcentajes del promedio de tiempo de respuesta

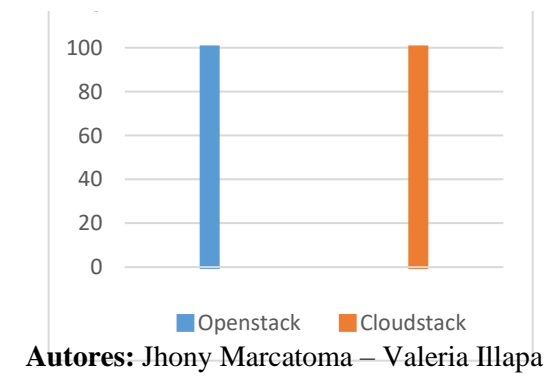

## **6.2.1.2. Análisis dimensión**

En la Tabla 31 se observa el promedio absoluto del análisis de la dimensión tiempo de respuesta con su indicador respectivo, dicho datos permitirá obtener el rendimiento Total

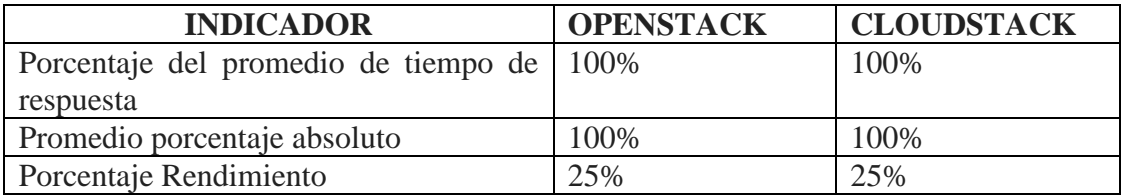

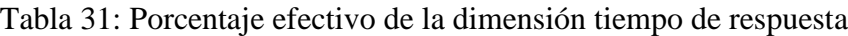

**Autores:** Jhony Marcatoma – Valeria Illapa

### **6.2.2. Dimensión: Velocidad de Procesamiento**

# **6.2.2.1. Indicador: Tiempo promedio de creación de una instancia (máquina virtual)**

En la [Tabla 32](#page-87-0) se detallan los resultados del promedio de creación de una instancia, moda y desviación típica, obtenidos del indicador tiempo promedio de creación de una instancia tanto para Openstack como para Cloudstack

<span id="page-87-0"></span>Tabla 32: Resultados de Promedio creación de una instancia

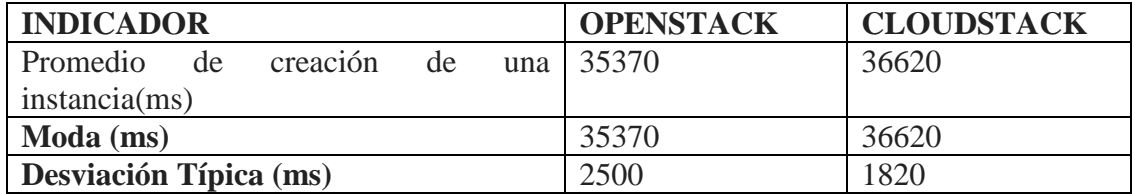

**Autores:** Jhony Marcatoma – Valeria Illapa

Para verificar si existe una diferencia significativa del presente indicador se estableció la hipótesis alternativa y nula.

H1: El promedio de tiempo de creación de una instancia de Openstack es diferente que el promedio de tiempo de creación de una instancia de Cloudstack

H0: El promedio de tiempo de creación de una instancia de Openstack es igual que el promedio de tiempo de creación de una instancia de Cloudstack

Con los datos resultantes en la [Tabla 32](#page-87-0) y utilizando el software SIAE para el análisis de hipótesis, empleando el método estadístico de la Prueba Z, y un nivel de significación de 0.05%, se obtuvo como resultado que sí existe una diferencia significativa como se observa en el Ilustración 40, por lo cual se acepta la hipótesis alternativa.

Ilustración 40: Resultados del análisis estadístico de la creación de una máquina virtual

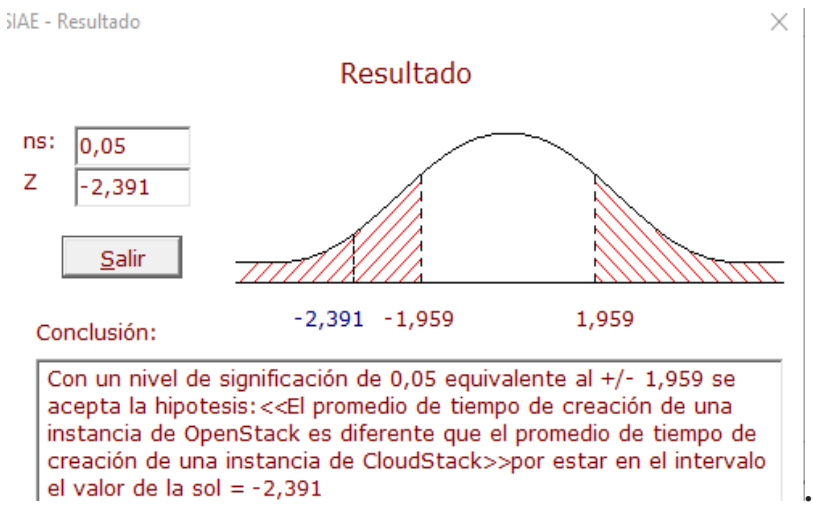

**Autores:** Jhony Marcatoma – Valeria Illapa

### **6.2.2.1.1. Análisis de interpretación**

De acuerdo al resultado obtenido en la Tabla 33 en la que se indica que existe una diferencia significativa, procede a la valoración en porcentaje de las mismas, utilizando una regla de tres cuyo resultado se observa en la [Tabla 33](#page-88-0) e [Ilustración](#page-88-1)  [41.](#page-88-1)

Tabla 33: Porcentajes del promedio de tiempo de creación de una instancia

<span id="page-88-0"></span>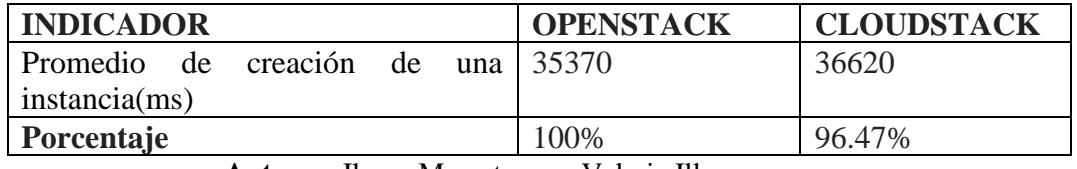

<span id="page-88-1"></span>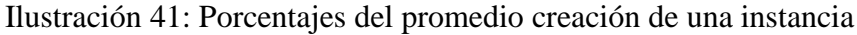

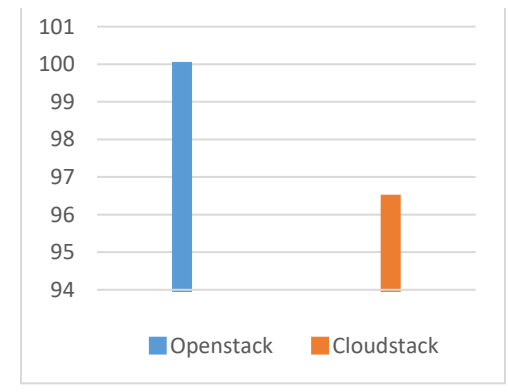

 **Autores:** Jhony Marcatoma – Valeria Illapa

# **6.2.2.2. Indicador: Tiempo promedio de eliminación de una instancia (máquina virtual)**

En la [Tabla 34](#page-89-0) se detallan los resultados del promedio de eliminación de una instancia, moda y desviación típica, obtenidos del indicador tiempo promedio de eliminación de una instancia tanto para Openstack como para Cloudstack

<span id="page-89-0"></span>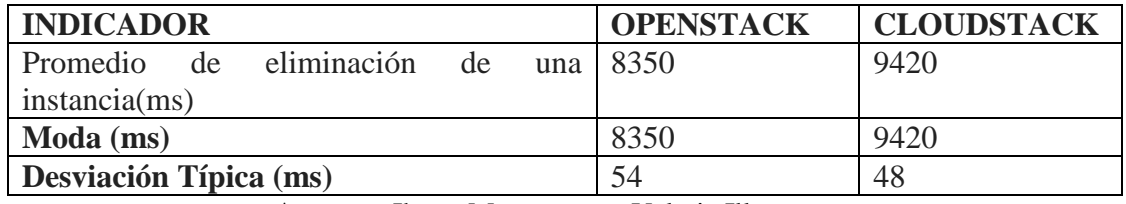

Tabla 34: Resultados de Promedio eliminación de una instancia

Para verificar si existe una diferencia significativa del presente indicador se estableció la hipótesis alternativa y nula.

H1: El promedio de tiempo de eliminación de una instancia de Openstack es diferente que el promedio de tiempo de eliminación de una instancia de Cloudstack

H0: El promedio de tiempo de eliminación de una instancia de Openstack es igual que el promedio de tiempo de eliminación de una instancia de Cloudstack

Con los datos resultantes en la y utilizando el software SIAE para el análisis de hipótesis, empleando el método estadístico de la Prueba Z, y un nivel de significación de 0.05%, se obtuvo como resultado que si existe una diferencia significativa como se observa en el [Ilustración](#page-78-0) 32, por lo cual se acepta la hipótesis alternativa.

<span id="page-89-1"></span>Ilustración 42: Resultados del análisis estadístico de la eliminación de una instancia

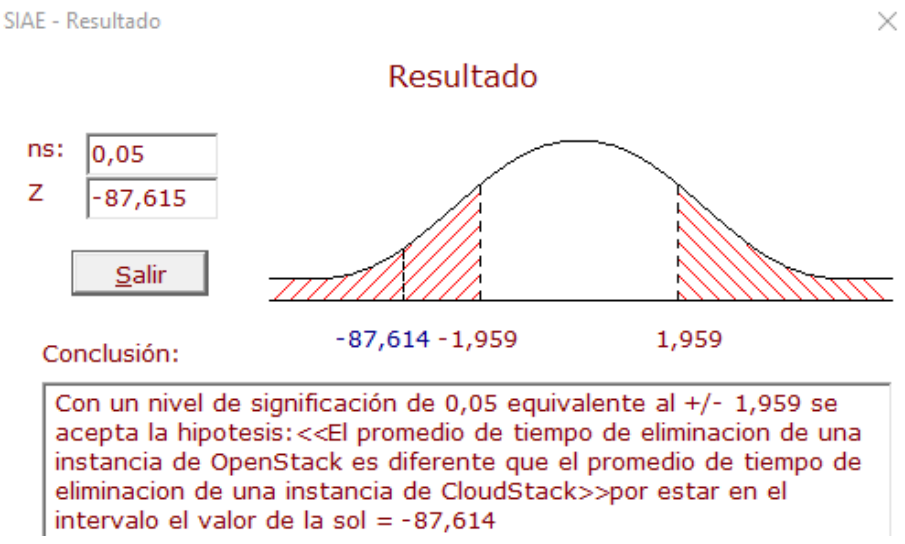

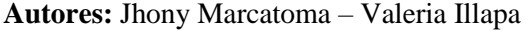

**Autores:** Jhony Marcatoma – Valeria Illapa

# **6.2.2.2.1. Análisis de interpretación**

.

De acuerdo con el resultado obtenido en el [Ilustración](#page-89-1) 42 en al que se indica que existe una diferencia significativa, procede a la valoración en porcentaje de las mismas, utilizando una regla de tres cuyo resultado se observa en la [Tabla 35](#page-90-0) e [Ilustración 43](#page-90-1)

Tabla 35: Porcentajes del promedio de tiempo de eliminación de una instancia

<span id="page-90-0"></span>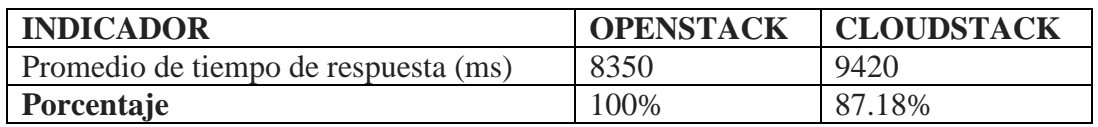

| 105 |  |                      |  |
|-----|--|----------------------|--|
| 100 |  |                      |  |
| 95  |  |                      |  |
| 90  |  |                      |  |
| 85  |  |                      |  |
| 80  |  |                      |  |
|     |  | Openstack Cloudstack |  |
|     |  |                      |  |

**Autores:** Jhony Marcatoma – Valeria Illapa

<span id="page-90-1"></span>Ilustración 43: Porcentajes del promedio eliminación de una instancia

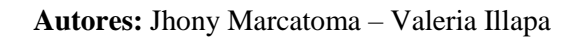

# **6.2.2.3. Indicador: Tiempo promedio de creación de instantáneas (snapshot) de una instancia (máquina virtual)**

En la tabla 36 se detallan los resultados del promedio de creación de instantáneas de una instancia, moda y desviación típica, obtenidos del indicador tiempo promedio de creación de instantáneas de una instancia tanto para Openstack como para Cloudstack

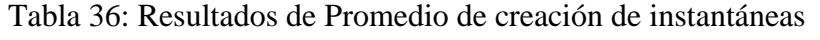

<span id="page-90-2"></span>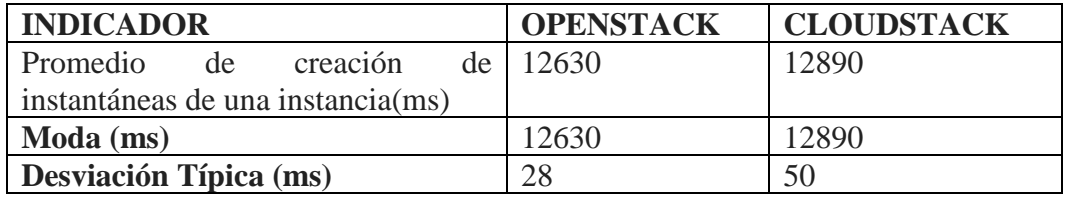

Para verificar si existe una diferencia significativa del presente indicador se estableció la hipótesis alternativa y nula.

H1: El promedio de tiempo de creación de instantáneas de una instancia de Openstack es diferente que el promedio de tiempo de creación de instantáneas de una instancia de Cloudstack

H0: El promedio de tiempo de creación de instantáneas de una instancia de Openstack es igual que el promedio de tiempo de creación de instantáneas de una instancia de **CloudStack** 

Con los datos resultantes en la [Tabla](#page-90-2) 36 y utilizando el software SIAE para el análisis de hipótesis, empleando el método estadístico de la Prueba Z, y un nivel de significación de 0.05%,, se obtuvo como resultado que si existe una diferencia significativa como se observa en el [Ilustración 44,](#page-91-0) por lo cual se acepta la hipótesis alternativa.

<span id="page-91-0"></span>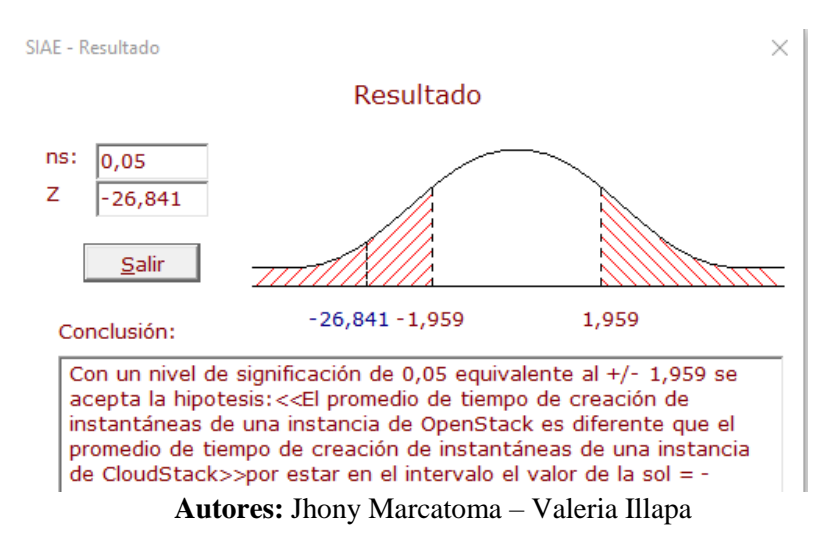

Ilustración 44: Resultados de Promedio de creación de instantáneas

# **6.2.2.3.1. Análisis de interpretación**

De acuerdo con el resultado obtenido en el [Ilustración 44](#page-91-0) en al que se indica que existe una diferencia significativa, procede a la valoración en porcentaje de las mismas, utilizando una regla de tres cuyo resultado se observa en el [Ilustración 45](#page-92-0) y [Tabla 37](#page-91-1)

<span id="page-91-1"></span>Tabla 37: Porcentajes del promedio de tiempo de creación de instantáneas de una instancia

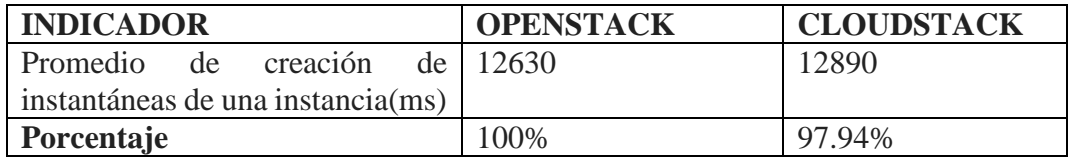

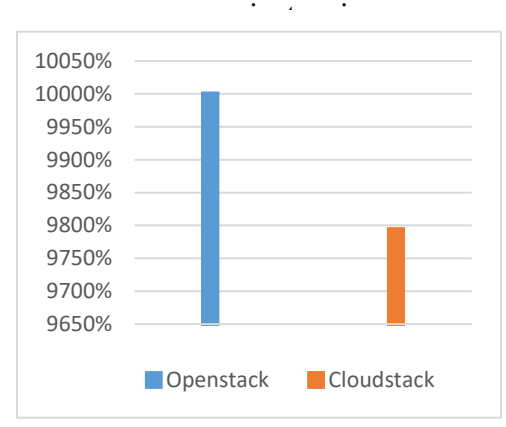

<span id="page-92-0"></span>Ilustración 45: Porcentajes del promedio creación de instantáneas de una

**Autores:** Jhony Marcatoma – Valeria Illapa

### **6.2.2.4. Indicador: Tiempo promedio de inicio de una instancia**

En la [Tabla 38](#page-92-1) se detallan los resultados del promedio de inicio de una instancia, moda y desviación típica, obtenidos del indicador tiempo promedio de inicio de una instancia tanto para Openstack como para Cloudstack

<span id="page-92-1"></span>

| <b>INDICADOR</b>                        | <b>OPENSTACK</b> | <b>CLOUDSTACK</b> |
|-----------------------------------------|------------------|-------------------|
| Promedio de inicio de una instancia(ms) | 10960            | 11290             |
| Moda (ms)                               | 10960            | 11290             |
| Desviación Típica (ms)                  | 42               | 40                |

Tabla 38: Resultados de Promedio de inicio de una instancia

**Autores:** Jhony Marcatoma – Valeria Illapa

Para verificar si existe una diferencia significativa del presente indicador se estableció la hipótesis alternativa y nula.

H1: El promedio de tiempo de inicio de una instancia de Openstack es diferente que el promedio de tiempo de inicio de una instancia de Cloudstack

H0: El promedio de tiempo de inicio de una instancia de Openstack es igual que el promedio de tiempo de inicio de una instancia de Cloudstack

Con los datos resultantes en la [Tabla 38](#page-92-1) y utilizando el software SIAE para el análisis de hipótesis, empleando el método estadístico de la Prueba Z, y un nivel de significación de 0.05%, se obtuvo como resultado que si existe una diferencia significativa como se observa en el [Ilustración](#page-93-0) 46, por lo cual se acepta la hipótesis alternativa.

<span id="page-93-0"></span>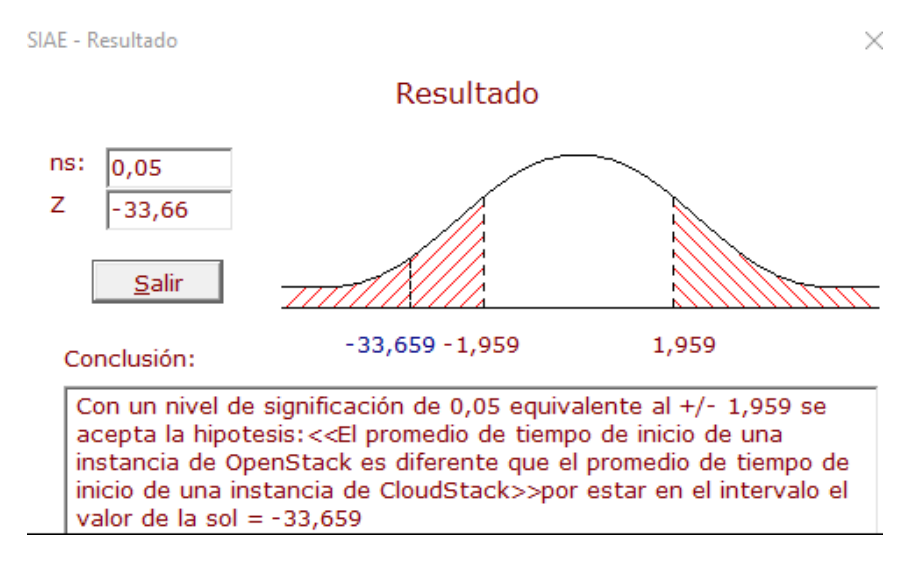

Ilustración 46: Resultados de Promedio de inicio de una instancia

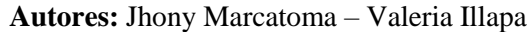

#### **6.2.2.4.1. Análisis de interpretación**

De acuerdo con el resultado obtenido en el [Ilustración](#page-93-0) 46 en al que se indica que existe una diferencia significativa, procede a la valoración en porcentaje de las mismas, utilizando una regla de tres cuyo resultado se observa en la Tabla 39 e ilustración 47

Tabla 39: Porcentajes del promedio de tiempo de creación de inicio de una instancia

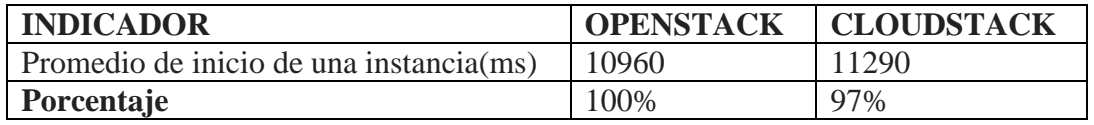

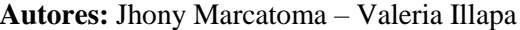

Ilustración 47: Porcentajes del promedio de inicio de una instancia

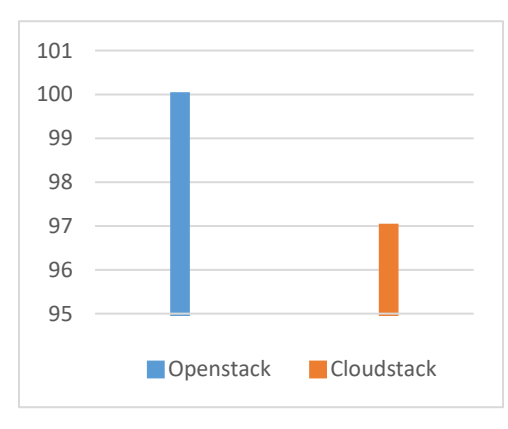

**Autores:** Jhony Marcatoma – Valeria Illapa

### **6.2.2.5. Indicador: Tiempo promedio de apagar una instancia**

En la [Tabla 40](#page-94-0) se detallan los resultados del promedio de apagar de una instancia, moda y desviación típica, obtenidos del indicador tiempo promedio de apagar una instancia tanto para Openstack como para Cloudstack

<span id="page-94-0"></span>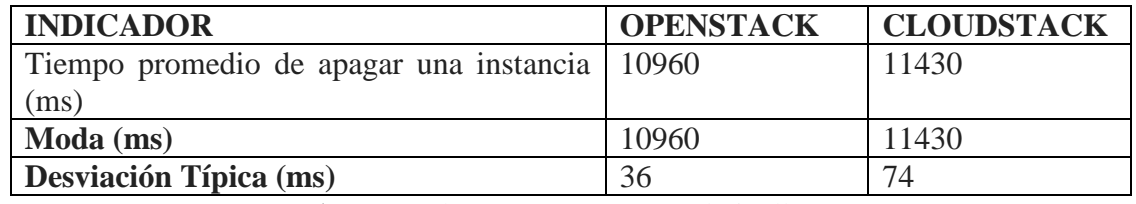

Tabla 40: Resultados de tiempo promedio de apagar de una instancia

Para verificar si existe una diferencia significativa del presente indicador se estableció la hipótesis alternativa y nula.

H1: El promedio de tiempo de apagar una instancia de Openstack es diferente que el promedio de tiempo de apagar una instancia de Cloudstack

H0: El promedio de tiempo de apagar una instancia de Openstack es igual que el promedio de tiempo de apagar una instancia de Cloudstack

Con los datos resultantes en la [Tabla 40](#page-94-0) y utilizando el software SIAE para el análisis de hipótesis, empleando el método estadístico de la Prueba Z, y un nivel de significación de 0.05%, se obtuvo como resultado que si existe una diferencia significativa como se observa en el [Ilustración](#page-94-1) 48, por lo cual se acepta la hipótesis alternativa.

<span id="page-94-1"></span>Ilustración 48: Resultados del análisis estadístico de apagar una instancia

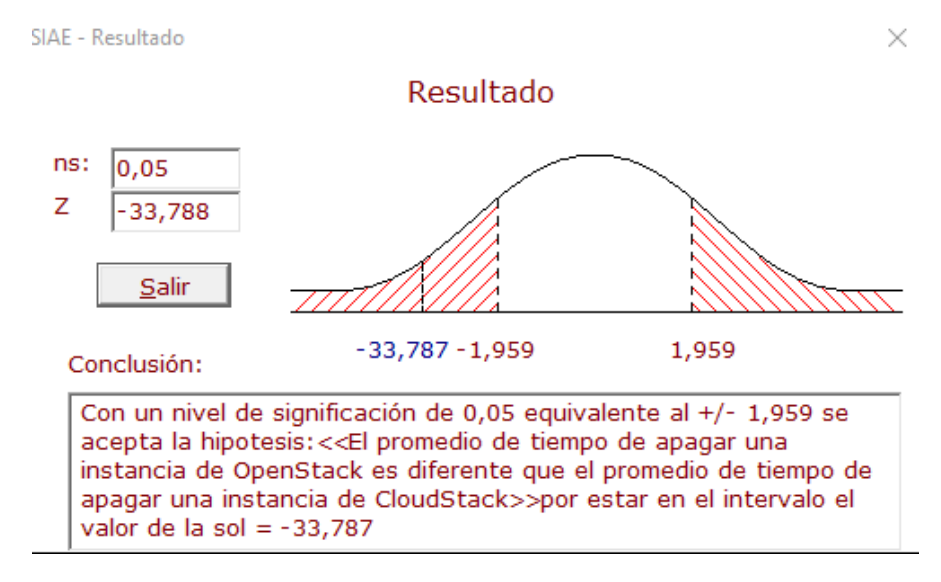

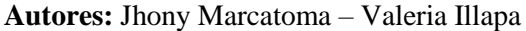

**Autores:** Jhony Marcatoma – Valeria Illapa

# **6.2.2.5.1. Análisis de interpretación**

De acuerdo con el resultado obtenido en el [Ilustración](#page-94-1) 48 en al que se indica que existe una diferencia significativa, procede a la valoración en porcentaje de las mismas, utilizando una regla de tres cuyo resultado se observa en la [Tabla 41](#page-95-0) e [Ilustración 49.](#page-95-1)

Tabla 41: Porcentajes del promedio de tiempo de apagar una instancia

<span id="page-95-0"></span>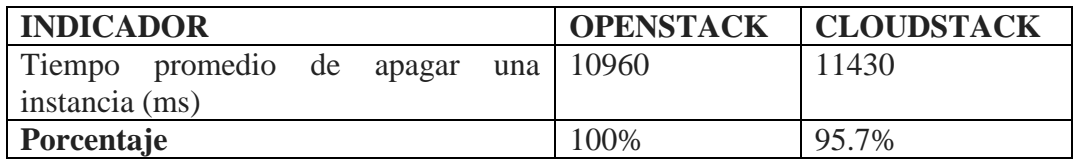

**Autores:** Jhony Marcatoma – Valeria Illapa

<span id="page-95-1"></span>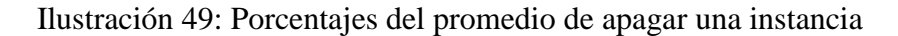

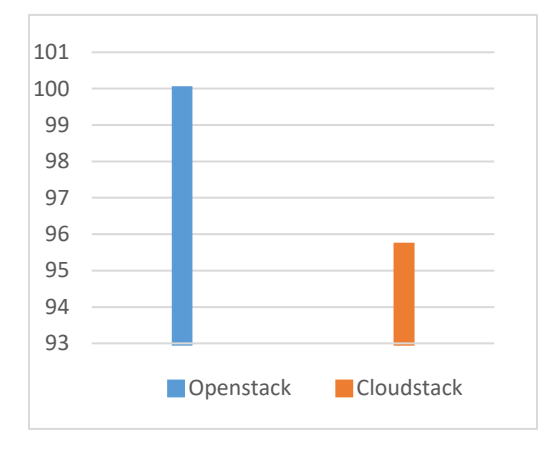

**Autores:** Jhony Marcatoma – Valeria Illapa

### **6.2.2.6. Indicador: Tiempo promedio de reiniciar una instancia**

En la Tabla 42 se detallan los resultados del promedio de reiniciar una instancia, moda y desviación típica, obtenidos del indicador tiempo promedio de reiniciar una instancia tanto para Openstack como para Cloudstack

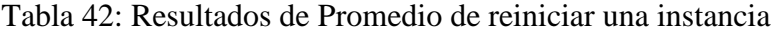

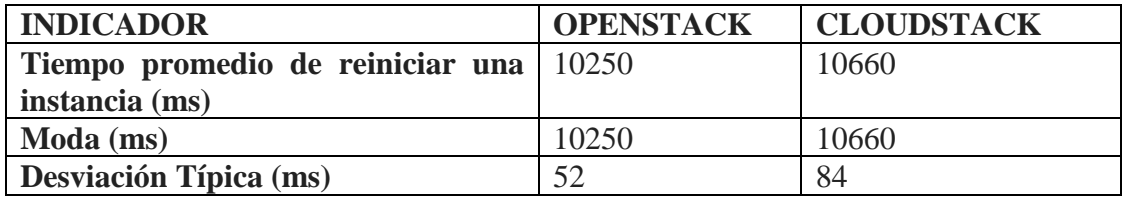

Para verificar si existe una diferencia significativa del presente indicador se estableció la hipótesis alternativa y nula.

H1: El promedio de tiempo de reiniciar una instancia de Openstack es diferente que el promedio de tiempo de reiniciar una instancia de Cloudstack

H0: El promedio de tiempo de reiniciar una instancia de Openstack es igual que el promedio de tiempo de reiniciar una instancia de Cloudstack

Con los datos resultantes en la tabla 42 y utilizando el software SIAE para el análisis de hipótesis, empleando el método estadístico de la Prueba Z, y un nivel de significación de 0.05%, se obtuvo como resultado que si existe una diferencia significativa como se observa en el [Ilustración](#page-96-0) 50 , por lo cual se acepta la hipótesis alternativa.

<span id="page-96-0"></span>Ilustración 50: Resultados del análisis estadístico de reiniciar una instancia

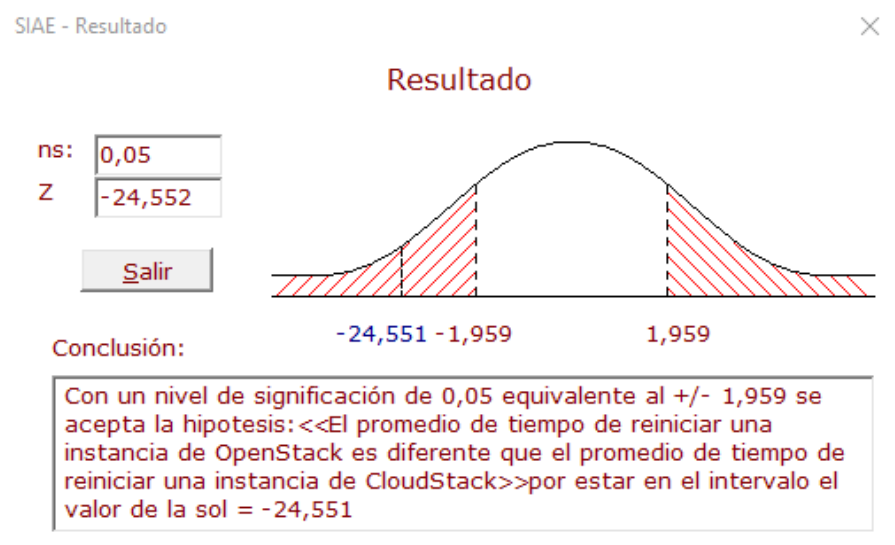

**Autores:** Jhony Marcatoma – Valeria Illapa

# **6.2.2.6.1. Análisis de interpretación**

De acuerdo con el resultado obtenido en el [Ilustración](#page-96-0) 50 en al que se indica que existe una diferencia significativa, procede a la valoración en porcentaje de las mismas, utilizando una regla de tres cuyo resultado se observa en la [Tabla 43](#page-96-1) e [Ilustración 51.](#page-97-0)

Tabla 43: Porcentajes del promedio de tiempo de reiniciar una instancia

<span id="page-96-1"></span>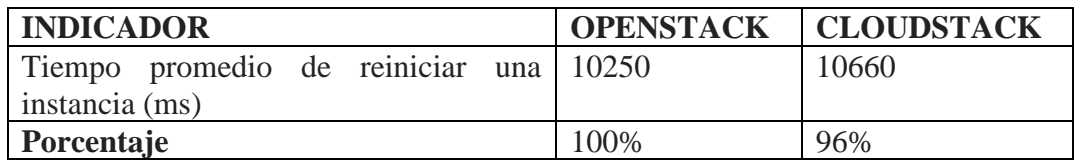

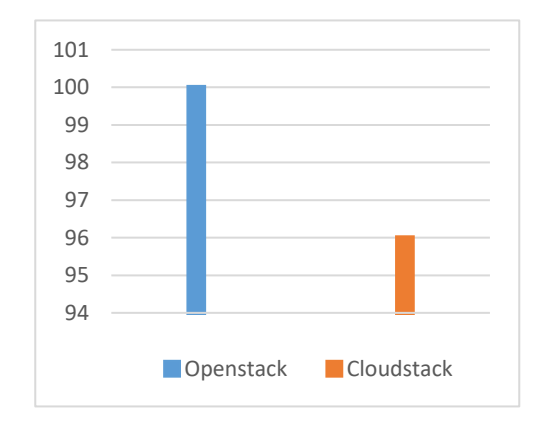

<span id="page-97-0"></span>Ilustración 51: Porcentajes del promedio de reiniciar una instancia

**Autores:** Jhony Marcatoma – Valeria Illapa

## **6.2.2.7. Indicador: Tiempo promedio de suspender una instancia**

En la [Tabla 44](#page-97-1) se detallan los resultados del promedio de suspender una instancia, moda y desviación típica, obtenidos del indicador tiempo promedio de suspender una instancia tanto para Openstack como para Cloudstack

<span id="page-97-1"></span>

| <b>INDICADOR</b>                      | <b>OPENSTACK</b> | <b>CLOUDSTACK</b> |
|---------------------------------------|------------------|-------------------|
| Tiempo promedio de suspender una 8290 |                  | 9160              |
| instancia (ms)                        |                  |                   |
| Moda (ms)                             | 8290             | 9160              |
| <b>Desviación Típica (ms)</b>         | 65               | 84                |

Tabla 44: Resultados de tiempo promedio de suspender una instancia

Para verificar si existe una diferencia significativa del presente indicador se estableció la hipótesis alternativa y nula.

H1: El promedio de tiempo de suspender una instancia de Openstack es diferente que el promedio de tiempo de suspender una instancia de Cloudstack

H0: El promedio de tiempo de suspender una instancia de Openstack es igual que el promedio de tiempo de suspender una instancia de Cloudstack

Con los datos resultantes en la [Tabla 44](#page-97-1) y utilizando el software SIAE para el análisis de hipótesis, empleando el método estadístico de la Prueba Z, y un nivel de significación de 0.05%, se obtuvo como resultado que si existe una diferencia significativa como se observa en el [Ilustración 52,](#page-98-0) por lo cual se acepta la hipótesis alternativa.

**Autores:** Jhony Marcatoma – Valeria Illapa

<span id="page-98-0"></span>Ilustración 52 Resultados del análisis estadístico de suspender una instancia

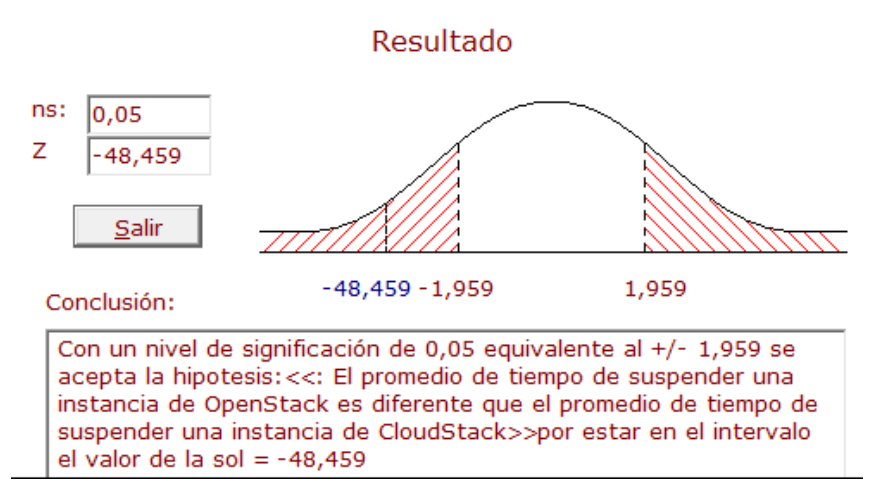

**Autores:** Jhony Marcatoma – Valeria Illapa

#### **6.2.2.7.1. Análisis de interpretación**

De acuerdo con el resultado obtenido en el [Ilustración 52,](#page-98-0) en la que se indica que existe una diferencia significativa, procede a la valoración en porcentaje de las mismas, utilizando una regla de tres cuyo resultado se observa en la [Tabla 45](#page-98-1) e [Ilustración 53](#page-98-2)

Tabla 45: Porcentajes del promedio de tiempo de suspender una instancia

<span id="page-98-1"></span>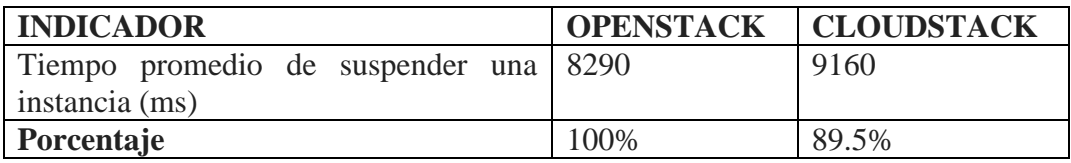

<span id="page-98-2"></span>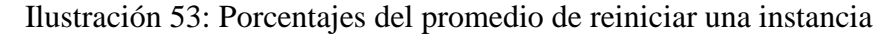

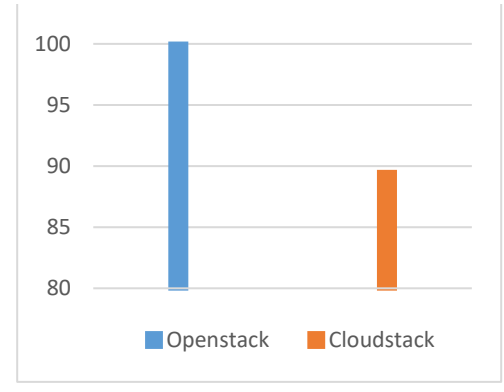

**Autores:** Jhony Marcatoma – Valeria Illapa

## **6.2.2.8. Indicador: Tiempo promedio de reanudar una instancia**

En la [Tabla 46: Resultados de tiempo promedio de reanudar una instancias](#page-99-0)e detallan los resultados del promedio de reanudar una instancia, moda y desviación típica, obtenidos del indicador tiempo promedio de reanudar una instancia tanto para Openstack como para Cloudstack

<span id="page-99-0"></span>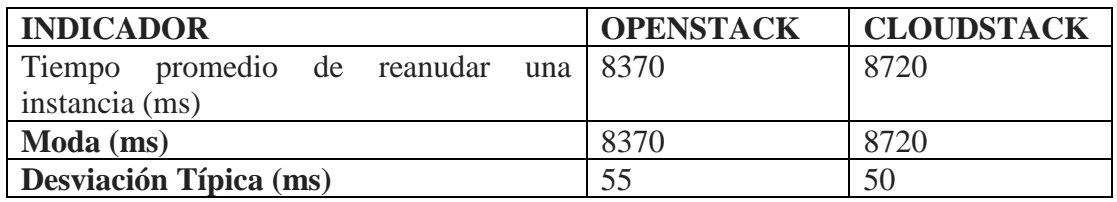

Tabla 46: Resultados de tiempo promedio de reanudar una instancia

Para verificar si existe una diferencia significativa del presente indicador se estableció la hipótesis alternativa y nula.

H1: El promedio de tiempo de reanudar una instancia de Openstack es diferente que el promedio de tiempo de reanudar una instancia de Cloudstack

H0: El promedio de tiempo de reanudar una instancia de Openstack es igual que el promedio de tiempo de reanudar una instancia de Cloudstack

Con los datos resultantes en la [Tabla 46](#page-99-0) y utilizando el software SIAE para el análisis de hipótesis, empleando el método estadístico de la Prueba Z, y un nivel de significación de 0.05%,, se obtuvo como resultado que si existe una diferencia significativa como se observa en el [Ilustración 54,](#page-99-1) por lo cual se acepta la hipótesis alternativa.

<span id="page-99-1"></span>Ilustración 54: Resultados del análisis estadístico de reanudar una instancia

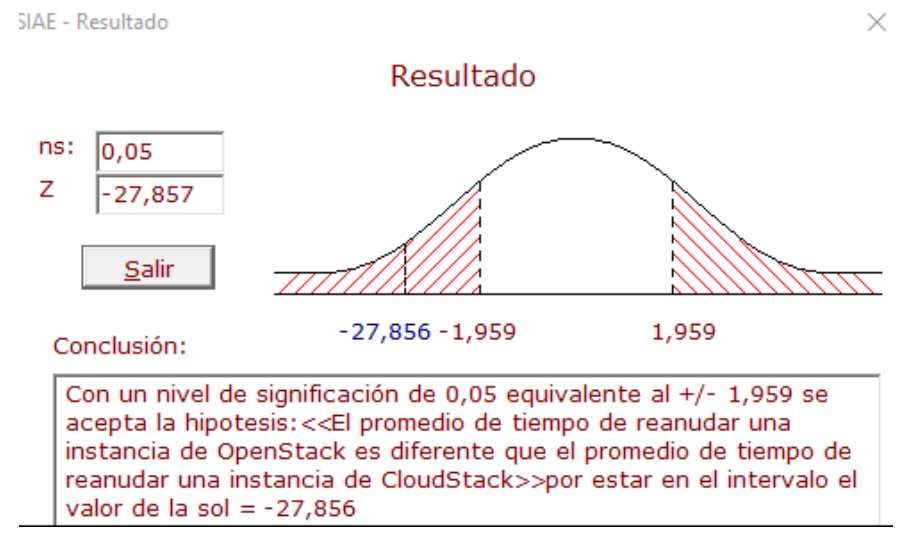

**Autores:** Jhony Marcatoma – Valeria Illapa

**Autores:** Jhony Marcatoma – Valeria Illapa

# **6.2.2.8.1. Análisis de interpretación**

De acuerdo con el resultado obtenido en el [Ilustración 54,](#page-99-1) en la que se indica que existe una diferencia significativa, procede a la valoración en porcentaje de las mismas, utilizando una regla de tres cuyo resultado se observa en la [Tabla 47](#page-100-0) e [Ilustración 55](#page-100-1)

Tabla 47: Porcentajes del promedio de tiempo de reanudar una instancia

<span id="page-100-0"></span>

| <b>INDICADOR</b>                     |      | <b>OPENSTACK   CLOUDSTACK</b> |
|--------------------------------------|------|-------------------------------|
| Tiempo promedio de reanudar una 8370 |      | 8720                          |
| instancia (ms)                       |      |                               |
| Porcentaje                           | 100% | 96%                           |

**Autores:** Jhony Marcatoma – Valeria Illapa

<span id="page-100-1"></span>Ilustración 55: Porcentajes del promedio de reiniciar una instancia

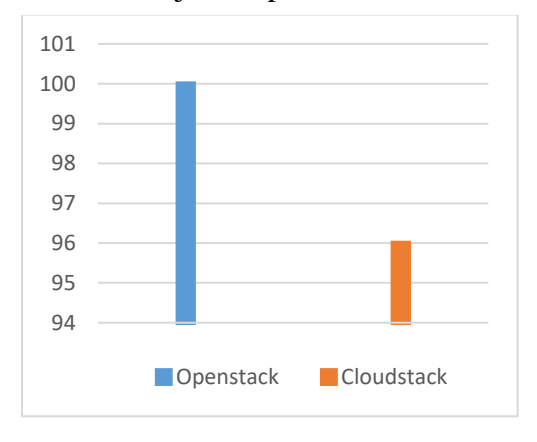

**Autores:** Jhony Marcatoma – Valeria Illapa

### **6.2.2.9. Indicador: Tiempo promedio de bloquear una instancia**

En la [Tabla 48](#page-100-2) se detallan los resultados del promedio de bloquear una instancia, moda y desviación típica, obtenidos del indicador tiempo promedio de bloquear una instancia tanto para Openstack como para Cloudstack

Tabla 48: Resultados de tiempo promedio de bloquear una instancia

<span id="page-100-2"></span>

| <b>INDICADOR</b>                     | <b>OPENSTACK</b> | <b>CLOUDSTACK</b> |
|--------------------------------------|------------------|-------------------|
| Tiempo promedio de bloquear una 4600 |                  | 4960              |
| instancia (ms)                       |                  |                   |
| Moda (ms)                            | 4600             | 4960              |
| <b>Desviación Típica (ms)</b>        |                  | 59                |

**Autores:** Jhony Marcatoma – Valeria Illapa

Para verificar si existe una diferencia significativa del presente indicador se estableció la hipótesis alternativa y nula.

H1: El promedio de tiempo de bloquear una instancia de Openstack es diferente que el promedio de tiempo de bloquear una instancia de Cloudstack

H0: El promedio de tiempo de bloquear una instancia de Openstack es igual que el promedio de tiempo de bloquear una instancia de Cloudstack

Con los datos resultantes en la [Tabla 48](#page-100-2) y utilizando el software SIAE para el análisis de hipótesis, empleando el método estadístico de la Prueba Z, y un nivel de significación de 0.05%, se obtuvo como resultado que si existe una diferencia significativa como se observa en el [Ilustración 56,](#page-101-0) por lo cual se acepta la hipótesis alternativa.

<span id="page-101-0"></span>Ilustración 56: Resultados del análisis estadístico de bloquear una instancia

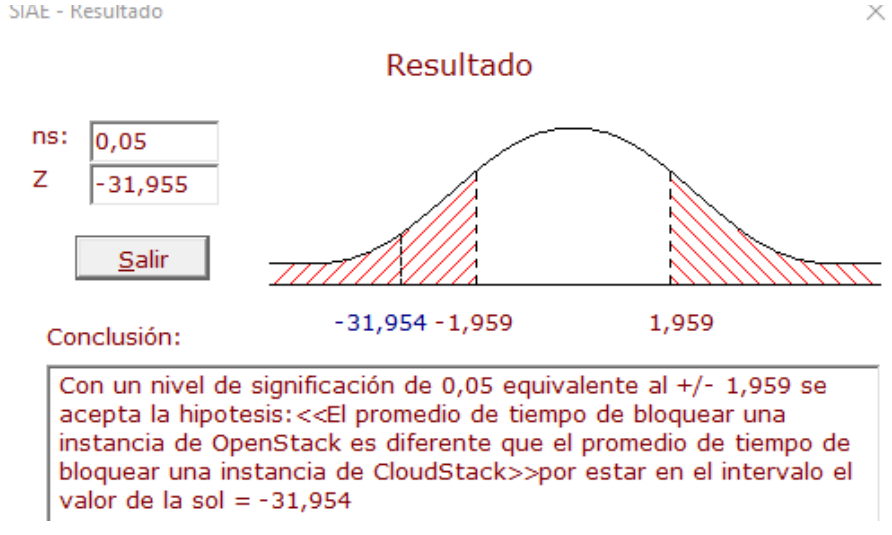

**Autores:** Jhony Marcatoma – Valeria Illapa

# **6.2.2.9.1. Análisis de interpretación**

De acuerdo con el resultado obtenido en el [Ilustración 56,](#page-101-0) en el que se indica que existe una diferencia significativa, procede a la valoración en porcentaje de las mismas, utilizando una regla de tres cuyo resultado se observa en la [Tabla 49](#page-101-1) e [Ilustración 57.](#page-102-0)

Tabla 49: Porcentajes del promedio de tiempo de bloquear una instancia

<span id="page-101-1"></span>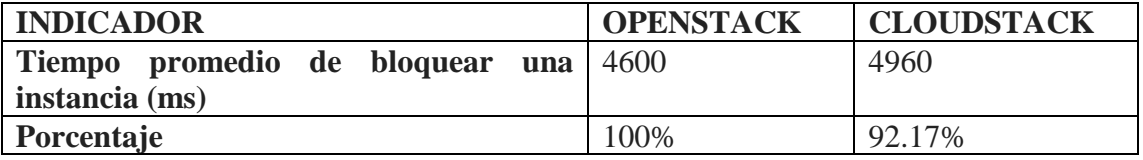

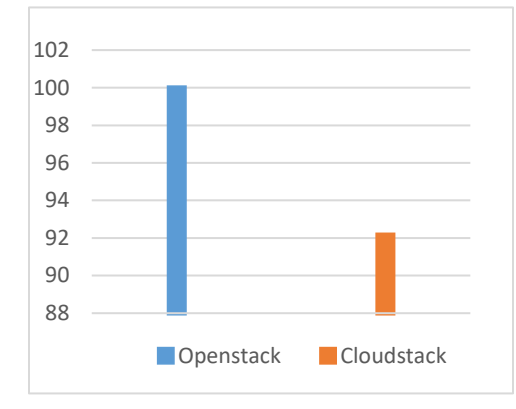

<span id="page-102-0"></span>Ilustración 57: Porcentajes del promedio de bloquear una instancia

**Autores:** Jhony Marcatoma – Valeria Illapa

## **6.2.2.10. Indicador: Tiempo promedio de desbloquear una instancia**

En la [Tabla 50](#page-102-1) se detallan los resultados del promedio de desbloquear una instancia, moda y desviación típica, obtenidos del indicador tiempo promedio de desbloquear una instancia tanto para Openstack como para Cloudstack

<span id="page-102-1"></span>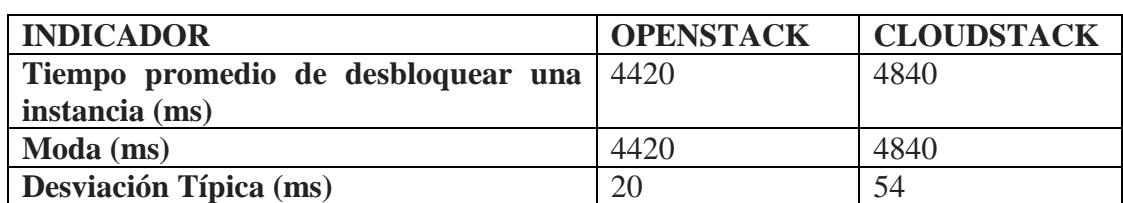

Tabla 50: Resultados de tiempo promedio de rea desbloquear una instancia

**Autores:** Jhony Marcatoma – Valeria Illapa

Para verificar si existe una diferencia significativa del presente indicador se estableció la hipótesis alternativa y nula.

H1: El promedio de tiempo de desbloquear una instancia de Openstack es diferente que el promedio de tiempo de desbloquear una instancia de Cloudstack

H0: El promedio de tiempo de desbloquear una instancia de Openstack es igual que el promedio de tiempo de desbloquear una instancia de Cloudstack

Con los datos resultantes en la [Tabla 50](#page-102-1) y utilizando el software SIAE para el análisis de hipótesis, empleando el método estadístico de la Prueba Z, y un nivel de significación de 0.05%, se obtuvo como resultado que si existe una diferencia significativa como se observa en el [Ilustración 58,](#page-103-0) por lo cual se acepta la hipótesis alternativa.

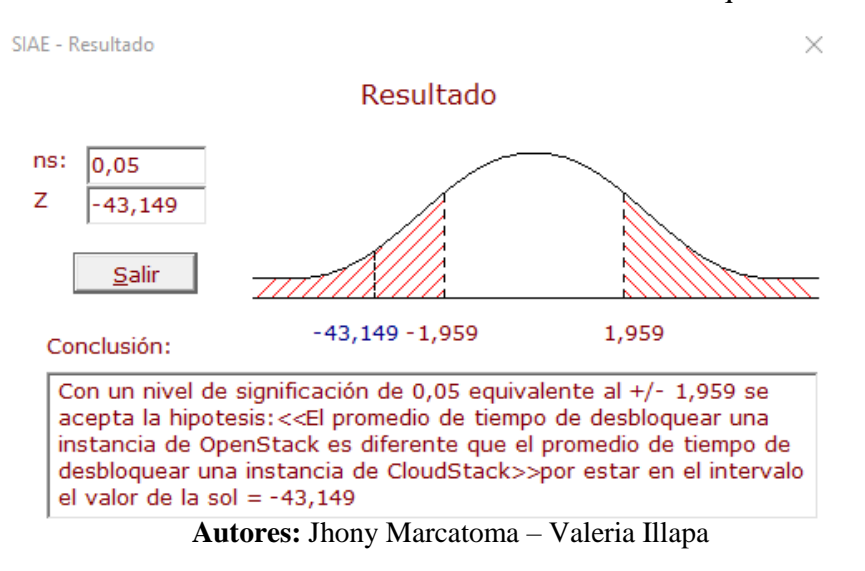

<span id="page-103-0"></span>Ilustración 58: Resultados del análisis estadístico de desbloquear una instancia

#### **6.2.2.10.1. Análisis de interpretación**

De acuerdo con el resultado obtenido en e[l Ilustración 58,](#page-103-0)en el que se indica que existe una diferencia significativa, procede a la valoración en porcentaje de las mismas, utilizando una regla de tres cuyo resultado se observa en la [Tabla 51](#page-103-1) e [Ilustración 59.](#page-103-2)

Tabla 51: Porcentajes del promedio de tiempo de desbloquear una instancia

<span id="page-103-1"></span>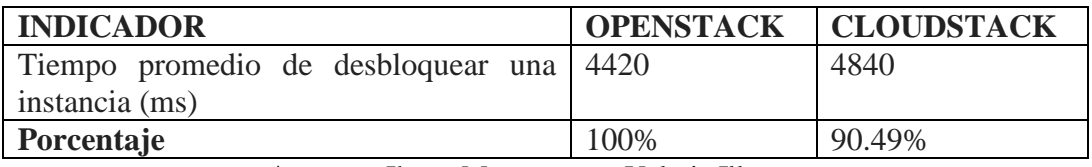

**Autores:** Jhony Marcatoma – Valeria Illapa

<span id="page-103-2"></span>Ilustración 59: Porcentajes del promedio de desbloquear una instancia

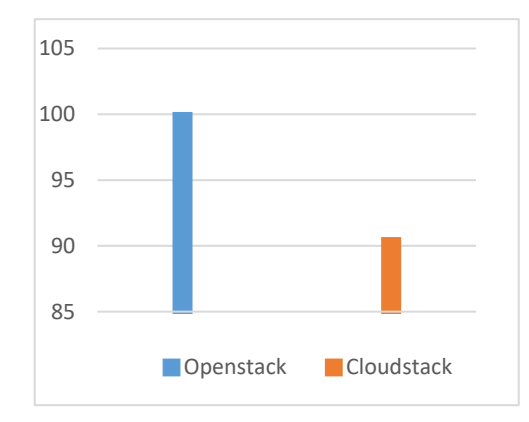

**Autores:** Jhony Marcatoma – Valeria Illapa

#### **6.2.2.11. Indicador: Tiempo promedio ingreso a consola**

En la [Tabla 52](#page-104-0) se detallan los resultados del promedio de ingresar a la consola de administración de una instancia, moda y desviación típica, obtenidos del indicador tiempo promedio de ingreso a consola de una instancia tanto para Openstack como para **Cloudstack** 

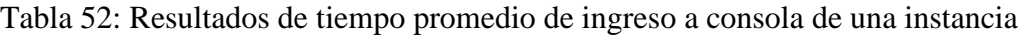

<span id="page-104-0"></span>

| <b>INDICADOR</b>                       | <b>OPENSTACK</b> | <b>CLOUDSTACK</b> |
|----------------------------------------|------------------|-------------------|
| Tiempo promedio ingreso a consola (ms) | 3920             | 4810              |
| Moda (ms)                              | 3920             | 4810              |
| <b>Desviación Típica (ms)</b>          |                  | 65                |

**Autores:** Jhony Marcatoma – Valeria Illapa

Para verificar si existe una diferencia significativa del presente indicador se estableció la hipótesis alternativa y nula.

H1: El promedio de tiempo de ingreso a consola de una instancia de Openstack es diferente que el promedio de tiempo de ingreso a consola de una instancia de Cloudstack

H0: El promedio de tiempo de ingreso a consola de una instancia de Openstack es igual que el promedio de tiempo de ingreso a consola de una instancia de Cloudstack

Con los datos resultantes en la [Tabla 52](#page-104-0) y utilizando el software SIAE para el análisis de hipótesis, empleando el método estadístico de la Prueba Z, y un nivel de significación de 0.05%, se obtuvo como resultado que si existe una diferencia significativa como se observa en la ilustración por lo cual se acepta la hipótesis alternativa.

Ilustración 60: Resultados del análisis estadístico de ingreso a consola de una

instancia

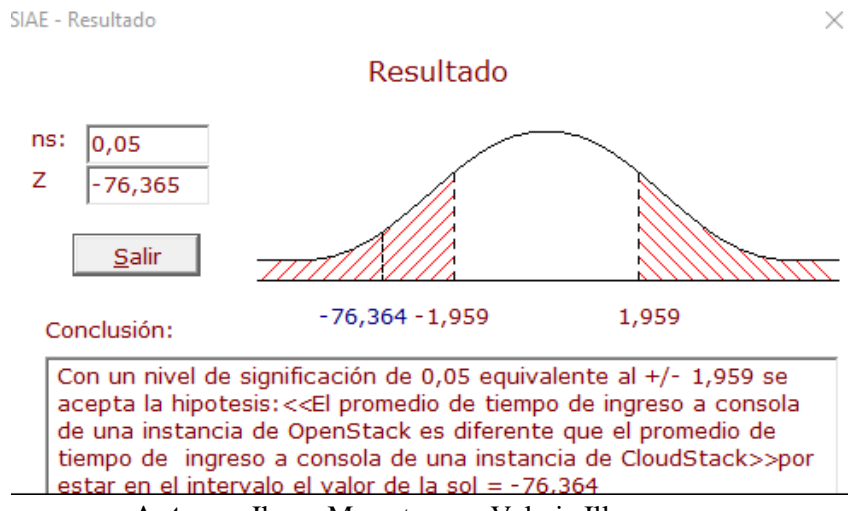

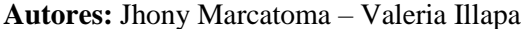

# **6.2.2.11.1. Análisis de interpretación**

De acuerdo con el resultado obtenido en la Ilustración 60 en al que se indica que existe una diferencia significativa, procede a la valoración en porcentaje de las mismas, utilizando una regla de tres cuyo resultado se observa en la [Tabla 53](#page-105-0) e [Ilustración 61.](#page-105-1)

<span id="page-105-0"></span>Tabla 53: Porcentajes del promedio de tiempo de ingreso a consola de una instancia

| <b>INDICADOR</b>                       | <b>OPENSTACK</b> | <b>CLOUDSTACK</b> |
|----------------------------------------|------------------|-------------------|
| Tiempo promedio ingreso a consola (ms) | 3920             | 4810              |
| Porcentaje                             | 100%             | 77.30%            |

**Autores:** Jhony Marcatoma – Valeria Illapa

<span id="page-105-1"></span>Ilustración 61: Porcentajes del promedio de ingreso a consola de una instancia

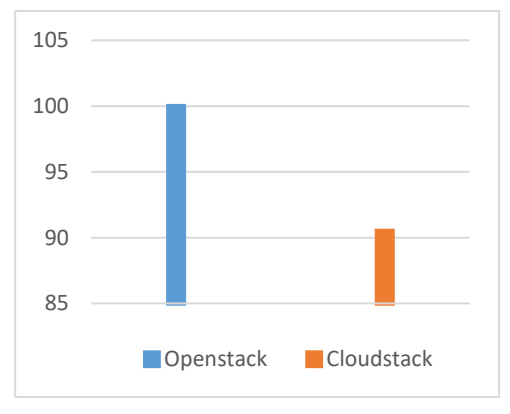

**Autores:** Jhony Marcatoma – Valeria Illapa

### **6.2.2.12. Análisis dimensión**

En la tabla 54 se observa el promedio absoluto del análisis de la dimensión Velocidad de procesamiento con sus respectivos indicadores, dicho datos permitirá obtener el rendimiento Total

| <b>INDICADOR</b>                                      | <b>OPENSTACK</b> | <b>CLOUDSTACK</b> |
|-------------------------------------------------------|------------------|-------------------|
| Tiempo promedio de creación de<br>una                 | 100%             | 96.47%            |
| instancia                                             |                  |                   |
|                                                       |                  |                   |
| Tiempo promedio de eliminación de una                 | 100%             | 87.18%            |
| instancia                                             |                  |                   |
| creación<br>promedio<br>de<br>de<br>Tiempo            | 100%             | 97.94%            |
| instantáneas de una instancia                         |                  |                   |
|                                                       |                  |                   |
| Tiempo promedio de iniciar instancia                  | 100%             | 97 %              |
|                                                       |                  |                   |
| Tiempo promedio de apagar instancia                   | 100%             | 95.7%             |
|                                                       |                  |                   |
| Tiempo promedio de reiniciar instancia                | 100%             | 96 %              |
| Tiempo promedio de suspender instancia                | 100%             | 89.5 %            |
|                                                       |                  |                   |
| Tiempo promedio de reanudar instancia                 | 100%             | 96%               |
|                                                       |                  |                   |
| Tiempo promedio de bloquear instancia                 | 100%             | 92.17%            |
|                                                       |                  |                   |
| Tiempo promedio de desbloquear instancia              | 100%             | 90.49             |
|                                                       |                  |                   |
| Tiempo promedio de ingreso consola de la<br>instancia | 100%             | 77.30             |
|                                                       |                  |                   |
| Promedio porcentaje relativo                          | 100%             | 92.34%            |
| Porcentaje rendimiento absoluto                       | 25%              | 23.085%           |

Tabla 54: Porcentaje efectivo de la dimensión Consumo de recursos.

**Autores:** Jhony Marcatoma – Valeria Illapa

# **6.2.3. Dimensión: Consumo de recursos**

### **6.2.3.1. Indicador: Promedio de memoria RAM utilizada**

En la Tabla 55 se detallan los resultados del promedio de memoria RAM utilizada, moda y desviación típica, obtenidos del indicador promedio de memoria RAM utilizada tanto para Openstack como para Cloudstack.

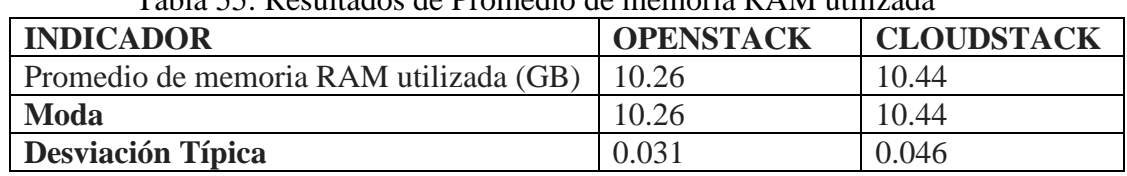

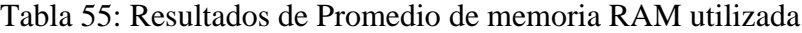

Para verificar si existe una diferencia significativa del presente indicador se estableció la hipótesis alternativa y nula.

H1: El promedio de memoria RAM utilizada de Openstack es diferente que el promedio de memoria RAM utilizada de Cloudstack

H0: El promedio de memoria RAM utilizada de Openstack es igual que el promedio de memoria RAM utilizada de Cloudstack

Con los datos resultantes en la Tabla 55 y utilizando el software SIAE para el análisis de hipótesis, empleando el método estadístico de la Prueba Z, y un nivel de significación de 0.05%, se obtuvo como resultado que si existe una diferencia significativa como se observa en el [Ilustración](#page-107-0) 62 , por lo cual se acepta la hipótesis alternativa.

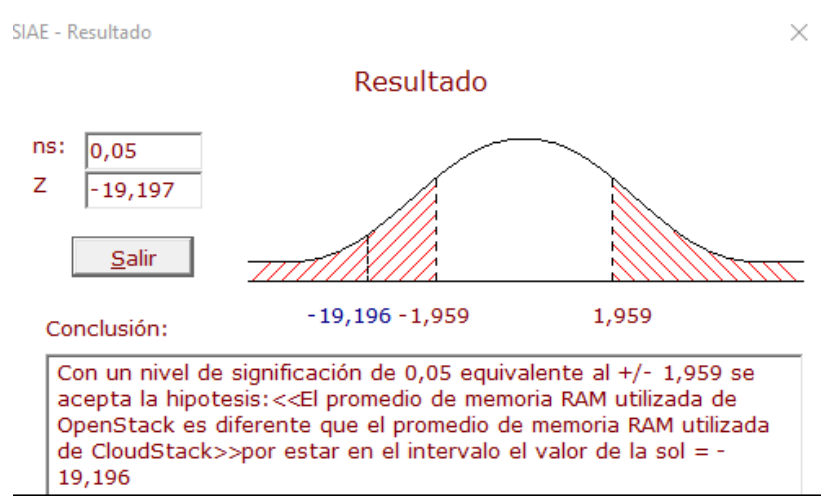

<span id="page-107-0"></span>Ilustración 62: Resultados del análisis estadístico de memoria RAM utilizada

**Autores:** Jhony Marcatoma – Valeria Illapa

### **6.2.3.1.1. Análisis de interpretación**

De acuerdo con el resultado obtenido en el [Ilustración](#page-107-0) 62 en al que se indica que existe una diferencia significativa, procede a la valoración en porcentaje de las mismas, utilizando una regla de tres cuyo resultado se observa en la [Tabla 56](#page-108-0) e [Ilustración 63.](#page-108-1)

**Autores:** Jhony Marcatoma – Valeria Illapa
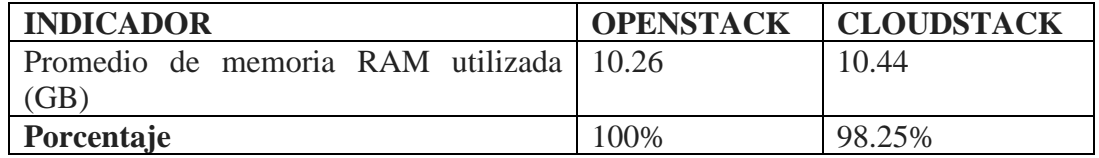

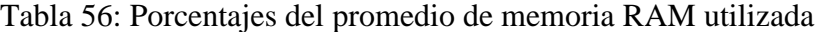

**Autores:** Jhony Marcatoma – Valeria Illapa

Ilustración 63: Porcentajes del promedio de memoria RAM utilizada

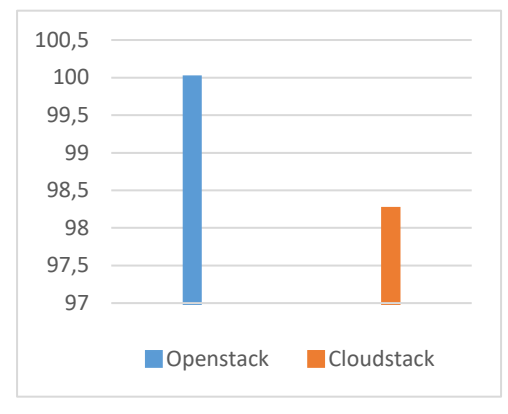

**Autores:** Jhony Marcatoma – Valeria Illapa

# **6.2.3.2. Indicador: Promedio de CPU utilizado**

En la [Tabla 57](#page-108-0) se detallan los resultados del promedio de CPU utilizado, moda y desviación típica, obtenidos del indicador promedio de memoria RAM utilizada tanto para Openstack como para Cloudstack

<span id="page-108-0"></span>

| <b>INDICADOR</b>                | <b>OPENSTACK</b> | <b>CLOUDSTACK</b> |
|---------------------------------|------------------|-------------------|
| Promedio de CPU utilizado (Cpu) | 4.36             | 4.52              |
| Moda                            | 4.36             | 4.52              |
| <b>Desviación Típica</b>        |                  | 0.716             |

Tabla 57: Resultados de Promedio de CPU utilizado

Para verificar si existe una diferencia significativa del presente indicador se estableció la hipótesis alternativa y nula.

H1: El promedio de CPU utilizado de Openstack es diferente que el promedio de CPU utilizado de Cloudstack

H0: El promedio de CPU utilizado utilizada de Openstack es igual que el promedio de CPU utilizado de Cloudstack

Con los datos resultantes en la [Tabla 57](#page-108-0) y utilizando el software SIAE para el análisis de hipótesis, empleando el método estadístico de la Prueba Z, y un nivel de significación de 0.05%, se obtuvo como resultado que no existe una diferencia significativa como se observa en el [Ilustración](#page-109-0) 64, por lo cual se acepta la hipótesis nula.

**Autores:** Jhony Marcatoma – Valeria Illapa

<span id="page-109-0"></span>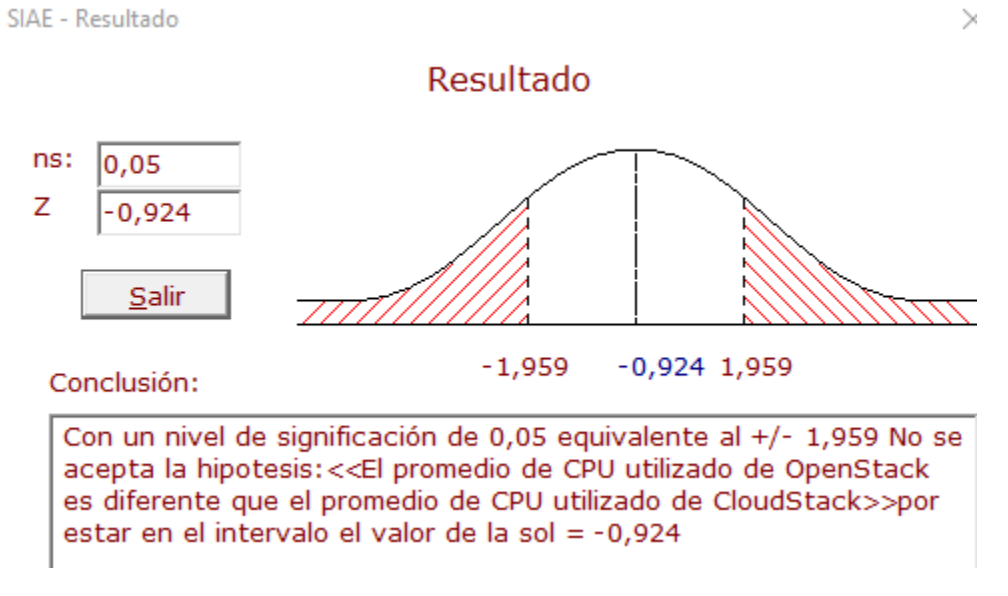

### Ilustración 64: Resultados del análisis estadístico de CPU utilizado

**Autores:** Jhony Marcatoma – Valeria Illapa

### **6.2.3.2.1. Análisis de interpretación**

De acuerdo con el resultado obtenido en el [Ilustración](#page-109-0) 64 en el que se indica que no existe una diferencia significativa, procede a la valoración en porcentajes iguales cuyo resultado se observa en la [Tabla 58](#page-109-1) e [Ilustración 65.](#page-109-2)

Tabla 58: Porcentajes del promedio de CPU utilizado.

<span id="page-109-1"></span>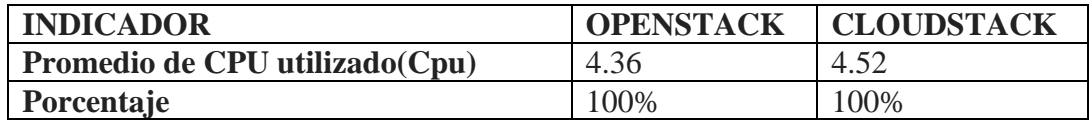

**Autores:** Jhony Marcatoma – Valeria Illapa

<span id="page-109-2"></span>Ilustración 65: Porcentajes del promedio de memoria CPU utilizado

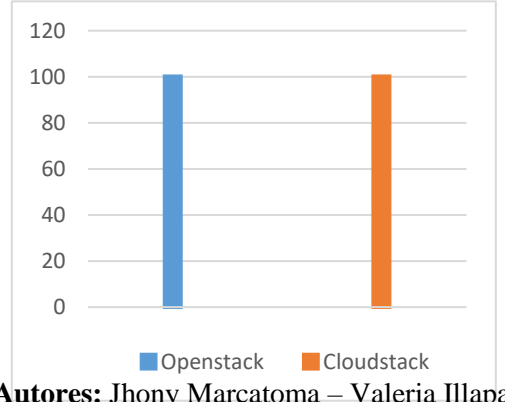

**Autores:** Jhony Marcatoma – Valeria Illapa

## **6.2.3.3. Indicador: Promedio de procesamiento de lectura de Disco**

En la [Tabla 59](#page-110-0) se detallan los resultados de procesamiento de lectura de Disco, moda y desviación típica, obtenidos del indicador promedio de procesamiento de lectura de Disco tanto para Openstack como para Cloudstack

<span id="page-110-0"></span>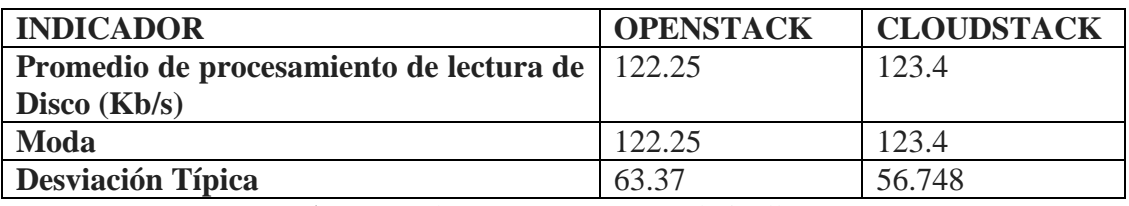

Tabla 59: Resultados de Promedio de procesamiento de lectura de Disco

Para verificar si existe una diferencia significativa del presente indicador se estableció la hipótesis alternativa y nula.

H1: El promedio de procesamiento de lectura de Disco de Openstack es diferente que el promedio de procesamiento de lectura de Disco de Cloudstack

H0: El promedio de procesamiento de lectura de Disco de Openstack es igual que el promedio de procesamiento de lectura de Disco de Cloudstack.

Con los datos resultantes en la [Tabla 59](#page-110-0)[Tabla 52](#page-104-0) y utilizando el software SIAE para el análisis de hipótesis, empleando el método estadístico de la Prueba Z, y un nivel de significación de 0.05%, se obtuvo como resultado que no existe una diferencia significativa como se observa en e[l Ilustración](#page-110-1) 66 , por lo cual se acepta la hipótesis nula.

<span id="page-110-1"></span>Ilustración 66: Resultados del análisis estadístico de procesamiento de lectura de Disco

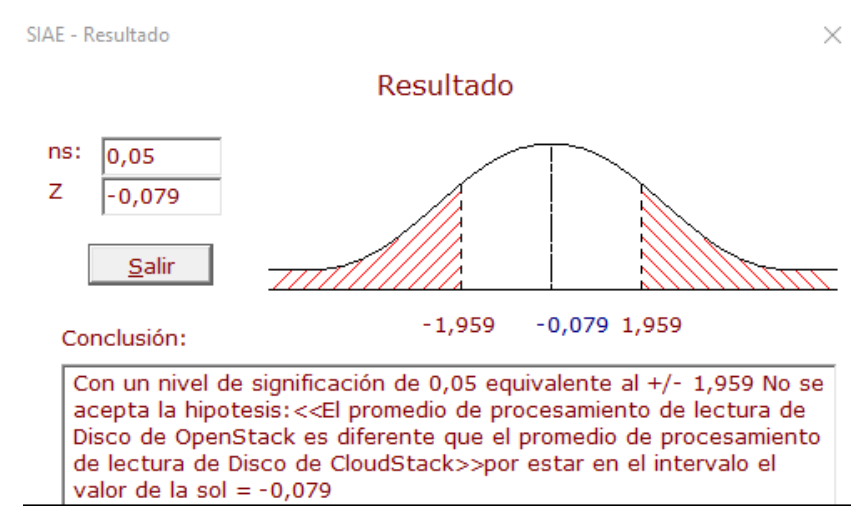

**Autores:** Jhony Marcatoma – Valeria Illapa

**Autores:** Jhony Marcatoma – Valeria Illapa

## **6.2.3.3.1. Análisis de interpretación**

De acuerdo con el resultado obtenido en el [Ilustración](#page-110-1) 66 en el que se indica que no existe una diferencia significativa, procede a la valoración en porcentajes iguales cuyo resultado se observa en la [Tabla 60](#page-111-0) e [Ilustración 67.](#page-111-1)

Tabla 60: Porcentajes del promedio de procesamiento de lectura de Disco

<span id="page-111-0"></span>

| <b>INDICADOR</b>                              |      | <b>OPENSTACK   CLOUDSTACK</b> |
|-----------------------------------------------|------|-------------------------------|
| Promedio de procesamiento de lectura   122.25 |      | 123.4                         |
| de Disco (Kb/s)                               |      |                               |
| <i>Porcentaje</i>                             | 100% | 100%                          |

**Autores:** Jhony Marcatoma – Valeria Illapa

<span id="page-111-1"></span>Ilustración 67: Porcentajes del promedio de procesamiento de lectura de Disco.

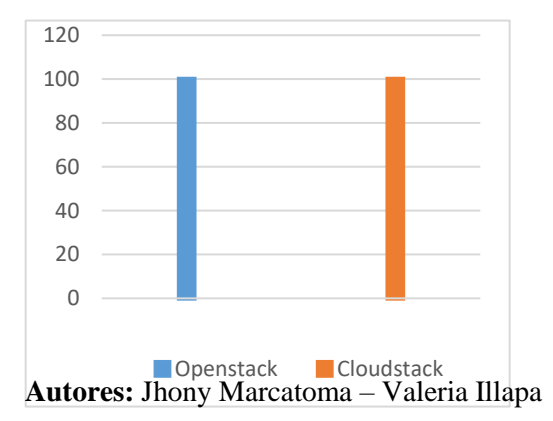

## **6.2.3.4. Indicador: Promedio de procesamiento de escritura de Disco**

En la [Tabla 61](#page-111-2) se detallan los resultados de procesamiento de escritura de Disco, moda y desviación típica, obtenidos del indicador promedio de procesamiento de lectura de Disco tanto para Openstack como para Cloudstack

Tabla 61: Resultados de Promedio de procesamiento de escritura de Disco.

<span id="page-111-2"></span>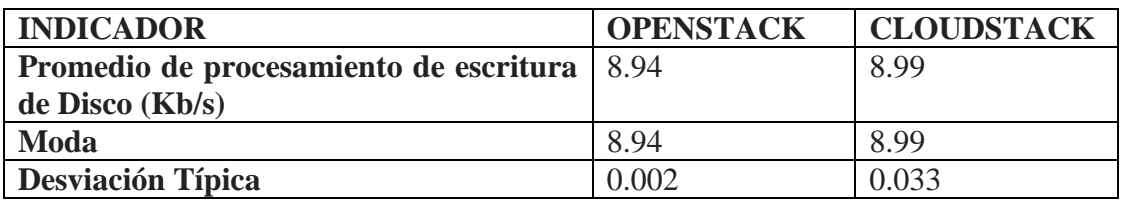

**Autores:** Jhony Marcatoma – Valeria Illapa

Para verificar si existe una diferencia significativa del presente indicador se estableció la hipótesis alternativa y nula.

H1: El promedio de procesamiento de escritura de Disco de Openstack es diferente que el promedio de procesamiento de escritura de Disco de Cloudstack

H0: El promedio de procesamiento de escritura de Disco de Openstack es igual que el promedio de procesamiento de escritura de Disco de Cloudstack.

Con los datos resultantes en la [Tabla 61](#page-111-2) y utilizando el software SIAE para el análisis de hipótesis, empleando el método estadístico de la Prueba Z, y un nivel de significación de 0.05%, se obtuvo como resultado que existe una diferencia significativa como se observa en el [Ilustración](#page-112-0) 68, por lo cual se acepta la hipótesis alternativa.

## <span id="page-112-0"></span>Ilustración 68: Resultados del análisis estadístico de procesamiento de escritura de Disco

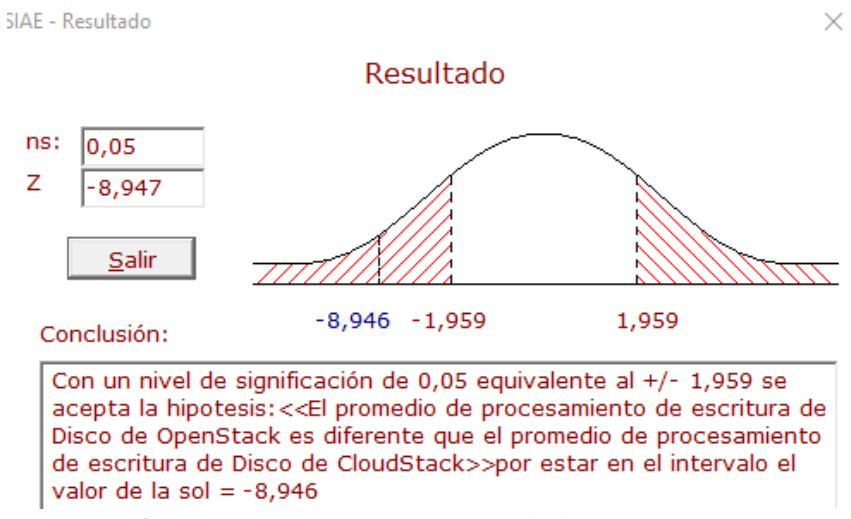

**Autores:** Jhony Marcatoma – Valeria Illapa

# **6.2.3.4.1. Análisis de interpretación**

De acuerdo con el resultado obtenido en el [Ilustración](#page-112-0) 68 en el que se indica que existe una diferencia significativa, procede a la valoración en porcentaje de las mismas, utilizando una regla de tres cuyo resultado se observa en la [Tabla 62](#page-112-1) e [Ilustración 69.](#page-113-0)

Tabla 62: Porcentajes del promedio de procesamiento de escritura de Disco.

<span id="page-112-1"></span>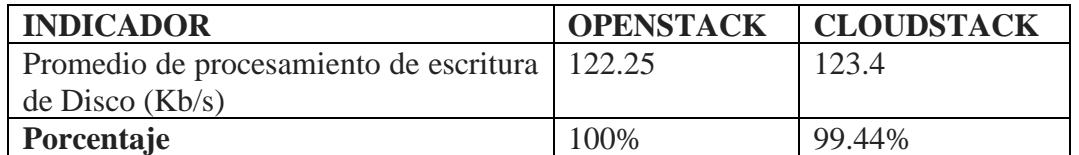

**Autores:** Jhony Marcatoma – Valeria Illapa

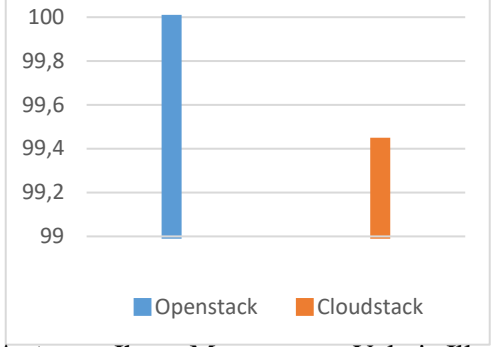

<span id="page-113-0"></span>Ilustración 69: Porcentajes del promedio de procesamiento de escritura de Disco.

**Autores:** Jhony Marcatoma – Valeria Illapa

## **6.2.3.5. Indicador: Promedio de Tráfico de red entrante**

En la [Tabla 63](#page-113-1) se detallan los resultados de procesamiento de tráfico de red entrante, moda y desviación típica, obtenidos del indicador promedio de procesamiento de lectura de Disco tanto para Openstack como para Cloudstack.

<span id="page-113-1"></span>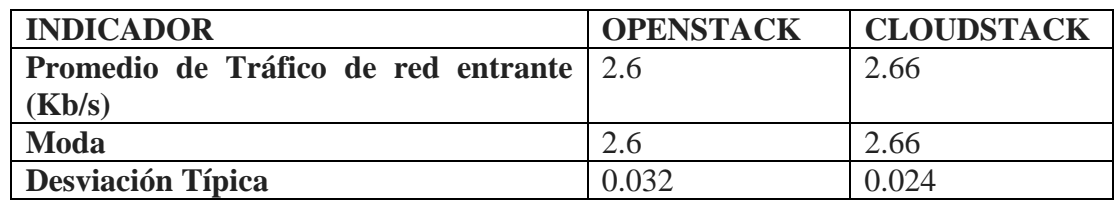

Tabla 63: Resultados de Promedio de procesamiento de tráfico de red entrante.

**Autores:** Jhony Marcatoma – Valeria Illapa

Para verificar si existe una diferencia significativa del presente indicador se estableció la hipótesis alternativa y nula.

H1: El promedio de procesamiento de tráfico de red entrante de Openstack es diferente que el promedio de tráfico de red entrante de Cloudstack

H0: El promedio de procesamiento de tráfico de red entrante de Openstack es igual que el promedio de tráfico de red entrante de Cloudstack.

Con los datos resultantes en la [Tabla 63](#page-113-1) y utilizando el software SIAE para el análisis de hipótesis, empleando el método estadístico de la Prueba Z, y un nivel de significación de 0.05%, se obtuvo como resultado que existe una diferencia significativa como se observa en la [Ilustración](#page-114-0) 70, por lo cual se acepta la hipótesis alternativa.

<span id="page-114-0"></span>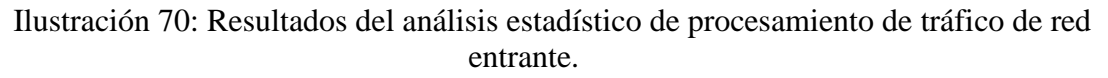

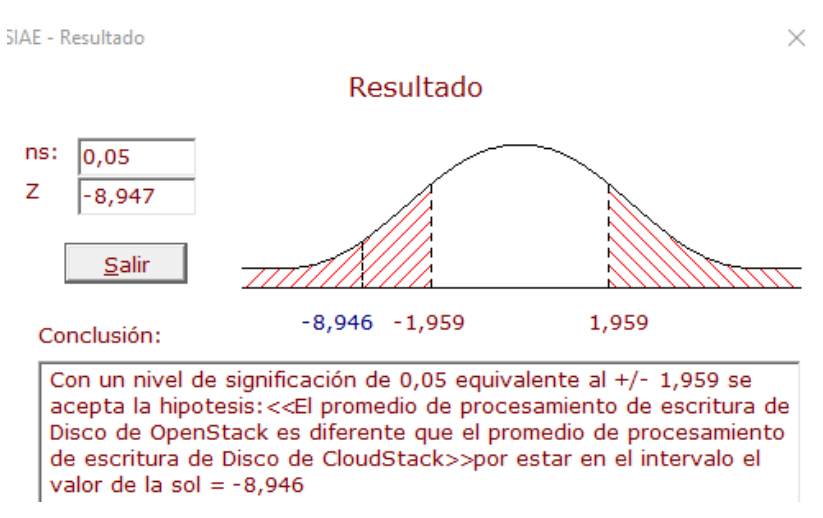

**Autores:** Jhony Marcatoma – Valeria Illapa

### **6.2.3.5.1. Análisis de interpretación**

De acuerdo con el resultado obtenido en el [Ilustración](#page-114-0) 70 en al que se indica que existe una diferencia significativa, procede a la valoración en porcentaje de las mismas, utilizando una regla de tres cuyo resultado se observa en la [Tabla 64](#page-114-1) e [Ilustración 71.](#page-114-2)

<span id="page-114-1"></span>Tabla 64: Porcentajes del promedio de procesamiento de tráfico de red entrante.

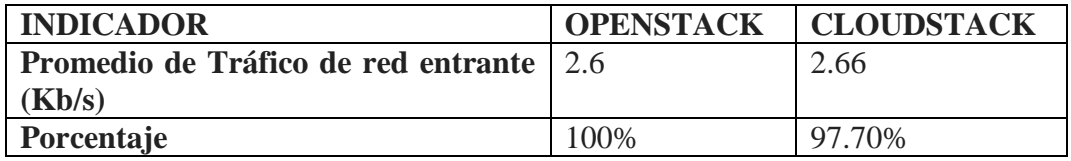

#### **Autores:** Jhony Marcatoma – Valeria Illapa

<span id="page-114-2"></span>Ilustración 71: Porcentajes del promedio de procesamiento de tráfico de red

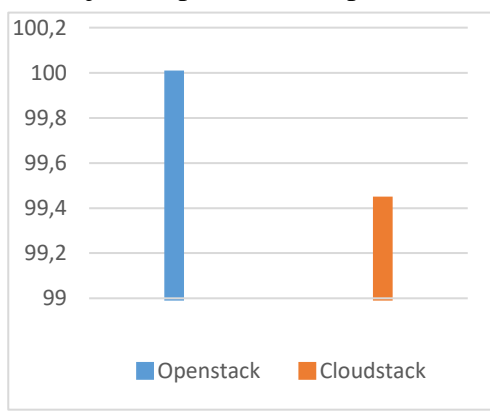

**Autores:** Jhony Marcatoma – Valeria Illapa

## **6.2.3.6. Indicador: Promedio de Tráfico de red saliente.**

En la [Tabla 65](#page-115-0) se detallan los resultados de procesamiento de tráfico de red saliente, moda y desviación típica, obtenidos del indicador promedio de procesamiento de lectura de Disco tanto para Openstack como para Cloudstack.

<span id="page-115-0"></span>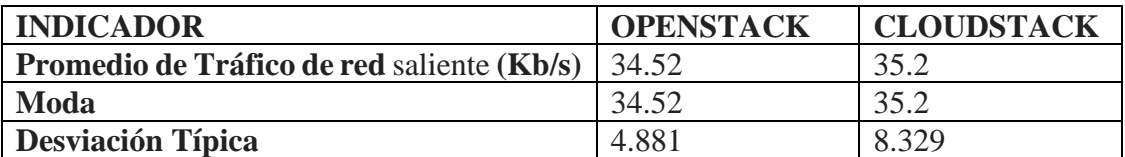

Tabla 65: Resultados de Promedio de procesamiento de tráfico de red saliente.

Para verificar si existe una diferencia significativa del presente indicador se estableció la hipótesis alternativa y nula.

H1: El promedio de procesamiento de tráfico de red saliente de Openstack es diferente que el promedio de tráfico de red saliente de Cloudstack

H0: El promedio de procesamiento de tráfico de red saliente de Openstack es igual que el promedio de tráfico de red saliente de Cloudstack

Con los datos resultantes en la [Tabla 65](#page-115-0) y utilizando el software SIAE para el análisis de hipótesis, empleando el método estadístico de la Prueba Z, y un nivel de significación de 0.05%, se obtuvo como resultado que no existe una diferencia significativa como se observa en el [Ilustración](#page-115-1) 72 , por lo cual se acepta la hipótesis nula.

<span id="page-115-1"></span>Ilustración 72: Resultados del análisis estadístico de procesamiento de tráfico de red saliente.

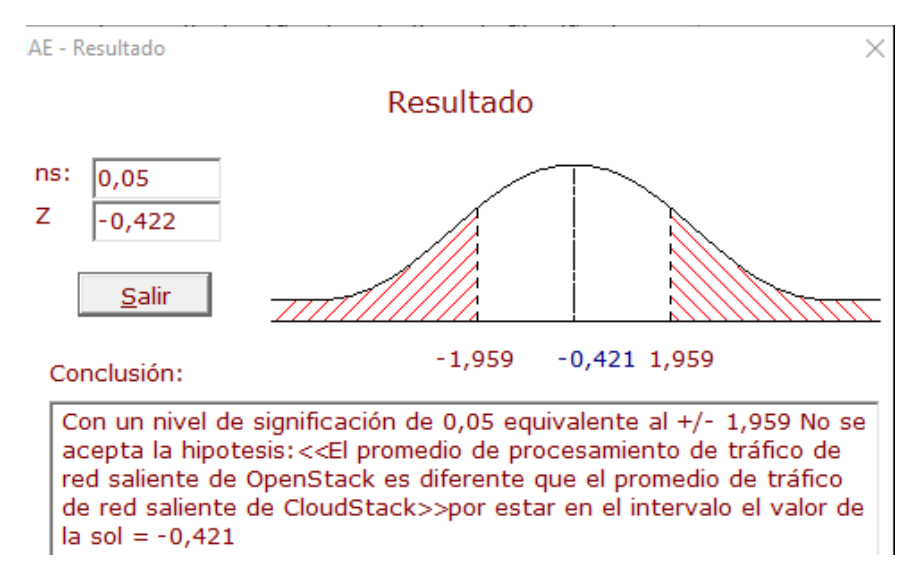

**Autores:** Jhony Marcatoma – Valeria Illapa

**Autores:** Jhony Marcatoma – Valeria Illapa

## **6.2.3.6.1. Análisis de interpretación**

De acuerdo con el resultado obtenido en el [Ilustración](#page-115-1) 72 en el que se indica que no existe una diferencia significativa, procede a la valoración en porcentajes iguales cuyo resultado se observa en la [Tabla 66](#page-116-0) e [Ilustración 73.](#page-116-1)

<span id="page-116-0"></span>Tabla 66: Porcentajes del promedio de procesamiento de tráfico de red saliente.

| <b>INDICADOR</b>                          |       | <b>OPENSTACK   CLOUDSTACK</b> |
|-------------------------------------------|-------|-------------------------------|
| Promedio de Tráfico de red saliente 34.52 |       | 35.2                          |
| (Kb/s)                                    |       |                               |
| <i>Porcentaje</i>                         | 100\% | 100%                          |

**Autores:** Jhony Marcatoma – Valeria Illapa

<span id="page-116-1"></span>Ilustración 73: Porcentajes del promedio de procesamiento de tráfico de red saliente.

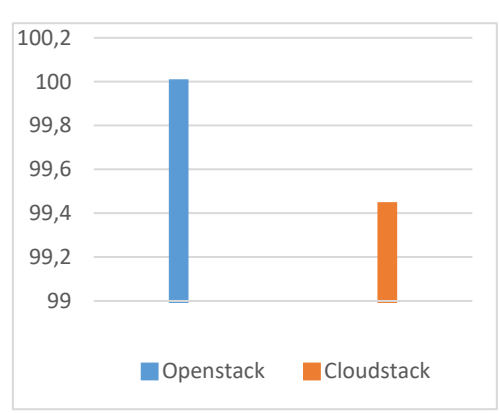

**Autores:** Jhony Marcatoma – Valeria Illapa

## **6.2.3.6.2. Análisis dimensión**

En l[a Tabla 67](#page-116-2) se observa el promedio absoluto del análisis de la dimensión Consumo de recursos con sus respectivos indicadores, dicho datos permitirá obtener el rendimiento Total.

Tabla 67: Porcentaje efectivo de la dimensión Consumo de recursos.

<span id="page-116-2"></span>

| <b>INDICADOR</b>                    | <b>OPENSTACK</b> | <b>CLOUDSTACK</b> |
|-------------------------------------|------------------|-------------------|
| Memoria RAM utilizada               | 100%             | 100               |
| CPU utilizado                       | 100%             | 96.33%            |
| Procesamiento de lectura de disco   | 100%             | 99.1              |
| Procesamiento de escritura de disco | 100%             | 100               |
| Tráfico de red entrante             | 100%             | 100               |
| Tráfico de red saliente             | 100%             | 98                |
| Promedio porcentaje absoluto        | 100%             | 98.905            |
| Porcentaje Rendimiento              | 25%              | 24.72             |

**Autores:** Jhony Marcatoma – Valeria Illapa

## **6.2.4. Dimensión: Eficacia**

## **6.2.4.1. Indicador: Promedio de tareas concluidas satisfactoriamente.**

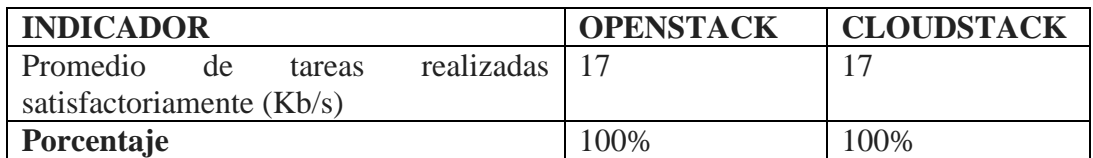

**Autores:** Jhony Marcatoma – Valeria Illapa

## **6.2.4.1.1. Análisis de interpretación**

En la realización de todas las tareas se pudo observar que cada una de ellas se cumplieron satisfactoriamente tanto en Openstack como en Cloudstack.

## **6.2.4.2. Análisis dimensión**

En la Tabla 68 se observa el promedio absoluto del análisis de la dimensión Eficacia con su respectivo indicador, dicho datos permitirá obtener el rendimiento Total

Tabla 68: Porcentaje efectivo de la dimensión eficacia.

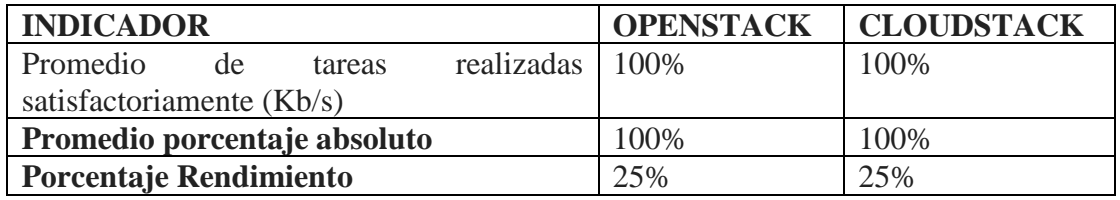

**Autores:** Jhony Marcatoma – Valeria Illapa

# **3.3.2. TABLA DE DATOS CONSOLIDADOS.**

De acuerdo con los datos obtenidos en la [Tabla 69](#page-117-0) se procedió a sumar todos los promedios absolutos y se obtuvieron los datos consolidados del rendimiento para cada plataforma como se observa en el [Ilustración 74](#page-118-0)

Tabla 69: Porcentajes para el rendimiento efectivo total.

<span id="page-117-0"></span>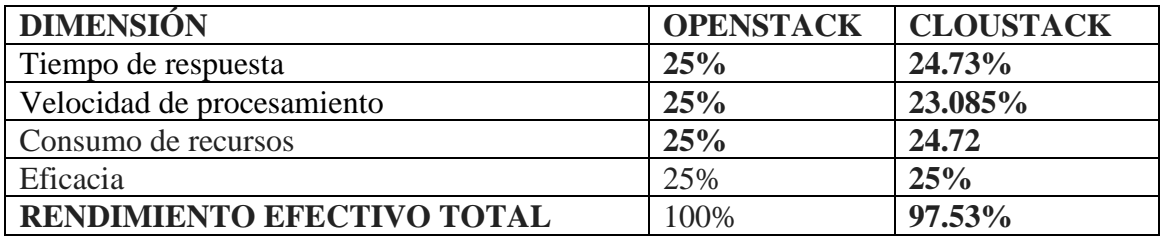

**Autores:** Jhony Marcatoma – Valeria Illapa

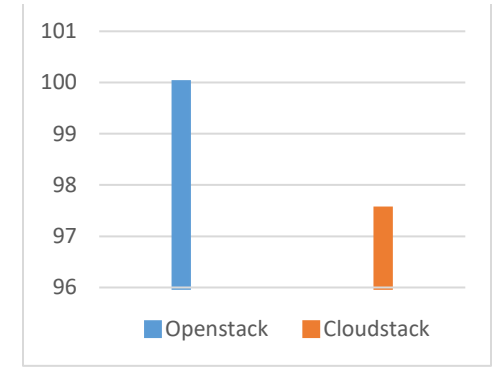

<span id="page-118-0"></span>Ilustración 74: Porcentajes para el rendimiento efectivo total de Openstack y Cloudstack

**Autores:** Jhony Marcatoma – Valeria Illapa

# **ANEXO III**

## **6.3. Instalación de Openstack**

## **6.3.1. Host Anfitrión**

Instalacio de Openstack

Host Anfitrión

El departamento Técnico del Centro de Tecnologías Educativas facilito un servidor virtualizado que consta de lo siguiente:

- Sistema Operativo Ubuntu
- Disco duro de 300GB
- 78 GB RAM
- 12 x Intel(R)  $Xeon(R)$  CPU E5-2620 0 @ 2.00GHz (1 Socket)

En dicho servidor se desplegó Proxmox VE que es un gestor de máquinas virtuales en las cuales desplegamos los nodos de Openstack y sus componentes.

## **6.3.2. Ambiente de Instalación**

Esta sección explica cómo configurar el nodo controlador, un nodo de cálculo y un nodo de almacenamiento utilizando la arquitectura propuesta para el despliegue de Openstack en el servidor de la Universidad Nacional de Chimborazo.

Se instaló los componentes identity, image service, compute, netwoking, dashboard, object storage en los nodos adecuados.

Se debe utilizar una cuenta con privilegios administrativos para configurar cada nodo. Ejecute los comandos como usuario root o configure la utilidad sudo. Los siguientes requisitos son los que se utilizaron para cada nodo:

- Nodo Controlador: 16GB RAM, 8 procesadores y 50GB de almacenamiento
- Nodo Cómputo: 16GB RAM, 8 procesadores y 50GB de almacenamiento
- Nodo Storage: 16GB RAM, 8 procesadores y 100GB de almacenamiento
- Se instalada la distribución de Linux Ubuntu 16.04 de 64 bits para cada nodo

Debido a que no se cuenta con los servidores físicos para instalar Openstack ya que son demasiados costosos se opta por la virtualización.

# **6.3.3. Capa de red**

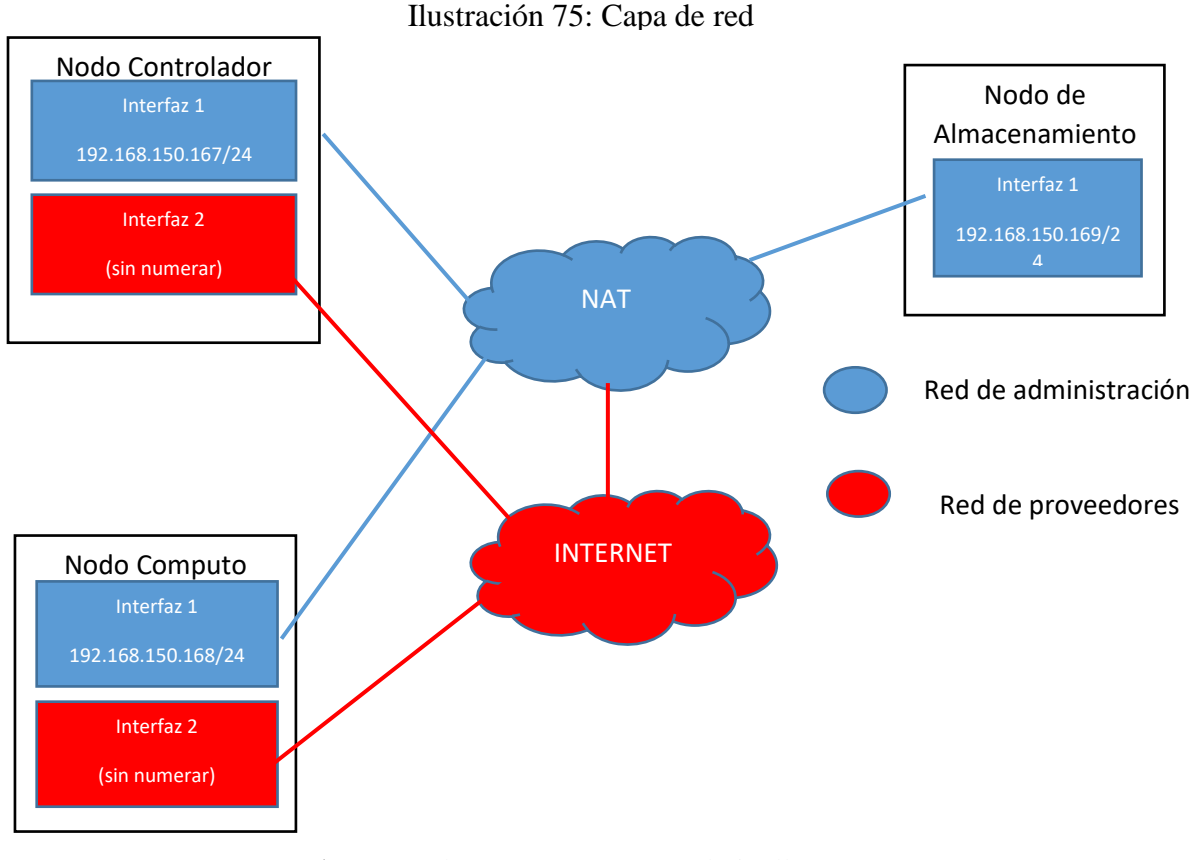

**Autores:** Jhony Marcatoma – Valeria Illapa Fuente: (OpenStack.org, s.f.)

La arquitectura utilizada siguientes redes:

- Gestión en 192.168.150.0/24 con puerta de enlace 192.168.150.1/24 a a Esta red requiere una puerta de enlace para proporcionar acceso a Internet a todos los nodos con fines administrativos tales como instalación de paquetes, actualizaciones de seguridad, DNS y NTP. m c a
- Proveedor esta red externa se necesita para dar internet a las instancias en el entorno Openstack para probar nuestro caso utilizamos la red 10.10.10.0/24 con puerta de V m enlace 10.10.10.1/24  $\overline{\mathbf{z}}$  $\mathbf{S}^{\dagger}$

Realizar un apt update & & apt dist-upgrade para actualizar todos los componentes de Ubuntu y no tener alguna falla al momento de instalar Openstack. e  $\mathbf{u}$ 

En el nodo controlador

# **6.3.4. Configuración de las interfaces de red del nodo controlador** I r

- Se configuró la primera interfaz como la interfaz de administración: l i a
- Dirección IP: 192.168.150.167
- Máscara de red: 255.255.255.0 (o / 24)

• Puerta de enlace predeterminada: 192.168.150.1

La interfaz de proveedor utiliza una configuración especial sin una dirección IP asignada a ella.:

En proxmox primero se deberá agregar una nueva interfaz de red en la máquina virtual del controlador.

Editar el archivo /etc/network/interfaces para que contenga lo siguiente:

Ilustración 76: Interfaz proveedores del nodo controlador

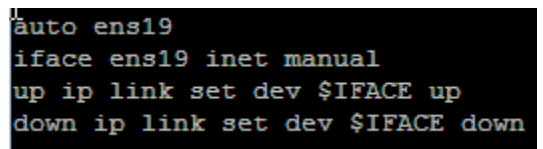

**Autores:** Jhony Marcatoma – Valeria Illapa

## **6.3.5. Configurar la resolución de nombres del nodo controlador**

Se editó el archivo /etc/hosts para que contenga lo siguiente:

Ilustración 77: Configuración de la resolución de nombres del nodo controlador

| localhost  |
|------------|
|            |
| controller |
|            |
| compute    |
|            |
| block      |
|            |

**Autores:** Jhony Marcatoma – Valeria Illapa

En el nodo cómputo

## **6.3.6. Configuración de las interfaces de red del nodo cómputo**

- Se configuró la primera interfaz como la interfaz de administración:
- Dirección IP: 192.168.150.168
- Máscara de red: 255.255.255.0 (o / 24)
- Puerta de enlace predeterminada: 192.168.150.1

La interfaz de proveedor utiliza una configuración especial sin una dirección IP asignada a ella.:

En proxmox se deberá agregar una nueva interfaz de red en la máquina virtual del controlador.

Editar el archivo /etc/network/interfaces para que contenga lo siguiente:

Ilustración 78: Red proveedores del nodo cómputo

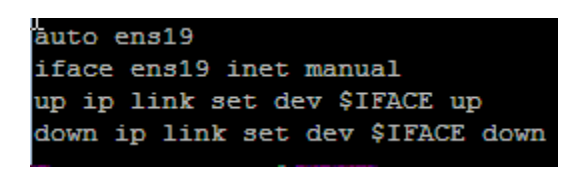

**Autores:** Jhony Marcatoma – Valeria Illapa

# **6.3.7. Configurar la resolución de nombres del nodo cómputo**

Se editó el archivo /etc/hosts para que contenga lo siguiente:

Ilustración 79: Configuración de la resolución de nombres del nodo cómputo

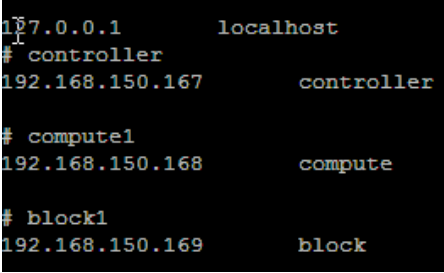

**Autores:** Jhony Marcatoma – Valeria Illapa

En el nodo de almacenamiento (storage)

# **6.3.8. Configuración de las interfaces de red del nodo storage**

- Se configuró la primera interfaz como la interfaz de administración:
- Dirección IP: 192.168.150.169
- Máscara de red: 255.255.255.0 (o / 24)
- Puerta de enlace predeterminada: 192.168.150.1

# **6.3.9. Configurar la resolución de nombres del nodo storage**

Se editó el archivo /etc/hosts para que contenga lo siguiente:

Ilustración 80: Configuración de la resolución de nombres del nodo storage

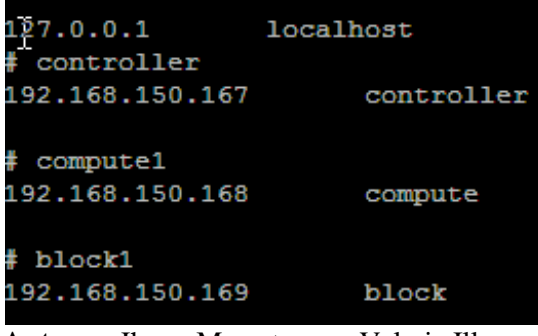

**Autores:** Jhony Marcatoma – Valeria Illapa

En el nodo controlador

#### **6.3.10. Instalar y configurar los componentes en el nodo controlador**

a) Instalar los paquetes

apt install chrony

Chrony permitirá mantener los nodos sincronizados

b) Editar el archivo /etc/chrony/chrony.conf

Digitar el servidor ntp de Ecuador que es:

server inocar.ntp.ec iburst

server ntp.ec iburst

c) Para permitir que los otros nodos se conecten al demonio chrony en el nodo contolador añada lo siguiente en /etc/chrony/chrony.conf

allow 192.168.150.0/24

d) Reinicie el servicio ntp

Service chrony restart

En los otros nodos

### **6.3.1. Instalar y configurar los componentes en los otros nodos**

a) Instalar los paquetes

apt install chrony

Chrony permitirá mantener los nodos sincronizados

b) Editar el archivo /etc/chrony/chrony.conf

Digitar el servidor ntp de Ecuador que es:

server controller iburst

c) Reinicie el servicio ntp

Service chrony restart

d) Realizar pruebas tanto en el controlador como el nodo cómputo y storage chronyc sources.

### **6.3.2. Habilitar el repositorio de Openstack**

Se procederá a habilitar el repositorio de Openstack en todos los nodos: controller, compute, y storage con la siguiente instrucción:

apt install software-properties-common

add-apt-repository cloud-archive:ocata

Actualizar todos los paquetes en todos los nodos

apt update \$\$ apt dist-upgrade

Instalar el cliente de Openstack:

apt install python-Openstackclient

### **6.3.3. SQL database**

Instalar la base de datos en el nodo controlador

#### **6.3.3.1. Instalar y configurar los componentes**

- a) Instalar los paquetes apt install mariadb-server python-pymysql
- b) Crear y editar el archivo /etc/mysql/mariadb.conf.d/99-Openstack.cnf y complete lo siguiente:

Ilustración 81: Creación de archivo 99-Openstack.cnf

```
[mysq1d]bind-address = 192.168.150.167
default-storage-engine = innodb
innodb file per table = on
max connections = 4096
collation-server = utf8 general ci
character-set-server = utf8
```
 **Autores:** Jhony Marcatoma – Valeria Illapa

- c) Reiniciar el servicio de la base de datos service mysql restart
- d) Iniciar la seguridad de instalación de la base de datos y elegir una contraseña para el ingreso a la base de datos mysql\_secure\_installation

### **6.3.4. Cola de mensajes**

Configurar en el nodo controlador

Openstack utiliza una cola de mensajes para coordinar las operaciones y la información de estado entre los servicios.

### **6.3.4.1. Instalar y configurar los componentes**

a) Instalar el paquete

apt install rabbitmq-server

b) Añadir el usuario Openstack y elegir una contraseña en nuestro caso Openstack mismo.

(rabbitmqctl add\_user Openstack RABBIT\_PASS)

rabbitmqctl add\_user Openstack Openstack

c) Permitir el acceso a la configuración, escritura y lectura para el usuario Openstack

rabbitmqctl set\_permissions Openstack ".\*" ".\*" ".\*"

### **6.3.5. Memcached**

El mecanismo de autenticación del servicio Identity para servicios utiliza Memcached para almacenar en memoria caché los tokens. El servicio memcached normalmente se ejecuta en el nodo del controlador.

### **6.3.5.1. Instalar y configurar los componentes**

#### a) **Instalar los paquetes**

apt install memcached python-memcache

b) Edite el archivo /etc/memcached.conf y configure el servicio que sea manejado por la dirección ip del nodo controlador. Esto habilita el acceso por otros nodos via la red de administración.

-l 192.168.150.167 (Cambie la línea existente -l 127.0.0.1)

c) Reinicie el servicio Memcached

service memcached restart

### **6.3.6. Servicio de Identidad (keystone)**

#### **6.3.6.1. Prerrequisitos**

a) Acceda a la base de datos como usuario root Mysql

b) Crear la base de datos keystone

MariaDB  $\lceil$ (none)]> CREATE DATABASE keystone;

```
c) Dar acceso apropiado a la base de datos keystone 
MariaDB [(none)]> GRANT ALL PRIVILEGES ON keystone.* TO 
'keystone'@'localhost' IDENTIFIED BY 'KEYSTONE_DBPASS';
```

```
MariaDB [(none)]> GRANT ALL PRIVILEGES ON keystone.* TO 'keystone'@'%' 
IDENTIFIED BY 'KEYSTONE_DBPASS';
```
En 'KEYSTONE\_DBPASS' elegir una contraseña apropiada.

d) Salir de la consola de la base de datos.

#### **6.3.6.2. Instalar y configurar los componentes**

- a) Instalar el siguiente paquete apt install keystone
- b) Edite el archivo de configuración y complete las siguientes acciones
- En la seccion [database] , configure el acceso a la base de datos.

```
[database]
# ...
```
connection=mysql+pymysql://keystone:KEYSTONE\_DBPASS@controller/keystone

Reemplazar KEYSTONE\_DBPASS con la contraseña que se escogió para la base de datos

• En la sección [token] configure el token del proveedor Fernet

```
[token]
# ..
provider = fernet
```
- c) Poblar el servicio de identidad en la base de datos
- su -s /bin/sh -c "keystone-manage db\_sync" keystone
- d) Inicializar la llave de los repositorios Fernet

```
keystone-manage fernet_setup --keystone-user keystone --keystone-group 
keystone
```

```
keystone-manage credential_setup --keystone-user keystone --keystone-
group keystone
```
e) Servicio de identidad de Booststrap

keystone-manage bootstrap --bootstrap-password ADMIN\_PASS \

- --bootstrap-admin-url http://controller:35357/v3/ \
- --bootstrap-internal-url http://controller:5000/v3/ \
- --bootstrap-public-url http://controller:5000/v3/ \
- --bootstrap-region-id RegionOne

### **6.3.6.3. Configurar Apache HTTP server**

a) Edite el archivo /etc/apache2/apache2.conf y configure la opción ServerName para referenciar al nodo controlador

ServerName controller

b) Reinicie el servicio apache y remueva la base de datos por defecto de SQLite

service apache2 restart

rm -f /var/lib/keystone/keystone.db

c) Configure una cuenta administrativa

```
export OS_USERNAME=admin
export OS_PASSWORD=ADMIN_PASS
export OS_PROJECT_NAME=admin
export OS USER DOMAIN NAME=Default
export OS PROJECT DOMAIN NAME=Default
export OS_AUTH_URL=http://controller:35357/v3
export OS_IDENTITY_API_VERSION=3
```
Reemplace ADMIN\_PASS con la contraseña usada en el comando keystonemanage Bootstrap

#### **6.3.6.4. Crear un dominio, proyectos, usuarios y roles**

El servicio Identity proporciona servicios de autenticación para cada servicio Openstack. El servicio de autenticación utiliza una combinación de dominios, proyectos, usuarios y funciones.

a) Esta guía utiliza un proyecto de servicio que contiene un usuario único para cada servicio que agrega a su entorno. Crear el Service Project:

Openstack project create --domain default --description "Service Project" -service

Ilustración 82: Proyecto Servicio creado

| Field               | Value                              |  |
|---------------------|------------------------------------|--|
|                     | description   Service Project      |  |
| domain id   default |                                    |  |
| enabled             | <b>True</b>                        |  |
| id                  | l ede49548e81745e68e4583d2efd042a0 |  |
| is domain           | False                              |  |
| name                | service                            |  |
| parent id l         | default                            |  |
|                     |                                    |  |

 **Autores:** Jhony Marcatoma – Valeria Illapa

- b) Las tareas regulares (sin administrar) deben utilizar un proyecto y un usuario sin privilegios. Como ejemplo, esta guía crea el proyecto de demostración y el usuario.
- Crear el proyecto **demo**

Openstack project create --domain default --description "Demo Project" demo

| Field                                             | Value                                                                           |  |
|---------------------------------------------------|---------------------------------------------------------------------------------|--|
| domain id   default<br>enabled<br>id<br>is domain | description   Demo Project<br>True<br>c6c5ba8069924057883fe1440466a6f4<br>False |  |
| name<br>parent id                                 | demo<br>default                                                                 |  |
|                                                   |                                                                                 |  |

Ilustración 83: Proyecto Demo creado

 **Autores:** Jhony Marcatoma – Valeria Illapa

• Crear el usuario **demo**

Openstack user create --domain default --password-prompt demo

Ilustración 84: Usuario Demo creado

| ш                          |                                  |  |
|----------------------------|----------------------------------|--|
| Field                      | Value                            |  |
|                            |                                  |  |
| domain id                  | default                          |  |
| enabled                    | True                             |  |
| id                         | aed96ab3ed8945cb90c971c7b9d34448 |  |
| name                       | demo                             |  |
| options                    | Ð                                |  |
| password expires at   None |                                  |  |
|                            |                                  |  |

**Autores:** Jhony Marcatoma – Valeria Illapa

• Crear el rol **user**

Openstack role create user

Ilustración 85: Rol User creado

| Field   Value                  |                                          |
|--------------------------------|------------------------------------------|
| domain id   None<br>id<br>name | f7f1393fb24f4fcdaadbabb286f814ee<br>user |

**Autores:** Jhony Marcatoma – Valeria Illapa

• Añadir el rol **user** al usuario **demo** del proyecto **demo**

Openstack role add --project demo --user demo user

Este comando no proporciona ninguna salida.

### **6.3.6.5. Crear scripts de entorno cliente de Openstack**

La sección anterior usó una combinación de variables de entorno y opciones de comando para interactuar con el servicio Identidad a través del cliente Openstack. Para aumentar la eficiencia de las operaciones del cliente, Openstack soporta simples scripts de entorno de cliente también conocidos como archivos OpenRC. Estos scripts normalmente contienen opciones comunes para todos los clientes, pero también admiten opciones únicas.

#### **6.3.6.6. Creando los scripst**

Se crearon los scripts para el usuario admin y demo.

a) Crear y edite el archivo *admin-openrc* y añada el siguiente contenido.

```
export OS PROJECT DOMAIN NAME=Default
export OS USER DOMAIN NAME=Default
export OS_PROJECT_NAME=admin
export OS_USERNAME=admin
export OS_PASSWORD=ADMIN_PASS
export OS_AUTH_URL=http://controller:35357/v3
export OS IDENTITY API VERSION=3
export OS_IMAGE_API_VERSION=2
```
Reemplace ADMIN\_PASS por la contraseña que escogió para el usuario **admin** en el servicio de identidad.

b) Crear y edite el archivo *demo-openrc* y añada el siguiente contenido.

export OS PROJECT DOMAIN NAME=Default export OS USER DOMAIN NAME=Default export OS\_PROJECT\_NAME=demo export OS\_USERNAME=demo

export OS\_PASSWORD=DEMO\_PASS export OS AUTH URL=http://controller:5000/v3 export OS IDENTITY API VERSION=3 export OS\_IMAGE\_API\_VERSION=2

Reemplace DEMO\_PASS por la contraseña que escogió para el usuario **demo** en el servicio de identidad.

## **6.3.6.7. Verificar operación**

- a) Cargue el archivo *admin-openrc* para rellenar las variables de entorno con la ubicación del servicio Identity, el admin Project y las credenciales del usuario:
	- . admin-openrc
- b) Solicitar el token de autenticación

Openstack token issue

Ilustración 86: Solicitud de token de autenticación

| IT Field                 | Value                                                                                                    |  |
|--------------------------|----------------------------------------------------------------------------------------------------|--|
| expires<br>id<br>user id | 2017-08-15T07:52:28+0000<br>gAAAAABZkposKOVO t 8LdZq ACbHtgi5fC8r0LGVmEVB-<br>N9HqSjiLkCMZrt3976DN2002omMDC 00WY6yGxe9muoy0umyzHn4HEYuL601kmHMWvTSI5fxT-<br>QPREIrG1iXWnRdN4oJRiq Tvu6Hid-BR33wAHGYnUI-hW1ykruZehef1fUVUIMs<br>project id   71b112af36d14be099fa76eab40635e5<br>ae029b408e464531b6dc3bc6a888d845 |  |

**Autores:** Jhony Marcatoma – Valeria Illapa

## **6.3.7. Servicio de Imágenes (Glance)**

En esta sección se describe cómo instalar y configurar el servicio de imagen en el nodo controlador. Por simplicidad, esta configuración almacena imágenes en el sistema de archivos local.

### **6.3.7.1. Prerrequisitos**

Antes de instalar y configurar el servicio de imágenes, se crea la base de datos, las credencias y las API endpoint.

- a) Para crear la base de datos, complete los siguientes pasos
- Ingrese a la consola de la base de datos como usuario root mysql
- Crear la base de datos glance

MariaDB [(none)]> CREATE DATABASE glance;

• Garantizar el acceso apropiado a la base de datos glance.

```
MariaDB [(none)]> GRANT ALL PRIVILEGES ON glance.* TO 
'glance'@'localhost' IDENTIFIED BY 'GLANCE_DBPASS';
MariaDB [(none)]> GRANT ALL PRIVILEGES ON glance.* TO 'glance'@'%'
IDENTIFIED BY 'GLANCE_DBPASS';
```
Remplace *GLANCE\_DBPASS* con una contraseña adecuada.

- Salir de la consola de base de datos.
- b) Cargar las credenciales del usuario administrador para obtener acceso a comandos CLI de solo administración.
	- . admin-openrc
- c) Crear las credenciales del servicio, complete los siguientes pasos:
- Crear el usuario **glance**

Openstack user create --domain default --password-prompt glance

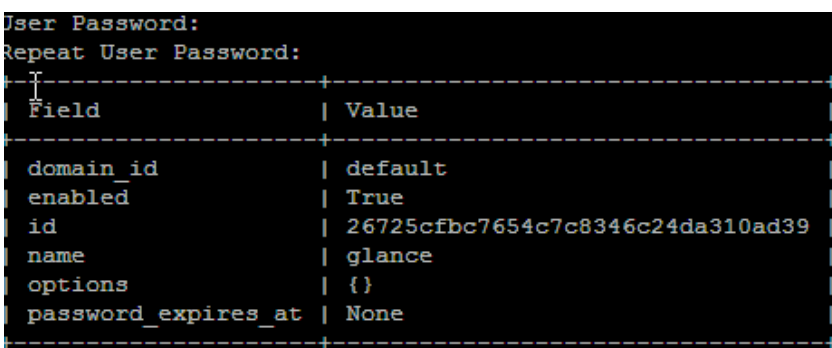

Ilustración 87: Usuario glance creado

**Autores:** Jhony Marcatoma – Valeria Illapa

- Añadir el rol **admin** al usuario **glance** y al proyecto **servicio** Este comando no provee una salida.
- Crear el servicio de entidad **glance** Openstack service create --name glance --description "Openstack Image" image

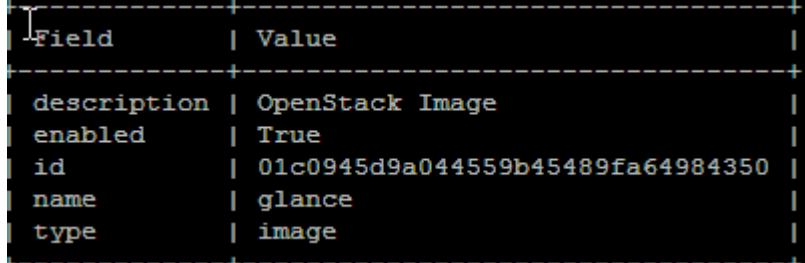

Ilustración 88: Servicio de entidad glance creado

**Autores:** Jhony Marcatoma – Valeria Illapa

d) Crear los API endPoints del servicio de imágenes

Openstack endPoint create --region RegionOne image public [http://controller:9292](http://controller:9292/)

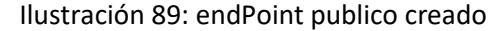

| Field                 | Value                            |
|-----------------------|----------------------------------|
| enabled               | True                             |
| id                    | 104b84b67cad436b9d183869c75de951 |
| interface             | public                           |
| region                | <b>RegionOne</b>                 |
| region id             | RegionOne                        |
| service id            | п                                |
| service name   glance | 01c0945d9a044559b45489fa64984350 |
| service type          | image                            |
| url                   | http://controller:9292           |

**Autores:** Jhony Marcatoma – Valeria Illapa

Openstack endPoint create --region RegionOne image internal [http://controller:9292](http://controller:9292/)

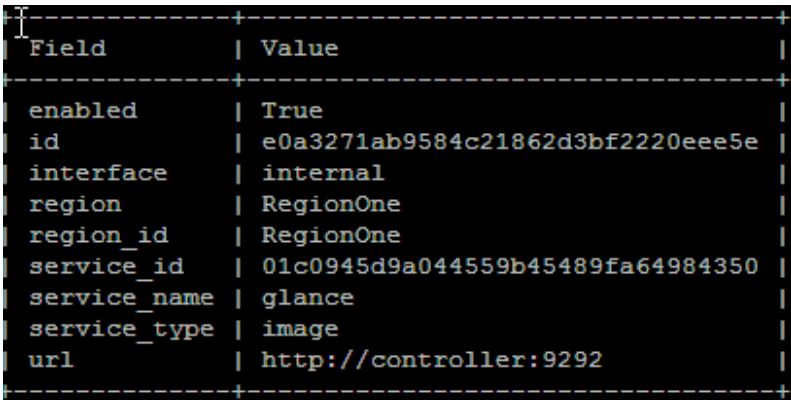

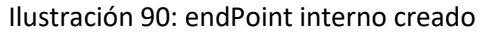

**Autores:** Jhony Marcatoma – Valeria Illapa

Openstack endPoint create --region RegionOne image admin [http://controller:9292](http://controller:9292/)

| 11030 001011 JT. CHUI OINCOUNNI CICOOO |  |                                                   |  |
|----------------------------------------|--|---------------------------------------------------|--|
| Field                                  |  | Value                                             |  |
| enabled<br>id<br>interface             |  | True<br>39263113cec9465386490b3d3eb99ae3<br>admin |  |
| region<br>region id                    |  | <b>RegionOne</b><br><b>RegionOne</b>              |  |
| service id<br>service name             |  | 01c0945d9a044559b45489fa64984350<br>glance        |  |
| service type<br>url                    |  | image<br>http://controller:9292                   |  |

Ilustración 91: endPoint admin creado

**Autores:** Jhony Marcatoma – Valeria Illapa

#### **6.3.7.2. Instalar y configurar los componentes**

a) Instalar el paquete

apt install glance

- b) Edite el archivo /etc/glance/glance-api.conf y complete las siguientes acciones
- En la sección [database] configure el acceso a la base de datos.:

```
[database]
# ...
```
connection=mysql+pymysql://glance:GLANCE\_DBPASS@controller/glance

Reemplazar GLANCE\_DBPASS con la contraseña que se escogió para la base de datos

• En las secciones [keystone\_authtoken] y [paste\_deploy] sections, configure acceso al servicio de Identidad

```
[keystone_authtoken]
# ...
auth uri = http://controller:5000
auth_url = http://controller:35357
memcached_servers = controller:11211
auth type = password
project_domain_name = default
user domain name = default
project_name = service
username = glance
password = GLANCE_PASS
```

```
[paste_deploy]
 ...
flavor = keystone
```
Reemplace GLANCE\_PASS con la contraseña que escogió para el usuario glance en el servicio de identidad.

• En la sección [glance\_store], configure el almacén de archivos local del sistema la locación de los archivos imágenes:

```
[glance_store]
# ...
stores = file,http
default_store = file
filesystem_store_datadir = /var/lib/glance/images/
```
- c) Edite el archive /etc/glance/glance-registry.confy complete las siguientes acciones:
- En la sección [database] configure el acceso a la base de datos.:

```
[database]
# ...
```
connection=mysql+pymysql://glance:GLANCE\_DBPASS@controller/glance

Reemplazar GLANCE\_DBPASS con la contraseña que se escogió para la base de datos

• En las secciones [keystone\_authtoken] y [paste\_deploy] sections, configure acceso al servicio de Identidad

```
[keystone_authtoken]
# ...
auth uri = http://controller:5000
auth url = http://controller:35357memcached_servers = controller:11211
auth_type = password
project_domain_name = default
user_domain_name = default
project_name = service
username = glance
password = GLANCE_PASS
[paste_deploy]
 ...
flavor = keystone
```
Reemplace GLANCE\_PASS con la contraseña que escogió para el usuario glance en el servicio de identidad.

d) Poble la base de datos del servicio de imágenes

su -s /bin/sh -c "glance-manage db\_sync" glance

e) Reiniciar los servicios de glance.

service glance-registry restart

service glance-api restart

#### **6.3.7.3. Verificar la operación**

- a) Cargar las credenciales del usuario admin para tener acceso a la consola de solo administración y a sus comandos.
	- . admin-openrc
- b) Descargar la imagen siguiente:

```
wget http://download.cirros-cloud.net/0.3.5/cirros-0.3.5-x86_64-disk.img
```
c) Ahora se creó la imagen con los siguientes comandos:

```
Openstack image create "cirros" \
   --file cirros-0.3.5-x86_64-disk.img \
   --disk-format qcow2 --container-format bare \
   --public
```
<span id="page-135-0"></span>Si todo está correcto deberá tener una salida como se muestra en el [Ilustración](#page-135-0) 92

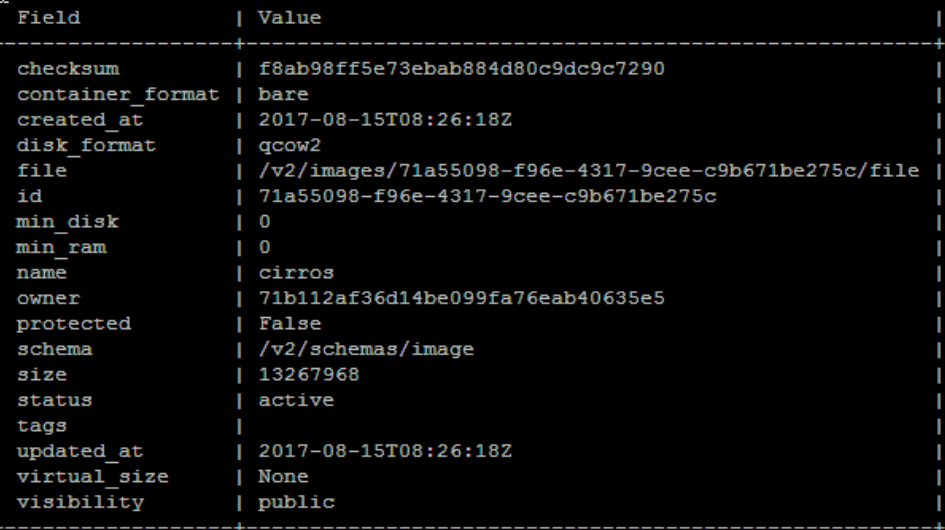

Ilustración 92: Imagen Cirros creada

**Autores:** Jhony Marcatoma – Valeria Illapa

d) Confirmar la carga de la imagen y validar los atributos.

Openstack image list

<span id="page-136-0"></span>Deberá tener una salida como se muestra en el [Ilustración](#page-136-0) 93 que indica que a imagen creada se encuentra activa

Ilustración 93: Lista de imágenes activas

| ΤD                                                     |  | I Name I Status I |  |
|--------------------------------------------------------|--|-------------------|--|
| 71a55098-f96e-4317-9cee-c9b671be275c   cirros   active |  |                   |  |

**Autores:** Jhony Marcatoma – Valeria Illapa

## **6.3.8. Compute (Nova)**

Configuración en el nodo controlador

### **6.3.8.1. Prerrequisitos.**

Antes de instalar y configurar el servicio Cómputo, se crea las bases de datos, credenciales, y las API endPoints.

- a) Para crear las bases de datos, complete los siguientes pasos:
- Ingrese a la consola de la base de datos como usuario root mysql
- Crear la base de datos nova, nova\_api y nova\_cell0:

MariaDB [(none)]> CREATE DATABASE nova\_api;

MariaDB  $\lceil$  (none)  $\rceil$ > CREATE DATABASE nova;

MariaDB  $\lceil$ (none)]> CREATE DATABASE nova cell0.

• Garantizar el acceso apropiado a la base de datos.

```
MariaDB [(none)]> GRANT ALL PRIVILEGES ON nova_api.* TO 
'nova'@'localhost' IDENTIFIED BY 'NOVA_DBPASS';
MariaDB \lceil(none)]> GRANT ALL PRIVILEGES ON nova api.* TO 'nova'@'%'
IDENTIFIED BY 'NOVA_DBPASS';
MariaDB [(none)]> GRANT ALL PRIVILEGES ON nova.* TO 
'nova'@'localhost'IDENTIFIED BY 'NOVA_DBPASS';
MariaDB \lceil (none)]> GRANT ALL PRIVILEGES ON nova.* TO 'nova'@'%'
IDENTIFIED BY 'NOVA_DBPASS';
MariaDB \lceil(none)]> GRANT ALL PRIVILEGES ON nova cell0.* TO
'nova'@'localhost' IDENTIFIED BY 'NOVA_DBPASS';
MariaDB [(none)]> GRANT ALL PRIVILEGES ON nova_cell0.* TO 'nova'@'%'
IDENTIFIED BY 'NOVA_DBPASS'
```
Remplace NOVA\_DBPASS con una contraseña adecuada

• Salir de la consola de mysql.

- b) Cargar las credenciales del usuario administrador para obtener acceso a comandos CLI de solo administración.
	- . admin-openrc
- c) Crear las credenciales del servicio Cómputo, complete los siguientes pasos:
- Crear el usuario nova

```
Openstack user create --domain default --password-prompt nova
```
Ilustración 94: Usuario nova creado

| Jser Password:<br>Repeat User Password:                              |                                                                            |
|----------------------------------------------------------------------|----------------------------------------------------------------------------|
| Field                                                                | Value                                                                      |
| domain id<br>enabled<br>id<br>name<br>options<br>password expires at | default<br>True<br>12f46fed618849a7a169e74bc99dfea4<br>nova<br>- 1<br>None |

**Autores:** Jhony Marcatoma – Valeria Illapa

• Añadir al rol admin al usuario **nova**

Openstack role add --project service --user nova admin

Este comando no proporciona una salida.

• Crear el servicio de entidad **nova.**

Openstack service create --name nova --description "Openstack Compute" compute.

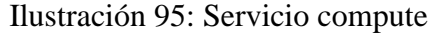

| Field   | Value                            |  |
|---------|----------------------------------|--|
|         |                                  |  |
|         | description   OpenStack Compute  |  |
| enabled | True                             |  |
| id      | eale37f4883e44a785dc06a7f6ef6b6d |  |
| name    | nova                             |  |
| type    | compute                          |  |
|         |                                  |  |

**Autores:** Jhony Marcatoma – Valeria Illapa

d) Crear los API endPoints del servicio Cómputo.

Openstack endPoint create --region RegionOne compute public <http://controller:8774/v2.1>

Field | Value | enabled | True | 59796e70e5f5491e854dff2e3cdb779d | id interface | public | region | RegionOne | RegionOne | region id | service id | eale37f4883e44a785dc06a7f6ef6b6d | | service name | nova service\_type | compute | http://controller:8774/v2.1 url ------

Ilustración 96: endPont interno creado

**Autores:** Jhony Marcatoma – Valeria Illapa

Openstack endPoint create --region RegionOne compute internal <http://controller:8774/v2.1>

Ilustración 97: endPoint externo creado

| Field        | Value                            |
|--------------|----------------------------------|
|              |                                  |
| enabled      | True                             |
| id           | 59796e70e5f5491e854dff2e3cdb779d |
| interface    | public                           |
| region       | RegionOne                        |
| region id    | RegionOne                        |
| service id   | eale37f4883e44a785dc06a7f6ef6b6d |
| service name | nova                             |
| service type | compute                          |
| url          | http://controller:8774/v2.1      |
|              |                                  |

**Autores:** Jhony Marcatoma – Valeria Illapa

Openstack endPoint create --region RegionOne compute admin <http://controller:8774/v2.1>

| Field<br>Value<br>enabled<br>True<br>1f89fd65c7e24be59179d3edceaa4a46<br>id<br>interface<br>admin<br>RegionOne<br>region<br>region id<br>RegionOne<br>service id<br>eale37f4883e44a785dc06a7f6ef6b6d<br>service name<br>nova<br>service type<br>compute<br>http://controller:8774/v2.1<br>url |  |
|----------------------------------------------------------------------------------------------------|--|
|                                                                                                    |  |
|                                                                                                    |  |

Ilustración 98: endPoint admin creado

**Autores:** Jhony Marcatoma – Valeria Illapa

e) Crear el usuario del servicio de ubicación con la contraseña adecuada en PLACEMENT\_PASS

Openstack user create --domain default --password-prompt placement

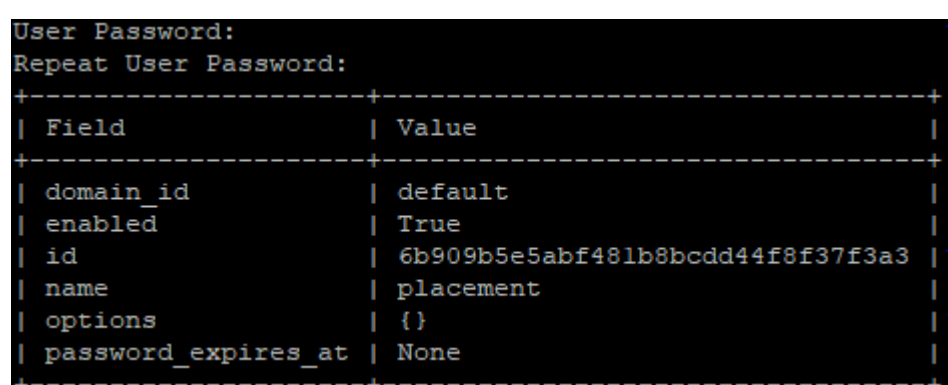

Ilustración 99: Usuario Placement creado

**Autores:** Jhony Marcatoma – Valeria Illapa

f) Añada el usuario **Placement** al Proyecto servicio con el rol de **admin**

Openstack role add --project service --user placement admin

Este comando no proporciona ninguna salida.

g) Crear la entrada API Placement en el catálogo de servicios.

Openstack service create --name placement --description "Placement API" placement

| Field   | Value                            |  |
|---------|----------------------------------|--|
|         |                                  |  |
|         | description   Placement API      |  |
| enabled | True                             |  |
| id      | 362a57fdba7b4186a9dbla52777406d7 |  |
| name    | placement                        |  |
| type    | placement                        |  |
|         |                                  |  |

Ilustración 100: Servicio Placement API creado

**Autores:** Jhony Marcatoma – Valeria Illapa

• Crear los API endPoints del servicio Placement AP

Openstack endPoint create --region RegionOne placement public [http://controller:8778](http://controller:8778/)

Ilustración 101: endPoint public creado dl servicio Placement

| ı<br>Field                                                                                                    | Value                                                                                                    |
|----------------------------------------------------------------------------------------------------|----------------------------------------------------------------------------------------------------|
| г<br>enabled<br>L<br>id<br>г<br>interface<br>region<br>region id   RegionOne<br>г<br>service id<br>г<br>service name   placement<br>ı<br>service type<br>url | True<br>deffa93270dd417680abb4f4eacaa7e5<br>public<br>  RegionOne<br>  362a57fdba7b4186a9dbla52777406d7<br>  placement<br>http://controller:8778 |

**Autores:** Jhony Marcatoma – Valeria Illapa

Openstack endPoint create --region RegionOne placement internal [http://controller:8778](http://controller:8778/)

| enabled<br>True<br>a163a75378de416d83516831d163554c<br>id<br>interface<br>internal<br>region<br>RegionOne<br>region id<br>RegionOne<br>service id<br>362a57fdba7b4186a9dbla52777406d7<br>service name<br>placement<br>service type<br>placement | Field | Value |
|----------------------------------------------------------------------------------------------------|-------|-------|
| http://controller:8778<br>url                                                                                                    |       |       |

Ilustración 102: endPoint interno creado del servicio Placement

 **Autores:** Jhony Marcatoma – Valeria Illapa

• Openstack endPoint create --region RegionOne placement admin http://controller:8778

Ilustración 103: endPoint admin creado del servicio Placement

| Field                                                                                                  | Value                                                                                                    |
|----------------------------------------------------------------------------------------------------|----------------------------------------------------------------------------------------------------|
| enabled<br>id<br>interface<br>region<br>region id<br>service id<br>service name<br>service type<br>ur1 | True<br>5453b013c72e4ff483ff1730308b98cc<br>admin<br>RegionOne<br>RegionOne<br>г<br>l 362a57fdba7b4186a9dbla52777406d7<br>  placement<br>placement<br>http://controller:8778 |

**Autores:** Jhony Marcatoma – Valeria Illapa

#### **6.3.8.2. Instalar y configurar los components**

a) Instalar los paquetes:

apt install nova-api nova-conductor nova-consoleauth nova-novncproxy nova-scheduler nova-placement-api

- b) Editar el archivo /etc/nova/nova.conf y complete las siguientes acciones:
- En las secciones [api\_database] y [database], configure el acceso a la base de datos

```
[api_database]
# ...
connection = mysql+pymysql://nova:NOVA_DBPASS@controller/nova_api
[database]
```

```
# ...
connection = mysql+pymysql://nova:NOVA_DBPASS@controller/nova
```
Reemplace NOVA\_PASS con la contraseña que escogio en las bases de datos de Cómputo

• En la sección [DEFAULT], configure el acceso de la cola de mensajes RabbitM:

```
[DEFAULT]
# ...
transport_url = rabbit://Openstack:RABBIT_PASS@controller
```
Reemplace RABBIT\_PASS con la contraseña del usuario Openstack de la cuanta de RabbitMQ.

• En la sección [api] y [keystone\_authtoken] configure el acceso al servicio identity:

```
[api]
# ...
auth_strategy = keystone
[keystone_authtoken]
# ...
auth uri = http://controller:5000
auth_url = http://controller:35357
memcached_servers = controller:11211
auth_type = password
project_domain_name = default
user_domain_name = default
project_name = service
username = nova
password = NOVA_PASS
```
Remplace NOVA\_PASS con la contraseña que escogió para el usuario nova en el servicio identity.

- En la sección [DEFAULT], configure la opción my\_ip para que use en la ip de la interfaz de administración del nodo controlador: [DEFAULT] *# ...* my\_ip = 192.168.150.167
- In la sección [DEFAULT], habilite el soporte para el servicio de red:

```
[DEFAULT]
# ...
use_neutrón = True
firewall_driver = nova.virt.firewall.NoopFirewallDriver
```
• En la sección [vnc], configure el proxy de VNC para que use la dirección ip de administración del nodo controlador:

```
[vnc]
enabled = true
# ...
vncserver_listen = $my_ip
vncserver_proxyclient_address = $my_ip
```
• In sección [glance], configure la ubicación de la API del servicio de imágenes:

```
[glance]
# ...
api_servers = http://controller:9292
```
• En la sección [oslo\_concurrency] configure la ruta de bloqueo.:

```
[oslo_concurrency]
# ...
lock_path = /var/lib/nova/tmp
```
- Debido a un error de empaquetado, elimine la opción log\_dir de la sección [DEFAULT].
- En la sección [placement], configure la API de ubicación:

```
[placement]
# ...
os_region_name = RegionOne
project_domain_name = Default
project_name = service
auth type = password
user domain name = Default
auth_url = http://controller:35357/v3
username = placement
password = PLACEMENT_PASS
```
Reemplace PLACEMENT\_PASS con la contraseña que eligió para el usuario placement en el servicio de identidad.

c) Llene la base de datos nova-api:

```
su -s /bin/sh -c "nova-manage api_db sync" nova
```
d) Registre la base de datso cell0

su -s /bin/sh -c "nova-manage cell\_v2 map\_cell0".

e) Crear la célula cell1

su -s /bin/sh -c "nova-manage cell\_v2 create\_cell --name=cell1 - verbose" nova 109e1d4b-536a-40d0-83c6-5f121b82b650

f) Llenar la base de datos nova:

su -s /bin/sh -c "nova-manage db sync" nova

g) Verifica que nova cell0 and cell1 están registradas correctamente:

Ilustración 104: Nova cell0 y cell1 registradas

| Name | UUID                                         |  |
|------|----------------------------------------------|--|
|      |                                              |  |
|      |                                              |  |
|      |                                              |  |
|      | celll   dbc5f039-cc82-4ab3-84ca-3ecdc34b897d |  |
|      |                                              |  |
|      |                                              |  |

**Autores:** Jhony Marcatoma – Valeria Illapa

h) Reinicie los servicios de cómputo

```
service nova-api restart
service nova-consoleauth restart
service nova-scheduler restart
service nova-conductor restart
service nova-novncproxy restart
```
Configuración en el nodo Cómputo

#### **6.3.8.3. Instalar y configurar los componentes.**

a) Instalar el siguiente paquete

apt install nova-compute

- b) Edite el archivo /etc/nova/nova.conf y complete las siguientes acciones
	- En la sección [DEFAULT], configure el acceso de la cola de mensajes RabbitM:

[DEFAULT] *# ...* transport\_url = rabbit://Openstack:RABBIT\_PASS@controller

Reemplace RABBIT\_PASS con la contraseña del usuario Openstack de la cuanta de RabbitMQ.

• En la sección [api] y [keystone\_authtoken] configure el acceso al servicio identity:

```
[api]
# ...
auth strategy = keystone
[keystone_authtoken]
# ...
auth_uri = http://controller:5000
auth_url = http://controller:35357
memcached_servers = controller:11211
auth type = password
project domain name = default
user domain name = default
project_name = service
username = nova
password = NOVA_PASS
```
Remplace NOVA\_PASS con la contraseña que escogió para el usuario nova en el servicio identity.

- En la sección [DEFAULT], configure la opción my\_ip para que use en la ip de la interfaz de administración del nodo controlador: [DEFAULT] *# ...* my  $ip = 192.168.150.168$
- In la sección [DEFAULT], habilite el soporte para el servicio de red:

```
[DEFAULT]
# ...
use_neutrón = True
firewall driver = nova.virt.firewall.NoopFirewallDriver
```
• En la sección [vnc], configure el proxy de VNC para que use la dirección ip de administración del nodo controlador:

```
[vnc]
enabled = true
vncserver_listen = 0.0.0.0
vncserver proxyclient address = $my ip
novncproxy_base_url = http://controller:6080/vnc_auto.html
```
• In sección [glance], configure la ubicación de la API del servicio de imágenes:

```
[glance]
# ...
api_servers = http://controller:9292
```
• En la sección [oslo\_concurrency] configure la ruta de bloqueo.:

```
[oslo_concurrency]
# ...
lock_path = /var/lib/nova/tmp
```
- Debido a un error de empaquetado, elimine la opción log\_dir de la sección [DEFAULT].
- En la sección [placement], configure la API de ubicación:

```
[placement]
# ...
os_region_name = RegionOne
project domain name = Default
project_name = service
auth type = passworduser domain name = Default
auth_url = http://controller:35357/v3
username = placement
password = PLACEMENT_PASS
```
Reemplace PLACEMENT\_PASS con la contraseña que eligió para el usuario placement en el servicio de identidad.

• Determinar si el nodo cómputo soporta aceleración de hardware para las maquina virtuales.

```
egrep -c '(vmx|svm)' /proc/cpuinfo
```
Si este comando retorna un numero 1 o mayor el nodo cómputo soporta aceleraciones hardware por lo que no requiere configuración adicional, de lo contrario se tendrá que configurar libvirt para que use QEMU en lugar de KVM.

Edite la sección [libvirt] en el archivo //etc/nova/nova-compute.conf con lo siguiente:

```
[libvirt]
# ...
virt_type = qemu
```
c) Reinicie el servicio de Cómputo

service nova-compute restart

## **6.3.8.4. Virtualización anidada.**

La virtualización anidada es cuando se ejecuta un hipervisor, como Proxmox VE u otros, dentro de una máquina virtual (que por supuesto se está ejecutando en otro hipervisor) en lugar de en hardware real. En otras palabras, usted tiene un hipervisor host, que aloja un hypervisor invitado (como un vm), que puede alojar sus propios vms.

Este la implementación del proyecto hemos optado por este concepto así que se configuro lo siguiente en la consola del Hypervisor proxmox.

- Verificar que tecnología de virtualización se encuentra instalada en el host Intel o Amd en nuestro caso el servidor tiene la tecnología Intel.
- Verificar si la virtualización anidada se encuentra habilitada.

cat /sys/module/kvm\_intel/parameters/nested

Si la salida es la letra N significa que no está habilitada

• Habilitar la virtualización anidada con el siguiente comando:

echo "options kvm-amd nested=1" > /etc/modprobe.d/kvm-amd.conf

• Reiniciar y voler a cargar el módulo kernel

```
modprobe -r kvm_intel
modprobe kvm_intel
```
• Volver a consular

cat /sys/module/kvm\_intel/parameters/nested

La salida debe ser Y

En proxmos al añadir los procesadores de una máquina virtual en la opción *type* escoger *host*

#### Ilustración 105: Tipo de procesador Host

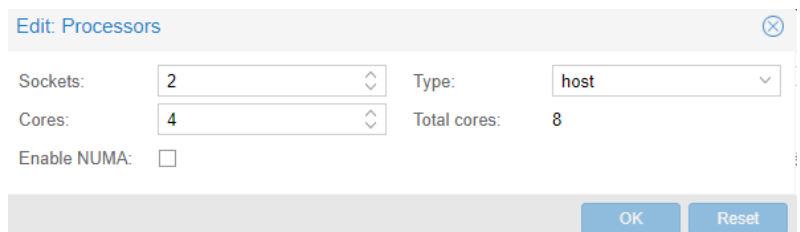

**Autores:** Jhony Marcatoma – Valeria Illapa

## **6.3.8.5. Añadir el nodo compute a la base de datos cell**

Realizar el siguiente proceso en el nodo Controlador

- a) Cargar las credenciales del usuario administrador para obtener acceso a comandos CLI de solo administración y leugo confirmar que hay hosts de computación en la base de datos
	- . admin-openrc

Openstack hypervisor list-

Ilustración 106: Lista de hipervisores y hosts de cómputo

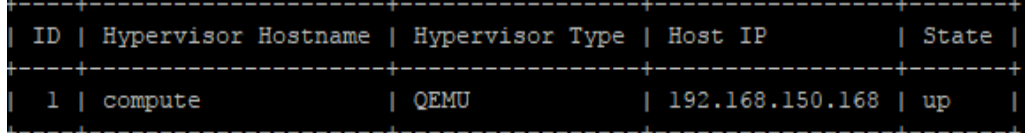

#### **Autores:** Jhony Marcatoma – Valeria Illapa

b) Descubra los hosts de cómputo.

su -s /bin/sh -c "nova-manage cell\_v2 discover\_hosts --verbose" nova

Ilustración 107: Hosts de cómputo añadidos

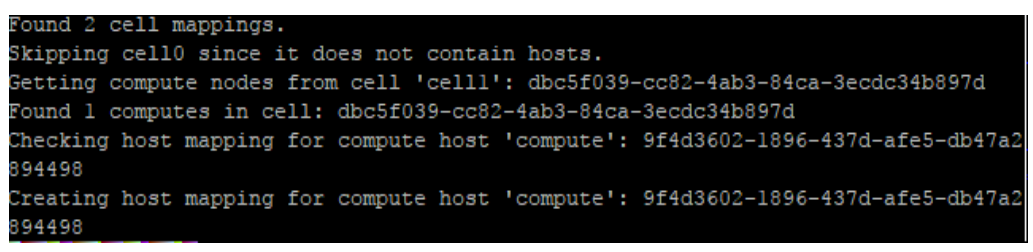

**Autores:** Jhony Marcatoma – Valeria Illapa

## **6.3.8.6. Verificar la operación del servicio cómputo.**

Realizar estos comandos en el nodo controlador

- a) Cargar las credenciales del usuario administrador para obtener acceso a comandos CLI de solo administración
	- . admin-openrc
- b) Liste los componentes para verificar que están corriendo satisfactoriamente.

Openstack compute service list

| ID  | Binary                                                | l Host |  | Zone   Status   State   Updated At                                                            |
|-----|-------------------------------------------------------|--------|--|-----------------------------------------------------------------------------------------------|
|     |                                                       |        |  | 4   nova-consoleauth   controller   internal   enabled   up   12017-08-15T20:46:01<br>0000000 |
| - 5 |                                                       |        |  | nova-conductor   controller   internal   enabled   up   2017-08-15T20:45:54<br>000000         |
| 61  | nova-scheduler   controller   internal   enabled   up |        |  | l 2017-08-15T20:46:02<br>.                                                                    |

Ilustración 108: Servicios cómputo

**Autores:** Jhony Marcatoma – Valeria Illapa

enabled

up

2017-08-15T20:45:59.

000000

## **6.3.9. Servicio de Red (neutrón)**

nova-compute

Instalar y configurar en el nodo controlador.

Antes de instalar y configurar el servicio Cómputo, se crea las bases de datos, credenciales, y las Api endPoints.

nova

## **6.3.9.1. Prerrequisitos**

a) Para crear la base de datos, complete los siguientes pasos:

compute

- Ingrese a la consola de la base de datos como usuario root Mysql
- Crear la base de datos **neutrón**:

MariaDB [(none)] CREATE DATABASE neutrón;

• Garantizar el acceso apropiado a la base de datos neutrón

```
MariaDB [(none)]> GRANT ALL PRIVILEGES ON neutrón.* TO 
'neutrón'@'localhost' IDENTIFIED BY 'NEUTRÓN_DBPASS';
```
MariaDB [(none)]> GRANT ALL PRIVILEGES ON neutrón.\* TO 'neutrón'@'%'

IDENTIFIED BY 'NEUTRÓN\_DBPASS';

Remplace NEUTRÓN\_DBPASS con una contraseña adecuada

- Salir de la consola de mysql.
- b) Cargar las credenciales del usuario administrador para obtener acceso a comandos CLI de solo administración
	- . admin-openrc
- c) Para crear las credenciales del servicio, complete los siguientes pasos
- Crear el usuario **neutrón**

Openstack user create --domain default --password-prompt neutrón

Ilustración 109: Usuario neutrón creado

| Jser Password:<br>Repeat User Password: |                                                     |
|-----------------------------------------|-----------------------------------------------------|
| Field                                   | Value                                               |
| domain id<br>enabled<br>id              | default<br>True<br>a5d03ba261774b14968d5cd6e31ebbb7 |
| name                                    | neutron                                             |
| options                                 | - 1                                                 |
| password expires at                     | None                                                |

**Autores:** Jhony Marcatoma – Valeria Illapa

• Añadir el rol **admin** al usuario **neutrón** : Openstack role add --project service --user neutrón admin

Este comando no proporciona una salida

• Crear el servicio de entidad **neutrón.**

Openstack service create --name neutrón --description "Openstack Networking" network

Ilustración 110: Servicio de entidad neutrón

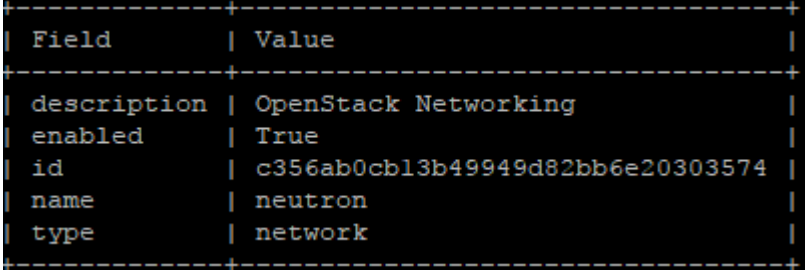

**Autores:** Jhony Marcatoma – Valeria Illapa

• Crear los API endPoints del servicio Cómputo.

Openstack endPoint create --region RegionOne network public [http://controller:9696](http://controller:9696/)

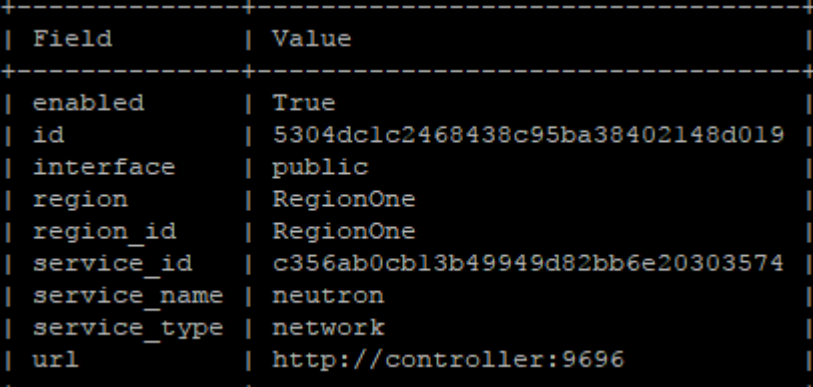

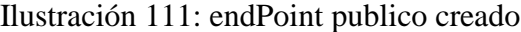

**Autores:** Jhony Marcatoma – Valeria Illapa

Openstack endPoint create --region RegionOne network internal [http://controller:9696](http://controller:9696/)

| Field        | Value                            |
|--------------|----------------------------------|
| enabled      | True                             |
| id           | 5e345efb8f634c2e872383003620b633 |
| interface    | internal                         |
| region       | RegionOne                        |
| region id    | RegionOne                        |
| service id   | c356ab0cb13b49949d82bb6e20303574 |
| service name | neutron                          |
| service type | network                          |
| ur1          | http://controller:9696           |
|              |                                  |

Ilustración 112: endPoint interno creado

**Autores:** Jhony Marcatoma – Valeria Illapa

Openstack endPoint create --region RegionOne network admin [http://controller:9696](http://controller:9696/)

Ilustración 113: endPoint admin creado

| Field                                                                                                  | Value                                                                                                    |
|----------------------------------------------------------------------------------------------------|----------------------------------------------------------------------------------------------------|
| enabled<br>id<br>interface<br>region<br>region id<br>service id<br>service name<br>service type<br>url | True<br>a432c817be264dd982e20dcd3b2a0982<br>admin<br>RegionOne<br>RegionOne<br>c356ab0cb13b49949d82bb6e20303574<br>neutron<br>network<br>http://controller:9696 |
|                                                                                                    |                                                                                                    |

**Autores:** Jhony Marcatoma – Valeria Illapa

## **6.3.9.2. Tipos de configuración de la red**

Se puede desplegar el servicio de red usando una de las arquitecturas representadas por la opción 1 y 2

La opción 1 implementa la arquitectura más simple posible que sólo admite la conexión de instancias a redes de proveedores (externas). No hay redes de autoservicio (privadas), routers o direcciones IP flotantes. Sólo el administrador u otro usuario privilegiado puede administrar redes de proveedores.

La Opción 2 aumenta la opción 1 con los servicios de capa 3 que admiten la conexión de instancias a redes de autoservicio. La demo u otro usuario no privilegiado puede administrar redes de autoservicio incluyendo enrutadores que proporcionan conectividad entre redes de autoservicio y proveedores. Además, las direcciones IP flotantes proporcionan conectividad a instancias que utilizan redes de autoservicio de redes externas como Internet.

## **6.3.9.3. Instalación de la arquitectura Opción 2 – Redes de autoservicio.**

Instalar y configurar los componentes de red en el nodo controlador

a) Instalar los siguientes componentes:

apt install neutrón-server neutrón-plugin-ml2 neutrón-linuxbridge-agent neutrón-l3-agent neutrón-dhcp-agent neutrón-metadata-agent

b) Configurar el componente del servidor.

```
• Edite el archivo /etc/neutrón/neutrón.conf y complete las siguientes acciones:
   [database]
   # ...
   connection = 
   mysql+pymysql://neutrón:NEUTRÓN_DBPASS@controller/neutrón
```
Reemplace NEUTRÓN\_DBPASS con la contraseña que escogió para la base de datos.

• En la sección [DEFAULT], habilitar el modulo Layer 2 (ML2) plug-in, router service, y overlapping IP addresses:

```
[DEFAULT]
# ...
core_plugin = ml2
service plugins = router
allow overlapping ips = true
```
• En la sección [DEFAULT], configure el acceso de la cola de mensajes RabbitM:

```
[DEFAULT]
# ...
transport_url = rabbit://Openstack:RABBIT_PASS@controller
```
Reemplace RABBIT\_PASS con la contraseña del usuario Openstack de la cuanta de RabbitMQ.

• En la sección [DEFAULT] y [keystone\_authtoken] configure el acceso al servicio identity:

```
[api]
# ...
auth strategy = keystone
[keystone_authtoken]
# ...
auth_uri = http://controller:5000
auth_url = http://controller:35357
memcached_servers = controller:11211
auth type = password
project_domain_name = default
user_domain_name = default
project_name = service
username = neutrón
password = NEUTRÓN_PASS
```
Remplace NEUTRÓN\_PASS con la contraseña que escogió para el usuario nova en el servicio identity.

• En la sección [DEFAULT] y [nova], configure la red para notificar a Compute cambios en la topología de la red

```
[DEFAULT]
# ...
notify_nova_on_port_status_changes = true
notify_nova_on_port_data_changes = true
```

```
[nova]
# ...
auth url = http://controller:35357auth_type = password
project_domain_name = default
user_domain_name = default
region_name = RegionOne
project_name = service
username = nova
password = NOVA_PASS
```
Reemplace NOVA\_PASS con la contraseña que escogio para el usaurio nova en el servicio identity.

## **6.3.9.4. Configurar el complemento de la capa modular 2 (ML2)**

El complemento ML2 utiliza el mecanismo de puente de Linux para crear infraestructura de red virtual de capa 2 (puente y conmutación) para instancias

- a) Edite el archivo /etc/neutrón/plugins/ml2/ml2\_conf.ini y complete las siguientes acciones:
	- En la sección [ml2], habilite las redes planas, VLAN y VXLAN:

```
[ml2]
# ...
type_drivers = flat,vlan,vxlan
```
• En la sección [ml2], habilite las redes de autoservicio VXLAN:

```
[ml2]
# ...
tenant_network_types = vxlan
```
• En la sección [ml2], habilite el puente Linux y los mecanismos de población de la capa 2:

```
[ml2]
# ...
mechanism_drivers = linuxbridge,l2population
```
• En la sección [ml2], habilite el controlador de extensión de seguridad de puerto:

```
[ml2]# ...
extension drivers = port security
```
• En la sección [ml2\_type\_flat], configure la red virtual de proveedor como una red plana:

```
[ml2_type_flat]
...
```
flat networks = provider

• En la sección [ml2\_type\_vxlan], configure el rango de identificador de red VXLAN para las redes de autoservicio:

```
[ml2_type_vxlan]
# ...
```
vni\_ranges = 1:1000

• En la sección [securitygroup], habilite ipset para aumentar la eficiencia de las reglas de grupo de seguridad:

```
[securitygroup]
# ...
enable_ipset = true
```
## **6.3.9.5. Configurar el agente de puente de Linux (Linux bridge)**

El agente de puente de Linux construye infraestructura de red virtual de capa 2 (puente y conmutación) para instancias y maneja grupos de seguridad.

- a) Editar el archivo /etc/neutrón/plugins/ml2/linuxbridge\_agent.ini y complete las siguientes acciones:
- En la sección [linux\_bridge], asignar la red virtual del proveedor a la interfaz de red física del proveedor:

```
[linux_bridge]
physical_interface_mappings = provider:ens19
```
• En la sección [vxlan], habilite las redes de superposición de VXLAN, configure la dirección IP de la interfaz de red física que maneja las redes de superposición y habilite la población de capa 2:

```
[vxlan]
enable_vxlan = true
local_ip = 192.168.150.167
12 population = true
```
• En la sección [securitygroup], habilite los grupos de seguridad y configure el controlador de firewall iptables de Linux bridge:

```
[securitygroup]
# ...
enable_security_group = true
firewall_driver = 
neutrón.agent.linux.iptables_firewall.IptablesFirewallDriver
```
## **6.3.9.6. Configurar el agente de la capa-3**

El agente Layer-3 (L3) proporciona servicios de enrutamiento y NAT para redes virtuales de autoservicio.

- a) Edite el archivo /etc/neutrón/l3\_agent.ini y complete las siguientes acciones:
- En la sección [DEFAULT], configure el controlador de interfaz puente de Linux y el puente de red externo:

```
[DEFAULT]
# ...
interface_driver = linuxbridge
```
## **6.3.9.7. Configurar el agente DHCP**

El agente DHCP proporciona servicios DHCP para redes virtuales.

- a) Edite el archivo /etc/neutrón/dhcp\_agent.ini y complete las siguientes acciones:
- En la sección [DEFAULT], configure el controlador de interfaz de puente de Linux, el controlador Dnsmasq DHCP y active metadatos aislados para que las instancias de las redes de proveedores puedan acceder a los metadatos a través de la red:

```
[DEFAULT]
# ...
interface_driver = linuxbridge
dhcp_driver = neutrón.agent.linux.dhcp.Dnsmasq
enable_isolated_metadata = true
```
## **6.3.9.8. Configurar el agente de metadatos**

El agente de metadatos proporciona información de configuración, como credenciales a las instancias.

Edite el archivo /etc/neutrón/metadata\_agent.ini y complete las siguientes acciones:

• En la sección [DEFAULT], configure el host de metadatos y el secreto compartido:

```
[DEFAULT]
# ...
nova_metadata_ip = controller
metadata_proxy_shared_secret = METADATA_SECRET
```
Reemplace METADATA\_SECRET con un secreto adecuado para el proxy de metadatos

**6.3.9.9. Configurar el servicio de cómputo para utilizar el servicio de red** Edite el archivo /etc/nova/nova.conf y realice las siguientes acciones:

• En la sección [neutrón], configure los parámetros de acceso, habilite el proxy de metadatos y configure el secreto:

```
[neutrón]
# ...
url = http://controller:9696
auth_url = http://controller:35357
auth_type = password
project_domain_name = default
user domain name = default
region_name = RegionOne
project_name = service
username = neutrón
password = NEUTRÓN_PASS
service metadata proxy = true
metadata_proxy_shared_secret = METADATA_SECRET
```
Reemplace NEUTRÓN\_PASS con la contraseña que eligió para el usuario de neutrónes en el servicio Identidad.

Reemplace METADATA\_SECRET con el secreto que eligió para el proxy de metadatos.

## **6.3.9.10. Finalizar la instalación**

a) Rellene la base de datos:

```
su -s /bin/sh -c "neutrón-db-manage --config-file 
/etc/neutrón/neutrón.conf --config-file 
/etc/neutrón/plugins/ml2/ml2_conf.ini upgrade head" neutrón
```
- b) Reinicie el servicio de API de Cómputo: service nova-api restart
- c) Reinicie los servicios de red

```
service neutrón-server restart
service neutrón-linuxbridge-agent restart
service neutrón-dhcp-agent restart
service neutrón-metadata-agent restart
service neutrón-l3-agent restart
```
## En el nodo Cómputo

El nodo de cómputo maneja los grupos de conectividad y seguridad para las instancias

## **6.3.9.11. Instalar los componentes**

La configuración de componentes comunes de Networking incluye el mecanismo de autenticación, la cola de mensajes y complementos.

- a) Edite el archivo /etc/neutrón/neutrón.conf y complete las siguientes acciones
- En la sección [database], comente todas las opciones de conexión porque los nodos de cálculo no tienen acceso directo a la base de datos.
- En la sección [DEFAULT], configure el acceso a la cola de mensajes RabbitMQ

```
[DEFAULT]
# ...
transport_url = rabbit://Openstack:RABBIT_PASS@controller
Reemplace RABBIT_PASS con la contraseña que eligió para la cuenta de 
Openstack en RabbitMQ.
```
• En las secciones [DEFAULT] y [keystone\_authtoken], configure el acceso al servicio Identity:

```
[DEFAULT]
# ...
auth_strategy = keystone
```

```
[keystone_authtoken]
# ...
auth uri = http://controller:5000
auth_url = http://controller:35357
memcached_servers = controller:11211
auth_type = password
project_domain_name = default
user_domain_name = default
project_name = service
username = neutrón
password = NEUTRÓN_PASS
```
Reemplace NEUTRÓN\_PASS con la contraseña que eligió para el usuario neuton en el servicio Identidad.

## **6.3.9.12. Configurar opciones de red**

Elija la misma opción de red que eligió para que el nodo del controlador establezca servicios específicos para él.

## **6.3.9.13. Opción de red 2: Redes de autoservicio**

El agente de puente de Linux construye infraestructura de red virtual de capa 2 (puente y conmutación) para instancias y maneja grupos de seguridad.

- a) Edite el archivo /etc/neutrón/plugins/ml2/linuxbridge\_agent.ini y complete las siguientes acciones:
- En la sección [linux\_bridge], asignar la red virtual del proveedor a la interfaz de red física del proveedor:

```
[linux_bridge]
physical_interface_mappings = provider:PROVIDER_INTERFACE_NAME
```
Reemplace PROVIDER\_INTERFACE\_NAME con el nombre de la interfaz de red física del proveedor subyacente en nuestro caso es la interface ens19.

• En la sección [vxlan], habilite las redes de superposición de VXLAN, configure la dirección IP de la interfaz de red física que maneja las redes de superposición y habilite la población de capa 2:

```
[vxlan]
enable_vxlan = true
local_ip = OVERLAY_INTERFACE_IP_ADDRESS
l2_population = true
```
Reemplace OVERLAY\_INTERFACE\_IP\_ADDRESS con la ip de administration en nuestro caso es la 192.168.150.168.

▪ En la sección [securitygroup], habilite los grupos de seguridad y configure el controlador de firewall iptables de Linux bridge: [securitygroup]

```
# ...
enable_security_group = true
firewall driver =neutrón.agent.linux.iptables_firewall.IptablesFirewallDriver
```
#### **6.3.9.14. Configurar el servicio cómputo para que utilice el servicio de red.**

- a) Edite el archivo /etc/nova/nova.conf y complete las siguientes acciones:
	- En la sección [neutrón], configure los parámetros de acceso:

```
[neutrón]
# ...
url = http://controller:9696
auth_url = http://controller:35357
auth_type = password
project domain name = default
user domain name = default
region_name = RegionOne
project_name = service
username = neutrón
password = NEUTRÓN_PASS
```
Reemplace NEUTRÓN\_PASS con la contraseña que eligió para el usuario de neutrón en el servicio Identity.

b) Restart the Compute service:

service nova-compute restart

c) Restart the Linux bridge agent:

service neutrón-linuxbridge-agent restart

#### **6.3.9.15. Verifique la operación**

- a) Cargar las credenciales del usuario administrador para obtener acceso a comandos CLI de solo administración
	- . admin-openrc
- b) Lista de agentes para verificar el lanzamiento exitoso de los agentes de neutrón

Openstack network agent list

Ilustración 114: Lista de agentes de neutrón

| ΙD                                                            | Agent Type           | Host              | Availability Zone   Alive   State   Binary |      |           |                               |
|---------------------------------------------------------------|----------------------|-------------------|--------------------------------------------|------|-----------|-------------------------------|
| 48d776ca-ebc3-4be2<br>$-bf6c-d87090731de8$                    | Metadata agent       | controller   None |                                            | True | <b>UP</b> | neutron-metadata-<br>aqent    |
| 4c0333d8-6047-4d83-9<br>9d0-22047a7635c8                      | L3 agent             | controller        | nova                                       | True | UP        | neutron-13-agent              |
| 60dd6328-8ad7-46b4<br>-8e1a-4d92d9eb5c3d                      | Linux bridge agent 1 | controller        | None                                       | True | UP        | neutron-linuxbridge-<br>agent |
| 8948b89b-b106-4ce7-b   Linux bridge agent<br>102-9a6f978ff053 |                      | compute           | None                                       | True | UP        | neutron-linuxbridge-<br>agent |
| 8b96b7aa-407c-4599-8<br>106-1a04ea9c249d                      | DHCP agent           | controller        | nova                                       | True | UP        | neutron-dhcp-agent            |

**Autores:** Jhony Marcatoma – Valeria Illapa

Si todo está instalado correctamente los agentes en la opción (alive) deben estar en (true)

## **6.3.10. Dashboard (Horizon).**

Esta sección describe cómo instalar y configurar el panel de horizon en el nodo del controlador.

El único servicio básico requerido por el panel de control es el servicio de Identidad, este panel de control se puede utilizar en combinación con otros servicios como: Servicio de imágenes, Compute y Networking. También puede utilizar el panel de mandos en entornos con servicios independientes como Almacenamiento de objetos.

## **6.3.10.1. Instalación y configuración de componentes**

- **a)** Instale los paquetes
	- # apt install openstack-dashboard
- **b)** Edite el archivo /etc/openstack-dashboard/local\_settings.py y complete las siguientes acciones:
- Configure el dashboard para utilizar los servicios OpenStack en el nodo del controlador:

OPENSTACK\_HOST = "controller"

• En la sección configuración de Dashboard, permita que los hosts accedan a Dashboard:

ALLOWED HOSTS = ['one.example.com', 'two.example.com']

• Configurar el servicio de almacenamiento de sesiones memcached:

SESSION\_ENGINE = 'django.contrib.sessions.backends.cache'

```
CACHES = \{ 'default': {
          'BACKEND': 
'django.core.cache.backends.memcached.MemcachedCache',
          'LOCATION': 'controller:11211',
     }
}
```
• Habilite la versión 3 de la API Identity:

```
OPENSTACK_KEYSTONE_URL = "http://%s:5000/v3" % OPENSTACK_HOST
```
• Habilitar la compatibilidad en los dominios

```
OPENSTACK_KEYSTONE_MULTIDOMAIN_SUPPORT = True
```
• Configurar las versiones de API:

```
OPENSTACK_API_VERSIONS = {
     "identity": 3,
     "image": 2,
     "volume": 2,
}
```
• Configure Default como el dominio predeterminado para los usuarios que cree a través del dashboard

```
OPENSTACK_KEYSTONE_DEFAULT_DOMAIN = "Default"
```
• Configure user como el dominio predeterminado para los usuarios que cree a través del dashboard

```
OPENSTACK_KEYSTONE_DEFAULT_ROLE = "user"
```
• Si eligió la opción de red 1, deshabilite el soporte para los servicios de red de capa 3:

```
OPENSTACK_NEUTRON_NETWORK = {
...
'enable_router': False,
'enable_quotas': False,
'enable_ipv6': False,
'enable_distributed_router': False,
'enable ha router': False,
'enable_lb': False,
'enable_firewall': False,
'enable_vpn': False,
'enable_fip_topology_check': False,
}
```
• Opcionalmente, configure la zona horaria:

TIME\_ZONE = "TIME\_ZONE"

Reemplace TIME\_ZONE con un identificador de zona horaria apropiado.

• Reinicie la configuración del servidor web:

service apache2 reload

## **6.3.11. Servicio de almacenamiento por bloques (Cinder)**

En esta sección se describe cómo instalar y configurar el servicio Block Storage, denominado cinder, en el nodo del controlador. Este servicio requiere al menos un nodo de almacenamiento adicional que proporcione volúmenes a instancias.

## **6.3.11.1. Prerrequisitos**

Antes de instalar y configurar el servicio Block Storage, debe crear una base de datos, credenciales de servicio y terminales API.

- **a)** Para crear la base de datos, siga estos pasos:
- Utilice el cliente de acceso a la base de datos para conectarse al servidor, como usuario root:

Mysql

• Cree la base de datos de cinder

MariaDB [(none)]> CREATE DATABASE cinder;

• Dar el acceso adecuado a la base de datos de cinder

```
MariaDB [(none)]> GRANT ALL PRIVILEGES ON cinder.* TO 
'cinder'@'localhost' IDENTIFIED BY 'CINDER_DBPASS';
MariaDB \lceil(none)]> GRANT ALL PRIVILEGES ON cinder.* TO 'cinder'@'%'
   IDENTIFIED BY 'CINDER_DBPASS';
```
Reemplace CINDER\_DBPASS con una contraseña adecuada.

- **b)** Ubíquese en el origen de las credenciales de administrador para obtener acceso a comandos CLI de sólo administración:
	- . admin-openrc
- **c)** Para crear las credenciales de servicio, siga estos pasos:
- Crear un usuario de cinder:

openstack user create --domain default --password-prompt cinder

| Field               | Value                            |  |
|---------------------|----------------------------------|--|
| domain id           | default                          |  |
| enabled             | True                             |  |
| id                  | 1ac004b6457c402ba5fd2aa25f13d9ee |  |
| name                | cinder                           |  |
| options             | - 1                              |  |
| password expires at | None                             |  |
|                     |                                  |  |

Ilustración 115: Usuario cinder creado

**Autores:** Jhony Marcatoma – Valeria Illapa

• Agregue el rol de administrador al usuario de cinder:

openstack role add --project service --user cinder admin

• Cree las entidades de servicio cinderv2 y cinderv3:

```
openstack service create --name cinderv2 -description "OpenStack Block 
Storage" volumev2
```
Ilustración 116: Cinder V2 creada

| Field                         | Value                                                                                                    |  |
|-------------------------------|----------------------------------------------------------------------------------------------------|--|
| enabled<br>id<br>name<br>type | description   OpenStack Block Storage<br>True<br>2ae9297320ab4566beee36fff05bc6b6<br>cindery2<br>volumev2 |  |

**Autores:** Jhony Marcatoma – Valeria Illapa

openstack service create --name cinderv3 --description "OpenStack Block Storage" volumev3

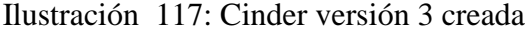

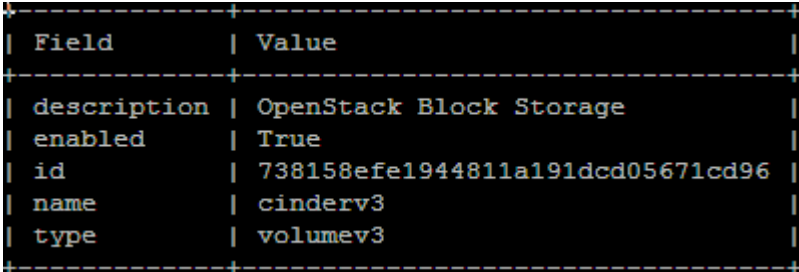

**Autores:** Jhony Marcatoma – Valeria Illapa

• Cree los endPoints del API del servicio Block Storage:

openstack endpoint create --region RegionOne volumev2 public [http://controller:8776/v2/%\\(project\\_id\\)s](http://controller:8776/v2/%25/(project_id/)s)

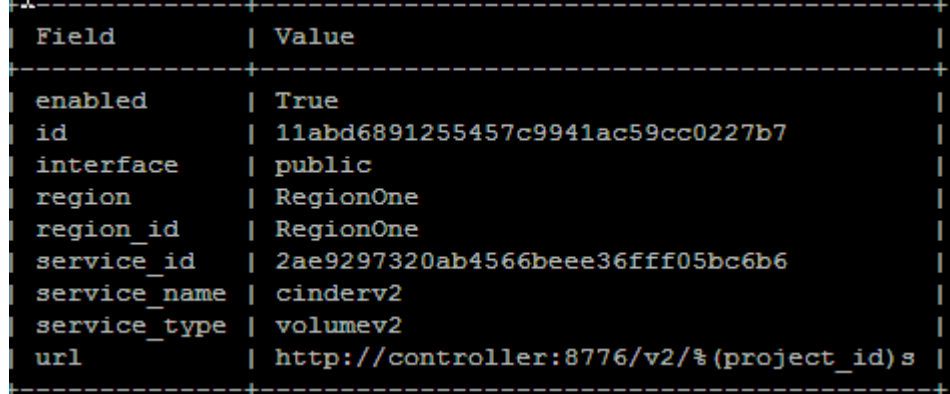

Ilustración 118: endPoint public Volumev2 creado

**Autores:** Jhony Marcatoma – Valeria Illapa

```
openstack endpoint create --region RegionOne \
 http://controller:8776/v2/%\(project_id\)s
```
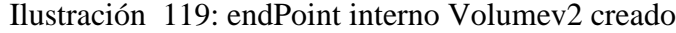

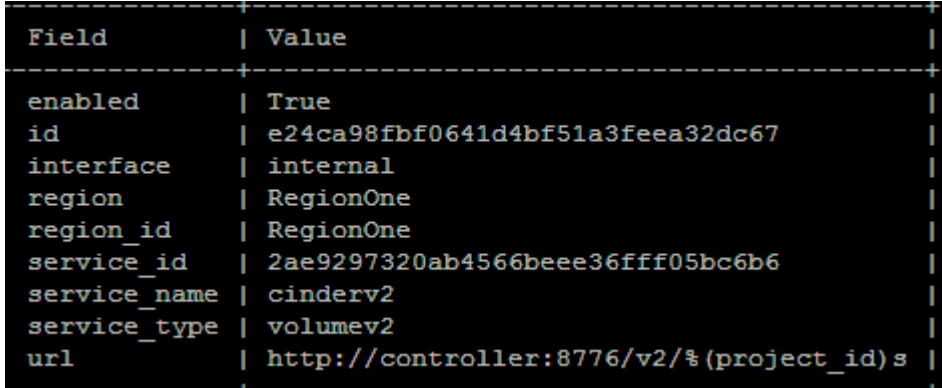

**Autores:** Jhony Marcatoma – Valeria Illapa

openstack endpoint create --region RegionOne \ volumev2 admin http://controller:8776/v2/%\(project\_id\)s

| Field                 | Value                                    |
|-----------------------|------------------------------------------|
| enabled               | True                                     |
| id                    | 8512e816284045c997521dd215567523         |
| interface             | admin                                    |
| region                | RegionOne                                |
| region id   RegionOne |                                          |
| service id            | 2ae9297320ab4566beee36fff05bc6b6         |
| service name          | cindery2                                 |
| service type          | volumev2                                 |
| url                   | http://controller:8776/v2/%(project id)s |

Ilustración 120: endPoint admin CinderV2 creado

**Autores:** Jhony Marcatoma – Valeria Illapa

openstack endpoint create --region RegionOne \ volumev3 public [http://controller:8776/v3/%\\(project\\_id\\)s](http://controller:8776/v3/%25/(project_id/)s)

Ilustración 121: endPoint public Volumev3 creado

| Field        | Value                                    |
|--------------|------------------------------------------|
| enabled      | True                                     |
| 1d           | 63d8cf70e128470aa7287209e1e5a33d         |
| interface    | public                                   |
| region       | <b>RegionOne</b>                         |
| region id    | <b>RegionOne</b>                         |
| service id   | 738158efe1944811a191dcd05671cd96         |
| service name | cindery3                                 |
| service type | volumev3                                 |
| ur1          | http://controller:8776/v3/%(project id)s |

**Autores:** Jhony Marcatoma – Valeria Illapa

openstack endpoint create --region RegionOne \ volumev3 internal [http://controller:8776/v3/%\\(project\\_id\\)s](http://controller:8776/v3/%25/(project_id/)s)

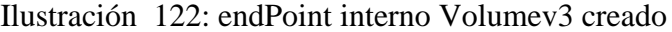

| Field                                                                                           | Value                                                                                                    |
|-------------------------------------------------------------------------------------------------|----------------------------------------------------------------------------------------------------|
| enabled<br>id<br>interface<br>region<br>region id<br>service id<br>service name<br>service type | True<br>f8d258effc1347529b8b862737b2f818<br>internal<br>RegionOne<br><b>RegionOne</b><br>738158efe1944811a191dcd05671cd96<br>cindery3<br>volumev3 |
| url                                                                                             | http://controller:8776/v3/%(project id)s                                                                                                    |

**Autores:** Jhony Marcatoma – Valeria Illapa

```
openstack endpoint create --region RegionOne \
volumev3 admin http://controller:8776/v3/%\(project_id\)s
```
Ilustración 123: endPoint Volumev3 creado

| Field        | Value                                    |
|--------------|------------------------------------------|
| enabled      | True                                     |
| id           | ff49918bcf9543649b274254f02087ba         |
| interface    | admin                                    |
| region       | RegionOne                                |
| region id    | RegionOne                                |
| service id   | 738158efe1944811a191dcd05671cd96         |
| service name | cindery3                                 |
| service type | volumev3                                 |
| ur1          | http://controller:8776/v3/%(project id)s |

**Autores:** Jhony Marcatoma – Valeria Illapa

#### **Instalar y configurar los componentes**

**a)** Instalar los paquetes

```
apt install cinder-api cinder-scheduler
```
- **b)** Edite el archivo /etc/cinder/cinder.conf y complete las siguientes acciones:
	- En la sección [base de datos], configure el acceso a la base de datos:

```
[database]
# ...
connection = mysql+pymysql://cinder:CINDER_DBPASS@controller/cinder
```
Reemplace CINDER\_DBPASS con la contraseña que eligió para la base de datos del Block Strorage.

• En la sección [DEFAULT], configure el acceso a la cola de mensajes RabbitMQ:

```
[DEFAULT]
# ...
transport_url = rabbit://openstack:RABBIT_PASS@controller
```
Reemplace RABBIT\_PASS con la contraseña que eligió para la cuenta de openstack en RabbitMQ.

• En las secciones [DEFAULT] y [keystone\_authtoken], configure el acceso al servicio Identity:

```
[DEFAULT]
# ...
auth_strategy = keystone
```

```
[keystone_authtoken]
# ...
auth uri = http://controller:5000auth_url = http://controller:35357
memcached_servers = controller:11211
auth_type = password
project_domain_name = default
user_domain_name = default
project_name = service
username = cinder
password = CINDER_PASS
```
Reemplace CINDER\_PASS con la contraseña que eligió para el usuario de cinder en el servicio Identity.

• En la sección [DEFAULT], configure la opción my\_ip para utilizar la dirección IP de la interfaz de administración del nodo del controlador:

```
[DEFAULT]
# ...
my_ip = 10.0.0.11
```
• En la sección [oslo\_concurrency], configure la ruta de bloqueo:

```
[oslo_concurrency]
# ...
lock_path = /var/lib/cinder/tmp
```
**c)** Llene la base de datos del Block Storage

```
su -s /bin/sh -c "cinder-manage db sync" cinder
```
#### **Configurar Compute para usar Block Storage**

• Edite el archivo /etc/nova/nova.conf y añada lo siguiente:

[cinder] os\_region\_name = RegionOne

## **Finalizar la instalación**

**a)** Reinicie el servicio de Compute API:

```
# service nova-api restart
```
**b)** Reinicie los servicios Block Storage:

# service cinder-scheduler restart # service apache2 restart

En el nodo de Almacenamiento

#### **6.3.11.2. Prerrequisitos**

**a)** Instale los paquetes de utilidades de soporte:

apt install lvm2

**b)** Se crea una partición para ello se deberá añadir un volumen al nodo de almacenamiento (storage) desde proxmox como se muestra en la Ilustración 124 y 125.

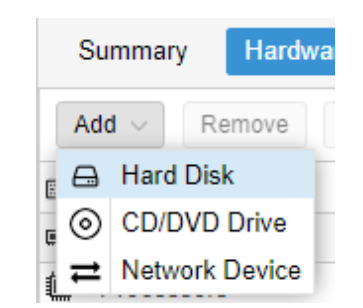

Ilustración 124: Añadir disco

**Autores:** Jhony Marcatoma – Valeria Illapa

## Ilustración 125:Añadir disco

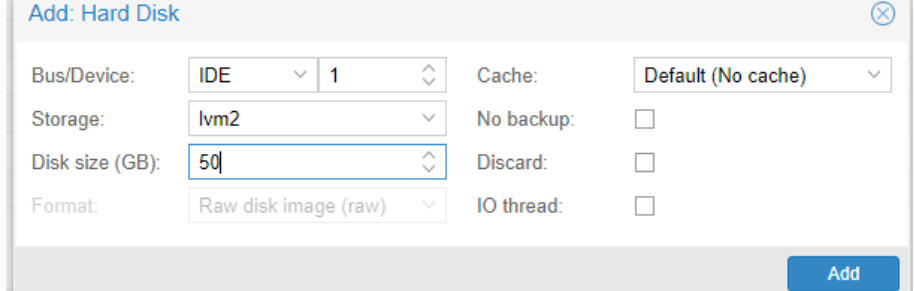

**Autores:** Jhony Marcatoma – Valeria Illapa

**c)** Cree el volumen físico LVM /dev/sdb: vcreate /dev/sdb

Physical volume "/dev/sdb" successfully created

**d)** Crear el grupo de volúmenes LVM (cinder-volumes)

```
vgcreate cinder-volumes /dev/sdb
Volume group "cinder-volumes" successfully created
```
- **e)** Editar el archivo /etc/lvm/lvm.conf y configurar lo siguiente
- En la sección de dispositivos, agregue un filtro que acepte el dispositivo /dev/sdb y rechace todos los demás dispositivos:

filter =  $[ "a/sda," "a/sdb," "r/.*/"]$ 

#### **6.3.11.3. Instala y configure los compoenentes**

a) Instala los paquetes

apt install cinder-volume

- b) Ejecute el archivo /etc/cinder/cinder.conf y complete las siguientes acciones:
- En la sección [database], configure el acceso a la base de datos:

```
[database]
...
connection = mysql+pymysql://cinder:CINDER_DBPASS@controller/cinder
```
• En la sección [DEFAULT], configure el acceso a la cola de mensajes RabbitMQ:

```
[DEFAULT]
# ...
transport url = rabbit://openstack:RABBIT_PASS@controlle
```
Reemplace RABBIT\_PASS con la contraseña que eligió para la cuenta de openstack en RabbitMQ.

• Las secciones [DEFAULT] y [keystone\_authtoken], configuran el acceso al servicio Identity:

```
[DEFAULT]
# ...
auth strategy = keystone
[keystone_authtoken]
# ...
auth uri = http://controller:5000auth_url = http://controller:35357
memcached_servers = controller:11211
auth_type = password
project_domain_name = default
user domain name = default
project_name = service
username = cinder
password = CINDER_PASS
```
Reemplace CINDER\_PASS con la contraseña que eligió para el usuario de cinder en el servicio Identity.

• En la sección [DEFAULT], configure la opción my\_ip

```
[DEFAULT]
# ...
my_ip = MANAGEMENT_INTERFACE_IP_ADDRESS
```
Reemplace MANAGEMENT\_INTERFACE\_IP\_ADDRESS con la ip de administraciòn en este caso 192.168.150.168.

• En la sección [lvm], configure el backend de LVM con el controlador LVM, el grupo de volúmenes cinder-volumes, el protocolo iSCSI y el servicio iSCSI apropiado:

```
[lvm]
# ...
volume_driver = cinder.volume.drivers.lvm.LVMVolumeDriver
volume_group = cinder-volumes
iscsi_protocol = iscsi
iscsi_helper = tgtadm
```
• En la sección [DEFAULT], habilite el backend de LVM:

```
[DEFAULT]
# ...
enabled_backends = lvm
```
• En la sección [DEFAULT], configure la ubicación del API del servicio de imágenes:

```
[DEFAULT]
# ...
glance_api_servers = http://controller:9292
```
• En la sección [oslo\_concurrency], configure la vía de acceso de bloqueo:

```
[oslo_concurrency]
# ...
lock_path = /var/lib/cinder/tmp
```
• Reinicie el servicio de volumen de bloque de almacenamiento, incluyendo sus dependencias:

```
service tgt restart
service cinder-volume restart
```
## **6.3.11.4. Verificar la instalaciòn**

• Digite las credenciales de administrador para obtener acceso a comandos CLI de sólo administración en el nodo controlador:

. admin-openrc

• Liste los componentes del servicio para verificar el lanzamiento exitoso de cada proceso:

openstack volume service list

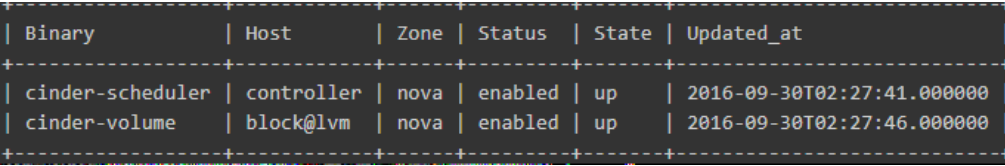

Si en (estate) se encuentra (up) funciona correctamente.

## **6.3.12. Finalizar**

• Ingrese a la interfaz grafica

192.168.150.167/horizon

• Para comprobar que el funcionamiento de la interfaz gráfica se adecua a todos los servicios se muestra la creación de una instancia como se muestra en los Ilustraciones (19,20,21,22,23,24 y 25).

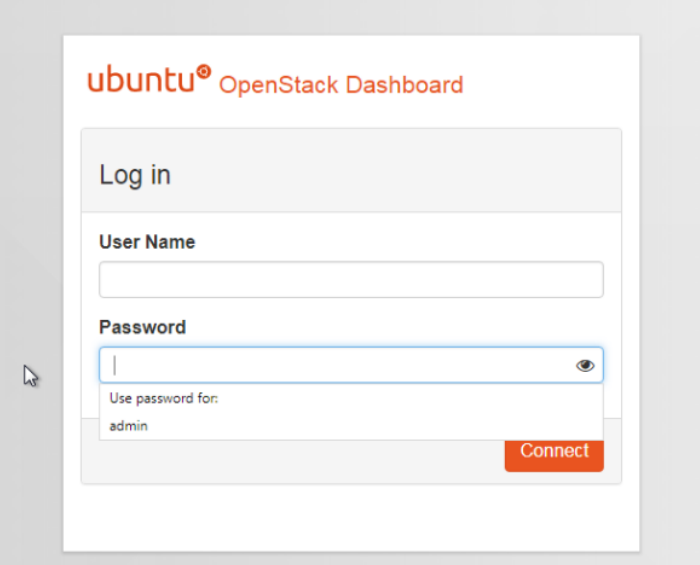

Ilustración 126: Ingreso de Openstack

**Autores:** Jhony Marcatoma – Valeria Illapa

| ubuntu®                                                  | $\blacksquare$ admin $\blacktriangleright$ |                         |                            |                        |  |             |               |                             | & admin     |                       |                              |                                   |  |
|----------------------------------------------------------|--------------------------------------------|-------------------------|----------------------------|------------------------|--|-------------|---------------|-----------------------------|-------------|-----------------------|------------------------------|-----------------------------------|--|
| Project<br>$\hat{\phantom{a}}$                           |                                            |                         |                            |                        |  |             |               |                             |             |                       |                              |                                   |  |
| Compute<br>$\sigma_{\rm b}$                              | Instances                                  |                         |                            |                        |  |             |               |                             |             |                       |                              |                                   |  |
| Overview                                                 |                                            |                         | Instance Name = $\sqrt{ }$ |                        |  |             | Filter        | <b>A</b> Launch Instance    |             |                       | <b>The Delete Instances</b>  | More Actions $\blacktriangledown$ |  |
| Instances                                                | $\Box$                                     | Instance<br><b>Name</b> | Image<br><b>Name</b>       | <b>IP Address Size</b> |  | Key<br>Pair | <b>Status</b> | <b>Availability</b><br>Zone | <b>Task</b> | Power<br><b>State</b> | <b>Time since</b><br>created | <b>Actions</b>                    |  |
| <b>Volumes</b><br>Images                                 | □                                          | centos                  | cirros                     | 10.10.10.62 m1.tiny -  |  |             | Active nova   |                             |             | None Running          | 1 week.<br>2 days            | Create Snapshot *                 |  |
| <b>Access &amp; Security</b><br><b>Network</b><br>$\sim$ | $\Box$                                     | router                  | cirros                     | 10.10.10.61 m1.tiny -  |  |             | Active        | nova                        |             | None Running          | 1 week.<br>4 days            | Create Snapshot   +               |  |
|                                                          |                                            | Displaying 2 items      |                            |                        |  |             |               |                             |             |                       |                              |                                   |  |
| Admin<br>$\mathbf{v}$<br>Identity<br>$\mathbf{v}$        |                                            |                         |                            |                        |  |             |               |                             |             |                       |                              |                                   |  |

Ilustración 127: Apartado de instancias de dashboard (consola web)

**Autores:** Jhony Marcatoma – Valeria Illapa

## Ilustración 128: Creación de una instancia

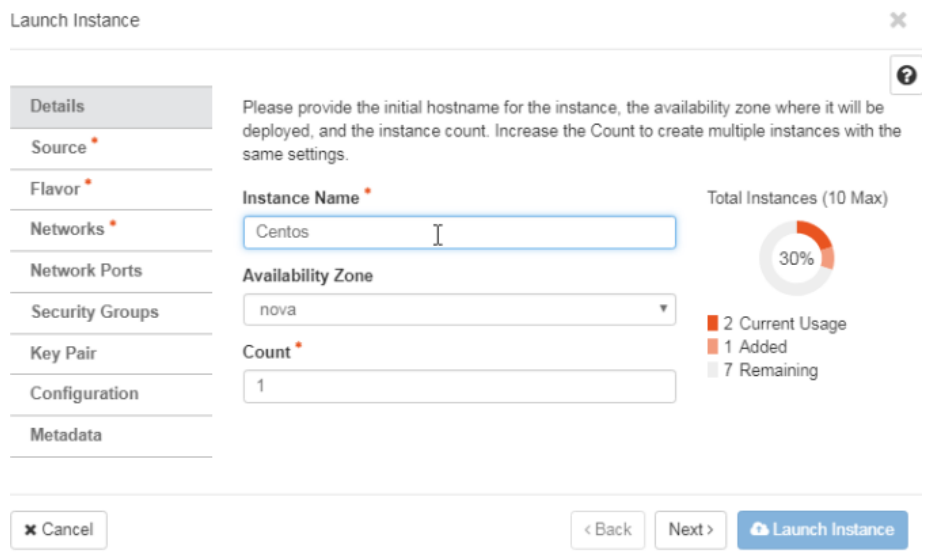

**Autores:** Jhony Marcatoma – Valeria Illapa

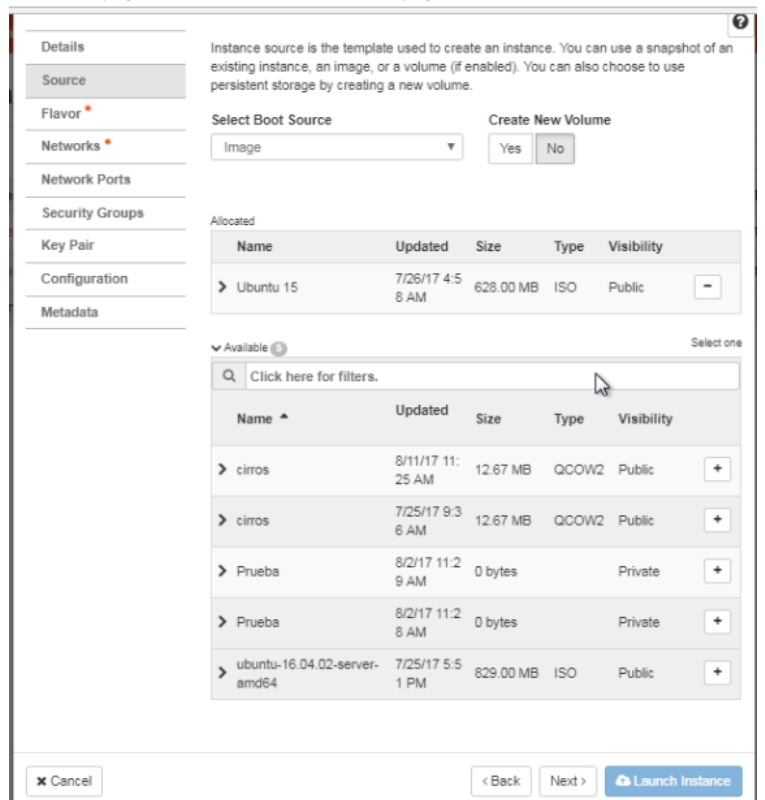

Ilustración 129: Configuración del Sistema Operativo de la Máquina virtual

**Autores:** Jhony Marcatoma – Valeria Illapa

Ilustración 130: Configuración del sabor (RAM, CPU, Disco)

| Launch Instance                        |                                                                                                    |                                     |                |                  |               |                     |                          |        | $\boldsymbol{\times}$ |  |
|----------------------------------------|----------------------------------------------------------------------------------------------------|-------------------------------------|----------------|------------------|---------------|---------------------|--------------------------|--------|-----------------------|--|
| Details<br>Source                      | Flavors manage the sizing for the compute, memory and storage capacity of the instance.<br>Allocated |                                     |                |                  |               |                     |                          |        |                       |  |
| Flavor                                 |                                                                                                    | Name                                | <b>VCPUS</b>   | RAM              | Total<br>Disk | Root<br><b>Disk</b> | Ephemeral<br><b>Disk</b> | Public |                       |  |
| Networks <sup>*</sup><br>Network Ports |                                                                                                    | $\blacktriangleright$ ubuntu        | $\overline{2}$ | 2 GB             | 10 GB         | 10 GB               | 0 <sub>GB</sub>          | Yes    |                       |  |
| <b>Security Groups</b>                 | Select one<br>↓ Available (5)                                                                        |                                     |                |                  |               |                     |                          |        |                       |  |
| <b>Key Pair</b>                        |                                                                                                    | Click here for filters.<br>$\alpha$ |                |                  |               |                     |                          |        |                       |  |
| Configuration                          |                                                                                                    | Name                                | <b>VCPUS</b>   | RAM <sup>A</sup> | Total<br>Disk | Root<br>Disk        | Ephemeral<br>Disk        | Public | P                     |  |
| Metadata                               |                                                                                                    | $\sum$ m1.tiny                      | 1              | 512 M<br>B       | $1$ GB        | 1 GB                | 0 <sub>GB</sub>          | Yes    | $^\mathrm{+}$         |  |
|                                        | $\mathbf{\hat{z}}$                                                                                   | m1.smal                             | $\overline{1}$ | 2 GB             | 20 GB         | 20 GB               | $0$ GB                   | Yes    | $^\mathrm{+}$         |  |
|                                        | $\mathbf{\hat{z}}$                                                                                   | m1.medi<br>um                       | $\overline{2}$ | 4 GB             | 40 GB         | 40 GB               | $0$ GB                   | Yes    | ÷                     |  |
|                                        | $\mathbf{\hat{z}}$                                                                                   | m1.larg<br>e                        | 4              | 8 GB             | 80 GB         | 80 GB               | 0 <sub>GB</sub>          | Yes    | $\ddot{}$             |  |
|                                        | $\mathbf{\hat{}}$                                                                                    | m1.xlarg<br>е                       | 8              | 16 GB            | 160 GB        | 160 GB              | 0 <sub>GB</sub>          | Yes    | ÷                     |  |

**Autores:** Jhony Marcatoma – Valeria Illapa

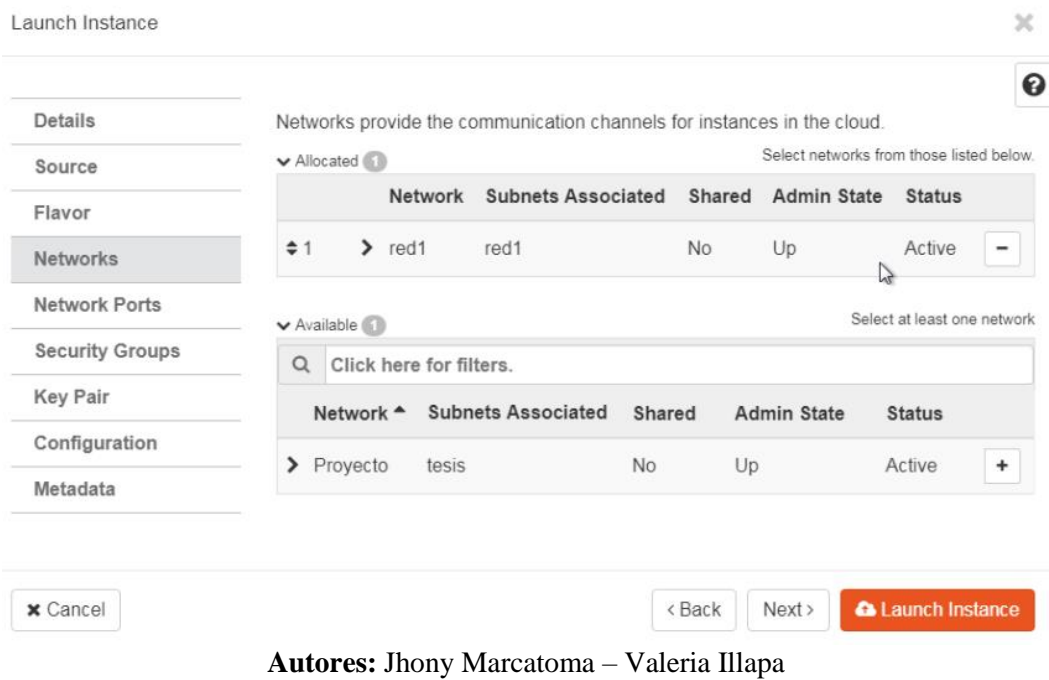

## Ilustración 131: Configuración de la red

# Ilustración 132: Instancia creada

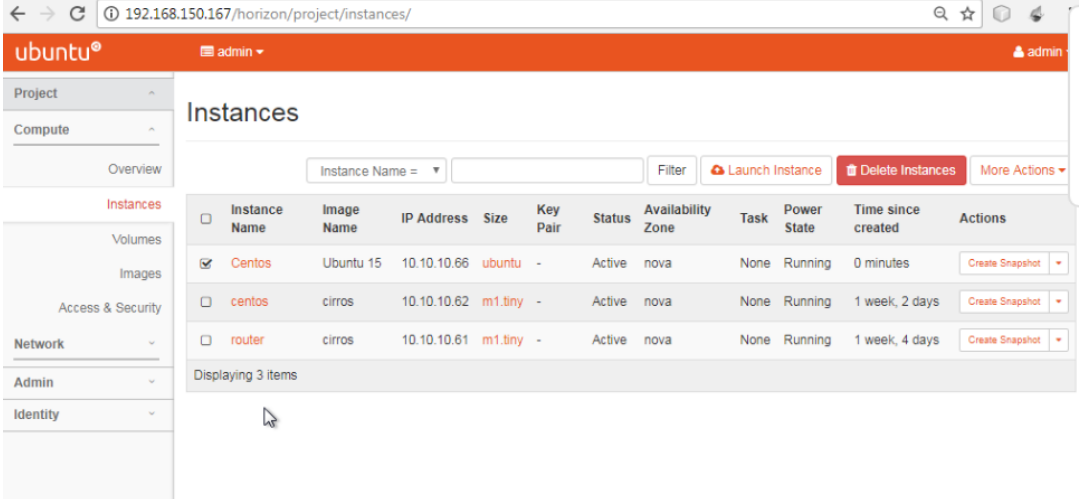

**Autores:** Jhony Marcatoma – Valeria Illapa